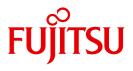

# openFT V12.0 for BS2000/OSD

Installation and Administration

System Administrator Guide

# Comments... Suggestions... Corrections...

The User Documentation Department would like to know your opinion on this manual. Your feedback helps us to optimize our documentation to suit your individual needs.

Feel free to send us your comments by e-mail to: manuals@ts.fujitsu.com

# Certified documentation according to DIN EN ISO 9001:2008

To ensure a consistently high quality standard and user-friendliness, this documentation was created to meet the regulations of a quality management system which complies with the requirements of the standard DIN EN ISO 9001:2008.

cognitas. Gesellschaft für Technik-Dokumentation mbH www.cognitas.de

# **Copyright and Trademarks**

Copyright © Fujitsu Technology Solutions GmbH 2012.

All rights reserved.

Delivery subject to availability; right of technical modifications reserved.

All hardware and software names used are trademarks of their respective manufacturers.

# Contents

| 1                                     | Introduction                                                                                                    |
|---------------------------------------|----------------------------------------------------------------------------------------------------|
| 1.1                                   | Brief description of the product openFT for BS2000/OSD                                                                                                    |
| 1.2                                   | Target group and objectives of this manual                                                                                                    |
| 1.3                                   | Concept of openFT for BS2000/OSD manuals                                                                                                    |
| 1.4                                   | Organization of the System Administrator Guide                                                                                                    |
| 1.5                                   | Changes since the last version of the manual                                                                                                    |
| 1.6                                   | Notational conventions                                                                                                    |
| 1.7                                   | README file                                                                                                    |
| 2                                     | Installation and startup                                                                                                    |
| <b>2.1</b><br>2.1.1<br>2.1.2<br>2.1.3 | Installing openFT       21         Initial installation of openFT for BS2000/OSD       22         Version change and compatibility       22         Installation of the command interface for POSIX       24 |
| <b>2.2</b><br>2.2.1<br>2.2.2<br>2.2.3 | Startup       25         Preparing the FT system       25         Entering partners in the partner list       27         Starting and stopping openFT       28                                               |
| <b>2.3</b><br>2.3.1<br>2.3.2          | Installing openFT-AC29Initial installation29Version change29                                                                                                    |
| 2.4                                   | Configuring openFT-AC                                                                                                    |

| 3                                                                                                    | Operation of openFT                                                                                                    |
|----------------------------------------------------------------------------------------------------|----------------------------------------------------------------------------------------------------|
| <b>3.1</b><br>3.1.1<br>3.1.2<br>3.1.3<br>3.1.4<br>3.1.5<br>3.1.6                                      | Optimizing the operating parameters34Interdependencies for optimized parameterization34Achieving optimized operation35Changing the PROCESS-LIMIT operating parameter36Changing the CONNECTION-LIMIT operating parameter37Changing the TRANSPORT-UNIT-SIZE operating parameter38Setting the MAX-REQUEST-LIFETIME operating parameter38                                       |
| 3.2                                                                                                   | Administering code tables                                                                                                    |
| 3.3                                                                                                   | Administering requests                                                                                                    |
| <b>3.4</b><br>3.4.1<br>3.4.2<br>3.4.2.1<br>3.4.2.2<br>3.4.2.3<br>3.4.2.4<br>3.4.3<br>3.4.4            | Administering partners41Partner types41Defining partner properties44Specifying partner addresses44FTAC security levels for partners in the partner list48Outbound and inbound deactivation49Serialization of asynchronous outbound requests49Backing up the partner list50Addressing concept for partners up to openFT V8.051                                               |
| <b>3.5</b><br>3.5.1<br>3.5.1.2<br>3.5.1.3<br>3.5.1.4<br>3.5.1.5<br>3.5.1.6<br>3.5.2<br>3.5.3<br>3.5.4 | Security in FT operation53Authentication53Authentication53Usages of the authentication54Instance identifications55Creating and managing local RSA key pairs56Importing keys57Managing the keys of partner systems58Distributing the keys to partner systems59Extended authentication check60Encryption for file transfer61Protection mechanisms against data manipulation62 |
| <b>3.6</b><br>3.6.1<br>3.6.2<br>3.6.3<br>3.6.4<br>3.6.4.1<br>3.6.4.2<br>3.6.4.3<br>3.6.4.4<br>3.6.4.5 | Monitoring and controlling FT operation64FT logging65Console messages for automatic monitoring68Monitoring openFT using a job variable69SNMP management for openFT70Starting and stopping openFT70System parameters71Public key for encryption71Statistics72Diagnostic control73                                                                                            |

| 3.6.4.6<br>3.6.4.7<br>3.6.4.8<br>3.6.4.9<br>3.6.5<br>3.6.5.1<br>3.6.5.2<br><b>3.7</b><br>3.7.1 | Partner Information74Traps75Trap groups and trap controls76Trap information77Monitoring with openFT78Configuring monitoring78Showing monitoring data78Administrating and controlling FTAC functions80Creating a default admission set80                                                                                                    |
|------------------------------------------------------------------------------------------------|----------------------------------------------------------------------------------------------------|
| 3.7.2<br>3.7.3<br>3.7.4<br>3.7.5                                                               | Administrating admission sets       81         Administrating admission profiles       82         Transfer FTAC environment - the environment functions       84         The FTAC logging function       86                                                                                                    |
| 3.8                                                                                            | Using openFT in a HIPLEX cluster                                                                                                    |
| <b>3.9</b><br>3.9.1<br>3.9.2<br>3.9.3                                                          | Diagnostics       91         Controlling the trace function       91         Evaluating traces       93         Creating diagnostic records       96                                                                                                    |
| 3.10                                                                                           | Backing up the configuration data                                                                                                    |
|                                                                                                |                                                                                                    |
| 4                                                                                              | Central administration                                                                                                    |
| <b>4</b><br><b>4.1</b><br>4.1.1<br>4.1.2<br>4.1.3<br>4.1.4                                     | Central administration99Remote administration101The remote administration concept101Configuring an openFT instance on BS2000/OSD for remote administration103Issuing remote administration requests104Logging remote administration106                                                                                                    |
| <b>4.1</b><br>4.1.1<br>4.1.2<br>4.1.3                                                          | Remote administration       101         The remote administration concept       101         Configuring an openFT instance on BS2000/OSD for remote administration       103         Issuing remote administration requests       104                                                                                                    |
| <b>4.1</b><br>4.1.1<br>4.1.2<br>4.1.3<br>4.1.4<br><b>4.2</b><br>4.2.1                          | Remote administration       101         The remote administration concept       101         Configuring an openFT instance on BS2000/OSD for remote administration       103         Issuing remote administration requests       104         Logging remote administration       106         ADM traps       106         Configuring ADM traps in the openFT instance       107 |
| <b>4.1</b><br>4.1.1<br>4.1.2<br>4.1.3<br>4.1.4<br><b>4.2</b><br>4.2.1<br>4.2.2                 | Remote administration101The remote administration concept101Configuring an openFT instance on BS2000/OSD for remote administration103Issuing remote administration requests104Logging remote administration106ADM traps106Configuring ADM traps in the openFT instance107Viewing ADM traps108                                                                                    |

| Contents |
|----------|
|----------|

| 5.4    | Command return codes                                                                          |
|--------|-----------------------------------------------------------------------------------------------|
| 5.5    | OPS variables                                                                                 |
| 5.6    | Output in CSV format                                                                          |
| 5.7    | ADD-FT-PARTNER Add remote system to the partner list                                          |
| 5.7.1  | Notes on entering partner systems                                                             |
| 5.7.2  | Sample openFT partner entries                                                                 |
| 5.7.3  | Example for entering a remote administration server                                           |
| 5.7.4  | Sample FTAM partner entries                                                                   |
| 5.7.5  | Examples for entering FTP partners                                                            |
| 5.8    | CANCEL-FILE-TRANSFER Cancel file transfer requests                                            |
| 5.9    | CREATE-FT-INSTANCE<br>Create a new openFT instance or<br>activate an unloaded openFT instance |
| 5.10   | CREATE-FT-KEY-SET Create a key pair set                                                       |
| 5.11   | CREATE-FT-PROFILE Create admission profile                                                    |
| 5.12   | DELETE-FT-INSTANCE<br>Delete the administration entry of an openFT instance                   |
| 5.13   | DELETE-FT-KEY-SET Delete a key pair set                                                       |
| 5.14   | DELETE-FT-LOGGING-RECORDS Delete log records or offline log files                             |
| 5.15   | DELETE-FT-PROFILE Delete admission profile                                                    |
| 5.16   | EXECUTE-REMOTE-FTADM-CMD<br>Execute remote administration command                             |
| 5.16.1 | Remote administration commands                                                                |
| 5.17   | EXPORT-FTAC-ENVIRONMENT<br>Export FTAC admission profiles and sets                            |
| 5.18   | IMPORT-FTAC-ENVIRONMENT Import FTAC admission profiles and sets                               |
| 5.19   | IMPORT-FT-KEY<br>Import key                                                                   |

| 5.20                               | MODIFY-FILE-TRANSFER         Modify request queue                                                                                                    |
|------------------------------------|----------------------------------------------------------------------------------------------------|
| 5.21                               | MODIFY-FT-ADMISSION-SET<br>Modify admission set                                                                                                    |
| 5.22                               | MODIFY-FT-INSTANCE         Modify an openFT instance                                                                                                    |
| 5.23                               | MODIFY-FT-KEY           Modify key                                                                                                    |
| 5.24                               | MODIFY-FT-OPTIONS<br>Modify operating parameters                                                                                                    |
| 5.25                               | MODIFY-FT-PARTNERModify partner properties in the partner list                                                                                                    |
| 5.26                               | MODIFY-FT-PROFILE         Modify admission profile       257                                                                                                    |
| 5.27                               | REMOVE-FT-PARTNER         Remove remote system from partner list         282                                                                                         |
| 5.28<br>5.28.1<br>5.28.2<br>5.28.3 | SHOW-FILE-TRANSFER284Query status of file transfer request284Description of the short output295Description of the long output297Description of the summary output301 |
| 5.29                               | SHOW-FTAC-ENVIRONMENT<br>Display saved admission profiles and sets                                                                                                   |
| 5.30                               | SHOW-FT-ADMISSION-SET<br>Display admission sets                                                                                                    |
| 5.31                               | SHOW-FT-KEY<br>Show properties of RSA keys                                                                                                    |
| <b>5.32</b><br>5.32.1              | SHOW-FT-LOGGING-RECORDS         Display log records and offline log files         Description of the short output                                                    |
| 5.32.2                             | Description of the long output                                                                                                    |
| 5.33                               | SHOW-FT-MONITOR-VALUES<br>Show monitoring data                                                                                                    |
| 5.33.1<br>5.33.2                   | Description of the monitoring values                                                                                                    |

## Contents

| 6.1.3<br>6.1.4<br>6.1.5<br>6.1.6<br>6.1.7<br>6.1.8<br>6.1.9<br>6.1.10<br>6.1.11<br><b>6.2</b> | SHOW-FT-KEY40SHOW-FT-LOGGING-RECORDS40SHOW-FT-MONITOR-VALUES40SHOW-FT-OPTIONS40SHOW-FT-PARTNERS41SHOW-FT-PROFILE41SHOW-FT-RANGE41SHOW-FT-RANGE41SHOW-FTAC-ENVIRONMENT41Accounting records42 | 00<br>01<br>04<br>08<br>13<br>15<br>19 |
|-----------------------------------------------------------------------------------------------|----------------------------------------------------------------------------------------------------|----------------------------------------|
| 6.1.4<br>6.1.5<br>6.1.6<br>6.1.7<br>6.1.8<br>6.1.9<br>6.1.10                                  | SHOW-FT-LOGGING-RECORDS40SHOW-FT-MONITOR-VALUES40SHOW-FT-OPTIONS40SHOW-FT-PARTNERS41SHOW-FT-PROFILE41SHOW-FT-RANGE41                                                                        | 00<br>01<br>04<br>08<br>13<br>15<br>19 |
| 6.1.4<br>6.1.5<br>6.1.6<br>6.1.7<br>6.1.8<br>6.1.9                                            | SHOW-FT-LOGGING-RECORDS40SHOW-FT-MONITOR-VALUES40SHOW-FT-OPTIONS40SHOW-FT-PARTNERS41SHOW-FT-PROFILE41SHOW-FT-RANGE41                                                                        | 00<br>01<br>04<br>08<br>13<br>15       |
| 6.1.4<br>6.1.5<br>6.1.6<br>6.1.7<br>6.1.8                                                     | SHOW-FT-LOGGING-RECORDS       40         SHOW-FT-MONITOR-VALUES       40         SHOW-FT-OPTIONS       40         SHOW-FT-PARTNERS       41                                                 | )0<br>)1<br>)4<br>)8<br>13             |
| 6.1.4<br>6.1.5<br>6.1.6<br>6.1.7                                                              | SHOW-FT-LOGGING-RECORDS       40         SHOW-FT-MONITOR-VALUES       40         SHOW-FT-OPTIONS       40                                                                                   | )0<br>)1<br>)4<br>)8                   |
| 6.1.4<br>6.1.5<br>6.1.6                                                                       | SHOW-FT-LOGGING-RECORDS                                                                                                    | )0<br>)1<br>)4                         |
| 6.1.4<br>6.1.5                                                                                | SHOW-FT-LOGGING-RECORDS                                                                                                    | )0<br>)1                               |
| 6.1.4                                                                                         |                                                                                                    | 00                                     |
|                                                                                               | SHOW-ET-KEY AC                                                                                                    |                                        |
| <b>b</b> 1 3                                                                                  |                                                                                                    | 70                                     |
|                                                                                               | SHOW-FILE-TRANSFER                                                                                                    |                                        |
| 6.1.2                                                                                         | SHOW-FILE-TRANSFER                                                                                                    |                                        |
| <b>6.1</b><br>6.1.1                                                                           | Structure of CSV outputs                                                                                                    |                                        |
| 6                                                                                             | Appendix                                                                                                    | <b>)1</b>                              |
|                                                                                               | Update public keys                                                                                                    | 38                                     |
| 5.41                                                                                          | UPDATE-FT-PUBLIC-KEYS                                                                                                    | -                                      |
| 5.40                                                                                          | STOP-FT Deactivate openFT                                                                                                    | 36                                     |
| 5.39                                                                                          | START-OPENFTPART         List partner systems as command procedure         Startner systems as command procedure                                                                            | 35                                     |
| 5.38                                                                                          | START-FT<br>Activate openFT                                                                                                    | 33                                     |
| 5.37                                                                                          | SHOW-FT-RANGE Display partner systems                                                                                                    | 30                                     |
| 5.36                                                                                          | SHOW-FT-PROFILE Display admission profile                                                                                                    | 72                                     |
| 5.35                                                                                          | SHOW-FT-PARTNERS Display partner systems                                                                                                    | 33                                     |
| 5.54.1                                                                                        | Display operating parameters       35         Description of the output       35                                                                                                    |                                        |
| 5.34.1                                                                                        |                                                                                                    |                                        |

| Glossary               | <br> | <br> | 427 |
|------------------------|------|------|-----|
| Abbreviations          | <br> | <br> | 453 |
| Related publications . | <br> | <br> | 459 |
| Index                  | <br> | <br> | 463 |

# **1** Introduction

The openFT product range transfers and manages files

- automatically,
- securely, and
- cost-effectively.

The reliable and user-friendly transfer of files is an important function in a high-performance computer network. The corporate topologies consist of networked PC workstations, which are usually additionally linked to a mainframe or Unix based server or Windows server. This allows much of the processing power to be provided directly at the workstation, while file transfer moves the data to the mainframe for further processing there as required. In such landscapes, the locations of the individual systems may be quite far apart. Fujitsu Technology Solutions offers an extensive range of file transfer products - the openFT product range - for the following system platforms:

- BS2000/OSD<sup>"</sup>
- Solaris<sup>TM</sup> (SPARC<sup>\*</sup>/Intel<sup>TM</sup>), LINUX<sup>\*</sup>, AIX<sup>\*</sup>, HP-UX<sup>\*</sup>
- Microsoft<sup>"</sup> Windows Vista<sup>TM</sup>, Windows<sup>TM</sup> 7, Windows Server 2008<sup>TM</sup> and Windows Server 2008 R2<sup>TM</sup>
- z/OS (IBM<sup>"</sup>)

## 1.1 Brief description of the product openFT for BS2000/OSD

openFT for BS2000/OSD is the file transfer product for computers using the operating system BS2000/OSD.

All openFT products communicate with each other using the openFT protocol (previously known as FTNEA) as laid down by Fujitsu. Since a number of FT products from other software suppliers also support these protocols, many interconnection options are available.

openFT allows the use of TCP/IP, ISO TP0/2, ISO TP4, SNA and NEA as transport protocols.

The range of functions made available by openFT can be extended using the add-on products openFT-FTAM, openFT-FTP and openFT-AC:

- openFT-FTAM supports the FTAM file transfer protocol (File Transfer Access and Management) standardized by ISO (International Organization for Standardization). This makes it possible to interconnect to systems of other manufacturers whose FT products also support the same standard.
- openFT-FTP supports FTP functionality
- openFT-AC provides extended system and data access protection. FTAC stands for File Transfer Access Control.

# **1.2 Target group and objectives of this manual**

This manual is intended for FT administrators and FTAC administrators.

To understand this manual, it is necessary to have a knowledge of the BS2000/OSD operating system.

# 1.3 Concept of openFT for BS2000/OSD manuals

The complete description of openFT and its optional components openFT-FTAM for BS2000, openFT-FTP for BS2000 and openFT-AC for BS2000 is contained in four manuals. In addition to this System Administrator Guide, there is also a User Guide, a Programmer Reference Guide and a Message Manual. The description is divided between the four manuals as follows:

• openFT for BS2000 - Installation and Administration

The System Administrator Guide is intended for FT and FTAC administrators. It describes:

- the installation of openFT and its optional components
- operation, control and monitoring of the FT system and the FTAC environment
- the administration commands for FT and FTAC administrators
- account records
- openFT for BS2000 Managed File Transfer in the Open World

The User Guide contains the following information:

- an overview of the basic functions of the openFT product family
- a detailed description of the conventions for the file transfer to computers with different operating systems
- information on the implementation of FTAM
- description of the user commands
- messages from openFT and openFT-AC
- openFT for BS2000 Programming Interfaces

The Programmer Reference Guide describes the openFT and openFT-AC program interfaces.

If openFT for BS2000/OSD is included in remote administration by means of a remote administration server, you can find information on configuring a remote administration server in the following manuals:

- "openFT V12.0 for Unix Systems Installation and Administration" or
- "openFT V12.0 for Windows Systems Installation and Administration"

You will also find current information on the Internet under *http://de.ts.fujitsu.com/openft* (german) or *http://ts.fujitsu.com/openft* (english).

# 1.4 Organization of the System Administrator Guide

This System Administrator Guide describes the command interface and tools available to FT and FTAC administrators. It is divided into six chapters.

This first chapter describes the layout of this manual and the changes introduced in openFT V12.0 for BS2000 as compared to the previous version V11.0.

The second chapter describes the installation of openFT for BS2000 and the prerequisites for using this product.

The third chapter describes the operation, control and monitoring of openFT and openFT-AC. It discusses the logging function, the SNMP connection, how to optimize the operating parameters, and what to do in the event of errors.

Remote administration and the associated interfaces of openFT for BS2000/OSD are introduced briefly in the fourth chapter.

The fifth chapter describes the administration commands that are used by the FT/FT-AC administrator as tools in discharging his or her administrative duties.

The appendix contains a description of the command output in CSV format, an explanation of the FT accounting records. and the openFT console messages.

## 1.5 Changes since the last version of the manual

The following changes have been introduced in the openFT V12.0 for BS2000/OSD System Administrator Guide since the earlier version openFT V11.0 for BS2000/OSD:

## **Extended logging functions**

The logging functions have been extended as follows:

• Switch log file and offline logging

The log file can be changed during operation. After switchover, new log records are written to a new log file. The previous log file is retained as an offline log file. The log records it contains can still be viewed using the tools available in openFT.

To permit this, the command interface has been extended as follows:

- MODIFY-FT-OPTIONS:

New operand value LOGGING=\*CHANGE-FILES to switch the log file.

– SHOW-FT-LOGGING-RECORDS:

New operands LOGGING-FILE and PREVIOUS-FILES that make it possible to view log records from offline log records.

New operand value INFORMATION=\*LOGGING-FILES to output the names of all log files (including offline log files).

– DELETE-FT-LOGGING-RECORDS:

New selection criterion \*LOGGING-FILES to delete offline log files.

Automatic deletion of log records

Intervals for the automatic deletion of log records can be set in the operating parameters. To make this possible, the MODIFY-FT-OPTIONS command has been extended by the new operand DELETE-LOGGING. The settings can be displayed using the SHOW-FT-OPTIONS command.

• Polling function for the output of log records

In SHOW-FT-LOGGING-RECORDS, the new operand NUMBER=\*POLLING can be used to set the interval and number of repetitions (polling).

• Wildcards for partner names during the output of log records

In SHOW-FT-LOGGING-RECORDS, it is also possible to use the wildcards "\*" and "?" when specifying the partner name.

### **Enhanced security functions**

Import keys

The new command IMPORT-FT-KEY can be used to import both externally generated private keys and the public keys of partner systems.

- Expiration data and authentication level of RSA keys
  - Using the new command MODIFY-FT-KEY, it is possible to define an expiration date and modify the authentication level (1 or 2) for keys that are used for the authentication of partner systems.

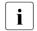

Authentication level 2 was introduced with openFT V11.0B and meets higher security requirements.

- The new command SHOW-FT-KEY can be used to output the attributes of the keys stored in the system.
- SHOW-FT-LOGGING-RECORDS displays the authentication level (output parameter SEC-OPTS, new values LAUTH2 and RAUTH2).
- Force data encryption

The new operand ENCRYPTION-MANDATORY in the MODIFY-FT-OPTIONS command can be used to force data encryption for file transfer and administration requests. The settings can be made separately for inbound and outbound requests.

• Following installation, openFT uses an RSA key of length 2048 by default.

#### Extended partner management

• Partners in the partner list can also be explicitly deactivated for inbound requests.

To permit this, the syntax of the STATE operand in the commands ADD-FT-PARTNER and MODIFY-FT-PARTNER has been modified and the parameters INBOUND and OUTBOUND have been added. In SHOW-FT-PARTNERS, the current setting is displayed in the output parameter INBND.

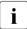

The syntax previously used for STATE is still valid provided that the new functions are not used.

Serialization of asynchronous outbound requests to a specific partner

The new operand REQUEST-PROCESSING in the commands ADD-FT-PARTNER and MODIFY-FT-PARTNER makes it possible to control whether asynchronous outbound requests to a specific partner should always be run serially or whether parallel connections are also permitted. In SHOW-FT-PARTNERS, this attribute is displayed in the output parameter REQU-P.

## Extended request management

• Global request ID

In the event of an FT request, the initiator's request number is transferred to the responder where it is visible as a global request ID. This means that any request can be unambiguously assigned to an initiator and responder.

The SHOW-FILE-TRANSFER and SHOW-FT-LOGGING-RECORDS commands have been extended as follows:

- At the responder, the global request ID is displayed in the new output parameter GLOB-ID in each command.
- The new parameter GLOBAL-REQUEST-ID makes it possible to perform selection on the basis of a global request ID in both commands.
- Display of canceled requests

The new operand value STATE=\*CANCELLED in the SHOW-FILE-TRANSFER command can be used to select canceled requests. This displays requests that have been canceled but not fully terminated. The output is available only to the FT administrator.

#### Other changes

- The maximum value for the TRANSFER-ID (request number) that can be specified in a number of different commands has been changed to 2147483647.
- In the commands CREATE-FT-PROFILE and MODIFY-FT-PROFILE, it is possible to specify the operand value ACCOUNT=\*NONE for USER-ADMISSION and PROCESSING-ADMISSION. The user's default account number is then used.
- The description of the OPS variable in SHOW-FT-PARTNERS has been extended to include the parameters for ADM partners.
- The description of dynamic partners is now more precise. To this end, the partner types "named partner", "registered dynamic partner" and 'free dynamic partner" have been introduced.
- The description of the CSV output for the SHOW commands has been greatly extended.

# 1.6 Notational conventions

The following notational conventions are used throughout this manual:

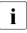

indicates notes

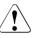

Indicates warnings.

Additional conventions are used for the command descriptions, see section "Command syntax representation" on page 116.

# 1.7 README file

The functional changes to the current product version and revisions to this manual are described in the product-specific Readme file.

### Readme files online

Readme files are available to you online in addition to the product manuals under the various products at *http://manuals.ts.fujitsu.com*.

#### Readme files under BS2000/OSD

On your BS2000 system you will find Readme files for the installed products under the file name:

SYSRME.OPENFT.120.E SYSRME.OPENFT-FTAM.120.E SYSRME.OPENFT-FTP.120.E SYSRME.OPENFT-AC.120.E

Please refer to your system administrator for the user ID under which the required Readme file can be found. You can also obtain the path name of the Readme file directly by entering the following command:

/SHOW-INSTALLATION-PATH INSTALLATION-UNIT=<product>,LOGICAL-ID=SYSRME.E

You can view the Readme file on screen with /SHOW-FILE or by opening it in an editor, or print it on a standard printer using the following command:

/PRINT-DOCUMENT <filename>, LINE-SPACING=\*BY-EBCDIC-CONTROL

#### Additional product information

Current information, version and hardware dependencies, and instructions for installing and using a product version are contained in the associated Release Notice. These Release Notices are available at *http://manuals.ts.fujitsu.com*.

# 2 Installation and startup

This chapter describes the actions and preconditions required to install and run openFT and any of the optional components openFT-FTAM, openFT-AC, openFT-FTP and openFT-CR in BS2000.

## 2.1 Installing openFT

openFT V12.0 requires the following software

- BS2000/OSD as of V7.0
- openNet server as of V3.2 (i.e.  $BCAM \ge V19.0$ )

The following versions are required when using the optional add-on components:

- openFT-FTAM V12.0
- openFT-AC V12.0
- openFT-CR V12.0
- openFT-FTP V12.0

If you want to make use of the POSIX functionality, you will also need the BS2000/OSD component POSIX.

openFT-FTAM V12.0 requires:

- − openFT  $\ge$  V12.0
- OSS  $\ge$  V4.1C

openFT-AC, openFT-FTP and openFT-CR V12.0 require:

− openFT  $\ge$  V12.0

Delivery of openFT is done via the software delivery and information system SOLIS2. Installation is done via IMON. The installation routine incorporates the required BS2000-specific tasks such as the MSGFILE update, subsystem catalog entries and the integration of the SDF syntax file.

Whenever a program which uses FT interfaces is compiled, the file SYSLIB.OPENFT.120 for COBOL and ASSEMBLER programs must be available. This file must be available as a shareable file in the system, but need not be located under the TSOS ID.

## 2.1.1 Initial installation of openFT for BS2000/OSD

openFT is a subsystem and is not generated when the BS2000 system is generated.

The FT administrator commands can be issued from the console. Administration from the terminal requires the FT-ADMINISTRATION privilege, assigned by default to TSOS. If SECOS is in use, this privilege can be assigned to other user IDs. See the SECOS manual for details.

In order to ensure the usability of the COBOL program interface, the file SYSRTC.FT (runtime module for the COBOL program interface) must be shareable under the SYSFJAM ID (SHARE=YES, ACCESS=READ). COBOL programs produced with the COBOL interface load the runtime module from this ID.

The product PAMINT is used to convert from keyed to nonkey files (and vice versa). This product belongs to the BS2000 basic configuration and must be available under TSOS. PAMINT should be installed with IMON so that openFT can automatically load the current version and use it for conversion. If this is not possible, then openFT uses the file \$TSOS.SYSLNK. PAMINT or \$TSOS.SYSREP.PAMINT at link time. In this case, these files must therefore contain copies of the current PAMINT SYSLNK or SYSREP file.

## 2.1.2 Version change and compatibility

openFT V12.0 is compatible with openFT V11.0, i.e. all V11.0 functions can be used unchanged and without restriction in V12.0.

## Change of version

Before performing installation with IMON, the following activities must be performed in all the instances present:

- 1. Back up the operating parameter settings, the partner list entries and, if applicable, the FTAC environment in procedure files, for details, see section "Backing up the configuration data" on page 97.
- 2. Back up the following openFT system files to the instance ID (default instance: \$SYS-FJAM) in case you should need to revert to the earlier version:

SYSRQF SYSLOG SYSKPL SYSKEY SYSFSI i

Instead of backing up the SYSLOG as a file, you can, for example, simply back up the content of SYSLOG in CSV format and then evaluate the log records at a later date. To do this, use the command SHOW-FT-LOGGING-RECORDS LAYOUT=\*CSV.

Following installation, openFT then works with a new SYSLOG file.

3. Make sure that there are no requests in the request queue when you perform the version change.

Reason: Requests are not taken over from V11 to V12. As a result, unfinished requests are lost on migration and may even cause requests for which their is no correspondence in the local system to persist on partner systems.

- 4. Delete the files SYSOPF, SYSRQF and SYSPTF, and possibly also SYSLOG (if the old log records are no longer required in the new version). The SYSLOG file can only be taken over to V12 as an offline log file.
- 5. Leave the SYSKPL and SYSKEY files so that they can be taken over into the new version, if authentication is still to be used there. In this case, you must **not** delete these files!

After completion of the IMON installation of openFT (and possibly of openFT-FTAM or open-FT-FTP), openFT recreates the files SYSRQF, SYSOPF and SYSPTF on the first access attempt.

#### Taking over settings

If you want to continue to work with the old operating parameter settings, partner list entries and, if applicable, FTAC settings, you should run the procedures generated during the backup operation (see point 1 on page 22).

## Notes on openFT-FTP

When using openFT-FTP, you should note that after installation the FTP server is automatically deactivated.

If you want to use openFT-FTP for inbound requests, you have the following possibilities:

- You take over the operating parameter settings from openFT V11.0 provided that the openFTP server has been activated there.
- You activate the FTP server manually using the command MODIFY-FT-OPTIONS ...,ACTIVE-APPLICATIONS. When doing this, note the following: ACTIVE-APPLICATIONS=\*ALL activates all protocols, ACTIVE-APPLICATIONS=\*FTP only activates the FTP protocol.

For details, see section "MODIFY-FT-OPTIONS Modify operating parameters" on page 223.

## 2.1.3 Installation of the command interface for POSIX

openFT for BS2000/OSD supports the command interface which is provided in UNIX and Windows systems also in POSIX. This means that you can use the openFT functions in BS2000 from within a POSIX system. WIth a very few exceptions, the commands have the same function scope as they do in UNIX or Windows systems.

For details see the user guide and the administrator guide of openFT for UNIX Systems.

#### Installation

The library SINLIB.OPENFT.120 is required for installation. This contains the installation script and all the components needed for POSIX installation. The POSIX subsystem must be active for installation.

You install the command interface as follows:

- Call the START-POSIX-INSTALLATION command.
- Select "Install packages in POSIX" from the menu and enter the data in the "BS2000 POSIX package installation" screen which now opens. For details, see the POSIX manual "Basics for Users and System Administrators".

# 2.2 Startup

The FT administrator's tasks have been simplified in openFT as of V10.0 since the request queue and partner list files are created when openFT is installed.

## 2.2.1 Preparing the FT system

### ID and required PAM pages

For the first installation, an ID with the name SYSFJAM and the default catalog ID must be created for openFT on the home pubset of the processor. If you are running multiple openFT instances on your system, you must set up the configuration user IDs of the instances so that they are the same as SYSFJAM (the restriction concerning the home pubset does not apply here). The IDs should be set up in a manner that prevents a SET-LOGON-PARAMETERS command being entered. The number of PAM pages required by this ID depends on:

- the size of the request files and partner lists used and the required functionality, i.e., whether FTAC functionality is to be used. The openFT request queue SYSRQF has a default size of 12690 PAM pages while the option file SYSOPF requires 6 PAM pages and the partner list SYSPTF 1824 PAM pages. The FTAC file SYSFSA occupies at least 501 PAM pages.
- the size of the log file SYSLOG (at least 501 PAM pages) which, in turn, depends on the number of transfer requests handled and on which sets are engaged (i.e. only FT sets, only FTAC sets, or both).
- the size of the SYSFSI, SYSKPL, and SYSKEY files (by default, a total of 54 PAM pages), and on the number of key pairs (SYSP<u>K</u>F files) created.
- the type and number of trace functions activated.

It is therefore advisable to allow PAM page overruns for the ID SYSFJAM.

## Access to public keys

In order to be able to access public keys, the FT administrator needs access to the SYSPKF files and the SYSKEY library on SYSFJAM or on the configuration user ID. If he/she does not have privileges granting him/her access to operating system resources, the FTAC admissions profiles should be set up to grant him/her access.

## Starting and stopping the FT subsystem

openFT requires a subsystem catalog entry containing a subsystem declaration with the load time set to "AT-CREATION-REQUEST". The FT subsystem must be explicitly loaded in a startup procedure (e.g. CMDFILE).

When an FT instance is stopped, (particularly by using /STOP-SUBSYSTEM FT) all the file locks held by openFT (see page 62) are cleared and, on loading an instance (e.g. by using /START-SUBSYSTEM FT), the locks are reset for files affected by existing requests. The FT or system administrator must therefore observe the following:

- On starting the FT subsystem, all pubsets that contain data that is to be used in the event of a restart must be available.
   On the other hand, the loading must also occur early enough to ensure that the files to be transmitted are protected in time. This also applies to the transfer files of all configured openFT instances.
- Unloading an FT instance should be done as late as possible, but before the export of the pubsets on which the files to be transmitted are located.

## **Result lists**

The job class JBCLLST should be generated with a small maximum processing time and, if possible, a high selection priority for printing result lists. This job class should be accessible to all FT users. The high priority (JOBPRIORITY operand in job class setup) ensures that jobs of this type are quickly started. A low maximum processing time (CPU-TIME operand in job class setup) prevents these jobs blocking the processor for a prolonged time.

## Follow-up processing

For follow-up processing initiated by the openFT, you should generate the job class JBCLJOB with low maximum processing time and, if necessary, a high selection priority. If you do not do this the default job class will be used for follow-up processing. You should start extended, CPU-intensive follow-up jobs as enter jobs using the job classes which are available as standard in the BS2000-System.

# i

Depending on the protocols configured, openFT can be reached via port 1100 (openFT protocol), 4800 (FTAM protocol), 21 (FTP protocol) and 11000 (FTADM protocol). To do this, openFT itself creates a BCMAP entry on START-FT. The following command is set for initializing mapping:

/BCMAP FUNCT=INIT,MAXMAP=500

If initialization is to be done using other values, it must take place before the first START-FT command.

## 2.2.2 Entering partners in the partner list

In openFT V10.0, the network description has been replaced by a partner list. The partner list is set up by openFT on installation. Following a new installation, it is empty.

Although the entry of partners in the partner list is optional, this offers significant advantages. These include simplified addressing for users, the central administration of partner addresses and enhanced security since you can assign individual properties such as security level or partner check level to partner systems, for example if authentication is required. Authentication requires partners to be entered in the partner list.

Consequently, you should enter partners with special characteristics in the partner list immediately after installation. The following options are available:

- If you are upgrading from an older openFT version, start the command procedure which you created with START-OPENFTPART or SHOW-FT-PARTNERS in the older openFT version. The previous entries are taken over into the partner list.
- ADD-FT-PARTNER command This enters a new partner in the partner list.

In the operating parameters, you can specify that only the named partners from the partner list may be addressed (corresponds to the state up to openFT V9.0).

For further details on administering partners during operation, see section "Administering partners" on page 41.

## 2.2.3 Starting and stopping openFT

## Starting openFT

openFT is started with the START-FT command. Care must also be taken to ensure that all pubsets are available, as otherwise any locally submitted request that requires an unavailable pubset will be terminated with an error message. If this happens, the user cannot be informed of the circumstances by an event list or a job variable.

START-FT starts all applications that have been activated using the command MODIFY-FT-OPTIONS .. ACTIVE-APPLICATIONS=.

If multiple instances are used on one computer, each instance must be started individually. Individual instances can be set up so that they are automatically started on executing the command START-SUBSYSTEM, see the section "Using openFT in a HIPLEX cluster" on page 88).

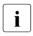

If the openFT option HOST-NAME is not set at start time then the real BCAM host is used. If multiple instances have to be started in a system then the host name must be set using the /MODIFY-FT-OPTIONS command at all but one of them.

## Stopping openFT

Using STOP-FT terminates openFT in the current instance. When file transfer is terminated, non-restartable requests are aborted. Local requests continue to be accepted even after STOP-FT. The requests are stored in the request queue until openFT is restarted. When START-FT is entered again, the requests are processed in sequence.

# 2.3 Installing openFT-AC

The installation of openFT V12.0 is required for the installation of openFT-AC V12.0.

## 2.3.1 Initial installation

Delivery of openFT-AC takes place using the software delivery and information system SOLIS2. Installation takes place via IMON. If required, the installation contains BS2000-specific jobs such as MSGFILE update, subsystem catalog entries, and importing the SDF syntax file.

For the security of the SYSFSA file on the configuration user ID of the current openFT instance, it is recommended that you activate the class 2 ENCRYPTION option for password encryption. SYSFSA contains the settings for admissions sets and admissions profiles.

## 2.3.2 Version change

If an older version of openFT-AC is installed on your computer, it is recommended that you delete all product files of the old version with the exception of SYSFSA. Profiles and admission sets from the predecessor version V11 can be transferred unchanged.For all older versions, it is advisable to export the FTAC admission profiles and records using the EXPORT-FTAC-ENVIRONMENT command.

The openFT-AC system file SYSFSA (on all instance IDs) can be moved from V11 to V12. If it should become necessary to migrate back to the previous version, you should first back this file up or export it to an FTAC export file, because once SYSFSA has been opened by openFT V12, backward migration is no longer possible.

# 2.4 Configuring openFT-AC

### Authorization of the FTAC administrator

It is recommended that the position of administrator for openFT-AC be given to a user in the system who is responsible for data protection in a BS2000 system, since he will know what protection measures are required where.

The FTAC administrator function is assigned by means of the SECOS privilege FTAC-ADMINISTRATION. It may also be assigned to several user IDs at once. For BS2000 installations without SECOS, the administration attribute has a fixed assignment to the user ID TSOS.

FTAC administrators who possess both the FTAC administration and TSOS privilege have the following additional rights:

- If they import profiles (for any user ID), they can select whether the profiles will be immediately available and unrestricted, or whether they will be locked.
- If they create profiles for external IDs then these are also immediately available. This
  means that they can create valid transfer admissions even if they do not know the
  LOGON password of the target ID. This method can be used to set up profiles that
  remain valid after the LOGON password is modified.
- They can therefore also modify the transfer admissions of existing profiles with external IDs without knowing the profile owner's password.

#### Adapting the default admission set

After the installation of openFT-AC, all values of the default admission set are set at 0!

This means that it is not yet possible to execute a file transfer with the local system. This is because as long as no other admission sets are made with MODIFY-FT-ADMISSION-SET, the default admission set is valid for all user IDs. The maximum security level 0 for the basic functions (inbound send, inbound receive, inbound follow-up processing, inbound file management, outbound send, outbound receive) means that these basic functions may not be used. The FTAC administrator must therefore use the command MODIFY-FT-ADMISSION-SET to raise the values of the default admission set.

## Default security levels for partners

The FT administrator can use the MODIFY-FT-OPTIONS command (SECURITY-LEVEL operand) to define default security levels for all the partner systems entered in the partner list. The administrator can either enter a fixed value or specify \*BY-PARTNER-ATTRIBUTES to indicate that the security level is set automatically: partners which are authenticated by openFT are assigned security level 10. Partners which are known in BCAM (i.e. they are addressed via their BCAM name) are assigned security level 90. All other partners are assigned security level 100.

This automatic assignment can also be activated on a partner-specific basis using the operands of the same name:

ADD-FT-PARTNER and MODIFY-FT-PARTNER...,SEC-LEV=\*BY-PART-ATTR

This automatic assignment always applies to partners that are not in the partner list.

#### Examples

1. All partner systems should be accessible for file transfer for all FTAC users. This is achieved by setting all the values of the default admission set to100. The following command is used:

/MOD-FT-AD\_\*STD,MAX-LEV=100

More information on the command MODIFY-FT-ADMISSION-SET can be found starting on page 213.

2. A differentiated setting of the default admission set might look as follows:

```
/MODIFY-FT-ADMISSION-SET USER-IDENTIFICATION=*STD -
MAX-LEVELS=(OUTBOUND-SEND=50, -
OUTBOUND-RECEIVE=50, -
INBOUND-SEND=20, -
INBOUND-RECEIVE=20, -
INBOUND-PROCESSING=10, -
INBOUND-MANAGEMENT=0)
```

The different security levels are assigned selectively. For example, the function "inbound management" can be fully blocked by setting the security level to 0.

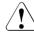

#### WARNING!

Note that openFT-AC is only effective for connected products such as openFT or FTP. If other file transfer products without an openFT-AC connection are also being used, a more comprehensive and coordinated security concept would be advisable.

# 3 Operation of openFT

This chapter contains information on the subject of administration, security and control and monitoring functions.

### FT and FTAC administration

An FT user can monitor and administer only his or her own FT requests, whereas the FT administrator has access to all FT activities occurring in his or her system.

The FTAC administration is independent of the FT administration. The FTAC administrator is the security manager of FT activities in your computer. He has "ultimate authority" over all admission sets and profiles.

If you also have SECOS in use, you will require the privilege FT-ADMINISTRATION for FT administration and FTAC-ADMINISTRATION for FTAC administration. In other cases, the system administrator ID TSOS must be used.

FTAC administrators who possess both the FTAC administration and TSOS privilege have the following additional rights (see section "Configuring openFT-AC" on page 30).

openFT V12 for BS2000 can be administered via the graphical user interface of openFT for Windows or openFT for Unix systems. It is possible to process the request queue, admission profiles, admission sets, logs, partner list and operating parameters.

As of openFT V12, it is also possible to set up a remote administration server via which you can administer other openFT instances from an openFT instance on a BS2000 system. See the chapter "Central administration" on page 99.

# 3.1 Optimizing the operating parameters

The proposals listed below suggest a number of ways in which the FT administrator can optimize FT operation by modifying the operating parameters. It is always advisable to alter only one operating parameter at a time, so that the precise effects of the change can be observed.

## 3.1.1 Interdependencies for optimized parameterization

The optimum settings for operating parameters depend on several different constraints:

- load levels of the local and remote systems,
- load level in the network,
- line transfer rates in the network,
- network structure (connection paths reserved for FT or shared paths for FT and dialog),
- incorporation of gateway computers (e.g. TRANSIT),
- type, performance or generation of the transport system used,
- average size of files to be transferred,
- number of files to be transferred (e.g. per day).

In some instances, these boundary conditions are themselves subject to dynamic change (load levels for example), so it is not possible to calculate in advance the optimized values for a particular installation.

## 3.1.2 Achieving optimized operation

Experience has shown that the most suitable parameter settings can only be achieved in stages.

Initially the openFT default values should be left unchanged. In most cases it will be possible to run file transfers satisfactorily using these parameter values.

If not, however, as a second step an improvement can be sought by changing **one** of the parameter values. It is normally not advisable to change more than one parameter at a time as otherwise there is no way of ascertaining the precise effect of each change.

If satisfactory operation of the FT system has still not been achieved, the FT administrator can repeat the second step, changing a different parameter.

The FT administrator can control the operation of the FT system using the parameters PROCESS-LIMIT, CONNECTION-LIMIT, TRANSPORT-UNIT-SIZE and MAX-REQUEST-LIFETIME, see the following table:

| Problem                                                                                  | Suggested solution                                                                                                    |
|------------------------------------------------------------------------------------------|----------------------------------------------------------------------------------------------------|
| Poor dialog response times                                                               | <ol> <li>Reduce TRANSPORT-UNIT-SIZE</li> <li>Reduce CONNECTION-LIMIT</li> </ol>                                                                                                    |
| Computer overloaded,<br>network load not yet optimized                                   | <ol> <li>Set PROCESS-LIMIT to 2</li> <li>Increase TRANSPORT-UNIT-SIZE</li> <li>Reduce CONNECTION-LIMIT</li> </ol>                                                                                      |
| Computer and network overloaded                                                          | <ol> <li>Set PROCESS-LIMIT to 2</li> <li>Reduce CONNECTION-LIMIT</li> </ol>                                                                                                    |
| Throughput inadequate                                                                    | 1. Increase TRANSPORT-UNIT-SIZE                                                                                                    |
| Prolonged requests block other requests                                                  | 1. Increase CONNECTION-LIMIT                                                                                                    |
| Requests to a particular partner system use up all resources                             | <ol> <li>Set the partner system to low priority with<br/>PRIORITY=*LOW</li> <li>Increase CONNECTION-LIMIT</li> <li>Set REQUEST-PROCESSING=*SERIAL for<br/>the corresponding partner system.</li> </ol> |
| Requests from partner systems (inbound requests) use up all resources                    | 1. Increase CONNECTION-LIMIT                                                                                                    |
| Requests are present in the request file for a very long period without being processed. | 1. Set MAX-REQUEST-LIFETIME                                                                                                    |

The command used for this purpose is MODIFY-FT-OPTIONS. These parameters are discussed in the sections below. In addition, the effect of changing the parameters is also described.

## 3.1.3 Changing the PROCESS-LIMIT operating parameter

The PROCESS-LIMIT parameter defines the maximum number of tasks that may be used for processing file transfer requests. The number of file transfer requests per task handled simultaneously can be expressed as follows:

CONNECTION-LIMIT PROCESS-LIMIT

CONNECTION-LIMIT is the maximum number of parallel transport connections that can be used to execute requests.

If the PROCESS-LIMIT value remains fixed and the value of CONNECTION-LIMIT is increased, then proportionately more transport connections are available for each task and therefore more requests can be processed per task. The reduction of the PROCESS-LIMIT value where CONNECTION-LIMIT remains constant achieves the same effect. If the value of the quotient is reduced (by reducing CONNECTION-LIMIT or increasing PROCESS-LIMIT), a smaller proportion of transport links is available per task. Consequently, fewer requests can be processed per task.

If the number of requests awaiting processing exceeds the value of the quotient but the number of tasks assigned has not reached the PROCESS-LIMIT value, then another task is initiated.

The setting PROCESS-LIMIT=\*NONE corresponds to the setting PROCESS-LIMIT= CONNECTION-LIMIT. A separate task is generated for each connection.

## Higher PROCESS-LIMIT:

- fewer wait times for input/output
- better use of potentially underutilized computer resources

## Lower PROCESS-LIMIT:

- reduced load on the local system

## 3.1.4 Changing the CONNECTION-LIMIT operating parameter

The CONNECTION-LIMIT parameter defines the maximum number of transport connections to be used in the execution of file transfer requests. Since the processing of a request always requires a new transport connection to be set up, CONNECTION-LIMIT also defines the maximum number of requests the system can process in parallel.

A third of the connections is reserved for outbound requests and a third for inbound requests. The remaining third can be used for inbound or outbound requests as required. You may therefore have to increase the value of CONNECTION-LIMIT to achieve the required throughput to your openFT partners.

#### **Higher CONNECTION-LIMIT:**

- increased data throughput
- better use of potentially underutilized processor capacity.

#### Lower CONNECTION-LIMIT:

 reduced load on the local system and network, and hence less or even no impact upon interactive operation.

## 3.1.5 Changing the TRANSPORT-UNIT-SIZE operating parameter

The TRANSPORT-UNIT-SIZE parameter defines the maximum length of the message transmitted to the transport system by openFT. TRANSPORT-UNIT-SIZE has no effect for links to FTAM partners. Message flow control ensures that only a specific number of messages are being transmitted across the network at any one time. The TRANSPORT-UNIT-SIZE parameter enables the administrator to control the amount of FT data per connection present in the network at a particular time. The value specified for TRANSPORT-UNIT-SIZE can be changed by the remote system or by the transport system (maximum message length).

A maximum value of 65535 is recommended for TRANSPORT-UNIT-SIZE. This value is the default value after installation.

#### Higher TRANSPORT-UNIT-SIZE:

- increased data throughput
- reduced load on the local system since fewer calls to the transport system are necessary.

### Lower TRANSPORT-UNIT-SIZE:

- reduced load on the network
- the time required to transmit an FT message across a communication link is reduced, which in turn decreases the wait time for messages from other users. For slow communication links, response times can, for example, be improved in interactive mode.

# 3.1.6 Setting the MAX-REQUEST-LIFETIME operating parameter

The MAX-REQUEST-LIFETIME parameter is used to set a global limitation for the lifetime of openFT requests. The maximum lifetime applies to both inbound and outbound requests and is specified in days.

When this period expires, openFT deletes the request by executing the CANCEL-FILE-TRANSFER command internally (see page 147).

# 3.2 Administering code tables

The concept of so-called "Coded Character Sets" (CCS) is supported for openFT partners as of V10. A CCS defines a character set and the coding of these characters in the file. A CCS is assigned a name of up to 8 characters in length via which the CCS can be addressed.

When transferring text files, users can specify a separate CCS for file encoding in the local and remote systems (as of openFT V10).

Frequently used Coded Character Sets are:

- ISO88591 Character set in accordance with the definition contained in ISO standard 8859-1, ASCII-oriented coding in accordance with ISO standard 8859-1.
- EDF041 Character set in accordance with the definition contained in ISO standard 8859-1, EBCDIC-oriented coding in accordance with Fujitsu definition DF04-1.
- UTF8 The character set is Unicode, the UTF-8 multi-byte coding defined in the Unicode standard is used.
- UTF16 The character set is Unicode, the UTF16 16-bit coding defined in the Unicode standard is used.
- CP1252 The character set is a superset, defined by Microsoft, of the character set defined in ISO standard 8859-1. The ASCII-oriented coding is identical to the ISO8859-1 for the characters which are shared with ISO8859-1. The other characters defined by Microsoft (including the Euro symbol) are present in the code range 0x80-0x9F which is not used by ISO8859-1.

### Making a CCS available

In BS2000/OSD, the CCSs are defined and made available via XHCS. The default CCS for the system (HOSTCODE) is defined by the BS2000 system administrator. The administrator can also assign a default user character set different to HOSTCODE to a user ID. As FT administrator, you must consult with the BS2000 system administrator to ensure that the required code tables are available on the system.

On the other openFT platforms as of V10, the commonly used CCSs are supplied with openFT. The FT administrator defines the default character set via the operating parameters.

# 3.3 Administering requests

You can use the SHOW-FILE-TRANSFER command (see page 284ff) to view information on selected FT requests. Possible selection criteria include

- the user ID,
- the system which initiated the request,
- certain statuses of FT requests, and
- names of file or job variables affected by an FT request in the local system.
- the pubset on which the transfer files are located.

The MODIFY-FILE-TRANSFER command permits both administrator and user to modify the order and priority of outbound requests within the request queue.

The CANCEL-FILE-TRANSFER command enables you to remote FT requests from the request queue or to abort file transfer while in progress. The selection criteria at your disposal are much the same as those for the SHOW-FILE-TRANSFER command. In particular, the FT administrator can purposely delete requests that lock files on a certain pubset (for example, if pubsets are to be reconfigured).

The FT administrator can use the CANCEL-FILE-TRANSFER ... FORCE-CANCELLATION command to force the full, unconditional cancellation of a request and its removal from the request file, if necessary without any negotiation with the partner system.

MODIFY-FT-PARTNER allows you to activate or deactivate locally submitted requests for a particular remote system (see STATE, page 251).

# 3.4 Administering partners

openFT offers the FT administrator four commands for the administration of partner systems:

| ADD-FT-PARTNER    | Add new partner system entries to the partner list                                                |
|-------------------|---------------------------------------------------------------------------------------------------|
| MODIFY-FT-PARTNER | Modify partner system entries in the partner list                                                 |
| REMOVE-FT-PARTNER | Remove partner systems from the partner list                                                      |
| SHOW-FT-PARTNERS  | View information on partner systems in the partner list and back up the partner list (page $50$ ) |
| START-OPENFTPART  | Back up the partner list (page 50)                                                                |
| MODIFY-FT-OPTIONS | Enable/disable dynamic partners (page 43)                                                         |

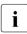

For links with FTAM partners assumes that the transport system permits parallel connections. The remote systems are identified via their presentation addresses. Either BS2000 or the FTAM partner can initiate file transfer.

The partner list plays an important role during the administration of partners. A distinction is made between different types of partner system depending on whether and in what form partner systems are entered in the partner list.

### 3.4.1 Partner types

openFT recognizes three partner types:

- Named partners: All partners that are entered with their names in the partner list
- Registered dynamic partners: All partners that are entered without a name in the partner list
- Free dynamic partners: All partners that are not entered in the partner list

Registered dynamic partners and free dynamic partners are both simply referred to as dynamic partners.

### Named partners

In FT requests, named partners are addressed using the names defined for them in the partner list.

You enter named partners in the partner list as follows:

ADD-FT-PARTNER PARTNER-NAME=name, PARTNER-ADDRESS=address...

These partners remain in the partner list until they are deleted from it using the REMOVE-FT-PARTNER command. If authentication is required for the connection to a partner then this partner should be entered in the partner list.

The use of named partners has the following advantages:

- Complex partner addresses do not have to be specified explicitly in openFT commands.
- Security is enhanced because only partners that are genuinely recognized can be permitted.
- Partner authentication is possible

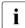

Although a named partner can also be connected to via its address, in all openFT tasks such as logging or request queue activities, the partner name is displayed.

### **Registered dynamic partners**

All partners that are entered only with their addresses but without names in the partner list are registered dynamic partners. They can only be accessed via the address and possess at least one attribute that differs from the default value for a free dynamic partner (see section "Free dynamic partners" on page 43).

You enter partners of this type in the partner list as follows:

```
ADD-FT-PARTNER PARTNER-NAME=*NONE
,PARTNER-ADDRESS=address,<other attributes>.
```

I.e., you assign one or more attributes with a value other than the default, e.g. TRACE=\*ON.

Please note:

- Security level based on the partner setting (SECURITY-LEVEL=\*BY-PARTNER-ATTRIBUTES) is the default setting for free dynamic partners and therefore does not count as a differently set attribute.
- In contrast, security level based on the operating parameter setting (SECURITY-LEV-EL=\*STD; default setting for the ADD-FT-PARTNER command) is a differently set attribute.

If you reset all the attributes for a partner of this type to the default values with MODIFY-FT-PARTNER then this partner is removed from the partner list and becomes a free dynamic partner.

#### Free dynamic partners

Free dynamic partners are all the partners that are not entered in the partner list. They are therefore not displayed when you enter SHOW-FT-PARTNERS without specifying a partner name or partner address.

Partners of this type can only be connected to via their address and, with the exception of SECURITY-LEVEL, possess the default attributes as described in the command ADD-FT-PARTNER. The SECURITY-LEVEL for a free dynamic partner is \*BY-PARTNER-AT-TRIBUTES (and not \*STD).

For the meaning of these attributes, see the ADD-FT-PARTNER or MODIFY-FT-PARTNER commands.

You can use the MODIFY-FT-PARTNER command to transform a free dynamic partner into a registered dynamic partner:

/MODIFY-FT-PARTNER address,<other attributes>

Enter a partner address that does not refer to any existing partner list entry and define one or more attributes with values other than the default (see above). You do not specify the PARTNER-ADDRESS operand.

The advantage of the free dynamic partner concept is that users can address any required partners that are not entered in the partner list. This reduces the administrator's workload in terms of administration requirements. The disadvantage lies in the increased security risk and is the reason why you are also able to prohibit the use of dynamic partners, see below.

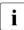

If the status of a free dynamic partner changes (for example, in NOCON= partner not available) and is therefore different from the default value then it is displayed in the partner list. However, it becomes a free dynamic partner again as soon as it once more becomes accessible (ACTIVE status).

### Activating/deactivating dynamic partners

As system administrator, you may also prohibit the use of dynamic partners for security reasons. To do this, enter the following command:

/MODIFY-FT-OPTIONS ... DYNAMIC-PARTNERS=\*OFF

In this case, it is necessary to address partners via their names in the partner list. They cannot be addressed directly via their address. Inbound access is then also only permitted to partners that are entered with a partner name in the partner list.

You can use MODIFY-FT-OPTIONS ... DYNAMIC-PARTNERS=\*ON to permit dynamic partners again.

# 3.4.2 Defining partner properties

You use the ADD-FT-PARTNER command to define the properties of partners:

- Partner address, see page 44
- FTAC security levels, see page 48
- Automatic deactivation and Inbound deactivation, see page 49
- Serialization of asynchronous outbound requests, see page 49
- Partner-specific trace settings, see page 91
- Authentication setting and instance identification for the partner, see page 53
- Sender verification, see page 60
- Priority, see page 141.

You can modify these settings whenever you want with MODIFY-FT-PARTNER.

#### 3.4.2.1 Specifying partner addresses

The following applies to the addressing of partner systems:

- the partner address complies with internet address conventions, see "Structure of the partner address". You specify the partner address as in the past in the ADD-FT-PARTNER or MODIFY-FT-PARTNER command.
- a partner can be accessed directly via its address in FT requests even if it is not entered in the partner list. This is only possible if the "dynamic partner" function is enabled, see page 43.
- It is also possible to address ftp partners.

### Structure of the partner address

A partner address has the following structure:

[protocol://]host[:[port].[tsel].[ssel].[psel]]

*host* (= computer name or processor name, see page 45) is mandatory; all other specifications are optional. In many cases, the other specifications are covered by the default values, so that the host name suffices as the partner address, see "Examples" on page 47. Final '.' or '.' can be omitted.

The individual components of the address have the following meanings:

protocol://

Protocol stack via which the partner is addressed. Possible values for *protocol* (uppercase and lowercase are not distinguished):

- **openft** openFT partner, i.e. communication takes place over the openFT protocol.
- ftam FTAM partner, i.e. communication takes place over the FTAM protocol.
- ftp FTP partner, i.e. communication takes place over the FTP protocol.
- **ftadm** ADM partner, i.e. communication takes place over the FTADM protocol for remote administration and ADM traps.

#### Default value: openft

host

Computer name via which the partner is addressed. Possible entries:

- BCAM processor name, length 1 to 8 characters
- only with FTP partners:
  - internet host name (e.g. DNS name), length 1 to 80 characters
  - IPv4 address with the prefix %ip, i.e. for example %ip139.22.33.44

The IP address must always be specified as a sequence of decimal numbers separated by dots and without leading zeros.

IPv6 address with the prefix %ip6, i.e. for example
 %ip6[FEDC:BA98:7654:3210:FEDC:BA98:7654:3210] (ipv6) or
 %ip6[FE80::20C:29ff:fe22:b670%5] (ipv6 with scope ID)

The square brackets [..] must be specified.

The scope ID designates the local network card via which the remote partner can be accessed in the same LAN-Agment. It must be appended to the address with a % character. In Windows systems, this is a numerical value (e.g. 5). On other systems, it may also be a symbolic name (e.g. *eth0*). The scope ID can be identified using the *ipconfig* command.

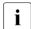

When the SHOW-FT-PARTNERS command is issued, openFT attempts to determine the DNS name and displays this instead of the IPv4-/IPv6 address.

#### port

When a connection is established over TCP/IP, you can specify the port name under which the file transfer application can be accessed in the partner system. Permitted values: 1 to 65535;

Default value: **1100** for openFT partners A different default value can also be set in the operating parameters using MODIFY-FT-OPTIONS.

4800 for FTAM partners

21 for FTP partners

11000 for ADM partners

#### tsel

Transport selector under which the file transfer application is available in the partner system. The transport selector is only relevant for openFT and FTAM partners. You can specify the selector in printable or hexadecimal format (0xnnnn...). The specification will depend on the type of partner:

openFT partner:

Length 1 to 8 characters, alphanumeric characters and the special characters # @ \$ are permitted. A printable selector will be coded in EBCDIC in the protocol and may be padded with spaces internally to the length of eight characters.

Default value: **\$FJAM** 

### FTAM partner:

Length 1 to 16 characters; a printable selector will be coded as variable length ASCII in the protocol. Exception: T selectors that start with \$FTAM (default value) are coded in EBCDIC and padded with spaces to the length of 8 characters.

All alphanumeric characters and the special characters @  $\#_- + =$  and \* can be used with ASCII selectors.

### Default value: \$FTAM

Note

As a rule, **SNI-FTAM** must be specified for Windows partners with openFT-FTAM up to V10. As of openFT-FTAM V11 for Windows, the default value has been changed to **\$FTAM** and can therefore be omitted.

Printable transport selectors are always used in uppercase in openFT even if they are specified or output in lowercase.

ssel

Session selector under which the file transfer application is accessible in the partner system. You can specify the selector in printable or hexadecimal format (0xnnnn...).

Length 1 to 16 characters, alphanumeric characters and the special characters @  $# __- + = *$  are permitted. A printable selector will be coded as variable length ASCII in the protocol.

Default value: empty

Note:

Printable session selectors are always used in uppercase in openFT even if they are specified or output in lowercase.

psel

Only relevant for FTAM partners.

Presentation selector under which the file transfer application is accessible in the partner system. You can specify the selector in printable or hexadecimal format (0xnnnn...).

Length 1 to 16 characters, alphanumeric characters and the special characters @  $# __- + = *$  are permitted. A printable selector will be interpreted as variable length ASCII in the protocol.

Default value: empty

Note:

Printable presentation selectors are always used in uppercase in openFT even if they are specified or output in lowercase.

#### Examples

The partner computer with the host name FILESERV is to be addressed over different protocols/connection types:

| Connection type/protocol                                                             | Address specification                     |
|--------------------------------------------------------------------------------------|-------------------------------------------|
| openFT partner                                                                       | FILESERV                                  |
| FTAM partner<br>(BS2000, Windows or Unix system<br>with default setting as of V11.0) | ftam://FILESERV                           |
| FTAM partner (Windows system with default setting up to V10.0)                       | ftam://FILESERV:.SNI-FTAM                 |
| Third-party FTAM partner                                                             | ftam : / /FILESERV:102.TS0001.SES1.PSFTAM |
| FTP partner                                                                          | ftp://FILESERV                            |

You find more examples in the sections "Sample openFT partner entries" on page 143, "Sample FTAM partner entries" on page 144, and "Examples for entering FTP partners" on page 146.

### 3.4.2.2 FTAC security levels for partners in the partner list

If the FTAC functionality is to be used, the FT administrator should - in cooperation with the FTAC administrator - additionally define the appropriate FTAC security level for each partner entry using the command ADD-FT-PARTNER or MODIFY-FT-PARTNER (operand SECURITY-LEVEL).

The security levels regulate the degree of protection with respect to the partner system. A high security level is used when a high degree of security is required, and a low level for a low degree of security. When FTAC is first used, the security levels should be assigned in multiples of ten. This leaves the option open to incorporate new partner systems flexibly into the existing hierarchy.

If the degree of required security changes with respect to a partner system, the security level of the partner system can be modified with the command MODIFY-FT-PARTNER to meet the new requirements.

You can also use the operand SECURITY-LEVEL=\*BY-PARTNER-ATTRIBUTES to activate the following automatic mechanisms for the security levels:

- Partners that are authenticated by openFT are assigned security level 10.
- Partners that are known in BCAM (i.e. they are addressed via their BCAM name) are assigned security level 90.
- Partners which are accessed via their IP address (only possible in the case of FTP) are assigned security level 100.

This automatic mechanism can be activated on a partner-specific basis (ADD-FT-PARTNER and MODIFY-FT-PARTNER) or globally by means of MODIFY-FT-OPTIONS.

If you have specified SECURITY-LEVEL=\*STD for the partner then openFT uses the global settings in the operating parameters. Here, it is also possible to specify a fixed security level as the default.

For information on when the security level of a partner entry is of importance, see section "Administrating and controlling FTAC functions" on page 80.

### 3.4.2.3 Outbound and inbound deactivation

You can deactivate named partners specifically for asynchronous outbound requests or for inbound requests.

In addition, you can enable the automatic deactivation for outbound requests so that the partner is disconnected for outbound requests after five failed attempts to establish a link. This prevents unnecessary costs from arising in the case of certain link types, such as DATEX-P, which also charge for unsuccessful link establishment attempts. Automatic deactivation does not work when the attempt fails due to an error in the BCIN commands in the local system, but neither are any costs incurred in such a case. Before any new attempts are made, the system must be manually reactivated.

You can assign these settings either with the ADD-FT-PARTNER command when setting up the partner system or subsequently by means of the MODIFY-FT-PARTNER command.

#### 3.4.2.4 Serialization of asynchronous outbound requests

You can force the serialization of asynchronous outbound requests for a partner system (REQUEST-PROCESSING=\*SERIAL in ADD-FT-PARTNER and MODIFY-FT-PARTNER).

This prevents the "overtaking" effects that can arise when requests are processed in parallel. The following points apply to serial processing:

- A follow-up request is not started until the preceding request has terminated.
- Serialization includes preprocessing and postprocessing operations but not follow-up processing operations because these are independent of the request.

This function can be used, for example, in a branch-head office configuration in which the branches send multiple files to the head office at the same time (daily, weekly or monthly figures). If serialization is enabled for the partner "head office" in the branch computers then each branch computer can only have only one active connection to the head office computer at any one time. This prevents bottlenecks at the head office computer of the sort that occur, for example, if the CONNECTION-LIMIT is regularly exceeded.

# 3.4.3 Backing up the partner list

You can back up the entries in the partner list by means of the SHOW-FT-PARTNERS command or the START-OPENFTPART command:

 SHOW-FT-PARTNERS outputs the partner entries in the form of MODIFY-FT-PARTNER commands. To do this, specify the OUTPUT=\*SYSLST(LAYOUT=\*BS2-PROC) operand.

The output can be redirected to a file by means of the ASSIGN-SYSLST command. To make the procedure executable, the first column of the output file must then be removed in an editor.

• START-OPENFTPART also outputs the partner entries to a file in the form of MODIFY-FT-PARTNER commands with the difference that the first column is already removed.

# 3.4.4 Addressing concept for partners up to openFT V8.0

In some transport systems, it is not possible to have multiple and concurrent transport connections between the same end points. In order to handle multiple FT requests simultaneously between two FT systems, all FT products up to V8.0 have a standardized addressing concept which is described below. As of openFT V9.0 for BS2000 or z/OS and openFT V8.1 for Unix systems or Windows systems, this addressing concept is superseded by network-wide, unique instance IDs for the openFT instances (see section "Using openFT in a HIPLEX cluster" on page 88). Compatibility is also provided for, so that you can link new and old versions together based on the previous addressing concept, without any problems.

In the traditional addressing concept, there is a so-called main station (main application) in each openFT system which serves as the end point for all links that are initiated in partner systems. The starting points for links to partner systems are the so-called substations (subapplications) in the local system.

The following diagram illustrates this principle, using the coupling of openFT for BS2000 and openFT for z/OS and OS/390 as an example:

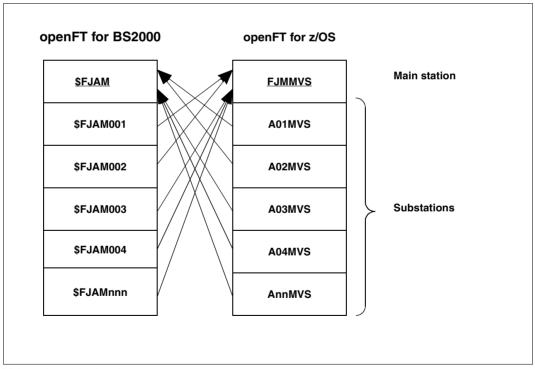

Main station and substations

The main station of the partner system is entered in the partner list with the aid of the ADD-FT-PARTNER command (default value: \$FJAM).

If openFT is used with the extended authentication check facility for openFT partners (PARTNER-CHECK=\*TRANSPORT in the MODIFY-FT-OPTIONS and ADD-FT-PARTNER commands), the transport address of the partner is also checked against the entry in the partner list. The originator, however, is always one of the substations of an FT system, although it is the main station of the partner system that is entered in the partner list. This is the reason why naming conventions must be applied to ensure correct assignment. openFT partners that do not adhere to these naming conventions are rejected when extended authentication checking is in operation.

openFT recognizes two naming conventions:

- 1. If "\$FJAM" was entered for the main station of the remote system (default value for BS2000 partners and computer interconnection with Unix partners), any substation specification in the form "\$FJAM*nnn*" is accepted, where *nnn* may be any three-digit number. The main station of openFT for BS2000 is always "\$FJAM" and the associated substations are designated as described above without additional work being required at generation.
- 2. FJM*ftid* is entered as the main station of the partner system. *ftid* is a five-character alphanumeric string and must be unambiguous throughout the network. The substations are designated A*nnftid*, *nn* being two-digit numbers. *ftid* has the same meaning as for the main station. *ftid* must be the same for the main station and all its associated substations.

# 3.5 Security in FT operation

A user wanting to access resources of a system must always provide the system with proof of his or her authorization for the access. In the case of file transfer activities, access authorization must be verified in both the local and the remote system. Verification usually entails specifying a user ID and a corresponding password.

The following functions offer an even higher level of security in file transfer:

- Authentication
- Encryption during data transfer, see page 61
- Use of FTAC functions by means of openFT-AC, see page 80

In addition, openFT provides an extended sender verification function (see page 60) that can be used, for example, if it is not possible to work with authentication, as well as mechanisms that protect against file inconsistencies (see page 62).

## 3.5.1 Authentication

If data requiring a high degree of security is to be transferred, it is important to subject the respective partner system to a reliable identity check ("authentication"). The two openFT instances taking part in a transfer must be able to cryptographically check one another to determine whether they are connected to the "correct" partner instance.

Therefore, as of versions openFT V8.1 for Unix systems and Windows systems, and V9.0 for BS2000 and z/OS, an expanded addressing and authentication concept is supported for openFT partners. It is based on the addressing of openFT instances using a network-wide, unique ID and exchanging partner-specific key information.

You should note that authentication in openFT for BS2000 is only possible for named partners!

When communicating with partners that are still using openFT version 8.0 (or earlier), the functions described in the following are not usable. For the sake of compatibility, the previous addressing concept is still supported for these partners. For FTAM partners and FTP partners, authentication is not available in this form, since the neither the FTP protocol nor the FTAM protocol standardized by the ISO provide a comparable functionality.

### 3.5.1.1 Usages of the authentication

There are three distinct usages of the authentication:

– Case 1:

The local openFT instance checks the identity of the partner instance. This assumes that a current, public key of the partner instance was stored locally, see section "Managing the keys of partner systems" on page 58.

This sort of configuration makes sense, for example, if files on a file server are to be accessed using openFT. It is important for the local openFT instance, that the retrieved data should come from a reliable source (from the authenticated partner). In contrast, the file server is not concerned with who is accessing it.

Case 2:

The partner instance checks the identity of the local openFT instance. This assumes that a current, public key of the local openFT instance is stored in the partner instance (re-coded - for Unix and Windows partners), see sections "Creating and managing local RSA key pairs" on page 56 and "Distributing the keys to partner systems" on page 59. This sort of configuration would be considered, for example, if partner systems in several branch systems are to be accessed using openFT from a central computer, and where the branch system computers only allow the central computer access (and, in practice, only the central computer).

Case 3:

Both of the openFT instances engaged in a transfer authenticate each other (combination of case 1 und case 2). This assumes that current, public keys were mutually exchanged and the partners are addressing each other using their instance IDs. In this way, it can be ensured that the data not only comes from a reliable source, but that it will also end up in reliable hands

In the case of configuration errors that inhibit the authentication of one of the partners participated in the request no session is created which can execute the request. The request is not started. Hence, the problem cannot be found out by means of the request state. The partner state (RAUTH or LAUTH) shows on which side the problem was recognized.

### 3.5.1.2 Instance identifications

The instance ID is a unique name, up to 64 characters long. Its uniqueness **within the network** must be based on something other than case-sensitivity. It is particularly important if you are working with authentication.

During installation, the name of the real BCAM host is defined by default as the instance ID. If it cannot be guaranteed that this name is unique in the network then you must change the instance ID. To do this, enter the command: MODIFY-FT-OPTIONS with the IDENTIFICATION operand.

### Modifying local instance identification

An instance ID may be comprised of alphanumeric characters and the special characters. You are advised only to use the special characters ".", "-", ":" or "%". The first character must be alphanumeric or the special character "%". The "%" character may only be used as a first character. An alphanumeric character must follow a "." character.

In order to ensure the network-wide uniqueness of instance IDs, you should proceed as follows when assigning them:

- If the openFT instance has a network address with a DNS name, you should use this as the ID. You can create an "artificial" DNS name for an openFT instance, by placing part of a name, separated by a period, in front of an existing "neighboring" DNS name.
- If the openFT instance does not have a DNS name, but is connected to a TCP/IP network, you should use the ID %ipn.n.n.n (n.n.n.n is the IP address of the local openFT instance, minus the leading zeros in the address components).
- If the openFT instance is connected to an ISDN network rather than a TCP/IP network, you should use the ID %isdnmmmmmmm (mmmmmmmm is the ISDN call number, including country and local prefixes).
- If the openFT instance is connected to an X.25 network (but not to TCP/IP or ISDN), the ID should begin with %x25 and the X.25 number should contain the NSAP, where necessary (e.g. %x25mmmmmmmMSAP).

The form of instance ID used internally by openFT for partners using a version earlier than V8.1, (i.e. **%.<prozessor>.<entity>)**, should not be used for your own openFT instance.

#### Instance identification of partners

Store instance IDs of partner systems in the partner list using the IDENTIFICATION parameter of the ADD-FT-PARTNER command, or MODIFY-FT-PARTNER. With the aid of the partner systems' instance IDs, openFT manages the resources assigned to those partners, such as request hold queues and cryptographic keys.

### 3.5.1.3 Creating and managing local RSA key pairs

RSA keys are used for authentication as well as for the negotiation of the AES key with which the request description data and file contents are encrypted.

You can use the following commands to generate and manage local RSA key.

| CREATE-FT-KEY-SET     | creates an RSA key pair set for the local openFT instance |
|-----------------------|-----------------------------------------------------------|
| SHOW-FT-KEY           | shows the attributes of all keys in the local system      |
| UPDATE-FT-PUBLIC-KEYS | updates the public keys                                   |
| DELETE-FT-KEY-SET     | deletes local RSA key pair sets                           |
| MODIFY-FT-KEY         | modifies RSA key attributes                               |
| IMPORT-FT-KEY         | imports RSA keys                                          |

### Key pair attributes

Each RSA key pair consists of a private and a public key. There can be up to three key pair sets each consisting of three key pairs with lengths of 768, 1024, 2048. The CREATE-FT-KEY-SET command generates new key pairs for each of these lengths.

Private keys are internally administered by openFT. Public keys are stored on the configuration user ID of the openFT instance (standard: \$SYSFJAM), under the following name:

SYSPKF.R<key reference>.L<key length>

The key reference is a numeric designator for the version of the key pair.

The public key files are text files, which are created in the character code of the respective operating system, i.e. EBCDIC.DF04-1 for BS2000 and z/OS, ISO8859-1 for Unix systems and CP1252 for Windows systems.

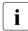

A key of length 2048 is used by default for encryption. You can modify this setting using the MODIFY-FT-OPTIONS command.

### Storing comments

In a SYSPKF.COMMENT file on the configuration user ID of the openFT instance, you can store comments, which are written in the first lines of the public key files when a key pair set is created. Comments could, for example, contain the contact data for the FT administrator on duty, the computer name, or similar information that is important for partners. The lines in the SYSPKF.COMMENT file may be a maximum of 78 characters in length. Using the UPDATE-FT-PUBLIC-KEYS command, you can import updated comments from this file into existing public key files at a later time.

### Updating and replacing keys

If a public key file has been unintentionally deleted or otherwise manipulated, you can recreate the public key files of the existing key pair sets using UPDATE-FT-PUBLIC-KEYS.

If you want to replace a key pair set with a completely new one, you can create a new key pair set using CREATE-FT-KEY-SET. You can identify the most current public keys by the highest value key reference in the file name. *Open*FT supports a maximum of three key pair sets at a time. The existence of several keys should only be temporary, until you have made the most current public keys available to all the partner systems. Afterwards, you can delete the key pair sets no longer needed using DELETE-FT-KEY-SET.

If the openFT administrator is not the same as the system administrator, it must be ensured that this administrator has access to the SYSPKF files and the SYSKEY library on the configuration user ID of the openFT instance. This can be done, either by assigning operating system-specific access rights or by setting up corresponding FTAC admissions profiles.

### 3.5.1.4 Importing keys

You can use the IMPORT-FT-KEY command to import the following keys:

- Private keys that were generated with an external tool (i.e. not via openFT). When importing a private key, openFT generates the associated public key and stores it under the configuration user ID of the openFT instance, see "Key pair attributes" on page 56. This key can be used in the same way as a key generated with CREATE-FT-KEY-SET and distributed to partner systems.
- Public keys of partner instances. These keys must have the openFT key format (syspkf), i.e.. they must have been generated by the partner's openFT instance. openFT stores the key in the SYSKEY library, see "Managing the keys of partner systems" on page 58.

Every imported key pair contains a unique reference number. RSA keys with the supported key lengths are imported (768, 1024 and 2048 bits).

openFT supports key files in the following formats:

• PEM format (native PEM)

The PEM-coded files must be present in EBCDIC format.

• PKCS#8 format encrypted without password phrase or after v1/v2 with password phrase (PEM-coded).

You must specify the password phrase used for encryption in the password parameter when you perform the import.

 PKCS#12 v1 format in the form of a binary file. The file is searched for a private key and any non-supported elements (e.g. certificates, CRLs) are ignored during the import. If the certificate is protected by a signature or hash then openFT does not perform a validity check. The validity of the file must be verified using other means. The first private key that is found in the file is imported. Any others are ignored.

You must specify the password phrase used for encryption in the password parameter when you perform the import.

### 3.5.1.5 Managing the keys of partner systems

The public keys of the partner systems are to be stored in BS2000 as type D PLAM elements in the **SYSKEY** library on the configuration user ID of the local openFT instance. The partner name of the partner system as defined in the partner list must be selected as the element name. If an updated public key is made available by the partner instance, the old key must be overwritten by it.

You can import the public key of a partner system in the following ways:

- You can specify the name of the key file in the IMPORT-FT-KEY command. When you perform the import, openFT checks whether there is a partner list entry with the instance ID that is stored in the key file. If there is then openFT stores the key under the partner's name in the SYSKEY library.
- You can use the tools available in the operating system to copy the key file in the correct format to the SYSKEY library and save it there under the partner's name.

If an updated public key is made available by the partner instance, the old key must be overwritten by it.

#### overwritten by this

You can use the command SHOW-FT-KEY ...SELECT=\*PAR(PARTNER-NAME=...) to display the keys of partner systems and filter on expiration date.

#### Modifying the keys of partner systems

You can use the MODIFY-FT-KEY command to modify the keys of partner systems by specifying an expiration date or modifying the authentication level (1 or 2):

- If you specify an expiration date then it is no longer possible to use the key once this date has expired.
- If you set authentication level 2 then openFT also performs internal checks. Level 2 is supported for all openFT partners as of Version 11.0B. Level 1 authentication attempts to this partner are rejected.

You can make these settings for a specific partner or for all partners, as you require, and modify them subsequently if necessary.

### 3.5.1.6 Distributing the keys to partner systems

Distributing the public key files to your partner systems should take place by secure means, for example by

- distribution by cryptographically secure e-mail
- distribution on a CD (by courier or by registered mail)
- distribution via a central openFT file server, the public keys of which are in the partners' possession

If you transmit your public key files to partner systems using Unix or Windows operating system, you must ensure that these files are re-coded from EBCDIC.DF04-1 to ISO 8859-1 or CP1252 (e.g. by transferring them as a text file via openFT).

The public key file of your local openFT instance is stored in the partner system in the following location:

- For partners with openFT for BS2000, as a type D PLAM element in the SYSKEY library, the configuration user ID of the partner instance. The partner name allocated for your openFT instance in the remote network description file or in the remote partner list must be selected as the element name.
- For partners with openFT for Unix systems, in the /var/openFT/<instance>/syskey directory. The instance ID of your local openFT instance must be selected as the file name. The file name must not contain any uppercase letters. If the instance ID contains uppercase letters, these must be converted to lowercase in the file name.
- For partners with openFT for Windows, in the directory
   <openFT installation directoy>\var\<Instance>\syskey, as of Windows Vista in
   %ProgramData%\Fujitsu Technology Solutions\openFT\var\std\syskey.
   The instance ID of your local openFT instance must be selected as the file name.
- For partners with openFT for z/OS or OS/390, as a PO element in the <admuser>.SYSKEY library. The partner name allocated for your openFT instance in the remote network description file or partner list must be selected as the element name.

## 3.5.2 Extended authentication check

openFT partners using openFT from version 8.1 onwards, support the authentication mechanism (see page 53). If the local system has a public key of the partner at its disposal, the partner's identity is checked by cryptographic means.

For partner systems that do not work with authentication, inbound requests are checked with the aid of the instance identification, in order to ascertain whether the calling system has a valid entry in the partner list. openFT offers via extended sender checking the possibility of checking not only the instance identification, but also the transport address.

The extended sender checking can be globally enabled for openFT partners or just for specific partners:

- globally, using MODIFY-FT-OPTIONS... PARTNER-CHECK=\*TRANSPORT-ADDRESS
- only for specific partners, using ADD-FT-PARTNER ... PARTNER-CHECK=\*TRANSPORT-ADDRESS or MODIFY-FT-PARTNER ... PARTNER-CHECK=\*TRANSPORT-ADDRESS

The global setting is valid for all partners with the value PARTNER-CHECK=\*BY-FT-OPTIONS (default in the ADD-FT-PARTNER).

In the case of FTAM and FTP partners, the sender check operates exclusively via the transport address. Consequently the "extended sender verification" attribute is ineffective for FTAM and FTP partners and is also not displayed.

Extended sender verification is of no relevance for dynamic partners because these are always identified via the transport address.

If the authentication check returns a negative result, the request is rejected.

# 3.5.3 Encryption for file transfer

openFT supports for openFT partners the encryption of the data sent and received in the process of setting up the connection and processing a file transfer request. The partners involved in file transfer automatically negotiate encryption and use of the appropriate public key in the process of connection set-up.

If possible, openFT uses the RSA/AES procedure with a key length of 256 bits for encryption. In the case of connections with older partners, 128-bit RSA/AES or RSA/DES may also be used. In all cases, the most secure of the procedures that are supported by both partners is used.

openFT automatically encrypts the request description data if both partners support this functionality, there is an RSA key pair set in the local system and encryption has not been explicitly disabled (command MODIFY-FT-OPTIONS ...KEY-LENGTH=0). You can use the SHOW-FT-OPTIONS command to check the key length that is currently being used (output parameter KEY-LEN). You can set the key length required for the RSA key via the operating parameters (MODIFY-FT-OPTIONS command KEY-LENGTH parameter).

Using the CREATE-FT-KEY-SET command, the FT administrator must create at least one key pair set, upon which the encryption will be based and carried out. Alternatively, the administrator can also import a key pair of the configured key length using IMPORT-FT-KEY.

If, in addition to the request description data, the file content is to be encrypted for transfer by openFT, then the optional openFT-CR component must be installed on both FT systems involved.

If one of the two systems is not capable of handling encrypted file transfers, the request is rejected with the message FTR2051 (no openFT-CR in local system) or with FTR2113 (encryption is not possible in remote system).

For legal reasons, openFT-CR is not available in all countries.

In BS2000, if the openCRYPT subsystem is installed and started in addition to openFT-CR, then openFT itself does not encrypt the file content, but allows openCRYPT to handle the encryption. This considerably enhances performance.

### **Forcing encryption**

Encryption of the file contents is optional and is usually requested during the transfer request. However, you can also use the operating system parameters to force encryption (mandatory encryption). To do this, use the ENCRYPTION-MANDATORY operand in the MODIFY-FT-OPTIONS command. Mandatory encryption can be set differently for different operations (only inbound, only outbound or all requests). The settings apply to file transfer requests via the openFT protocol as well as for administration requests. FTAM requests and inbound FTP requests are rejected because no encryption is permitted. File management continues to be performed irrespective of the settings. In addition, the following applies:

- If outbound encryption is activated then the file content is encrypted on outbound requests even if no encryption is demanded in the request itself. If the partner does not support encryption (e.g. because it is deactivated or because openFT-CR is not installed) then the request is rejected.
- If an unencrypted inbound request is to be processed while inbound encryption is activated, then this request is rejected.

### 3.5.4 Protection mechanisms against data manipulation

Prior to version V8.0, FT products in BS2000 protected a file to be transferred only during the active transmission, i.e., when the file was opened by openFT using DVS. Consequently, if the transmission was interrupted or even if the transmission had not yet begun, both files involved could be potentially accessed and modified. Such changes could not always be detected on restarting openFT, thus resulting in the creation of inconsistent receive files.

As of V8.0, openFT uses an operating system mechanism to protect transfer files (however, this protection is not possible for library elements and Posix files):

- When a file transfer request is accepted, a lock is set on each file to be transferred as early as possible. Only read access is granted to other users for the send files; no access is permitted for the receive files.
- This lock remains set so long as the FT subsystem is loaded until the request has completed.
- The BS2000 command SHOW-FILE-LOCK indicates whether a file has been locked by openFT and, if it is, shows the transfer ID (or, when sending, possibly a list of transfer IDs) of the request involved. Such locks, and other file locks as well, can be reset by the system administrator at his/her own discretion in emergency situations by using the command REMOVE-FILE-ALLOCATION.
- Using SHOW-FILE-TRANSFER ... PUBSET=, the FT administrator can have all the requests displayed that have locked files on a defined pubset. The administrator can selectively delete these requests using CANCEL-FILE-TRANSFER ... PUBSET=.

On unloading an FT instance (STOP-SUBSYSTEM FT or DELETE-FT-INSTANCE), all the locks held by openFT are cleared and reset upon reload (START-SUBSYSTEM FT or CREATE-FT-INSTANCE) for all files affected by existing requests. For information on what the FT or system administrator must therefore take into consideration, see section "Starting and stopping openFT" on page 28.

In addition to this mechanism, openFT also implicitly checks the integrity of the transferred data by communicating with openFT partners version V8.1 and later. The scope is defined in the transfer request:

- In the case of requests with encryption, the transferred file content is also checked (TRANSFER-FILE ... DATA-ENCRYPTION = \*YES).
- In the case of requests without encryption, an integrity check of the file content can be activated explicitly (TRANSFER-FILE ... DATA-ENCRYPTION = \*ONLY-DATA-INTEGRITY.
- If neither encryption nor the integrity check are activated then only the integrity of the request description data is checked (TRANSFER-FILE ... DATA-ENCRYPTION = \*NO).

If an error is detected then restartable requests attempt the transfer again. Requests that cannot restart are aborted.

# 3.6 Monitoring and controlling FT operation

#### Fetch information on the FT system

The FT administrator uses the following commands to obtain information on the system:

| SHOW-FT-OPTIONS         | Information on operating parameters        |
|-------------------------|--------------------------------------------|
| SHOW-FT-PARTNERS        | Information on partner systems             |
| SHOW-FT-LOGGING-RECORDS | Information on log entries                 |
| SHOW-FILE-TRANSFER      | Information on file transfer status        |
| SHOW-FT-INSTANCE        | Information on openFT instances            |
| SHOW-FT-MONITOR-VALUES  | Show monitoring data from openFT operation |

The SHOW-FT-OPTIONS command furnishes information on the current settings of the operating parameters.

SHOW-FT-PARTNERS yields information on the partner systems and their associated properties, e.g., names, addresses, security levels for FTAC, and so on. The command and the possible outputs are described in detail starting on page 363.

To support automatic monitoring, some events which are not direct responses to user input are reported by openFT via console messages. More detailed information on this topic can be found in the section "Console messages for automatic monitoring" on page 68.

The command SHOW-FT-LOGGING-RECORDS can be used to display the logs of file transfer requests. You will find more information on this subject in the section below and in the description of the SHOW-FT-LOGGING-RECORDS command on page 315ff.

SHOW-FILE-TRANSFER enables the FT administrator to retrieve information on all file transfer requests in his or her system, even when the FT system is stopped.

Using SHOW-FT-INSTANCE, the FT administrator can find out which openFT instances exist in the system and have their characteristics and status displayed.

SHOW-FT-MONITOR-VALUES outputs the monitoring values from openFT operation. To do this, monitoring must be activated by means of MODIFY-FT-OPTIONS.

# 3.6.1 FT logging

The following 3 commands are available for the FT logging function:

| DELETE-FT-LOGGING-RECORDS | _ | Deleting log records                                                                                     |
|---------------------------|---|----------------------------------------------------------------------------------------------------|
|                           | _ | Deleting offline log files                                                                               |
| MODIFY-FT-OPTIONS         | - | Switching on/off the logging function and define the scop of logging                                     |
|                           | _ | Changing the log file                                                                                    |
|                           | - | Define whether log entries are to be regularly deleted and, if necessary, specify the deletion interval. |
| SHOW-FT-LOGGING-RECORDS   | _ | View information on log entries                                                                          |
|                           | _ | Listing log file names                                                                                   |

openFT can record the results of all file transfer requests, irrespective of whether the initiative is in the local or the remote system (outbound and inbound requests, respectively). The information on each successfully completed or aborted request is recorded in an FT logging record. The file consisting of these logging records thus represents a complete, uninterrupted documentary record of FT operation over a prolonged period of time.

openFT writes the logging records into the log file SYSLOG.Lyymmdd.Lhhmmss on the configuration user ID of the openFT instance (default: \$SYSFJAM).

yy = year, 2-digit. mm = month, 2-digit. dd = day, 2-digit. hh = hour, 2-digit. mm = minute, 2-digit. ss = second, 2-digit.

The date and time designate the time (GMT) at which the log file was created. This suffix makes it possible to distinguish between the current and offline log files.

The SYSLOG files are created by the FT system with second allocation 500, its net size depends on the number of logging records it contains.

#### Changing the log file and administering offline log files

You can change the log file using the MODIFY-FT-OPTIONS LOGGING=\*CHANGE-FILES command. This closes the current log file which is nevertheless retained as an offline log file. For the following log records, a new log file is created with the current date in the suffix. You can change the log file several times and therefore manage multiple offline log files.

This change-over has the following benefits:

- Faster access to logging information due to smaller log files.
- Improved administration of log records through regular change-overs and back-ups of the offline log files.
- Possibility of performing extensive searches in the offline logging information without affecting ongoing openFT operation.

#### Saving and deleting log records

As one of your duties as FT administrator, you should regularly create backups of the log records from the current log file or from the offline log file(s) as a file in CSV format or on tape, for example and then delete the log records or offline log file(s) with the DELETE-FT-LOGGING-RECORDS command.

In this way you have a complete, uninterrupted log at your disposal for documentation purposes, while at the same time no storage capacity is wasted. Bear in mind the assigned file size of the current log file does not change when you delete log records, but the space formerly occupied by the records you delete is released within the file.

#### Viewing the contents of a log record

The information content of the FT logging records includes:

- date and time of request processing,
- an acknowledgment indicating correct completion of a request, or the reason for request rejection or abort,
- the direction of file transfer,
- the name of the partner system involved in file transfer.
- TSN and user ID of the request initiator for requests submitted in the local system; only \*REMOTE is entered for remote request initiators,
- the user ID under which the request was handled or should have been handled,
- the name of the file.
- the global request ID for inbound requests
- if an abort occurs, additional information on the cause.

The FT administrator can use the SHOW-FT-LOGGING-RECORDS command to output all FT logging records of his/her system to SYSOUT or SYSLST. Two formats are available for the output: a format that is suitable for listings, and a CSV format that is optimized for further processing. He/she can also choose between a brief overview or a long detailed output and use NUMBER=\*POLLING(..) to repeat the output of the new log records at regular intervals.

If the FTAC functionality is being used, the logging records relevant for FTAC are saved in the same file. A detailed description of the command SHOW-FT-LOGGING-RECORDS can be found on page 315ff; the output is presented starting on page 326.

### Modifying logging settings

You can set the scope of the logging functions and define the times and intervals for the automatic deletion of log records.

#### Setting the scope of logging

You set the scope of logging with the LOGGING=SELECT(...) operand in the MODIFY-FT-OPTIONS command.

You can set the scope of FT, FTAC and administration function logging differently. Following installation, full logging is set.

### Setting the automatic deletion of log records

You can set the intervals for the automatic deletion of log records in the MODIFY-FT-OP-TIONS command by setting the operand DELETE-LOGGING=\*PAR(..). This setting deletes log records as of a defined minimum age at regular intervals and at a specified time. This automatic delete function is only active if openFT is started. If openFT is not started at a scheduled delete time then the delete operation is not performed on the next start-up.

Following installation, the automatic deletion of log records is disabled. You should only enable this function if you do not require the uninterrupted recording of log records.

## 3.6.2 Console messages for automatic monitoring

Messages are usually issued as responses to administration commands. There are, however, also some messages which are not (or not exclusively) issued by administration commands. These messages can be consulted on the manual server (*http://manuals.ts.fujitsu.com*) using an HTML application. ". When errors occur on accessing the request queue or the partner list, openFT generates normal DMS error messages.

To support automatic monitoring, some events which are not direct responses to user input are reported by openFT via a console message. Depending on which events are involved, further actions can then be initiated by automatic operators such as Omnis-Prop, HLL-Prop, etc. Console messages can also be used to generate SNMP traps for automatic FT monitoring using SNMP.

The console messages for automatic monitoring occupy the message code range from FTR0300 to FTR0399. They have the routing code '@', which means that they must be explicitly requested, for example, using the following command

/MOD-MSG-SUBSCRIPTION ADD-MSG-ID=(FTR0301,FTR0307,FTR0340,FTR0341)

### Messages for monitoring partner systems

FTR0301 Partner '(&00)' entered state NOCON FTR0302 Partner '(&00)' entered state ACTIVE FTR0303 Partner '(&00)' entered state LUNK FTR0304 Partner '(&00)' entered state RUNK FTR0305 Partner '(&00)' entered state INACTIVE FTR0306 Partner '(&00)' entered state AINAC FTR0307 Partner '(&00)' may be unreachable FTR0308 Partner '(&00)' does not allow any more inbound requests FTR0309 Partner '(&00)' added FTR0310 Partner '(&00)' removed FTR0311 Partner '(&00)' netered state LAUTH FTR0312 Partner '(&00)' entered state DIERR FTR0313 Partner '(&00)' entered state DIERR FTR0314 Partner '(&00)' entered state IDREJ

### Messages for monitoring openFT

FTR0320 abnormal termination initiated FTR0360 openFT control process started FTR0361 openFT control process terminated

### Messages for monitoring the request queue

FTR0330 Request queue 85 percent full

FTR0331 At least 20 percent of request queue unoccupied

### Messages for monitoring requests

FTR0340 Transfer '(&00)' successfully completed

FTR0341 Transfer '(&00)' terminated with error

# 3.6.3 Monitoring openFT using a job variable

You can monitor an openFT instance by an automatically populated MONJV. The job variable is located under the configuration user ID of the instance concerned (e.g. \$SYSFJAM) and has the name MONJV.OPENFT. The content of the job variable complies with the standard for MONJVs. The following information is provided by openFT:

Position 1-2 = state:

| \$R open FT is activ |
|----------------------|
|----------------------|

\$T openFT has been terminated normally.

\$A openFT has been terminated abnormally.

Position 5-8 = TSN of the control process of the instance involved.

The job variable is created the first time START-FT is issued and used thereafter. If it is not possible to modify the job variable for some reason, this does not have any effect on openFT operation. A diagnostics record is simply created in order to subsequently identify the cause.

### 3.6.4 SNMP management for openFT

SNMP stands for **S**imple **N**etwork **M**anagement **P**rotocol and was developed as the protocol for network management services in TCP/IP networks. openFT permits you to centrally monitor and administer one or more openFT systems from one central management station using graphical interfaces. A prerequisite for SNMP-based openFT management is the installation of the products SNMP Management  $\geq$  V6.0, SNMP Basic Agent BS2000 V6.0 (SBA-BS2) and SNMP Standard Collection BS2000 V6.0 (SSC-BS2).

Detailed information can be found in the respective user manuals.

To support automatic monitoring, some events which are not direct responses to user input are reported by openFT via a console message. Console messages can also be used to generate SNMP traps for automatic FT monitoring using SNMP.

If the file transfer subagent is used then openFT itself can also generate SNMP traps (without having to use console messages).

The file transfer subagent is used to:

- start and stop openFT for BS2000
- acquire system parameter information
- change the public key for encryption
- output statistics
- diagnostic control
- output partner information

The proprietary MIB for openFT contains objects for the management tasks listed above. The objects for starting and stopping, changing the public key for encryption, and for diagnostic control also provide write access.

#### 3.6.4.1 Starting and stopping openFT

| MIB definition/<br>object identifier         | Access     | Meaning      |
|----------------------------------------------|------------|--------------|
| ftStartandStop<br>1.3.6.1.4.1.231.2.18.1.1.0 | read-write | Start / Stop |

openFT is started and stopped via the openFT subagents by setting the value "START" or "STOP" respectively. A read access returns information on the current FT system state.

### 3.6.4.2 System parameters

| MIB definition/<br>object identifier                     | Access     | Meaning                                                                                                    |
|----------------------------------------------------------|------------|----------------------------------------------------------------------------------------------------|
| ftSysparVersion/<br>1.3.6.1.4.1.231.2.18.2.1.0           | read-only  | Version                                                                                                    |
| ftSysparTransportUnitSize/<br>1.3.6.1.4.1.231.2.18.2.2.0 | read-write | Transport Unit Size                                                                                                   |
| ftSysparTaskLimit/<br>1.3.6.1.4.1.231.2.18.2.3.0         | read-write | Task Limit                                                                                                    |
| ftSysparConnectionLimit/<br>1.3.6.1.4.1.231.2.18.2.4.0   | read-write | Connection Limit: maximum number of transport<br>connections that can be reserved for the execution of<br>FT requests |
| ftSysparPartnerCheck/<br>1.3.6.1.4.1.231.2.18.2.6.0      | read-write | Partner Check                                                                                                    |
| ftSysparMaxInboundReqs/<br>1.3.6.1.4.1.231.2.18.2.12.0   | read-write | Max Inbound Requests: maximum number of inbound requests per partner system                                           |
| ftSysparMaxLifeTime/<br>1.3.6.1.4.1.231.2.18.2.13.0      | read-write | Max Request Lifetime: maximum lifetime (in days) in the request queue                                                 |

Further information of the output values can be found in the section on the SHOW-FT-OPTIONS command on page 351.

### 3.6.4.3 Public key for encryption

| MIB definition/<br>object identifier        | Access     | Meaning                                                                      |
|---------------------------------------------|------------|------------------------------------------------------------------------------|
| ftEncryptKey/<br>1.3.6.1.4.1.231.2.18.3.1.0 | write-only | An entry of "create-new-key" or "1" causes a new public key to be generated. |

#### 3.6.4.4 Statistics

| MIB definition/<br>object identifier            | Access    | Meaning                            |
|-------------------------------------------------|-----------|------------------------------------|
| ftStatSuspend/<br>1.3.6.1.4.1.231.2.18.4.1.0    | read-only | Requests in a SUSPEND state        |
| ftStatLocked/<br>1.3.6.1.4.1.231.2.18.4.2.0     | read-only | Requests in a LOCKED state         |
| ftStatWait/<br>1.3.6.1.4.1.231.2.18.4.3.0       | read-only | Requests in a WAIT state           |
| ftStatActive/<br>1.3.6.1.4.1.231.2.18.4.4.0     | read-only | Requests in an ACTIVE state        |
| ftStatCanceled/<br>1.3.6.1.4.1.231.2.18.4.5.0   | read-only | Requests in a CANCELD state        |
| ftStatFinished/<br>1.3.6.1.4.1.231.2.18.4.6.0   | read-only | Requests in a FINISHED state       |
| ftStatHold/<br>1.3.6.1.4.1.231.2.18.4.7.0       | read-only | Requests in a HOLD state           |
| ftStatLocalReqs/<br>1.3.6.1.4.1.231.2.18.4.8.0  | read-only | Async requests in the local system |
| ftStatRemoteReqs/<br>1.3.6.1.4.1.231.2.18.4.9.0 | read-only | Requests in the remote system      |

A description of the output values can be found in the section on the SHOW-FILE-TRANSFER command on page 284.

## 3.6.4.5 Diagnostic control

| MIB definition/<br>object identifier                | Access     | Meaning  |
|-----------------------------------------------------|------------|----------|
| ftDiagStatus/<br>1.3.6.1.4.1.231.2.18.5.1.0         | read-write | on / off |
| ftDiagFtamPartners/<br>1.3.6.1.4.1.231.2.18.5.2.0   | read-write | on / off |
| ftDiagOpenftPartners/<br>1.3.6.1.4.1.231.2.18.5.3.0 | read-write | on / off |
| ftDiagFtpPartners/<br>1.3.6.1.4.1.231.2.18.5.4.0    | read-write | on / off |
| ftDiagSynRequests/<br>1.3.6.1.4.1.231.2.18.5.5.0    | read-write | on / off |
| ftDiagAsynRequests/<br>1.3.6.1.4.1.231.2.18.5.6.0   | read-write | on / off |
| ftDiagLocRequests/<br>1.3.6.1.4.1.231.2.18.5.7.0    | read-write | on / off |
| ftDiagRemRequests/<br>1.3.6.1.4.1.231.2.18.5.8.0    | read-write | on / off |
| ftDiagOptionsNobulk/<br>1.3.6.1.4.1.231.2.18.5.9.0  | read-write | on / off |

Please also read the section on the MODIFY-FT-OPTIONS command on page 223.

### 3.6.4.6 Partner Information

| MIB definition/<br>object identifier                 | Access     | Meaning                                                                                                    |  |
|------------------------------------------------------|------------|----------------------------------------------------------------------------------------------------|--|
| ftPartnerName/<br>1.3.6.1.4.1.231.2.18.8.1.1.1.0     | read-only  | Name of the FT partner                                                                                                    |  |
| ftPartnerType/<br>1.3.6.1.4.1.231.2.18.8.1.1.2.0     | read-only  | FT protocol used by the partner                                                                                                    |  |
| ftPartnerState/<br>1.3.6.1.4.1.231.2.18.8.1.1.3.0    | read-write | Status of the FT partner:<br>act (1),<br>inact (2),<br>nocon (3),<br>lunk (4),<br>runk (5),<br>adeact (6),<br>ainact (7)<br>lauth (8)<br>rauth (9)<br>dierr (10)<br>nokey (11)<br>idrej (12) |  |
| ftPartnerAddress/<br>1.3.6.1.4.1.231.2.18.8.1.1.10.0 | read-only  | Address of the partner system                                                                                                    |  |

Only a status update for one partner is supported at present, and only the values act, inact and adeact may be specified.

## 3.6.4.7 Traps

| Object name/<br>object identifier                             | Trap No. | Explanation                                                        |
|---------------------------------------------------------------|----------|--------------------------------------------------------------------|
| Enterprise = sniFTTraps                                       |          |                                                                    |
| ftStopTrap/<br>1.3.6.1.4.1.231.2.18.6.0.1.0                   | 1        | TRAP is sent if openFT is terminated                               |
| ftPartnerStateTrap/<br>1.3.6.1.4.1.231.2.18.6.0.4.0           | 4        | TRAP is sent if the partner status has changed                     |
| ftPartnerUnreachableTrap/<br>1.3.6.1.4.1.231.2.18.6.0.5.0     | 5        | May not be possible to access partner                              |
| ftStartTrap/<br>1.3.6.1.4.1.231.2.18.6.0.6.0                  | 6        | TRAP is sent after start of openFT                                 |
| ftRequestQueueUpperLimitTrap/<br>1.3.6.1.4.1.231.2.18.6.0.7.0 | 7        | TRAP is sent if the FT request queue is more than 85% full         |
| ftRequestQueueLowerLimitTrap/<br>1.3.6.1.4.1.231.2.18.6.0.8.0 | 8        | TRAP is sent if at least 20% of the FT request queue is free again |
| ftRequestSuccessfulTrap/<br>1.3.6.1.4.1.231.2.18.6.0.9.0      | 9        | TRAP is sent if an FT request is sent successfully                 |
| ftRequestErrorTrap/<br>1.3.6.1.4.1.231.2.18.6.0.10.0          | 10       | TRAP is sent if an FT request is terminated with an error          |
| ftSubsystemStartTrap/<br>1.3.6.1.4.1.231.2.18.6.0.11.0        | 11       | TRAP is sent if the FT subsystem has been started                  |
| ftSubsystemStopTrap/<br>1.3.6.1.4.1.231.2.18.6.0.12.0         | 12       | TRAP is sent if the FT subsystem has been stopped                  |

#### 3.6.4.8 Trap groups and trap controls

The traps of the openFT subagent can be gathered together into groups that are represented by the following MIB objects. This means that you can enable or disable the sending of traps for the individual trap groups as follows (trap send status "on" or "off"):

- Specification 2 ("on"): the traps for the group in question are sent.
- Specification 1 ("off"): the traps for the group in question are not sent.

| MIB definition/<br>object identifier                      | Access     | Affected traps                                                                         |  |
|-----------------------------------------------------------|------------|----------------------------------------------------------------------------------------|--|
| ftTrapsSubsystemState/<br>1.3.6.1.4.1.231.2.18.10.1.0     | read-write | <ul><li>ftSubsystemStartTrap</li><li>ftSubsystemStopTrap</li></ul>                     |  |
| ftTrapsFTState/<br>1.3.6.1.4.1.231.2.18.10.2.0            | read-write | <ul><li>ftStartTrap</li><li>ftStopTrap</li></ul>                                       |  |
| ftTrapsPartState<br>1.3.6.1.4.1.231.2.18.10.3.0           | read-write | - ftPartnerStateTrap                                                                   |  |
| ftTrapsPartnerUnreachable/<br>1.3.6.1.4.1.231.2.18.10.4.0 | read-write | - ftPartnerUnreachableTrap                                                             |  |
| ftTrapsRequestQueueState/<br>1.3.6.1.4.1.231.2.18.10.5.0  | read-write | <ul> <li>ftRequestQueueUpperLimitTrap</li> <li>ftRequestQueueLowerLimitTrap</li> </ul> |  |
| ftTrapsTransSucc/<br>1.3.6.1.4.1.231.2.18.10.6.0          | read-write | - ftRequestSuccessfulTrap                                                              |  |
| ftTrapsTransFail/<br>1.3.6.1.4.1.231.2.18.10.7.0          | read-write | <ul> <li>ftRequestErrorTrap</li> </ul>                                                 |  |

### 3.6.4.9 Trap information

The MIB of the openFT subagent contains definitions of MIB objects which are sent together with the traps.

| MIB definition/<br>object identifier                | Access         | Explanation                                        |
|-----------------------------------------------------|----------------|----------------------------------------------------|
| ftRequestID/<br>1.3.6.1.4.1.231.2.18.9.1.0          | not-accessible | Transfer ID of the request                         |
| ftRequestInitiator/<br>1.3.6.1.4.1.231.2.18.9.2.0   | not-accessible | Initiator of the request:<br>local (1), remote (2) |
| ftRequestPartnerName/<br>1.3.6.1.4.1.231.2.18.9.3.0 | not-accessible | Partner                                            |
| ftRequestUserID/<br>1.3.6.1.4.1.231.2.18.9.4.0      | not-accessible | User ID of submitter                               |
| ftRequestFileName/<br>1.3.6.1.4.1.231.2.18.9.5.0    | not-accessible | Name of the file for transfer                      |
| ftRequestError/<br>1.3.6.1.4.1.231.2.18.9.6.0       | not-accessible | Error in request                                   |

# 3.6.5 Monitoring with openFT

openFT provides the option of monitoring and recording a range of characteristic data for openFT operation. The data falls into three categories:

- Throughput, e.g. total network throughput caused by openFT
- Duration, e.g. processing time for asynchronous jobs
- State, e.g. number of requests currently queued

You must be an FT administrator in order to activate, deactivate or configure monitoring.

As soon as monitoring is activated, any user can call up the data and output it based on certain criteria.

### 3.6.5.1 Configuring monitoring

You configure monitoring using the MODIFY-FT-OPTIONS command and the MONITORING= operand (see page 223). The following options are available:

- Activating and deactivating monitoring
- Selective monitoring based on the partner type
- Selective monitoring based on the request type

Once you have chosen your settings, they are retained until you change them explicitly. This means that they are also not changed if you reboot the computer.

You can check the current settings with SHOW-FT-OPTIONS. The MONITOR row indicates whether monitoring is activated and shows any criteria used for selection.

#### 3.6.5.2 Showing monitoring data

If monitoring is activated. the monitoring data can be called up on the local system or from a remote system.

#### Outputting monitoring data on the local system

Use the command SHOW-FT-MONITOR-VALUES to show monitoring data locally (see page 337).

SHOW-FT-MONITOR-VALUES outputs the monitoring data in the form of tables that you can further process as required either programmatically or using an editor.

When you call SHOW-FT-MONITOR-VALUES, you can select specific monitoring data for output, whether or not output is formatted and the time interval at which output is performed. You can also specify the output medium. You can find details on the values output on page 343.

#### Showing monitoring data on remote Unix or Windows systems

The monitoring data can also be shown in the openFT Monitor on a remote Unix or Windows system. To do this, you set up a special admission profile that is specified when the openFT monitor is called and causes only the monitoring values to be read and transferred. The admission profile uses the keyword \*FTMONITOR as a preprocessing command and is set up as follows:

```
/CREATE-FT-PROFILE NAME=MONITOR,TRANSFER-ADMISSION=ONLYFTMONITOR -
,FILE-NAME=*EXPANSION('|*FTMONITOR ') -
.FT-FUNCTION=(*TRANSFER-FILE,*FILE-PROCESSING)
```

ONLYFTMONITOR is the (freely selectable) FTAC transfer admission that must be specified when the openFT Monitor is called. Alternatively, this transfer admission can also be specified in an ft or ncopy command used to transfer monitoring data in a Unix or Windows system.

You will find details in the openFT manuals "openFT V12.0 for Unix Systems - Installation and Administration" and "openFT V12.0 for Windows Systems - Installation and Administration".

# 3.7 Administrating and controlling FTAC functions

FTAC provides the functions for controlling FT activities on a computer-specific and userspecific basis using admission sets and admission profiles.

The admission set for a particular user ID defines which FT functions the user ID may use and for which *partner systems*.

Admission profiles define a transfer admission that has to be specified in FT requests instead of the LOGON or Login authorization. The admission profile defines the access rights for a user ID by restricting the use of parameters in FT requests.

The FT administrator must assign security levels to the partner systems (see ADD-FT-PARTNER and MODIFY-FT-PARTNER SECURITY-LEVEL operand and section "FTAC security levels for partners in the partner list" on page 48).

The security level of a partner entry is taken into account when a user wants to process a request via this partner entry. FTAC compares the security level of the partner entry with the security level for this function (e.g. inbound sending) specified in the user's admission set. If the security level in the admission set is lower than that in the partner entry, the request is rejected by FTAC. If a privileged FTAC profile is used for the request, it can override the restrictions defined in the admission set.

As FTAC administrator, you can use SHOW-FT-RANGE to list all the partner systems with which your FT system can communicate via file transfer. In addition, you can display which partner systems can be accessed from any user ID in the system.

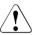

## WARNING!

Note that openFT-AC is only effective for connected products such as openFT. If other file transfer products without an openFT-AC connection are also being used, a more comprehensive and coordinated security concept would be advisable.

# 3.7.1 Creating a default admission set

The FTAC administrator must first determine an average protection level for the user IDs in his system and use this information to modify the default admission set, whose values after the installation of openFT-AC are all 0. In the default admission set, the settings are made for the "average" FTAC user in the system. This provides adequate protection for most users. These specifications are valid for all user IDs which do not have their own admission set. Furthermore, in each admission set, the entry \*STD can be used in different places to refer to the default admission set. This has the advantage of automatically incorporating any modification of the default admission set into these admission sets.

The FTAC administrator can set individual values for user IDs whose protection requirements deviate from the average.

# 3.7.2 Administrating admission sets

For the administration of admission sets, openFT-AC offers the FTAC administrator the following commands:

| MODIFY-FT-ADMISSION-SET | Modify admission sets |
|-------------------------|-----------------------|
| SHOW-FT-ADMISSION-SET   | Show admission sets   |

A maximum security level is specified in the admission set for each of the six basic functions (inbound send, inbound receive, inbound follow-up processing, inbound file management, outbound send, outbound receive). The user ID with this admission set can use this basic function with all partner systems who have this security level or lower.

The FTAC administrator modifies the admission sets with the command MODIFY-FT-ADMISSION-SET (see page 213). This command is used to modify the default admission set as well as to customize the settings for individual user IDs. The specifications of the FTAC administrator are the maximal security levels in the admission set for the corresponding user ID. The user can increase the degree of protection within these levels i.e. define even stricter security levels. You can display the admission sets using the SHOW-FT-ADMISSION-SET command (see page 306). The command displays both the levels predefined by the administrator (MAX-ADM-LEVELS) and the levels set by the user (MAX-USER-LEVELS)..

With an openFT request (outbound and inbound), the admission is compared with the FTAC security level of the partner concerned (see also page 48).

## 3.7.3 Administrating admission profiles

For the administration of admission profiles, openFT-AC offers the FTAC administrator the following commands:

| CREATE-FT-PROFILE | create admission profile |
|-------------------|--------------------------|
| DELETE-FT-PROFILE | delete admission profile |
| MODIFY-FT-PROFILE | modify admission profile |
| SHOW-FT-PROFILE   | show admission profile   |

The FTAC administrator has the option of modifying foreign admission profiles:

- He can view them with the command SHOW-FT-PROFILE (see page 372). The transfer admission of an admission profile is not output. This means that the FTAC administrator does not have access rights to the files of foreign user IDs.
- He can delete them with the command DELETE-FT-PROFILE (see page 187). This is the most radical of all options which should only be used in extreme cases and with good reason and upon consultation with the owner of the profile.
- He can privilege them with the command MODIFY-FT-PROFILE (see page 257), or conversely revoke privileges.
- He can also modify them with MODIFY-FT-PROFILE. Access to the admission profile
  will then be blocked until the owner of the profile acknowledges these modifications by
  resetting the transfer admission to "valid", for example with MODIFY-FT-PROFILE
  <profile> TRANSFER-ADMISSION=\*OLD-ADMISSION(VALID=\*YES). If the FTAC
  administrator also possesses the TSOS privilege or specifies explicitly the account and
  the password in the profile, then the profiles are not locked.

## Privileging admission profiles

In exceptional cases, the FT user can use a privileged admission profile to disregard the specifications of own admission profile. The user ID protection is maintained in this case, by the fact that only very restricted access is permitted into the admission profile. Exceptional cases where this is allowed include:

- if a particular file needs to be transferred,
- if follow-up processing is not permitted or severely restricted,
- if a partner system with a higher security level is permitted to carry out file transfers with the user ID, but others with lower security levels are not.

The procedure to follow when privileging an admission profile is simple:

- 1. The user creates an admission profile for the planned task with the command CREATE-FT-PROFILE.
- 2. The FTAC administrator views the admission profile with the command SHOW-FT-PROFILE to determine if the profile presents a threat to data security.

#### Example

```
/SHOW-FT-PROFILE NAME=PROFPROD,
SELECT-PARAMETER=(OWNER-IDENTIFICATION=STEVEN),
INFORMATION=*ALL
```

#### Short form:

/SHOW-FT-PROF PROFPROD, SEL=(,STEVEN), INF=\*ALL

The output has the following form:

| % F | PROFPROD    |   |                                         |
|-----|-------------|---|-----------------------------------------|
| %   | IGN-MAX-LEV | = | (IBR)                                   |
| %   | FILE-NAME   | = | PROFIT                                  |
| %   | USER-ADM    | = | (STEVEN,M4711DON,OWN)                   |
| %   | PROC-ADM    | = | SAME                                    |
| %   | FT-FUNCTION | = | (TRANSFER-FILE, MODIFY-FILE-ATTRIBUTES, |
|     |             |   | READ-FILE-DIRECTORY)                    |
| %   | LAST-MODIF  | = | 2012-06-13 08:24:49                     |
|     |             |   |                                         |

The first line of the output shows the name of the admission profile, the second line the values which STEVEN has set in the command CREATE-FT-PROFILE (page 157) or which are determined by the default values, if Steven doesn't set them himself.

3. If the profile will not endanger security, the FTAC administrator privileges it with the help of the command MODIFY-FT-PROFILE.

Example

```
/MODIFY-FT-PROFILE NAME=PROFPROD,
    SELECT-PARAMETER=(OWNER-IDENTIFICATION=STEVEN),
    PRIVILEGED=*YES
```

In a privileged admission profile, only the transfer admission and the parameter PRIVILEGED may be modified by the user. This prevents the misuse of any profiles, once privileged.

## 3.7.4 Transfer FTAC environment - the environment functions

The following commands are available for the environment functions:

| EXPORT-FTAC-ENVIRONMENT | output FTAC environment to file        |
|-------------------------|----------------------------------------|
| IMPORT-FTAC-ENVIRONMENT | transfer FTAC environment from file    |
| SHOW-FTAC-ENVIRONMENT   | show FTAC environment from export file |

The FTAC administrator can have admission profiles and sets written (i.e. "exported") to a file and thus back up all admission profiles and sets that exist on the computer. In addition, this function is useful when a user migrates from one computer to another. In this case, the FTAC administrator first backs up the existing FTAC environment to a file and then reinstalls this on another computer. The FTAC user can then continue to work in the same FTAC environment as before, i.e. with the same admission profiles and the same admission set.

Any existing privileges must be explicitly set up again on the new computer, and the admission profiles must be explicitly released if the FTAC administrator does not possess the TSOS privilege.

On the other hand, if the FTAC administrator has the TSOS privilege, he/she can specify on importing whether the profiles will be imported with unmodified attributes or not.

The FTAC administrator can also selectively back up (EXPORT-FTAC-ENVIRONMENT, page 199) admission sets and profiles by using corresponding parameter specifications and then restore them when needed (IMPORT-FTAC-ENVIRONMENT, page 201). This can be done with:

- admission profiles and admission sets of one or more users (up to 100)
- all admission profiles and admission sets on a given computer
- only admission sets, no admission profiles
- only admission profiles, no admission sets

The contents of a backup file can be viewed with the command:

SHOW-FTAC-ENVIRONMENT

which displays the FTAC environment from the export file (see page 302).

#### Example

Steven Miller needs to work on a new computer under the same user ID STEVEN. Steven would like to keep the same admission set and admission profiles as before. To do this, the FTAC administrator Jack backs up the admission set and the admission profiles for the user ID STEVEN in the file STEVEN.FTAC.BKUP.

/EXPORT-FTAC-ENVIRONMENT TO-FILE=STEVEN.FTAC.BKUP, USER-IDENTIFICATION=STEVEN Being a conscientious FTAC administrator, Jack John checks if the desired backup is in the file STEVEN.FTAC.BKUP.

/SHOW-FTAC-ENVIRONMENT FROM-FILE=STEVEN.FTAC.BKUP

He receives the following output:

MAX. USER LEVELS MAX. ADM LEVELS ATTR % USER-ID OBS OBR IBS IBR IBP IBF OBS OBR IBS IBR IBP IBF 0 1 0 % STEVEN 1 1 0 1 1 0 0 0 0 % OWNER NAMF % STEVEN \*PROEPROD

Now, Jack transfers the file STEVEN.FTAC.BKUP to the user ID of the FTAC administrator on the new computer.

There, Sylvester the Cat, the FTAC administrator for the new computer, transfers the admission set and the admission profiles of the user ID STEVEN from the file STEVEN.FTAC.BKUP.

Sylvester is also a conscientious administrator. He checks if Steven's admission sets and profiles are a threat to the security of his system (he doesn't trust Jack in the slightest):

/SHOW-FTAC-ENVIRONMENT FROM-FILE=STEVEN.FTAC.BKUP

and of course he receives the same output as above.

Then Sylvester imports Steven's admissions from the file STEVEN.FTAC.BKUP onto his system:

/IMPORT-FTAC-ENVIRONMENT FROM-FILE=STEVEN.FTAC.BKUP

Since Sylvester the Cat does not possess the TSOS privilege, he must now privilege Steven's profile:

/MOD-FT-PRO UMSAWARE,,(,STEVEN),PRIV=\*Y

Finally, Steven must release the imported profiles before he can work with them. This would not be necessary if Sylvester the Cat possessed the TSOS privilege.

```
/MODIFY-FT-PROFILE NAME=*ALL,
TRANSFER-ADMISSION=*OLD(VALID=*YES)
```

# 3.7.5 The FTAC logging function

openFT-AC checks the access rights of every FT request which the protected system is involved in and logs the results. This information is stored in the so-called FTAC logging records.

The following information can be called up by the FTAC administrator:

- logging date
- type of logging record (FT or FTAC logging record)
- logging number of the FT request
- time of access check
- code for the function of the FT request (see table)
- reason for any rejections of the request by FTAC (the User Guide contains an overview of the codes for these reasons)
- transfer direction of the FT request
- name of the partner system with which the FT request was/is to be carried out
- TSN process sequential number and USER-IDENTIFICATION LOGON authorization of the initiator of requests which were made in the local system (or \*REMOTE for remote request initiators)
- name and privileging identifier of any admission profiles used
- the local file or library name

FTAC only checks the admission for a request on the basis of the admission sets and admission profiles. openFT logs whether or not it can actually execute the request in the FT or ADM log records. For further details, see section "SHOW-FT-LOGGING-RECORDS Display log records and offline log files" on page 315.

The display of FTAC logging records can not be turned off. However, the MODIFY-FT-OPTIONS command can be used to restrict it to requests rejected by FTAC (\*REJECTED) or to modified requests (\*MODIFICATIONS).

The FT command SHOW-FT-LOGGING-RECORDS can be used by the FTAC administrator to find out about all access checks which have been carried out by openFT-AC to date (see page 315). This facilitates processes such as system inspections.

## Codes for the function of the FT request

The entries in front of the brackets indicate the log representations of the individual FT functions. The FT requests themselves can consist of groups of FT functions. However, only one will appear in the logging record. These groups are listed in the brackets.

- \_ TRANSFER-FILE
- A READ-FILE-ATTRIBUTES
- D DELETE-FILE
- C CREATE-FILE
- M MODIFY-FILE-ATTRIBUTES
- R READ-DIR
- CD CREATE-DIR
- MD MODIFY-DIR
- DD DELETE-DIR
- L FTP-LOGIN<sup>1</sup>

(WRITE-FILE + ... or READ-FILE + ...) (READ-FILE-ATTRIBUTES + ...) (DELETE-FILE + ...) (CREATE-FILE + ...) (MODIFY-FILE-ATTRIBUTES + ...) (READ-DIR + ...)

<sup>1</sup> Is generated on failed access attempts via openFT-FTP

To make the output of the command SHOW-FT-LOGGING-RECORDS provide more of an overview, you can specify values or value ranges for various output parameters when calling up the command. This permits you to be selective in the output of logging records.

## **Deleting logging records**

The FT administrator and the FTAC administrator are the only users in the system who can not only view but also delete the FTAC logging records. The corresponding FT command is DELETE-FT-LOGGING-RECORDS (see page 182). The FT user can view only his own log records, he may not delete log records.

FTAC logging records can only be deleted from the oldest date up to a specified date. This ensures that there will be no gaps in the log file up to the most current record.

In theory, openFT-AC can write any number of logging records ("until the disk is full"). From time to time, the FTAC administrator should make a backup of existing logging records (either print out a hard copy or make a copy on tape or save a file in CSV format) and then delete these logging records from the log file. This ensures that the logging records will provide a continuous record over an extended period of time, as well as prevent the log file from getting too large. As of openFT V12, you can change the current log file and retain older log records in offline log files (see page 66).

# 3.8 Using openFT in a HIPLEX cluster

In openFT you can run multiple openFT instances on one computer simultaneously. Because of these instances, should a computer fail, you are in a position to carry over the functionality of the openFT to another computer, which is already running openFT.

After installing openFT, the **default instance** exists on each computer. This instance is atypical in that it cannot be deleted by instance management commands. Its application data is located on the default pubset under ID \$SYSFJAM. When instances are displayed (SHOW-FT-INSTANCE), the default instance is always displayed first.

Up to 16 additional instances can be created by administration. Each of these instances, including the standard instance, consists of the following components:

- The request file SYSRQF, the partner list SYSPTF, the logging file SYSLOG, trace files, options SYSOPF and the profile file SYSFSA. Each instance therefore requires a configuration user ID with the characteristics that are described for the SYSFJAM ID (see section "Preparing the FT system" on page 25).
   Exception: It is not necessary that the configuration user ID is located on the home pubset.
- Each instance requires its own network address; this always remains the same, independent of the real host. The host name must therefore be stored in the options using the MODIFY-FT-OPTIONS command. This (virtual) BCAM host must always be accessible under the same network address. In order to prevent the BCAM connection setup from automatically being passed to the real host instance when an instance fails to start, BCAM aliasing should be disabled for the \$FJAM and \$FTAM applications.

The openFT installation files are only available once per computer and are shared by all the instances. The same version, however, must be installed on all the computers in the cluster (openFT version, proofing version, reps, etc.).

openFT commands that are called during a preprocessing, postprocessing or follow-up processing session, run under the same instance as the request that initiated the processing.

#### Commands for administrating openFT instances

As the openFT administrator, you can create, modify, and delete instances. In addition, you can set and get information on instances (like a user). The creation, modification and deletion of instances is only possible via the SDF interface, not via the POSIX command interface.

• Creating an instance

Using the CREATE-FT-INSTANCE command, you can create an instance.

If an instance is created, an entry is made in the administration file. This entry consists of the name of the instance and the pubset and user ID in which the files required for operation are stored (the request file, partner list, etc.). All the initialization tasks are carried out in the same way as during START-SUBSYSTEM. In the event you have also specified the AUTOMATIC-START option, then openFT is subsequently and immediately started in this instance.

Modifying an instance

With the MODIFY-FT-INSTANCE command, you can rename an instance and modify its AUTOMATIC-START characteristics.

Deleting an instance

With the DELETE-FT-INSTANCE command, you can delete an instance. Deleting an instance removes the administration entry for the instance. All the variable data (the request file, partner list, etc.) of this instance continue to exist and can be re-activated by repeating the CREATE-FT-INSTANCE command. Any attempt to access a deleted instance is denied with FTR0236.

The default instance cannot be deleted.

Setting an instance

Using the SET-FT-INSTANCE command, you can select the openFT instance with which you would like to work (see the user guide). This setting is then valid for all the SDF commands set under this task or program interface calls and remains valid until the task is ended or until the next SET-FT-INSTANCE command. If you want to continue to work with the set instance in a Posix shell then it is necessary to call the following command after starting the shell:

. ftseti

The dot (.) followed be a blank is mandatory!

It is therefore advisable to record this command in the */etc/profile* file. If no SET-FT-INSTANCE command is given in a task, then work proceeds using the default instance.

• Displaying instance information

Using the SHOW-FT-INSTANCE command, you can request information regarding the instances, see the user guide.

• Set or display the BCAM host

Using the MODIFY-FT-OPTIONS ...,HOST-NAME command, you can assign the current instance a BCAM host. This BCAM host will be used for communication of openFT. By doing this, an instance allows itself to be assigned a fixed transport address, which is independent of the computer on which the instance is running.

On executing the SHOW-FT-OPTIONS command, the name of the BCAM host with which the instance is working is displayed.

• Importing an instance to another computer

The following steps are required to change over an openFT instance to another computer:

- Stop the instance on the original computer (/STOP-FT).
- Unload the instance on the original computer (/DELETE-FT-INSTANCE). This unlocks all of the files required by openFT (request file, transfer files, etc.).
- Import the variable files, the network address (virtual BCAM host) and all of the files required by the requests to the destination computer. This can contain, among other things, the switching over of one or several pubsets).

It is recommended to import all files of the configuration user ID when changing over.

- Load the instance on the destination computer (/CREATE-FT-INSTANCE).
- Start the instance on the destination computer (if this does not occur automatically, then use /SET-FT-INSTANCE, /START-FT).

After importing an instance to another computer, openFT finishes the (under some circumstances restartable) requests, whose admissions were already checked before importing. The new environment must have the same prerequisites as the old computer (the same IDs with the same file access admissions).

All pubsets that are accessed by requests must be available. All requests whose pubsets are not accessible during restart attempts are aborted.

On the new computer, the network view must be the same as that on the old computer. This means that, from the point of view of the BCAM, the same host names for partner computers must be available and they must refer to the same partner computer. The network address of the (virtual) host on which the instance is running, must be seen from the outside the same as from the address of the host, on which the instance was previously running.

The name of the instance must be the same on all of the computers, since, for example, it is used for qualifying temporary files.

# 3.9 Diagnostics

## 3.9.1 Controlling the trace function

The FT administrator uses the following commands to control the trace function:

| ADD-FT-PARTNER    | Add a remote system to the partner list |
|-------------------|-----------------------------------------|
| MODIFY-FT-OPTIONS | Modify partner characteristics          |
| MODIFY-FT-PARTNER | Information about operating parameters  |

The FT administrator uses the following commands to get information on the current settings:

| SHOW-FT-OPTIONS  | Information about operating parameters |
|------------------|----------------------------------------|
| SHOW-FT-PARTNERS | Information about partner systems      |

The FT trace function can be switched on and off irrespective of whether the FT system is active or inactive.

You can set the scope of openFT traces globally using the MODIFY-FT-OPTIONS command. You can differentiate by partner type (openFT, FTP, FTAM), request type (local/remote and synchronous/asynchronous) and trace scope (with/without file contents). The global setting can be modified on a partner-specific basis using MODIFY-FT-PARTNER (or set before with ADD-FT-PARTNER).

The following table illustrates four typical cases of trace use.

| MODIFY-FT-OPTIONS                              | ADD-/MODIFY-FT-<br>PARTNER | Task                                                                                          | Effect                                                                                                    |
|------------------------------------------------|----------------------------|-----------------------------------------------------------------------------------------------|----------------------------------------------------------------------------------------------------|
| TRACE=*ON                                      | TRACE=<br>*BY-FT-OPTIONS   | General tracing of FT operations.                                                             | FT operation is fully traced.                                                                                                    |
| TRACE=(SWITCH=ON,<br>OPTIONS=<br>NO-BULK-DATA) | TRACE=<br>*BY-FT-OPTIONS   | Connect tracing for all openFT partners.                                                      | Mass data transfers are<br>not recorded.<br>Recommended for long-<br>lived traces.                                                                 |
| TRACE=(SWITCH=ON<br>,PART-SELECTION=<br>*FTP)  | TRACE=<br>*BY-FT-OPTIONS   | Tracing of a a certain<br>type of partner over an<br>extended period.<br>(here, ftp partners) | All events relating to a<br>selected partner type are<br>logged. Despite the<br>extended period, the<br>trace volume does not<br>become excessive. |

| MODIFY-FT-OPTIONS                            | ADD-/MODIFY-FT-<br>PARTNER | Task                                                                                         | Effect                                                                                                    |
|----------------------------------------------|----------------------------|----------------------------------------------------------------------------------------------|----------------------------------------------------------------------------------------------------|
| TRACE=(SWITCH=ON<br>,REQ-SELECTION=<br>*REM) | TRACE=<br>*BY-FT-OPTIONS   | Tracing of a specific<br>type of request (here,<br>requests submitted by<br>a remote system) | All events relating to<br>certain request types are<br>logged. Despite the<br>extended period, the<br>trace volume does not<br>become excessive. |

The default value for ADD-FT-PARTNER is BY-FT-OPTIONS. The global settings are thus taken over from MODIFY-FT-OPTIONS.

The following table indicates the interrelations between the most important MODIFY-FT-OPTIONS and ADD-/MODIFY-FT-PARTNER trace settings.

| MODIFY-FT-OPTIONS                       | ADD-/MODIFY-FT-PARTNER | Effect                                                          |  |
|-----------------------------------------|------------------------|-----------------------------------------------------------------|--|
| TRACE=*OFF                              | equals                 | *OFF                                                            |  |
| TRACE=*ON                               | TRACE=*BY-FT-OPTIONS   | *ON                                                             |  |
|                                         | TRACE=*UNCHANGED       | Setting retained                                                |  |
|                                         | TRACE=*ON              | *ON                                                             |  |
|                                         | TRACE=*OFF             | *OFF                                                            |  |
| TRACE=(SWITCH=ON,<br>PARTNER-SELECTION= | TRACE=*BY-FT-OPTIONS   | *ON if suitable partner type<br>*OFF if unsuitable partner type |  |
| partner type)                           | TRACE=*UNCHANGED       | Setting retained                                                |  |
|                                         | TRACE=*ON              | *ON                                                             |  |
|                                         | TRACE=*OFF             | *OFF                                                            |  |
| TRACE=(SWITCH=ON,<br>REQUEST-SELECTION= | TRACE=*BY-FT-OPTIONS   | *ON if suitable request type<br>*OFF if unsuitable request type |  |
| request type)                           | TRACE=*UNCHANGED       | Setting retained                                                |  |
|                                         | TRACE=*ON              | as *BY-FT-OPTIONS                                               |  |
|                                         | TRACE=*OFF             | *OFF                                                            |  |

# 3.9.2 Evaluating traces

openFT generates trace files for the configuration user ID of the openFT instance (default: \$SYSFJAM).

#### Format of the trace files

The file names end with the suffix .FTTF and have the following format:

- Smddhhmm.Sssccc.I000.FTTF' Control task.
- Smddhhmm.Sssccc.liii.FTTF' Server task for inbound and asynchronous outbound requests, i= 001,002, ...
- Ymddhhmm.Sssccc.Pnnnn.FTTF' User task for synchronous outbound requests.

mddhhmm.Sssccc specifies the creation time of the trace file. Here, m indicates the month (1 = January, 2 = February, ... A= October, B=November, C = December), dd the day, hhmm the time in hours (hh) and minutes (mm), ssccc the time in seconds (ss) and milliseconds (ccc). nnnn is the TSN of a task for outbound requests.

The trace files contain openFT, FTAM, FTP and ADM requests that have been processed in the corresponding task.

#### Trace files in the event of errors

- If a trace file cannot be written without errors due to a memory bottleneck, a DLOG record and a console message are output.
- If a record of the trace file cannot be written as a result of an infringement of the maximum record length, the trace file is closed and the subsequent records are written to a new continuation file with the additional suffix.Liii, e.g.: S8101010.S33222.I001.FTTF (first trace file) S8101010.S33222.I001.L001.FTTF (continuation file)

#### START-FTTRACE

Traces are evaluated with START-FTTRACE:

#### START-FTTRACE

INPUT = <filename 1..54> ,OUTPUT = <filename 1..54> / \*SYSLST ,TRACE-OPTION = <c-string 1..50 with-lower-case> ,SHOW-FILE = \*NO / \*YES ,PRINT-FILE = \*NO / \*YES

### **Operand description**

**INPUT = <filename 1..54>** Filename of the trace file to be evaluated \$SYSFJAM.SYSFLF.Dyymmdd.Thhmmss.tsn.

### OUTPUT = <filename 1..54>

Filename of the output file.

### OUTPUT = \*SYSLST

Output to SYSLST, e.g. during preprocessing. This also implicitly sets the SHOW-FILE operand to \*NO.

#### TRACE-OPTION = <c-string 1..50 with-lower-case>

Specifies the options for the trace evaluation in the following format:.

[-d] [-sl=n | sl=l | sl=m | sl=h] [-cxid=<context-id>] [-f=hh:mm:ss] [-t=hh:mm:ss]

#### -d

Specifies that the trace files are to be output in hexadecimal format (dump format).

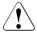

## CAUTION!

Data that is critical for security (transfer admissions, passwords etc.) is not "masked" in dump format. The specification of a security level or levels is irrelevant here.

#### -sl=n | -sl=l | -sl=m | -sl=h

Specifies the security level for the output :

- **n** (no) No security requirements, i.e. all the data is output. This includes IDs, passwords, transfer admissions, file names etc.
- I (low) Passwords are overwritten with XXX..

m (medium)

Passwords, user IDs, transfer admissions, account numbers and follow-up processing commands are overwritten with XXX. Default value. h (high)

Passwords, user IDs, transfer admissions, account numbers, follow-up processing commands and file names are overwritten with XXX.

This parameter is not relevant in the case of dump format.

### -cxid=<context id>

Selects the trace entries on the basis of the context ID. If you omit *-cxid* or specify *-cxid*= without a context ID then all the trace entries are output.

## -f=hh:mm:ss (from)

Specifies the time as of which trace entries in the trace file are to be evaluated. You enter the time in the format hours:minutes:seconds (2 digits each). If you do not specify an end time then trace entries are output up to the end of the file..

### -t=hh:mm:ss (to)

Specifies the time up to which trace entries in the trace file are to be evaluated. You enter the time in the format hours:minutes:seconds (2 digits each). If you do not specify an end time then trace entries are output up to the end of the file.

## SHOW-FILE =

Specifies if the evaluated trace file should be displayed with the command SHOW-FILE.

## SHOW-FILE = \*NO

The evaluated trace file is not displayed. Default value in batch mode.

## SHOW-FILE = \*YES

The evaluated trace file is displayed. Default value in dialog mode.

## PRINT-FILE =

Specifies whether the evaluated trace file should be printed.

## PRINT-FILE = <u>\*NO</u>

The evaluated trace file is not printed.

## PRINT-FILE = \*YES

The evaluated trace file is printed.

## 3.9.3 Creating diagnostic records

If, despite due care and attention, an error occurs that neither the FT administrator nor the BS2000 system administrator can rectify, contact your Service Center. To facilitate trouble-shooting, please submit the following:

- detailed description of the error situation and statement indicating whether the error is reproducible;
- trace files;
- if applicable the result list of the request that triggered the error;
- SYS.CONSLOG file of the entire session (also from partner system is possible);
- general information as for BS2000 system error on openFT or BS2000/OSD, DCAM, PLAM, SDF and, if required, openFT-FTAM, openFT-AC for BS2000, NFS and POSIX:
  - 1. system version number,
  - 2. loader subversion number / code,
  - 3. list of all rep corrections used;
- version of the FT partner and details of the transport system (e.g. DCAM, CCP / CMX, VTAM, etc.);
- system dumps requested under the TSN FTxx or FT server tasks;
- system dumps after interrupts in the modules of the FT and FTAC subsystems).

The SHOW-FT-DIAG command can be used to output any diagnostic codes written when the error occurred (together with time and date). In this case, SHOW-FT-DIAG supplies the following output:

| /SH-FT-DIAG |        |      |            |             |          |
|-------------|--------|------|------------|-------------|----------|
| % DATE      | TIME   | SSID | COMPONENT  | LOCATION-ID | INFO     |
| % 20091021  | 143307 | FT   | 79/yfasdia | 3/EuisyMsg  | fd00000c |

SHOW-FT-DIAG INF=\*ALL allows additional information on the current state of openFT to be obtained. This only makes sense, however, if it is done shortly after the problem arises.

# 3.10 Backing up the configuration data

You should back up the configuration data of your openFT instance at regular intervals. This ensures that you will be able to restore openFT op eration with as little delay as possible using the original runtime environment after a computer has failed or been replaced, for instance.

You should always store the operating parameter settings, the partner list and, where applicable, the FTAC environment in backup files. To do this, you can proceed as follows (the filenames are only examples and the backup files must not already exist):

• Backing up the operating parameter settings:

```
/ASSIGN-SYSLST TO=OPTION-FILE
/SH-FT-OPT OUTPUT=*SYSLST(*BS2-PROC)
/ASSIGN-SYSLST TO=*PRIMARY
```

The first column of the file created (in the example, this is OPTION-FILE) contains print control characters. This means that you must subsequently delete the first column.

Backing up partner list entries:

/START-OPENFTPART PARTBS2.SAV

• Backing up the FTAC environment:

/EXPORT-FTAC-ENV FTACBS2.SAV

# 4 Central administration

Central administration in openFT covers the functions **remote administration** and **ADM traps**. openFT for BS2000/OSD supports both functions and can thus be integrated in an overall strategy.

These functions offer considerable advantages that are of particular benefit if you want to administer and monitor a large number of openFT instances, e.g.:

Simple configuration

The configuration data is maintained centrally on the **remote administration server**, which means that it only exists once. The creation of roles in the form of **remote administrators** and the grouping of several instances make it possible to implement even complex configurations simply and in a clearly structured way. Subsequent changes are simple to incorporate and thus make the configuration easy to maintain.

The remote administration server runs on either a Unix or a Windows system.

Simplified authentication procedure

If you wish to use authentication for reasons of security, it is only necessary to distribute a few keys:

- For the direction to the remote administration server, the keys of computers from which remote administration is to be performed must be stored on the remote administration server.
- For the direction from the remote administration server to the instances to be administered, it is only necessary to store the public key of the remote administration server on the openFT instances to be administered.
- High performance

The new remote administration interface allows far longer command sequences than in openFT up to V10.0.

It is possible to configure the remote administration server in such a way that it is available exclusively for remote administration. In this case, there is no dependency on normal FT operation and hence no mutual impact.

• Simple administration

Remote administrators only need one (central) transfer admission. Up to openFT V10, the remote administrators had to remember the access data for each openFT instance to be administered.

• Central logging of important events

ADM traps can be generated if certain events occur on openFT instances. These are sent to the (central) ADM trap server and stored permanently there. This allows remote administrators to evaluate important events at a later time and for specific instances.

Compatible integration of earlier openFT versions

Instances running versions of openFT as of V8.0 can simply be added to the configuration and administered in the same way as instances as of V11.0. All the administration functions offered by the corresponding openFT version can be used.

# 4.1 Remote administration

openFT allows you to set up a remote administration server via which you can administer your openFT instances on the various platforms. You can choose to use any openFT instance as an administration workstation.

This section describes:

- the remote administration concept
- how to configure an openFT instance on BS2000/OSD for remote administration
- how to enter remote administration commands on BS2000/OSD

## 4.1.1 The remote administration concept

The figure below shows the remote administration components and the most important configuration options on the basis of a deployment scenario.

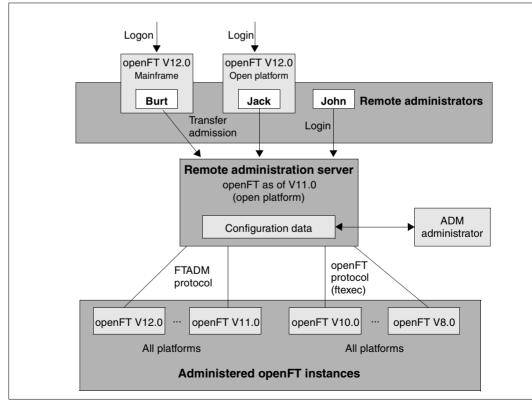

Remote administration components

Remote administration comprises the following components:

#### Remote administration server

Central remote administration component. This runs on a Unix or Windows system with openFT as of V11.0 and contains all configuration data for remote administration.

Multiple remote administration servers can be defined in a complete configuration.

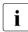

You will find details on configuring a remote administration server in the openFT manuals "openFT V12.0 for Unix Systems - Installation and Administration" and "openFT V12.0 for Windows Systems - Installation and Administration".

#### ADM administrator

Person who administers the remote administration server. This person creates the configuration data for remote administration in which, for instance, the remote administrators and the administered openFT instances are defined. The ADM administrator is the only person permitted to change the configuration data.

#### Remote administrator

Role configured on the remote administration server and which grants permission to execute certain administration functions on certain openFT instances. A remote administrator can

- Log in directly at the remote administration server (single sign-on)
- Log in to a different openFT instance (as of V11.0) and access the remote administration server using an FTAC transfer admission.
   The openFT instance can be running either on a mainframe (BS2000/OSD, z/OS) or on a Unix or Windows system. The FTADM protocol is used for communication.

Several remote administrators can be configured with different permissions.

#### Administered openFT instance

openFT instance that is able to be administered by remote administrators during live operation. Access is via an admission profile. The following applies, depending on the openFT version of the openFT instance:

- In the case of openFT instances as of V11.0, the FTADM protocol is used, and the full range of remote administration functions can be utilized.
- In the case of openFT instances from V8.0 through V10.0, administration is carried out using the openFT protocol and the command *ftexec*. The range of functions available depends on the openFT version of the instance being administered.

# 4.1.2 Configuring an openFT instance on BS2000/OSD for remote administration

The remote administration server uses FTAC transfer admissions to access the openFT instances. This means that the appropriate admission profiles must be defined in the openFT instances from which administration is being carried out.

To enable a remote administrator to access the openFT instance, the FT administrator sets up an admission profile on the BS2000/OSD system using the REMOTE-ADMINISTRATION function:

```
/CREATE-FT-PROFILE NAME=profile -
/ ,TRANSFER-ADMISSION=transfer admission -
/ ,PARTNER=remote administration server -
/ ,FT-FUNCTION=*REMOTE-ADMINISTRATION
```

The ADM administrator specifies the FTAC transfer admission in the configuration file of the remote administration server when defining the openFT instance. For an example, see the manual "openFT V12.0 for Unix Systems - Installation and Administration". The operand PARTNER= ensures that this profile can only be used by the remote administration server.

#### Entering the remote administration server in the partner list

If remote administration requests are to be issued from your BS2000 system, the FT administrator can enter the remote administration server in the partner list. This has the advantage that you can explicitly assign particular attributes to this partner, for instance the security level or the trace settings.

The FT administrator enters the remote administration server in the partner list using the following format:

ftadm://host[:port number]

You only specify *port number* if the default ADM port (11000) is not used on the remote administration server *host*. The same applies if a remote administrator specifies the address directly in a remote administration request.

## 4.1.3 Issuing remote administration requests

If you wish to enter remote administration requests, you require the following:

- the name of the remote administration server in the partner list or the address of the remote administration server (ask the FT administrator if necessary)
- the transfer admission for accessing the remote administration server. The ADM administrator of the remote administration server must make this available to you.

You are able to determine the names of the openFT instances that you are permitted to administer yourself.

#### Determining the names of the openFT instances

The ADM administrator defines the names of the openFT instances during configuration of the remote administration server. You get the names of the openFT instances by executing the ftshwc command as a remote administration command on the remote administration server:

```
/EXECUTE-REMOTE-FTADM-CMD PARTNER-SERVER=server -
/ ,TRANSFER-ADMISSION=transfer admission -
/ ,ROUTING-INFO=*NONE -
/ ,CMD='ftshwc -rt=i'
```

#### Explanation

#### server

Name of the remote administration server from the partner list. Alternatively, you can also enter the address directly in the format *ftadm://host...* 

#### transfer admission

FTAC transfer admission on the remote administration server.

'ftshwc -rt=i'

'ftshwc -rt=i' is a command executed on the remote administration server that outputs the names of the instances that you are permitted to administer. You must enter the quotes.

#### Sample output

| TYPE | = | *INSTANCE     | ACCESS =  | FT+FTOP      | MODE = | FTADM  |
|------|---|---------------|-----------|--------------|--------|--------|
| NAME | = | Muenchen/MCH1 | /OPENFT01 |              |        |        |
| DESC | = | Windows Serve | r 2008    |              |        |        |
| TYPE | = | *INSTANCE     | ACCESS =  | FT+FTOP      | MODE = | FTADM  |
| NAME | = | Muenchen/MCH1 | /OPENFT02 |              |        |        |
| DESC | = | Solaris       |           |              |        |        |
| TYPE | = | *INSTANCE     | ACCESS =  | FTOP         | MODE = | LEGACY |
| NAME | = | Muenchen/MCH1 | /OPENFT03 |              |        |        |
| DESC | = | Windows Serve | r 2003    |              |        |        |
| TYPE | = | *INSTANCE     | ACCESS =  | FT+FTOP+FTAC | MODE = | FTADM  |
| NAME | = | Muenchen/MCH2 | /MCHSRV03 |              |        |        |

NAME specifies the name of the instance that you must specify exactly as given here in the remote administration request. Your remote administration permissions for this instance are listed under ACCESS. See also Abschnitt "Remote administration commands" auf Seite 193. MODE specifies whether the instance is administered via the FTADM protocol (MODE=FTADM) or via ftexec (MODE=LEGACY).

#### Issuing a remote administration request

Specify the remote administration command in the following form:

/EXECUTE-REMOTE-FTADM-CMD PARTNER-SERVER=server / ,TRANSFER-ADMISSION=transfer admission / ,ROUTING-INFO=instance / ,CMD='command'

#### Explanation

server

Name of the remote administration server from the partner list. Alternatively, you can also enter the address directly in the format *ftadm://host...* 

#### transfer admission

FTAC transfer admission on the remote administration server.

#### instance

Routing name of the openFT instance on which the administration command is to be executed. You must enter this name in exactly the form in which it appears on the remote administration server with the ftshwc command. See "Determining the names of the openFT instances" auf Seite 104.

#### command

Specifies the administration command to be executed on the openFT instance. For further details, see Abschnitt "EXECUTE-REMOTE-FTADM-CMD Execute remote administration command" auf Seite 190.

# 4.1.4 Logging remote administration

ADM log records are created in each of the openFT instances involved when remote administration requests are issued.

ADM log records are explicitly flagged as being of a particular type (A). They are handled in a similar way to FT or FTAC log records, i.e. you can view ADM log records in BS2000/OSD using the SHOW-FT-LOGGING-RECORDS command (see Seite 315) and delete them with the DELETE-FT-LOGGING-RECORDS command (provided that you have the appropriate permission to do so, see Seite 182).

#### **Controlling ADM logging**

The FT administrator controls the scope of ADM logging using the operating parameters. The following options are available:

- log all administration requests
- log all administration requests that modify data
- log administration requests during which errors occurred
- disable ADM logging

You do this by means of the MODIFY-FT-OPTIONS command with the operand LOGGING= \*SELECT(ADM=...)

# 4.2 ADM traps

ADM traps are short messages that openFT sends to the **ADM trap server** if certain events occur during operation of openFT. Such events may include errored FT requests, status changes or the unavailability of partners, for instance.

The ADM traps are stored permanently on the ADM trap server. This allows one or more openFT systems to be monitored at a central location. The FT administrator of the ADM trap server is thus provided with a simple way of gaining an overview of events that have occurred on the openFT instances he is monitoring.

If the ADM trap server is simultaneously used as a remote administration server, remote administrators can also view traps from other systems and hence monitor the systems that they are administering. This means that if you are a remote administrator, you can view the ADM traps of "your" administered instances on the BS2000.

# 4.2.1 Configuring ADM traps in the openFT instance

To allow ADM traps from your openFT instance on the BS2000/OSD system to be sent to the ATM trap server, you must carry out the following actions in your role as FT administrator:

- Enter the address and admission data for the ADM trap server
- Specify the scope of the ADM traps sent to the ADM trap server

In addition, the FT administrator of the ADM trap server must set up a corresponding admission profile on the ADM trap server.

## Enter the address and admission data for the ADM trap server

You specify the address and the transfer admission of the ADM trap server in the ADM-TRAPS operand of the MODIFY-FT-OPTIONS command:

```
/MODIFY-FT-OPTIONS ... -
/ ,ADM-TRAPS=*PAR(DESTINATION=(PARTNER=adm-trap-server, -
/ TRANSFER-ADMISSION=trap-admission))
```

adm-trap-server

must be defined in the partner list using the address format *ftadm://host....* Alternatively, you can also enter the address directly in the format *ftadm://host...* 

trap-admission

is the transfer admission for the admission profile defined in the ADM trap server for this purpose.

## Specify the scope of the ADM traps

The scope of the ADM traps sent to the ADM trap server is controlled using the operating parameters. You can set which of the events listed below cause traps to be sent:

- Change of openFT status (START-FT / STOP-FT)
- Change of partner status
- Unavailability of partners
- Change of request management status
- Successfully completed requests
- Failed requests

To do this, use the MODIFY-FT-OPTIONS command and defying the required selection under SELECTION in the ADM-TRAPS operand.

## 4.2.2 Viewing ADM traps

The FT administrator of the ADM trap server is permitted to view all ADM traps on the ADM trap server. If the ADM trap server is also used as the remote administration server, the remote administrators can also view traps.

If you log on to your BS2000 system as a remote administrator, you can view your "own" ADM traps. These are the ADM traps of those openFT instances for which you have at least FTOP permission. See the "Determining the names of the openFT instances" auf Seite 104.

If you wish to view the most recent 10 ADM traps, enter the following remote administration command:

```
/EXECUTE-REMOTE-FTADM-CMD PARTNER-SERVER=server -
/ ,TRANSFER-ADMISSION=transfer admission -
/ ,ROUTING-INFO=*NONE -
/ .CMD='ftshwatp -nb=10'
```

#### Explanation

server

Name of the remote administration server from the partner list. Alternatively, you can also enter the address directly in the format *ftadm://host...* 

#### transfer admission

FTAC transfer admission on the remote administration server.

#### 'ftshwatp -nb=10'

'ftshwatp -nb=10' is a command executed on the remote administration server that outputs the last 10 ADM traps. You must enter the quotes.

The ftshwatp command also provides further options. For details, see, for instance, the manual "openFT V12.0 for Unix Systems - Installation and Administration".

# 5 Command interface

openFT for BS2000 offers a new SDF command interface for administration.

The FT administration commands can be issued from the console. Administration from the terminal requires the FT-ADMINISTRATION privilege, which is assigned by default to the TSOS ID. If SECOS is in use, this privilege can also be assigned to other user IDs. See the SECOS manual for details.

The FT administrator commands that may be entered via the console, can also be set by all the IDs with the OPERATING privilege. If necessary, this privilege can be taken away from these IDs.

These are the commands: ADD-FT-PARTNER, CREATE-FT-INSTANCE, CREATE-FT-KEY-SET, DELETE-FT-INSTANCE, DELETE-FT-KEY-SET, MODIFY-FT-INSTANCE, MODIFY-FT-OPTIONS, MODIFY-FT-PARTNER, REMOVE-FT-PARTNER, SHOW-FT-OPTIONS, SHOW-FT-PARTNER, START-FT, STOP-FT, UPDATE-FT-PUBLIC-KEYS.

# 5.1 Functional command overview

The following overview shows the FT and FTAC administrator commands as they relate to individual jobs. The following user groups are distinguished here:

FT user

Person who uses functions of the product openFT but has no rights as FT administrator.

FT administrator

Person who manages the product openFT on a computer.

FTAC user

Person who can manage admission records for his/her own user ID but does not have the rights of an FTAC administrator.

FTAC administrator

Person who manages the product openFT-AC on a computer.

# 5.1.1 FT command overview

| Administer openFT partners                |                          |          |
|-------------------------------------------|--------------------------|----------|
| Add partner to the partner list           | ADD-FT-PARTNER           | page 136 |
| Remove partner from the partner list      | REMOVE-FT-PARTNER        | page 282 |
| Modify partner properties                 | MODIFY-FT-PARTNER        | page 249 |
| Display partner systems                   | SHOW-FT-PARTNERS         | page 363 |
| List partner systems as command procedure | START-OPENFTPART         | page 385 |
| Activate and deactivate openFT            |                          |          |
| Activate openFT                           | START-FT                 | page 383 |
| Deactivate openFT                         | STOP-FT                  | page 386 |
| Controlling openFT operating parame       | ters                     |          |
| Modify operating parameters               | MODIFY-FT-OPTIONS        | page 223 |
| Display operating parameters              | SHOW-FT-OPTIONS          | page 351 |
| Administer key pair sets for authentic    | ation                    |          |
| Create a key pair set                     | CREATE-FT-KEY-SET        | page 155 |
| Import keys                               | IMPORT-FT-KEY            | page 204 |
| Display key properties                    | SHOW-FT-KEY              | page 311 |
| Update public keys                        | UPDATE-FT-PUBLIC-KEYS    | page 388 |
| Modify keys                               | MODIFY-FT-KEY            | page 221 |
| Delete a key pair set                     | DELETE-FT-KEY-SET        | page 180 |
| Administering openFT instances            |                          |          |
| Create openFT instance                    | CREATE-FT-INSTANCE       | page 153 |
| Delete openFT instance                    | DELETE-FT-INSTANCE       | page 179 |
| Modify openFT instance                    | MODIFY-FT-INSTANCE       | page 219 |
| Remote administration                     |                          |          |
| Issue remote administration command       | EXECUTE-REMOTE-FTADM-CMD | page 190 |

#### Manage request queue

| Cancel FT requests<br>Show information on FT requests<br>Modify FT request queue             | CANCEL-FILE-TRANSFER<br>SHOW-FILE-TRANSFER<br>MODIFY-FILE-TRANSFER | page 147<br>page 284<br>page 207 |
|----------------------------------------------------------------------------------------------|--------------------------------------------------------------------|----------------------------------|
| Logging Function<br>Delete log records or offline log files<br>Show log records or log files | DELETE-FT-LOGGING-RECORDS<br>SHOW-FT-LOGGING-RECORDS               | page 182<br>page 315             |
| Monitoring<br>Show monitoring data                                                           | SHOW-FT-MONITOR-VALUES                                             | page 337                         |

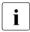

A destailed description of the FT command START-FTTRACE for evaluating traces is provided in the section "START-FTTRACE" on page 94.

# 5.1.2 FTAC commands overview

openFT-AC must be installed in order to use the following commands:

Display saved admission profiles and sets SHOW-FTAC-ENVIRONMENT

| Edit FTAC admission profiles         |                         |          |
|--------------------------------------|-------------------------|----------|
| Create admission profile             | CREATE-FT-PROFILE       | page 157 |
| Delete admission profile             | DELETE-FT-PROFILE       | page 187 |
| Modify admission profile             | MODIFY-FT-PROFILE       | page 257 |
| Show admission profile               | SHOW-FT-PROFILE         | page 372 |
|                                      |                         |          |
| Edit FTAC admission sets             |                         |          |
| Modify admission set                 | MODIFY-FT-ADMISSION-SET | page 213 |
| Show admission set                   | SHOW-FT-ADMISSION-SET   | page 306 |
|                                      |                         |          |
| Store and display saved FTAC admissi | on profiles and sets    |          |
| Export admission profiles and sets   | EXPORT-FTAC-ENVIRONMENT | page 199 |
| Import admission profiles and sets   | IMPORT-FTAC-ENVIRONMENT | page 201 |

#### Show partner systems

Display partner systems and security levels SHOW-FT-RANGE page 380

page 302

# 5.2 Entering FT commands

Please remember the following when entering commands:

– You must insert commas to separate the individual operands of a command, e.g.

/TRANSFER-FILE TRANSFER-DIRECTION=TO, PARTNER=ZENTRALE, LOCAL-PARAMETER=...

- If quotes appear in a value assignment which is itself enclosed in quotes, they must be entered twice.
- If there is no default value marked (by underscoring) for an operand, then it **must** be specified with a valid value (mandatory operand).
- A distinction is made between positional operands and keyword operands. Positional operands are uniquely determined by their position in the command. Keyword operands are uniquely determined by their keyword, for example TRANSFER-DIRECTION=... There are a number of considerations to be borne in mind when specifying such operands (see below).
- You can abbreviate your entries for commands and operands, always ensuring that your entries retain their uniqueness. You can also use positional operands if you wish. Short forms and long forms can be mixed at will. Certain abbreviated forms of keywords and a number of positional operands are guaranteed for openFT. In the command representation the recommended abbreviation is shown in **bold**. This means that you will find these options unchanged in subsequent versions. This means, therefore, that to be "on the safe side", you should form the habit of entering these commands in their abbreviated forms in procedures, as this will ensure their continued executability in subsequent versions. The recommended abbreviations are used in the examples shown in this chapter. The possible abbreviations are listed for the individual command formats.
- If a structure is preceded by an introductory operand value, then the opening parentheses must immediately follow this operand value. Example: \*BS2000 is an introductory operand value in REM=\*BS2000(...). Introductory operand values may be omitted if there is no risk of ambiguity.
- The asterisk (\*) that precedes constant operand values may be omitted if there is no risk
  of ambiguity. Please ensure that it is not a guaranteed abbreviation.

When you enter commands, the value assignments for the operands may be specified in positional form, in keyword form or in mixed form. Please note the following:

- When you perform value assignments in positional form, the first value is assigned to the first operand in the command, the second value to the second operand etc.
- Values assigned in positional form are separated by commas. You must also enter a comma for each operand for which no value is assigned.
- If two values are assigned to an operand, the last value to be assigned always applies. This also applies to parameter specifications in introductory operand values within the corresponding structure brackets. However, for the sake of clarity, double assignments should generally be avoided.
- If you mix the different forms of operand value assignments (positional and keyword form), then you must observe the correct sequence. Note that you can start your input with positional operands and follow these with keyword operands <u>but not the other way</u> round!
- Since there is a possibility that the sequence of operands may change in subsequent versions, only keyword operands should be used in procedures.

# 5.3 Command syntax representation

The following example shows the representation of the syntax of a command in a manual. The command format consists of a field with the command name. All operands with their legal values are then listed. Operand values which introduce structures and the operands dependent on these operands are listed separately.

| HELP-SDF Alias: H                                                                                                    |  |
|----------------------------------------------------------------------------------------------------|--|
| GUIDANCE-MODE = <u>*NO</u> / *YES                                                                                                    |  |
| , <b>SDF-COM</b> MANDS = <u>*NO</u> / *YES                                                                                                    |  |
| ,ABBREVIATION-RULES = <u>*NO</u> / *YES                                                                                                    |  |
| , <b>GUID</b> ED <b>-DIA</b> LOG = <u>*YES(</u> )                                                                                                   |  |
| <u>*YES()</u>                                                                                                    |  |
| SCREEN-STEPS = <u>*NO</u> / *YES<br>,SPECIAL-FUNCTIONS = <u>*NO</u> / *YES<br>,FUNCTION-KEYS = <u>*NO</u> / *YES<br>,NEXT-FIELD = <u>*NO</u> / *YES |  |
| ,UNGUIDED-DIALOG = <u>*YES()</u> / *NO                                                                                                    |  |
| <u>*YES()</u>                                                                                                    |  |
| SPECIAL-FUNCTIONS = <u>*NO</u> / *YES<br>,FUNCTION-KEYS = <u>*NO</u> / *YES                                                                         |  |

Representation of the syntax of the user command HELP-SDF

This syntax description is valid for SDF V4.6A.The syntax of the SDF command/statement language is explained in the following three tables.

#### table 1: Notational conventions

The meanings of the special characters and the notation used to describe command and statement formats are explained in table 1.

#### table 2: Data types

Variable operand values are represented in SDF by data types. Each data type represents a specific set of values. The number of data types is limited to those described in table 2.

The description of the data types is valid for the entire set of commands/statements. Therefore only deviations (if any) from the attributes described here are explained in the relevant operand descriptions.

# table 3: Suffixes for data types

Data type suffixes define additional rules for data type input. They contain a length or interval specification. They can be used to limit the set of values (suffix begins with *without*), extend it (suffix begins with *with*), or declare a particular task mandatory (suffix begins with *mandatory*). The following short forms are used in this manual for data type suffixes:

| cat-id           | cat         |
|------------------|-------------|
| completion       | compl       |
| correction-state | corr        |
| generation       | gen         |
| lower-case       | low         |
| manual-release   | man         |
| odd-possible     | odd         |
| path-completion  | path-compl  |
| separators       | sep         |
| temporary-file   | temp-file   |
| under-score      | under       |
| user-id          | user        |
| version          | vers        |
| wildcard-constr  | wild-constr |
| wildcards        | wild        |

The description of the 'integer' data type in Table 3 contains a number of items in italics which are not part of the syntax. They are only used to make the table easier to read. For special data types that are checked by the implementation, Table 3 contains suffixes printed in italics (see the *special* suffix) which are not part of the syntax.

The description of the data type suffixes is valid for the entire set of commands/statements. Therefore only deviations (if any) from the attributes described here are explained in the relevant operand descriptions.

# Metasyntax

| Representation                      | Meaning Examples                                                                                                    |                                                                                        |  |
|-------------------------------------|----------------------------------------------------------------------------------------------------|----------------------------------------------------------------------------------------|--|
| UPPERCASE<br>LETTERS                | Uppercase letters denote keywords<br>(command, statement or operand<br>names, keyword values) and<br>constant operand values. Keyword<br>values begin with *                    | HELP-SDF<br>SCREEN-STEPS = <u>*NO</u>                                                  |  |
| UPPERCASE<br>LETTERS<br>in boldface | Uppercase letters printed in<br>boldface denote guaranteed or<br>suggested abbreviations of<br>keywords.                                                                        | GUIDANCE-MODE = *YES                                                                   |  |
| =                                   | The equals sign connects an operand name with the associated operand values.                                                                                                    | GUIDANCE-MODE = <u>*NO</u>                                                             |  |
| < >                                 | Angle brackets denote variables<br>whose range of values is described<br>by data types and suffixes (see<br>Tables 2 and 3)).                                                   | <b>SYNTAX-F</b> ILE = <filename 154=""></filename>                                     |  |
| <u>Underscoring</u>                 | Underscoring denotes the default value of an operand.                                                                                                    | GUIDANCE-MODE = <u>*NO</u>                                                             |  |
| 1                                   | A slash serves to separate alternative operand values.                                                                                                    | NEXT-FIELD = <u>*NO</u> / *YES                                                         |  |
| ()                                  | Parentheses denote operand values that initiate a structure.                                                                                                    | , <b>UNGUID</b> ED <b>-DIA</b> LOG = <u>*YES() / *NO</u>                               |  |
| []                                  | Square brackets denote operand<br>values which introduce a structure<br>and are optional. The subsequent<br>structure can be specified without<br>the initiating operand value. | SELECT = [*BY-ATTRIBUTES]()                                                            |  |
| Indentation                         | Indentation indicates that the operand is dependent on a higher-ranking operand.                                                                                                | ,GUIDED-DIALOG = <u>*YES()</u><br><u>*YES()</u><br>SCREEN-STEPS = <u>*NO</u> /<br>*YES |  |

Table 1: Metasyntax (part 1 of 2)

| Representation | Meaning                                                                                                    | Examples                                                                                                    |
|----------------|----------------------------------------------------------------------------------------------------|----------------------------------------------------------------------------------------------------|
|                | A vertical bar identifies related<br>operands within a structure. Its<br>length marks the beginning and<br>end of a structure. A structure may<br>contain further structures. The<br>number of vertical bars preceding<br>an operand corresponds to the<br>depth of the structure. | SUPPORT = *TAPE()<br>*TAPE()<br>VOLUME = <u>*ANY(</u> )<br><u>*ANY(</u> )<br>                                                                                                    |
| ,              | A comma precedes further operands at the same structure level.                                                                                                    | GUIDANCE-MODE = <u>*NO</u> / *YES<br>,SDF-COMMANDS = <u>*NO</u> / *YES                                                                                                    |
| list-poss(n):  | The entry "list-poss" signifies that a<br>list of operand values can be given<br>at this point. If (n) is present, it<br>means that the list must not have<br>more than n elements. A list of<br>more than one element must be<br>enclosed in parentheses.                         | list-poss: <b>*SAM</b> / <b>*ISAM</b><br>list-poss(40): <structured-name 130=""><br/>list-poss(256): <b>*OMF</b> / <b>*SYSLST</b>() /<br/><filename 154=""></filename></structured-name> |
| Alias:         | The name that follows represents a guaranteed alias (abbreviation) for the command or statement name.                                                                                                    | HELP-SDF Alias: HPSDF                                                                                                    |

Table 1: Metasyntax (part 2 of 2)

# Data types

| Data type     | Character set                                            | Special rules                                                                                                    |
|---------------|----------------------------------------------------------|----------------------------------------------------------------------------------------------------|
| alphanum-name | AZ<br>09<br>\$, #, @                                     |                                                                                                    |
| cat-id        | AZ<br>09                                                 | Not more than 4 characters;<br>must not begin with the string PUB                                                                                                    |
| command-rest  | freely selectable                                        |                                                                                                    |
| composed-name | A…Z<br>0…9<br>\$, #, @<br>hyphen<br>period<br>catalog ID | Alphanumeric string that can be split into<br>multiple substrings by means of a period or<br>hyphen.<br>If a file name can also be specified, the string<br>may begin with a catalog ID in the form :cat: (see<br>data type filename).        |
| c-string      | EBCDIC character                                         | Must be enclosed within single quotes;<br>the letter C may be prefixed; any single quotes<br>occurring within the string must be entered<br>twice.                                                                                            |
| date          | 09<br>Structure identifier:<br>hyphen                    | Input format: yyyy-mm-dd<br>yyyy: year; optionally 2 or 4 digits<br>mm: month<br>dd: day<br>Only date specifications between 1.1.2000 and<br>19.1.2038 are possible. If the year is specified in<br>2-digit form, 2000 is added to the number |
| device        | AZ<br>09<br>hyphen                                       | Character string, max. 8 characters in length,<br>corresponding to a device available in the<br>system. In guided dialog, SDF displays the valid<br>operand values. For notes on possible devices,<br>see the relevant operand description.   |

Table 2: Data types (part 1 of 6)

| igits].[digits]<br>one digit, but may<br>racters (09, period) apart                                                                                                    |
|----------------------------------------------------------------------------------------------------|
| o)<br>$p\left\{ \begin{pmatrix} (*abs) \\ (+rel) \\ (-rel) \end{pmatrix} \right\}$<br>the catalog identifier;<br>tricted to AZ and 09;<br>aracters; must be enclosed<br>value is the catalog<br>d to the user ID, as<br>ser catalog.<br>the user ID;<br>AZ, 09, \$, #, @;<br>haracters; first character<br>; \$ and period are<br>he user's own ID. |
| p<br>P<br>th<br>tri<br>ar<br>so<br>th<br>A.<br>a; \$                                                                                                    |

Table 2: Data types (part 2 of 6)

| Data type        | Character set        | Special rules                                                                                                    |
|------------------|----------------------|----------------------------------------------------------------------------------------------------|
| filename (cont.) |                      | <pre>file file or job variable name; may be split into a number of partial names using a period as a delimiter: name<sub>1</sub>[.name<sub>2</sub>[]] name<sub>i</sub> does not contain a period and must not begin or end with a hyphen; file can have a maximum length of 41 characters; it must not begin with a \$ and must include at least one character from the range AZ. #file (special case) @file (special case) # or @ used as the first character indicates temporary files or job variables, depending on system generation. file(no) tape file name no: version number; character set is AZ, 09, \$, #, @. Parentheses must be specified. group name of a file generation group (character set: as for "file") (*abs) absolute generation number (1-9999); * and parentheses must be specified. (+rel) (-rel) relative generation number (0-99); sign and parentheses must be specified.</pre> |
| integer          | 09, +, -             | + or -, if specified, must be the first character.                                                                                                    |
| name             | AZ<br>09<br>\$, #, @ | Must not begin with 09.                                                                                                    |

Table 2: Data types (part 3 of 6)

| Data type        | Character set                                                    | Special rules                                                                                                    |
|------------------|------------------------------------------------------------------|----------------------------------------------------------------------------------------------------|
| partial-filename | AZ<br>09                                                         | Input format: [:cat:][\$user.][partname.]                                                                                                    |
|                  | \$, #, @                                                         | :cat: see filename                                                                                                    |
|                  | hyphen                                                           | \$user. see filename                                                                                                    |
|                  | period                                                           |                                                                                                    |
|                  |                                                                  | partname                                                                                                    |
|                  |                                                                  | optional entry of the initial part of a name                                                                                                    |
|                  |                                                                  | common to a number of files or file                                                                                                    |
|                  |                                                                  | generation groups in the form:                                                                                                    |
|                  |                                                                  | name <sub>1</sub> .[name <sub>2</sub> .[]]                                                                                                    |
|                  |                                                                  | name <sub>i</sub> (see filename).                                                                                                    |
|                  |                                                                  | The final character of "partname" must be a period.                                                                                                    |
|                  |                                                                  | At least one of the parts :cat:, \$user. or                                                                                                    |
|                  |                                                                  | partname must be specified.                                                                                                    |
| posix-filename   | AZ<br>09<br>special characters                                   | String which may have a maximum length of<br>255 characters. Consists of either one or two<br>periods or of alphanumeric characters and<br>special characters.The special characters must<br>be escaped with a preceding \ (backslash). The<br>/ is not allowed.<br>Must be enclosed within single quotes if alter-<br>native data types are permitted, separators are<br>used, or the first character is a ?, ! or ^.<br>A distinction is made between uppercase and<br>lowercase. |
| posix-pathname   | AZ<br>09<br>special characters<br>structure identifier:<br>slash | Input format: [/]part <sub>1</sub> //part <sub>n</sub><br>where part <sub>i</sub> is a posix-filename;<br>maximum of 510 in *POSIX syntax;<br>must be enclosed within single quotes if alter-<br>native data types are permitted, separators are<br>used, or the first character is a ?, ! or ^                                                                                                    |

Table 2: Data types (part 4 of 6)

| Data type       | Character set                        | Special rules                                                                                                    |
|-----------------|--------------------------------------|----------------------------------------------------------------------------------------------------|
| product-version | AZ<br>09<br>period<br>single quote   | Input format: [[C]' ][V][m]m.naso[' ]<br>correction status<br>release status<br>where m, n, s and o are all digits and a is a letter.<br>Whether the release and/or correction status<br>may/must be specified depends on the suffixes<br>to the data type (see the suffixes without-corr,<br>without-man, mandatory-man and mandatory-<br>corr in table 3).<br>product-version may be enclosed within single<br>quotes (possibly with a preceding C).<br>The specification of the version may begin with<br>the letter V. |
| structured-name | AZ<br>09<br>\$, #, @<br>hyphen       | Alphanumeric string which may comprise a<br>number of substrings separated by a hyphen.<br>First character: AZ or \$, #, @                                                                                                    |
| text            | freely selectable                    | For the input format, see the relevant operand descriptions.                                                                                                    |
| time            | 09<br>structure identifier:<br>colon | Time-of-day entry:<br>Input format:<br>hh:mm<br>hh:<br>hh: hours<br>mm: minutes<br>ss: seconds<br>Leading zeros may be<br>omitted                                                                                                    |
| vsn             | a) AZ<br>09                          | <ul> <li>a) Input format: pvsid.sequence-no<br/>max. 6 characters<br/>pvsid: 2-4 characters; PUB must<br/>not be entered<br/>sequence-no: 1-3 characters</li> </ul>                                                                                                    |
|                 | b) AZ<br>09<br>\$, #, @              | <ul> <li>b) Max. 6 characters;</li> <li>PUB may be prefixed, but must not be followed by \$, #, @.</li> </ul>                                                                                                    |

Table 2: Data types (part 5 of 6)

| Data type | Character set        | Special rules                                                                                                    |
|-----------|----------------------|----------------------------------------------------------------------------------------------------|
| x-string  | Hexadecimal:<br>00FF | Must be enclosed in single quotes; must be prefixed by the letter X. There may be an odd number of characters.            |
| x-text    | Hexadecimal:<br>00FF | Must not be enclosed in single quotes;<br>the letter X must not be prefixed.<br>There may be an odd number of characters. |

Table 2: Data types (part 6 of 6)

# Suffixes for data types

| Suffix          | Meaning                                                                                                    |  |  |
|-----------------|----------------------------------------------------------------------------------------------------|--|--|
| xy unit         | With data type "integer": interval specification                                                                                                    |  |  |
|                 | x minimum value permitted for "integer". x is an (optionally signed) integer.                                                                                                    |  |  |
|                 | y maximum value permitted for "integer". y is an (optionally signed) integer.                                                                                                    |  |  |
|                 | <i>unit</i> with "integer" only: additional units. The following units may be specified:<br><i>days byte</i><br><i>hours 2Kbyte</i>                                                                                                    |  |  |
|                 | minutes 4Kbyte<br>seconds Mbyte<br>milliseconds                                                                                                    |  |  |
| xy special      | With the other data types: length specification<br>For data types catid, date, device, product-version, time and vsn the length<br>specification is not displayed.                                                                                                    |  |  |
|                 | x minimum length for the operand value; x is an integer.                                                                                                    |  |  |
|                 | y maximum length for the operand value; y is an integer.                                                                                                    |  |  |
|                 | x=y the length of the operand value must be precisely x.                                                                                                    |  |  |
|                 | specialSpecification of a suffix for describing a special data type that is<br>checked by the implementation. "special" can be preceded by other<br>suffixes. The following specifications are used:<br>arithm-expr<br>arithmetic expression (SDF-P)<br>bool-expr<br>logical expression (SDF-P)<br>string-expr<br>string expression (SDF-P)<br>expr<br>freely selectable expression (SDF-P)<br>cond-expr<br>conditional expression (JV)<br>SymbolExtendedif the implementation. |  |  |
| with            | Extends the specification options for a data type.                                                                                                    |  |  |
| -compl          | When specifying the data type "date", SDF expands two-digit year specifications in the form yy-mm-dd to:<br>20yy-mm-dd if $yy < 60$<br>19yy-mm-dd if $yy \ge 60$                                                                                                    |  |  |
| -low            | Uppercase and lowercase letters are differentiated.                                                                                                    |  |  |
| -path-<br>compl | For specifications for the data type "filename", SDF adds the catalog and/or user ID if these have not been specified.                                                                                                    |  |  |

Table 3: Data type suffixes (part 1 of 7)

| Suffix       | Meaning                                                                                                    |                                                                                                    |  |
|--------------|----------------------------------------------------------------------------------------------------|----------------------------------------------------------------------------------------------------|--|
| with (cont.) |                                                                                                    |                                                                                                    |  |
| -under       | Permits underscores (_) for the data types "name" and "composed-name".                                                                                                    |                                                                                                    |  |
| -wild(n)     | <ul> <li>Parts of names may be replaced by the following wildcards.</li> <li>n denotes the maximum input length when using wildcards.</li> <li>Due to the introduction of the data types posix-filename and posix-pathname, SDF now accepts wildcards from the Unix world (referred to below as POSIX wildcards) in addition to the usual BS2000 wildcards.</li> <li>However, as not all commands support POSIX wildcards, their use for data types other than posix-filename and posix-pathname can lead to semantic errors.</li> <li>Only POSIX wildcards or only BS2000 wildcards should be used within a search pattern. Only POSIX wildcards are allowed for the data types posizifilename and posix-pathname. If a pattern can be matched more than once in a string, the first match is used.</li> </ul> |                                                                                                    |  |
|              | BS2000<br>wildcards                                                                                                    | Meaning                                                                                                    |  |
|              | *                                                                                                    | Replaces an arbitrary (even empty) character string. If the string concerned starts with *, then the * must be entered twice in succession if it is followed by other characters and if the character string entered does not contain at least one other wildcard.                                                                                                    |  |
|              | Termina-<br>ting period                                                                                                    | Partially-qualified entry of a name.<br>Corresponds implicitly to the string "./*", i.e. at least one other<br>character follows the period.                                                                                                    |  |
|              | /                                                                                                    | Replaces any single character.                                                                                                    |  |
|              | <s<sub>x:s<sub>y</sub>&gt;</s<sub>                                                                                                    | <ul> <li>Replaces a string that meets the following conditions: <ul> <li>It is at least as long as the shortest string (s<sub>x</sub> or s<sub>y</sub>)</li> <li>It is not longer than the longest string (s<sub>x</sub> or s<sub>y</sub>)</li> </ul> </li> <li>It lies between s<sub>x</sub> and s<sub>y</sub> in the alphabetic collating sequence; numbers are sorted after letters (AZ09)</li> <li>s<sub>x</sub> can also be an empty string (which is in the first position in the alphabetic collating sequence)</li> <li>s<sub>y</sub> can also be an empty string, which in this position stands for the string with the highest possible code (contains only the characters X'FF')</li> </ul> |  |

Table 3: Data type suffixes (part 2 of 7)

| Suffix             | Meaning                                                                                                    |                                                                                                    |
|--------------------|----------------------------------------------------------------------------------------------------|----------------------------------------------------------------------------------------------------|
|                    | <s<sub>1,&gt;</s<sub>                                                                                                    | Replaces all strings that match any of the character combina-<br>tions specified by s. s may also be an empty string. Any such<br>string may also be a range specification " $s_x:s_y$ " (see above).                                                                                                    |
| with-wild(n)       |                                                                                                    |                                                                                                    |
|                    | -S                                                                                                    | Replaces all strings that do not match the specified string s.<br>The minus sign may only appear at the beginning of string s.<br>Within the data types filename or partial-filename the negated<br>string -s can be used exactly once, i.es can replace one of<br>the three name components: cat, user or file. |
|                    | Wildcards are not permitted in generation and version specifications for<br>names. Only system administration may use wildcards in user IDs.<br>Wildcards cannot be used to replace the delimiters in name component<br>(colon) and user (\$ and period). |                                                                                                    |
| POSIX<br>wildcards |                                                                                                    | Meaning                                                                                                    |
|                    | *                                                                                                    | Replaces any single string (including an empty string). An * appearing at the first position must be duplicated if it is followed by other characters and if the entered string does not include at least one further wildcard.                                                                                  |
|                    | ?                                                                                                    | Replaces any single character. It is not permitted as the first character outside single quotes.                                                                                                    |
|                    | [c <sub>x</sub> -c <sub>y</sub> ]                                                                                                    | Replaces any single character from the range defined by $c_x$ and $c_y$ , including the limits of the range. $c_x$ and $c_y$ must be normal characters.                                                                                                    |
|                    | [s]                                                                                                    | Replaces exactly one character from string s.<br>The expressions $[c_x-c_y]$ and $[s]$ can be combined into $[s_1c_x-c_ys_2]$ .                                                                                                    |
|                    | [!c <sub>x</sub> -c <sub>y</sub> ]                                                                                                    | Replaces exactly one character not in the range defined by $c_x$<br>and $c_{y}$ , including the limits of the range. $c_x$ and $c_y$ must be<br>normal characters.<br>The expressions [! $c_x$ - $c_y$ ] and [!s] can be combined into<br>[! $s_1c_x$ - $c_ys_2$ ].                                              |
|                    | [!s]                                                                                                    | Replaces exactly one character not contained in string s. The expressions [!s] and $[!c_x-c_y]$ can be combined into $[!s_1c_x-c_ys_2]$ .                                                                                                    |

Table 3: Data type suffixes (part 3 of 7)

| Suffix              | Meaning                                                                                      |                                                                                                    |  |
|---------------------|----------------------------------------------------------------------------------------------|----------------------------------------------------------------------------------------------------|--|
| with (cont.)        |                                                                                              |                                                                                                    |  |
| -wild-<br>constr(n) | constructed<br>wildcards (s<br>using wildca<br>The constru<br>(character) i<br>pattern in th | ctor may consist of constant strings and patterns. A pattern s replaced by the string that was selected by the corresponding                                                                      |  |
|                     | Wildcard                                                                                     | Meaning                                                                                                    |  |
|                     | *                                                                                            | Corresponds to the string selected by the wildcard * in the selector.                                                                                                    |  |
|                     | Termina-<br>ting period                                                                      | Corresponds to the partially-qualified specification of a name in<br>the selector.<br>Corresponds to the string selected by the terminating period in<br>the selector.                            |  |
|                     | / or ?                                                                                       | Corresponds to the character selected by the / or ? wildcard in the selector.                                                                                                    |  |
|                     | <n></n>                                                                                      | Corresponds to the string selected by the n-th wildcard in the selector, where n is an integer.                                                                                                   |  |
|                     | All wildcards<br>order (globa<br>Identical wild<br>in ascending                              | dcards in the selector are additionally numbered from left to right<br>g order (wildcard-specific index).<br>an be specified in the constructor by one of two mutually                            |  |
|                     | 1. Wildcard                                                                                  | ds can be specified via the global index: <n></n>                                                                                                    |  |
|                     | occurs o                                                                                     | ne wildcard may be specified as in the selector; substitution<br>on the basis of the wildcard-specific index. For example:<br>ond "/" corresponds to the string selected by the second "/" in the |  |

Table 3: Data type suffixes (part 4 of 7)

| Suffix                                 | Meaning                                                                                                    |  |  |
|----------------------------------------|----------------------------------------------------------------------------------------------------|--|--|
| with-wild-<br>constr(n)<br>(continued) | The following rules must be observed when specifying a constructor:                                                                                                    |  |  |
|                                        | <ul> <li>The constructor can only contain wildcards of the selector.</li> </ul>                                                                                                    |  |  |
| (,                                     | <ul> <li>If the string selected by the wildcard &lt;&gt; or [] is to be used in the<br/>constructor, the index notation must be selected.</li> </ul>                                                                                                    |  |  |
|                                        | <ul> <li>The index notation must be selected if the string identified by a wildcard<br/>in the selector is to be used more than once in the constructor. For<br/>example: if the selector "A/" is specified, the constructor "A<n><n>" must<br/>be specified instead of "A//".</n></n></li> </ul>                                                                                            |  |  |
|                                        | <ul> <li>The wildcard * can also be an empty string. Note that if multiple asterisks<br/>appear in sequence (even with further wildcards), only the last asterisk<br/>can be a non-empty string, e.g. for "****" or "*//*".</li> </ul>                                                                                                    |  |  |
|                                        | <ul> <li>Valid names must be produced by the constructor. This must be taken<br/>into account when specifying both the constructor and the selector.</li> </ul>                                                                                                    |  |  |
|                                        | <ul> <li>Depending on the constructor, identical names may be constructed from different names selected by the selector. For example:</li> <li>"A/*" selects the names "A1" and "A2"; the constructor "B*" generates the same new name "B" in both cases.</li> <li>To prevent this from occurring, all wildcards of the selector should be used at least once in the constructor.</li> </ul> |  |  |
|                                        | <ul> <li>If the selector ends with a period, the constructor must also end with a<br/>period (and vice versa). The string selected by the terminating period in<br/>the constructor cannot be specified via the global index.</li> </ul>                                                                                                    |  |  |

Table 3: Data type suffixes (part 5 of 7)

| Suffix                                 | Meaning                                                                                                    |                                  |                             |                                                  |  |
|----------------------------------------|----------------------------------------------------------------------------------------------------|----------------------------------|-----------------------------|--------------------------------------------------|--|
| with-wild-<br>constr(n)<br>(continued) | Examples:                                                                                                    |                                  |                             |                                                  |  |
|                                        | Selector                                                                                                    | Selection                        | Constructor                 | New name                                         |  |
|                                        | A//*                                                                                                    | AB1<br>AB2<br>A.B.C              | D<3><2>                     | D1<br>D2<br>D.CB                                 |  |
|                                        | C. <a:c>/<d,f></d,f></a:c>                                                                                                    | C.AAD<br>C.ABD<br>C.BAF<br>C.BBF | G.<1>.<3>.XY<2>             | G.A.D.XYA<br>G.A.D.XYB<br>G.B.F.XYA<br>G.B.F.XYB |  |
|                                        | C. <a:c>/<d,f></d,f></a:c>                                                                                                    | C.AAD<br>C.ABD<br>C.BAF<br>C.BBF | G.<1>.<2>.XY<2>             | G.A.A.XYA<br>G.A.B.XYB<br>G.B.A.XYA<br>G.B.B.XYB |  |
|                                        | A//B                                                                                                    | ACDB<br>ACEB<br>AC.B<br>A.CB     | G/XY/                       | GCXYD<br>GCXYE<br>GCXY. <sup>1</sup><br>G.XYC    |  |
|                                        | <sup>1</sup> The period at the e file names).                                                                                                    | nd of the name                   | may violate naming conventi | ons (e.g. for fully-qualified                    |  |
| without                                | Restricts the spec                                                                                                    | ification opti                   | ons for a data type.        |                                                  |  |
| -cat                                   | Specification of a catalog ID is not permitted.                                                                                                    |                                  |                             |                                                  |  |
| -corr                                  | Input format: [[C]' ][V][m]m.na[' ]<br>Specifications for the data type product-version must not include the correction status.                                                                        |                                  |                             |                                                  |  |
| -gen                                   | Specification of a file generation or file generation group is not permitted.                                                                                                    |                                  |                             |                                                  |  |
| -man                                   | Input format: [[C]' ][V][m]m.n[' ]<br>Specifications for the data type product-version must not include either<br>release or correction status.                                                        |                                  |                             |                                                  |  |
| -odd                                   | The data type x-te                                                                                                    | xt permits o                     | nly an even number of o     | characters.                                      |  |
| -sep                                   | With the data type "text", specification of the following separators is not permitted: ; = () <> $_{-}$ (i.e. semicolon, equals sign, left and right parentheses, greater than, less than, and blank). |                                  |                             |                                                  |  |
| -temp-<br>file                         | Specification of a temporary file is not permitted (see #file or @file under filename).                                                                                                    |                                  |                             |                                                  |  |

Table 3: Data type suffixes (part 6 of 7)

| Suffix             | Meaning                                                                                                    |  |  |
|--------------------|----------------------------------------------------------------------------------------------------|--|--|
| without<br>(cont.) |                                                                                                    |  |  |
| -user              | Specification of a user ID is not permitted.                                                                                                    |  |  |
| -vers              | Specification of the version (see "file(no)") is not permitted for tape files.                                                                                                    |  |  |
| -wild              | The file types posix-filename and posix-pathname must not contain a pattern (character).                                                                                                    |  |  |
| mandatory          | Certain specifications are necessary for a data type.                                                                                                    |  |  |
| -corr              | Input format: [[C]' ][V][m]m.naso[' ]<br>Specifications for the data type product-version must include the correction<br>status and therefore also the release status.                                                                                 |  |  |
| -man               | Input format: [[C]' ][V][m]m.na[so][' ]<br>Specifications for the data type product-version must include the release<br>status. Specification of the correction status is optional if this is not<br>prohibited by the use of the suffix without-corr. |  |  |
| -quotes            | Specifications for the data types posix-filename and posix-pathname must be enclosed in single quotes.                                                                                                    |  |  |

Table 3: Data type suffixes (part 7 of 7)

# Meaning of operands

After the format of each command there is a detailed description of all the operands, the possible value assignments and their functions.

Otherwise the same metasyntax is used in describing operands as in the representation of the command formats (see above).

# 5.4 Command return codes

The openFT commands supply return codes that you can query when using SDF-P. Each return code consists of a subcode1 (SC1), a subcode2 (SC2) and the maincode (MC).

### Subcode1

Subcode1 represents the error class. It is a decimal number. The possible error classes are:

- No error: the value of subcode1 is 0.
- Syntax error: the value of subcode1 is between 1 and 31, inclusive.
- Internal error (system error): the value of subcode1 is 32.
- Errors not assigned to any other class: the value of subcode1 is between 64 and 127, inclusive. If the value of subcode 1 is in this range, the maincode must be evaluated in order to ascertain the appropriate action.
- Command cannot be executed at this time: the value of subcode1 is between 128 and 130, inclusive.

# Subcode2

Subcode2 either contains information supplementary to that in subcode1 or is equal to 0.

# Maincode

The maincode corresponds to the message key of the SYSOUT message. You can use the /HELP-MSG-INFORMATION command to fetch detailed information.

The command return codes are always located after the detailed description of the command. In each case, the corresponding section specifies which command return codes are possible and what their meaning is.

You will find the corresponding specifications in the "Administration commands" section of this manual and in the "User commands" section of the openFT User Guide.

# 5.5 **OPS variables**

With OPS (Output Presentation Service), you have the option to create the outputs of SHOW commands alternative or additional to the output in SYSLST/SYSOUT in OPS variables. For this to be possible, SDF-P must be installed. The user must generate the corresponding OPS variables with DECLARE-VARIABLE. The information supplied by SHOW commands is stored by openFT in an SDF-P structure, which can be evaluated with the help of an SDF-P procedure. Structure elements which have not been set due to a corresponding command input are output without value assignment.

The request to set OPS variables is made by integrating the unchanged FT command into the BS2000 command EXEC-CMD.

#### Example

/DECLARE-VARIABLE VARIABLE-NAME=<variable-name>,TYPE=\*STRUCTURE(...)...

/EXEC-CMD (SHOW-FILE-TRANSFER), TEXT=\*N, STRUCT-OUT=<variable-name>

The following openFT user commands offer OPS support:

- SHOW-FILE-TRANSFER
- SHOW-FILE-FT-ATTRIBUTES
- SHOW-FTAC-ENVIRONMENT
- SHOW-FT-ADMISSION-SET
- SHOW-FT-INSTANCE \*
- SHOW-FT-KEY
- SHOW-FT-LOGGING-RECORDS
- SHOW-FT-MONITOR-VALUES
- SHOW-FT-OPTIONS
- SHOW-FT-PARTNERS
- SHOW-FT-PROFILE
- SHOW-FT-RANGE
- SHOW-REMOTE-FILE-ATTRIBUTES \*

\* see User Guide

# 5.6 Output in CSV format

The output of some SHOW commands in openFT and openFT-AC can be optionally requested in CSV (**C**haracter **S**eparated **V**alues) format. CSV is a popular format in the PC environment in which tabular data is defined by lines. Output in CSV format is offered for the following commands:

- SHOW-FILE-TRANSFER
- SHOW-FILE-FT-ATTRIBUTES \*
- SHOW-FTAC-ENVIRONMENT
- SHOW-REMOTE-FILE-ATTRIBUTES \*
- SHOW-FT-ADMISSION-SET
- SHOW-FT-KEY
- SHOW-FT-LOGGING-RECORDS
- SHOW-FT-MONITOR-VALUES
- SHOW-FT-OPTIONS
- SHOW-FT-PARTNERS
- SHOW-FT-PROFILE
- SHOW-FT-RANGE

\* see User Guide

Many programs such as spreadsheets, databases, etc., can import data in CSV format. This means that you can use the processing and presentation features of such programs on the CSV outputs of the command listed above.

The field names of the CSV outputs are described in the appendix.

The first line is the header and contains the field names of the respective columns. **Only the field names are guaranteed, not the order of fields in a record.** In other words, the order of columns is determined by the order of the field names in the header line.

One example of a possible evaluation procedure is supplied a template in the Microsoft Excel format under the name \$SYSFJAM.FTACCNT.XLT. You will need to first make a binary copy of this template on your PC. The template evaluates a CSV log file by means of an automatically running macro. The result shows the number of inbound and outbound requests and the Kilobytes transferred in each case for all BS2000 users.

# 5.7 ADD-FT-PARTNER Add remote system to the partner list

#### Note on usage

User group: FT administrator

Alias name: FTADDPTN

#### **Functional description**

The ADD-FT-PARTNER is used to enter a remote system in the partner list of the local system. The network or transport system shouldbe generated beforehand. Please refer to the appropriate manuals on PDN and BCAM for further information on the generation process. A transport system in accordance with ISO or TCP/IP can be used for generation.

If dynamic partners are permitted then inbound and outbound requests can be processed with partners which are accessed via their addresses and are not defined in the partner list.

You can issue the ADD-FT-PARTNER command for all partner types while the FT system is running (openFT partners, FTAM partners, ftp partners and ADM partner).

You can modify the partner system entry with MODIFY-FT-PARTNER (page 249) and delete it with REMOVE-FT-PARTNER (page 282).

### Format

```
ADD-FT-PARTNER / FTADDPTN
PARTNER-NAME = <name 1..8> / *NONE
.PARTNER-ADDRESS = <text 1..200 with-low>
SECURITY-LEVEL = *STD / *BY-PARTNER-ATTRIBUTES / <integer 1..100>
STATE = *PARAMETERS(...)
  *PARAMETERS(...)
      OUTBOUND = *ACTIVE(...) / *DEACT
              *ACTIVE(...)
                AUTOMATIC-DEACT = *NO / *YES
      ,INBOUND = <u>*ACTIVE</u> / *DEACT
,IDENTIFICATION = *STD / <composed-name 1..64> / <c-string 1..64 with-low>
,SESSION-ROUTING-INFO = *NONE / *IDENTIFICATION / <alphanum-name 1..8>
,PARTNER-CHECK = *BY-FT-OPTIONS / *STD / *TRANSPORT-ADDRESS
.TRACE = *BY-FT-OPTIONS / *ON / *OFF
,AUTH-MANDATORY= *NO / *YES
,PRIORITY= *NORMAL / *LOW / *HIGH
,REQUEST-PROCESSING = *STD / *SERIAL
```

# Operands

#### PARTNER-NAME =

Symbolic name of the partner system. It can be freely selected and need only be unique within openFT.

### PARTNER-NAME = <name 1..8>

The operand value "name" consists of a maximum of 8 alphanumeric characters and must be unique in the local system. The FT administrator defines this name. This name can be used in the PARTNER parameter in all FT commands in order to address the partner system.

#### PARTNER-NAME = <u>\*NONE</u>

Specifies that the partner is a dynamic partner.

#### PARTNER-ADDRESS = <text 1..200 with-low>

Address of the partner system. This specifies whether the partner is an openFT or FTAM or FTP or ADM partner. For more information on address specifications see section "Defining partner properties" on page 44.

#### SECURITY-LEVEL =

Assigns a security level to a remote system.

# SECURITY-LEVEL = <u>\*STD</u>

If you set this operand to \*STD or if you do not enter a value here, a standard security level is assigned to the remote system. This standard security level is defined using the command MODIFY-FT-OPTIONS. You can define a fixed value or specify that the value should be attribute-dependent.

### SECURITY-LEVEL = \*BY-PARTNER-ATTRIBUTES

If you set this operand to \*STD or if you do not enter a value here, a standard security level is assigned to the remote system:

- This setting assigns partners that are authenticated by openFT the security level 10.
- Partners that are known in BCAM (i.e. they are addressed via their BCAM names) are assigned the security level 90.
- All other partners are assigned security level 100.

#### SECURITY-LEVEL = <integer 1..100>

Must be specified if you wish to assign an individual security level to a specific remote system.

#### STATE = \*PARAMETERS(...)

Controls the status of the partner system, i.e. the settings for file transfer requests issued locally (outbound) and file transfer requests issued remotely (inbound).

#### OUTBOUND =

Specifies the settings for file transfer requests issued locally to this partner system.

#### OUTBOUND = <u>\*ACTIVE(...)</u>

File transfer requests issued locally to this partner system are processed.

#### AUTOMATIC-DEACT =

Defines whether cyclical attempts to establish a connection to this partner system are prohibited after a number of attempts by deactivating the partner system.

#### AUTOMATIC-DEACT = <u>\*NO</u>

Failed attempts to establish a connection of this partner system do not result in its deactivation.

#### AUTOMATIC-DEACT = \*YES

Failed attempts to establish a connection of this partner system result in its deactivation. In order to enable file transfer requests issued tocally to this partner system to be executed again subsequently, it must be explicitly activated (with OUTBOUND=\*ACTIVE).

### OUTBOUND = \*DEACT

File transfer requests issued locally to this partner system are initially not processed (not started), but are only placed in the request queue. They are executed only after the partner system has been activated with

MODIFY-FT-PARTNERS ... , STATE=(OUTBOUND=\*ACTIVE).

# INBOUND =

Specifies the settings for file transfer requests issued remotely, i.e. requests which are issued by this partner system.

# INBOUND = \*ACTIVE

File transfer requests issued remotely by this partner system are processed.

# INBOUND = \*DEACT

Synchronous file transfer requests issued remotely by this partner system are rejected. Asynchronous file transfer requests issued remotely by this partner system are stored there and cannot be processed until this partner system is activated with INBOUND=\*ACTIVE.

#### IDENTIFICATION =

Network-wide, unique identification of the openFT instance in the partner system.

### IDENTIFICATION = <u>\*STD</u>

For openFT and FTADM partners, the partner address or the hostname from the partner address is used as the identification. For FTP and FTAM partners, no identification is set.

### IDENTIFICATION = <composed-name 1..64> / <c-string 1..64 with-low>

The network-wide, unique instance ID of the openFT instance in the partner system. This ID is used for authentification of partner systems as of openFT V8.1. It is set by the FT administrator of the partner system (in BS2000 by using MODIFY-FT-OPTIONS IDENTIFI-CATION=, in Unix systems or Windows systems, by using ftmodo -id). The uniqueness of this ID must be based on something other than case-sensitivity. An instance ID may be comprised of alphanumeric characters or special characters. It is advisable only to use the special characters ".", "-", ":" or "%". The initial character must be alphanumeric or the special character "%". The "%" character may only be used as an initial character. An alphanumeric character must follow the "." character.

For more details on allocating instance IDs, please refer to page 55.

With FTAM partners an Application Entity Title can be specified as an identification in the format n1.n2.n3.n4..mmm. For details, see the section "Addressing via Application Entity Title" in the openFT User Guide.

No instance identification may be specified for FTP partners.

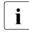

You should always specify the instance identification of the partner system explicitly (except in the case of FTAM and FTP partners) and should not use the default value (IDENTIFICATION=\*STD).

# SESSION-ROUTING-INFO =

If the partner system is only accessible by a go-between instance (for example openFTIF gateway), specify the address information that the gateway instance uses for re-routing here.

This is necessary, for example, for partner systems using openFT for OS/390 and z/OS, dependent on TRANSIT coupling.

# SESSION-ROUTING-INFO = <u>\*NONE</u>

By default, no specification is required. The session selector can be specified as a part of the partner address.

# SESSION-ROUTING-INFO = \*IDENTIFICATION

Connections to the partner are re-routed via a gateway that supports the instance ID as address information.

# SESSION-ROUTING-INFO = <alphanum-name 1..8>

Connections to the partner are re-routed via a gateway that supports the specified character string as address information.

# PARTNER-CHECK =

Modifies the global settings for the sender check in a partner-specific way. These settings are only valid for named openFT partners that do not work with authentication. This setting has no meaning for FTAM partners, FTP partners and dynamic partner entries.

# PARTNER-CHECK = **\*BY-FT-OPTIONS**

The global settings are valid for the partners.

# PARTNER-CHECK = \*STD

Disables the expanded sender checking. The transport address of the partner is not checked, even if the expanded sender checking is globally enabled (see the MODIFY-FT-OPTIONS command).

# PARTNER-CHECK = \*TRANSPORT-ADDRESS

Enables the expanded sender checking. The transport address is checked, even if the expanded sender checking is globally disabled (see the MODIFY-FT-OPTIONS command). If the transport address under which the partner is reporting does not correspond to the entry in the partner list, the request is rejected.

# TRACE =

Trace setting for openFT partner systems. Trace entries are generated only when the FT trace function is activated by an operating parameter (MODIFY-FT-OPTIONS TRACE=\*ON).

# TRACE = <u>\*BY-FT-OPTIONS</u>

The global settings apply for the partner.

# TRACE = \*ON

The trace function is activated for this partner. However, the trace is only written if the global openFT trace function is also activated (see also the MODIFY-FT-OPTIONS command, TRACE option, SWITCH=\*ON). The setting made here takes priority over the setting in the operating parameters for selecting partners for the monitoring function, see the option TRACE=(...,PARTNER-SELECTION=).

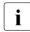

A detailed description of the trace function is provided in the section "Diagnostics" on page 91.

# TRACE = \*OFF

The trace function is deactivated for this partner.

#### AUTH-MANDATORY =

Allows you to force the authentication of a named partner.

# AUTH-MANDATORY = <u>\*NO</u>

Authentication is not forced, i.e. this partner is not restricted with regard to authentication.

### AUTH-MANDATORY = \*YES

Authentication is forced, i.e. connections to and from this partner are only permitted with authentication.

### PRIORITY=

This operand allows you to specify the priority of a partner in respect of processing requests that have the same request priority. This means that the partner priority only applies in the case of requests that have the same request priority, but that are issued to partners with a different partner priority.

### PRIORITY = <u>\*NORMAL</u>

The partner has normal priority.

**PRIORITY = \*LOW** The partner has low priority.

# PRIORITY = \*HIGH

The partner has high priority.

#### **REQUEST-PROCESSING =**

You use this option to control whether asynchronous outbound requests to this partner are always run serially or whether parallel connections are permitted.

#### **REQUEST-PROCESSING = \*STD**

Parallel connections to this partner are permitted.

#### **REQUEST-PROCESSING = \*SERIAL**

Parallel connections to this partner are not permitted. If multiple file transfer requests to this partner are pending, then they are processed serially. A follow-up request is consequently not started until the preceding request has terminated.

If the ADD-FT-PARTNER command is executed correctly then no message is output.

#### Command return codes

| (SC2) | SC1 | Maincode | Meaning                                                     |
|-------|-----|----------|-------------------------------------------------------------|
| 83    | 32  | CMD0221  | Internal error.                                             |
| 35    | 64  | FTR1035  | Command only permissible for FT administrator.              |
| 43    | 64  | FTR1043  | Partner with same attribute already exists in partner list. |
| 44    | 64  | FTR1044  | Maximum number of partners exceeded.                        |

SC1/2 = Subcode 1/2 in decimal notation

For additional information, see section "Command return codes" on page 133

# 5.7.1 Notes on entering partner systems

The following principles must be adhered to when entering named openFT and FTADM partner systems in the partner list:

- Partner systems are always addressed in the inbound direction via the instance IDs of their openFT instance (the IDENTIFICATION parameter).
- For partners using openFT as of version 8.1, the instance ID is set by the FT administrator of the partner system. Refer to the note in the section "Instance identifications" on page 55.
- For partners using openFT version 8.0 (or earlier), the instance ID has the following format:

#### %.<processor>.<entity>

This enters the address of the main station of the partner system just as it was defined in the partner system or as it was assigned to the partner system by the network administration, see also section "Addressing concept for partners up to openFT V8.0" on page 51.

# 5.7.2 Sample openFT partner entries

#### Partner systems via computer-to-computer connection

A partner system that uses openFT V8.1 or later is addressed via its instance ID. This can be obtained from the network administrator or the system administrator of the partner system.

Example 1

A partner system that uses openFT V12.0 for BS2000 and whose symbolic name is *FTBS2* is to be entered in the partner list. Its processor name is *VAR1* and the instance ID is *VAR1.FUSINET.AT*. The appropriate command is as follows:

/ADD-FT-PARTNER

| / | PARTNER-NAME=FTBS2,              |
|---|----------------------------------|
| / | PARTNER-ADDRESS=VAR1,            |
| / | IDENTIFICATION='VAR1.FUSINET.AT' |

#### Example 2

The Unix based partner system with the symbolic name *FTUNI2*, on which openFT V8.0 is installed, is to be entered in the partner list. The partner system is connected via computer interconnection. Its processor name is *UNIX2*, which is defined in the Unix system by means of the command fta -p. The corresponding command is:

```
/ADD-FT-PARTNER
/ PARTNER-NAME=FTUNI2
/ PARTNER-ADDRESS=UNIX2,
/ IDENTIFICATION='%.UNIX2.$FJAM'
```

Example 3

The partner system *FTSIE1* with openFT V10.0 for Unix systems is accessed via TCP/IP with the IP address 123.123.45.67. The FT administrator of the partner system has correspondingly assigned it the instance ID %ip123.123.45.67. The processor name *UNIX9* is assigned to the partner system and it uses the default port number for openFT. The port number is defined in the Unix system by means of the openFT operating parameter.

```
/ADD-FT-PARTNER
/ PARTNER-NAME=FTSIE1,
/ PARTNER-ADDRESS=UNIX9, -
/ IDENTIFICATION='%ip123.123.45.67'
```

#### Partner systems via ISO

If the partner system is connected via ISO, the differences relate solely to the generation of the transport system. The partner entry using ADD-FT-PARTNER occurs as described in the section "Partner systems via computer-to-computer connection" on page 143.

# 5.7.3 Example for entering a remote administration server

#### Example

The partner system SERVER11 with openFT V11 for Unix systems is a remote administration server. The default port number (11000) is to be used for remote administration. The partner address is to be used for identification.

/ADD-FT-PARTNER
/ PARTNER-NAME=ADMINSRV,
/ PARTNER-ADDRESS=FTADM://SERVER11

# 5.7.4 Sample FTAM partner entries

#### Example 1

The FTAM partner *RITTER* is to be entered in the partner list. At BCAM generation, this system was assigned the processor name *BURGHOF1*. The transport selector is *KUNIBERT*, the session selector is *SESSION1* and the presentation selector is *FTAM*.

/ADD-FT-PARTNER RITTER, FTAM://BURGHOF1:.KUNIBERT.SESSION1.FTAM

Positional operands were used in this statement. This is why the keywords are omitted.

If the partner requires a transport selector which is not in TRANSDATA format (8 character name in EBCDIC, filled with blanks if necessary), this must be defined in BCAM.

If the partner uses, for example, the 6-character transport selector TSKUNI in ASCII format, the BCMAP command must be as follows:

```
/BCMAP FUNCT=DEFINE,SUBFUNCT=GLOBAL, -
/ NAME=KUNIBERT, -
/ ES=BURGHOF1, -
/ PTSEL-I=(6,x'54534B554E49')
```

#### Example 2

Since some FTAM implementations respond with another address during connection setup, openFT for BS2000 requires a further entry defining the sender address of the partner for the purpose of checking the sender for this partner.

The partner responds with the FTAM1 transport selector, the SESSION2 session selector and the FTAM presentation selector (all in ASCII code):

```
/ADD-FT-PARTNER -
/ PARTNER-NAME=RITTERXX, -
/ PARTNER-ADDRESS=FTAM://BURGHOF1:.X'4654414D31404040'.SESSION2.FTAM,-
/ STATE = *DEACT
```

The relevant BCMAP command must be:

```
/BCMAP FUNCT = DEFINE,SUBFUNCT = GLOBAL, -/
NAME = KUNI, -/
ES = BURGHOF1, -/
PTSEL-I = (5,X'4654414D31')
```

#### Example 3

FTAM connection between openFT for BS2000 <-> openFT for Windows (openFT as of V11.0)

The FTAM partner WINDOWS is to be entered in the partner list. The default transport selector has the name \$FTAM in TRANSDATA format; the computer has the processor name WINDOWS2.

```
/ADD-FT-PARTNER WINDOWS, FTAM://WINDOWS2
```

A BCMAP command is no longer necessary for this connection!

#### Example 4

FTAM link: openFT for BS2000 <-> openFT for Windows (openFT up to V10.0)

The FTAM partner WINDOWS is to be entered in the partner list. At BCAM generation, this system was assigned the processor name WINDOWS1. The transport selector is SNI-FTAM in ASCII code and the port number 4800.

/ADD-FT-PARTNER WINDOWS, FTAM://WINDOWS1:.SNI-FTAM

The relevant BCMAP command must be:

```
/BCMAP FUNCT = DEFINE,SUBFUNCT = GLOBAL, -
/ NAME = SNI-FTAM, -
/ ES = WINDOWS1, -
/ PTSEL-I = (8,X'534E492D4654414D'), -
/ PPORT# = 4800
```

## 5.7.5 Examples for entering FTP partners

#### Example 1

The FTP partner FTP1 with the IP address 192.168.20.10 is to be entered in the partner list. It is accessed via the default port 21.

```
/ADD-FT-PARTNER
/ PARTNER-NAME=FTP1,
/ PARTNER-ADDRESS=FTP://%ip192.168.20.10
```

#### Example 2

The FTP partner FTP2 with the host name UX1 is to be entered in the partner list. It is accessed via port 1234.

/ADD-FT-PARTNER

```
/ PARTNER-NAME=FTP2,
/ PARTNER-ADDRESS=FTP://UX1:1234
```

# 5.8 CANCEL-FILE-TRANSFER Cancel file transfer requests

### Note on usage

User group: FT user and FT administrator Alias names: CNFT / NCANCEL / FTCANREQ

## **Functional description**

The CANCEL-FILE-TRANSFER command can be used to cancel a file transfer request or to abort the file transfer. The FT system deletes from the request queue the file transfer request that corresponds to the specified selection criteria and, if necessary, aborts the associated file transfer.

The following features apply to this command:

- FT requests submitted either in the local or the remote system can be canceled.
- A single command can be used to cancel several FT requests simultaneously.
- The FT requests to be canceled can be selected using different selection criteria.
- As FT administrator you can cancel requests from any user, whereas an FT user can only cancel those FT requests that he/she owns.
- As FT Administrator you can also fully and unconditionally cancel a selected request and remove it from the request file. "Unconditional" means that, if necessary, the request can be cancelled without any negotiation with the corresponding partner system. In this way, you can clear the request file of requests which are no longer recognized in the partner system or for which there is no longer any connection to the partner system.

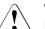

#### WARNING!

If not used carefully, this function can result in inconsistencies in the request files of the corresponding partner systems. Under certain circumstances these inconsistencies may cause baffling error messages (SYSTEM ERROR) and "dead requests" in the partner system request files. It should therefore only be used in exceptional circumstances and after a suitable period has elapsed.

When a request is canceled, it is only deleted completely from the request file after it has been deleted from the request file in the remote system.

#### Format

| CANCEL-FILE-TRANSFER / CNFT / NCANCEL / FTCANREQ                                                        |  |  |  |
|----------------------------------------------------------------------------------------------------|--|--|--|
| TRANSFER-ID = <u>*ALL</u> / <integer 12147483647=""> (FORCE-CANCELLATION = <u>*NO</u> / *YES)</integer> |  |  |  |
| , <b>SEL</b> ECT = <u>*OWN</u> / *PARAMETERS()                                                          |  |  |  |
| *PARAMETERS()                                                                                           |  |  |  |
| OWNER-IDENTIFICATION = <u>*OWN</u> / *ALL / <name 18=""></name>                                         |  |  |  |
| ,INITIATOR = ( <u>*LOCAL, *REMOTE</u> ) / list-poss(2): *LOCAL / *REMOTE                                |  |  |  |
| , <b>PART</b> NER = <u>*ALL</u> / <text 1200="" with-low=""></text>                                     |  |  |  |
| ,FILE-NAME = <u>*ALL</u> / <filename 154=""> / <c-string 1512="" with-low=""> /</c-string></filename>   |  |  |  |
| *LIBRARY-ELEMENT() / *POSIX(NAME = <posix-pathname 1510="">) /</posix-pathname>                         |  |  |  |
| *PUBSET(PUBSET = <cat-id 14="">)</cat-id>                                                               |  |  |  |
| *LIBRARY-ELEMENT()                                                                                      |  |  |  |
| LIBRARY = <u>*ALL</u> / <filename 154=""></filename>                                                    |  |  |  |
| , <b>ELEM</b> ENT = <u>*ALL</u> / <filename 164="" without-gen-vers="">() /</filename>                  |  |  |  |
| <composed-name 164="" with-under="">()</composed-name>                                                  |  |  |  |
| <filename>() / <composed-name>()</composed-name></filename>                                             |  |  |  |
| VERSION = <u>*ALL</u> / <text 124=""></text>                                                            |  |  |  |
| , <b>TYPE</b> = <u>*ALL</u> / <name 18=""></name>                                                       |  |  |  |
| , <b>MONJV</b> = <u>*NONE</u> / <filename 154="" without-gen-vers=""></filename>                        |  |  |  |
| , <b>JV-PASS</b> WORD = <u>*NONE</u> / <c-string 14=""> / <x-string 18=""> /</x-string></c-string>      |  |  |  |
| <integer -21474836482147483647=""> / *SECRET</integer>                                                  |  |  |  |

## Operands

## TRANSFER-ID =

Transfer ID of the FT request to be canceled.

## TRANSFER-ID = <u>\*ALL</u>

FT users can only delete FT requests of their own ID using this entry. FT administrators can delete all current FT requests that access the system.

## TRANSFER-ID = <integer 1..2147483647>

Request identification which was communicated to the local system in the FT request confirmation. The associated FORCE-CANCELLATION parameter is available only to the FT administrator. It is used for an **unconditional** request cancellation.

## TRANSFER-ID = <integer 1..2147483647>(FORCE-CANCELLATION = \*NO)

NO is the default value. The request is removed from the request file following negotiation with the partner system.

## TRANSFER-ID = <integer 1..2147483647>(FORCE-CANCELLATION = \*YES)

The request is removed from the request file without negotiation with the partner system. This specification is only possible for an FT administrator who has previously attempted to cancel the request with CANCEL-FILE-TRANSFER <transfer-id> (FORCE-CAN=\*NO).

## SELECT =

Contains selection criteria for FT requests to be canceled. A request is canceled if it satisfies all the specified criteria.

### SELECT = <u>\*OWN</u>

Cancels all FT requests associated with the own user ID and the specified TRANSFER-ID.

### SELECT = \*PARAMETERS(...)

### OWNER-IDENTIFICATION =

Designates the owner of the FT requests.

#### **OWNER-IDENTIFICATION = <u>\*OWN</u>**

Cancels only the FT requests under the user's own ID.

#### **OWNER-IDENTIFICATION = \*ALL**

Cancels FT requests under all user IDs. Only the administrator can use this entry.

#### **OWNER-IDENTIFICATION = <name 1..8>**

Specifies a particular user ID whose FT requests are to be canceled.

#### **INITIATOR =**

Initiator of the FT requests to be canceled.

#### INITIATOR = (<u>\*LOCAL,\*REMOTE</u>)

Cancels FT requests in the local system and in remote systems.

#### **INITIATOR = \*LOCAL**

Cancels FT requests issued in the local system.

#### **INITIATOR = \*REMOTE**

Cancels FT requests issued in remote systems.

#### PARTNER =

Cancels FT requests that were to be executed with a specific partner system.

#### PARTNER = <u>\*ALL</u>

The name of the partner system is not used as a selection criterion to determine the FT requests to be canceled.

#### PARTNER = <text 1..200 with-low>

The FT requests that were to be executed with this partner are to be canceled. You can specify either the name of the partner system from the partner list or the address of the partner system,.

#### FILE-NAME =

Cancels all FT requests in the local system that access this file, this pubset or this library element whether as a send file or receive file. The file name or library member name must be specified exactly as it appears in the file transfer request.

#### FILE-NAME = <u>\*ALL</u>

The file name is not used as a selection criterion to determine the FT requests to be canceled.

#### FILE-NAME = <filename 1..54> / <c-string 1..512 with-low> / \*POSIX(NAME = <posix-pathname 1..510>)

Cancels FT requests in the local system that access this file.

#### FILE-NAME = \*PUBSET(PUBSET = <cat-id 1..4>)

Deletes all FT requests that have locked files on the specified pubset. Only the FT administrator can use this specification.

#### FILE-NAME = \*LIBRARY-ELEMENT(...)

Cancels FT requests that access library members in the local system.

#### LIBRARY =

Selects the library concerned.

#### LIBRARY = <u>\*ALL</u>

The library name is not used as a selection criterion to determine the FT requests to be canceled.

#### LIBRARY = <filename 1..54>

FT requests that access this library are to be canceled.

#### ELEMENT =

Selects the library concerned.

#### ELEMENT = <u>\*ALL</u>

The name of the library member is not a selection criterion to determine the FT requests to be canceled.

# ELEMENT = <filename 1...64 without-gen-vers>(...) /

## <composed-name 1..64 with-under>(...)

Name of the library member concerned.

#### VERSION =

Version of the library member.

#### VERSION = <u>\*ALL</u>

The version of the library member is not a selection criterion for the FT requests to be canceled.

### VERSION = <text 1..24>

Only FT requests that access this version of the library member are to be canceled.

## TYPE =

Type of the library member concerned.

## TYPE = <u>\*ALL</u>

The type of library member is not used as a selection criterion to determine the FT requests to be canceled.

#### TYPE = <name 1..8>

Only FT requests that access library members of this type are to be canceled.

## MONJV =

If appropriate, selects the specific FT request that is being monitored by this job variable.

## MONJV = <u>\*NONE</u>

A job variable is not selected as a selection criterion to cancel the file transfer.

### MONJV = <filename 1..54 without-gen-vers>

The FT monitored by this job variable is to be canceled.

### JV-PASSWORD =

If required, specifies the password needed to access the job variable. If you have already notified the system of the password with the BS2000 command ADD-PASSWORD, you do not have to specify JV-PASSWORD.

#### JV-PASSWORD = <u>\*NONE</u>

The job variable is not password-protected.

## JV-PASSWORD = <c-string 1..4> / <x-string 1..8> /

#### <integer -2147483648..2147483647>

This password is required to access the job variable.

#### JV-PASSWORD = \*SECRET

The system issues the request to enter the password. However, input is not displayed on the screen.

The specification of more than one selection criteria in the CANCEL-FILE-TRANSFER command may result in a file transfer request being "overdefined" (e.g. by entries for TRANSFER-ID and MONJV). If all selection criteria for a request apply, the job is canceled. If not all selection criteria for a request apply, it is not canceled.

If the specified criteria conflict, the CANCEL-FILE-TRANSFER command is acknowledged with the following message:

% FTR0504 No requests available for the selection criteria

In such a case there is no jump to the next SET-JOB-STEP in procedures as no error has occurred.

#### **Command return codes**

| (SC2) | SC1 | Maincode | Meaning                                                        |
|-------|-----|----------|----------------------------------------------------------------|
| 0     | 0   | CMD0001  | There are no requests that meet the specified selection        |
|       |     |          | criteria.                                                      |
| 32    | 32  | CMD0221  | Request rejected. Internal error. Job variable not accessible. |
| 33    | 32  | CMD0221  | Request rejected. Internal error.                              |
| 36    | 32  | CMD0221  | Request rejected. Request data inconsistent.                   |
| 82    | 32  | CMD0221  | Internal error. Job variable not accessible.                   |
| 83    | 32  | CMD0221  | Internal error.                                                |
| 36    | 64  | FTR1036  | User not authorized for other user IDs.                        |
| 38    | 64  | FTR1038  | Request is in the termination phase and can no longer be       |
|       |     |          | cancelled.                                                     |
| 47    | 64  | FTR1047  | Request with the specified transfer ID could not be found.     |
| 226   | 64  | FTR2226  | Job variable contents inconsistent.                            |
| 227   | 64  | FTR2227  | Job variable not in use by openFT.                             |
| 228   | 64  | FTR2228  | Job variable not found.                                        |

SC1/2 = Subcode 1/2 in decimal notation

For additional information, see section "Command return codes" on page 133

#### Example

If more than one job wurde be deleted by a CANCEL-FILE-TRANSFER command, the following prompt appears:

% FTR0560 Cancel all specified requests? Reply (y=yes: n=no)

With N the deletion request can be cancelled.

# 5.9 CREATE-FT-INSTANCE Create a new openFT instance or activate an unloaded openFT instance

#### Note on usage

User group: FT administrator

#### **Functional description**

Using this CREATE-FT-INSTANCE command, you create a new administration entry for an instance and load the instance. You can optionally create the instance in such a manner that when the subsystem FT is started, openFT is also automatically started in this instance a START-FT / FSTART command is no longer necessary). In addition, the command reactivates or reloads an instance that was unloaded using DELETE-FT-INSTANCE.

In addition to the default instance, you can define up to 16 other instances, see also the section "Using openFT in a HIPLEX cluster" on page 88.

#### Format

CREATE-FT-INSTANCE

**NAME** = <alphanum-name 1..8>

,CONFIG-USERID = <text 1..15>

,AUTOMATIC-START = <u>\*OFF</u> / \*ON

#### Operands

#### NAME = <alphanum-name 1..8>

The name of the openFT instance that is to be created. This name must be identical on all of the computers on which this instance is to be used.

#### CONFIG-USERID = <text 1..15>

The file name prefix of the openFT instance variable files. The prefix must consist of a catalog name and a USER-ID. This USER-ID is designated as the configuration user ID of the instance.

#### AUTOMATIC-START=

This is specified if an automatic start of openFT is to occur within an instance, after loading the instance.

### AUTOMATIC-START = <u>\*OFF</u>

openFT is not started after loading the instance.

#### AUTOMATIC-START = \*ON

After each loading of the instance, a START-FT command is implicitly executed in this instance. By doing this, it is possible to immediately work with openFT after loading. All the components which are available to a standard instance are also started, such as, for example openFT-AC, openFT-FTAM and openFT-FTP.

#### **Command return codes**

| (SC2) | SC1 | Maincode | Meaning                               |
|-------|-----|----------|---------------------------------------|
| 195   | 1   | CMD0202  | Invalid parameter.                    |
| 83    | 32  | CMD0221  | Internal error.                       |
| 22    | 64  | FTR1022  | Instance already exists.              |
| 23    | 64  | FTR1023  | Maximum number of instances exceeded. |
| 2     | 0   | FTR1028  | Config user ID not accessible.        |

SC1/2 = Subcode 1/2 in decimal notation

For additional information, see section "Command return codes" on page 133

# 5.10 CREATE-FT-KEY-SET Create a key pair set

#### Note on usage

User group: FT administrator

Alias name: FTCREKEY

#### **Functional description**

Using this CREATE-FT-KEY-SET command, you create a key pair for authenticating your openFT instance in partner systems (RSA procedures). The key pair consists of a private key, administered internally by openFT, and a public key.

Public keys are stored on the configuration user ID of the FT instance (default: \$SYSFJAM) under the name:

SYSPKF.R<key reference>.L<key length>

The key reference is a numerical designator for the version of the key pair. The key length is 768 or 1024 or 2048. The three key lengths are always generated. The public key files are text files which are created in the character code of the respective operating system, i.e. EBCDIC.DF04-1 for BS2000, IBM1047 for z/OS, ISO8859-1 for Unix systems and CP1252 for Windows systems.

In a file SYSPKF.COMMENT on the configuration user ID of the openFT instance you can store comments, which are written in the first lines of the public key files when a key pair set is created. Such comments could be, for example, the communications partner and the telephone number of the FT administrator on duty. The lines in the SYSPKF.COMMENT file may be a maximum of 78 characters long.

So that your openFT instance can be authenticated by partner systems (using openFT as of version 8.1), the public key file must be transported to the partners via a reliable path and re-coded if necessary (see section "Authentication" on page 53).

In order to make an authorized update of the key pair sets, openFT supports up to three key pair sets at a time.

The most current key pair is used for delivering the session key for encrypting user data and request description data. If there is no key pair set, work proceeds without encryption.

#### Format

CREATE-FT-KEY-SET / FTCREKEY

## Without operands

#### **Command return codes**

| (SC2) | SC1 | Maincode | Meaning                                        |
|-------|-----|----------|------------------------------------------------|
| 83    | 32  | CMD0221  | Internal error.                                |
| 87    | 32  | CMD0221  | No space left on device for internal files.    |
| 29    | 64  | FTR1029  | Maximum number of key pairs exceeded.          |
| 35    | 64  | FTR1035  | Command only permissible for FT administrator. |

SC1/2 = Subcode 1/2 in decimal-notation

For additional information see section "Command return codes" on page 133

# 5.11 CREATE-FT-PROFILE Create admission profile

#### Note on usage

User group: FTAC user and FTAC administrator

A prerequisite for using this command is the use of openFT-AC.

### **Functional description**

All FTAC users can use CREATE-FT-PROFILE to set up their own admission profiles under their user IDs. Users must activate admission profiles predefined by the FTAC administrator with MODIFY-FT-PROFILE (see page 257ff) before they can be used. Profiles predefined by the FTAC administrator may be used immediately if the FTAC administrator also possesses the TSOS privilege.

The FTAC administrator can use CREATE-FT-PROFILE to create admission profiles for each user. It is necessary to distinguish between three cases:

- The FTAC administrator possesses the TSOS privilege . He/She can then create profiles for other user IDs without restriction which are available for immediate use if they are complete. If the FTAC administrator specifies \*NOT-SPECIFIED for ACCOUNT or PASSWORD in the USER-ADMISSION operand, the profiles are not locked, but they cannot be used, either
- If the FTAC administrator does not possess the TSOS privilege but specifies ACCOUNT and PASSWORD in the USER-ADMISSION parameter, then he/she may also assign a TRANSFER-ADMISSION for the profile. However, this functions only for as long as the current password for the user ID corresponds to the one defined in the profile.
- If the FTAC administrator does not possess the TSOS privilege and also does not specify the user's account number and password, then he/she may not define any TRANS-FER-ADMISSION in the profile. In this case, the user must then assign the profile a TRANSFER-ADMISSION with the MODIFY-FT-PROFILE command, and the specifications for the USER-ADMISSION must, if necessary, be complemented.

#### Example

The FTAC administrator creates an admission profile for user USER1. In doing so he/she specifies only the user ID for the USER-ADMISSION, but not the account number and password. In this case the FTAC administrator may also not specify a TRANS-FER-ADMISSION.

```
CR-FT-PROF NAME=HISPROF2,TRANS-ADM=*NOT-SPECIFIED, -
USER-ADM=(USER1,*NOT-SPECIFIED,*NOT-SPECIFIED)
```

 It is possible to create an admission profile for "pre-processing" or "post-processing". To do this, the FILE-NAME operand must start with the pipe symbol 'l'. After this has been done, one or more BS2000 commands can be specified. For detailed information refer to the section "Preprocessing and postprocessing" in the User Guide.

#### Format

(part 1 of 2)

```
CREATE-FT-PROFILE
NAME = *STD / <alphanum-name 1..8>
,PASSWORD = *NONE / <c-string 1..8 with-low> / <x-string 1..16> / *SECRET
.TRANSFER-ADMISSION = *NOT-SPECIFIED / <alphanum-name 8..32>(...) / <c-string 8..32 with-low>(...) /
                         <x-string 15..64>(...) / *SECRET
  <alphanum-name 8..32>(...) / <c-string 8..32 with-low>(...) / <x-string 15..64>(...)
       VALID = *YES / *NO
       .USAGE = *PRIVATE / *PUBLIC
       ,EXPIRATION-DATE = *NOT-RESTRICTED / <date 8..10>
.PRIVILEGED = *NO / *YES
,IGNORE-MAX-LEVELS = *NO / *YES / *PARAMETERS(...)
  *PARAMETERS(...)
       OUTBOUND-SEND = *NO / *YES
       ,OUTBOUND-RECEIVE = *NO / *YES
       ,INBOUND-SEND = *NO / *YES
       .INBOUND-RECEIVE = *NO / *YES
       .INBOUND-PROCESSING = *NO / *YES
       .INBOUND-MANAGEMENT = *NO / *YES
,USER-ADMISSION = <u>*OWN</u> / *PARAMETERS(...)
  *PARAMETERS(...)
       USER-IDENTIFICATION = *OWN / <name 1..8>
       ,ACCOUNT = <u>*OWN</u> / *FIRST / *NOT-SPECIFIED / *NONE / <alphanum-name 1..8>
       ,PASSWORD = <u>*OWN</u> / *NOT-SPECIFIED / <c-string 1..8> / <c-string 9..32> / <x-string 1..16> /
                    *NONE / *SECRET
,INITIATOR = (<u>*LOCAL, *REMOTE</u>) / list-poss(2): *LOCAL / *REMOTE
.TRANSFER-DIRECTION = *NOT-RESTRICTED / *FROM-PARTNER / *TO-PARTNER
,PARTNER = <u>*NOT-RESTRICTED</u> / list-poss(50): <text 1..200 with-low>
,MAX-PARTNER-LEVEL = *NOT-RESTRICTED / <integer 0..100>
```

(part 2 of 2)

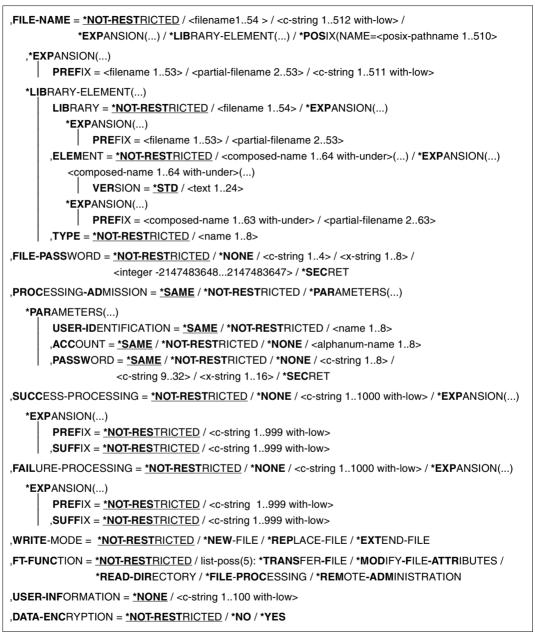

## Operands

## NAME = <alphanum-name 1..8>

With NAME, the admission profile is given a name. This name must be unique among all admission profiles on the user ID specified in USER-ADM. If an admission profile with this name already exists, FTAC rejects the command with the message:

FTC0100 FT profile already exists

The command SHOW-FT-PROFILE (see page 372ff) can be used to view the already existing names. To obtain this information, the command SHOW-FT-PROFILE can be entered and a user ID must be specified.

## NAME = \*STD

Creates a default admission profile for the user ID. You must specify \*NOT-SPECIFIED as the transfer admission, because a default admission profile in a request is addressed using the user ID and password. You must not specify the parameters VALID, USAGE and EXPIRATION-DATE for a default admission profile.

## PASSWORD =

FTAC password which authorizes you to issue FTAC commands on your user ID, if such a password was defined in your admission set.

## PASSWORD = <u>\*NONE</u>

No FTAC password is required.

## PASSWORD = <c-string 1..8 with-low> / <x-string 1..16>

This FTAC password is required.

## **PASSWORD = \*SECRET**

The system prompts you to input the password. However, the password does not appear on the screen.

## TRANSFER-ADMISSION =

With TRANSFER-ADMISSION, you define transfer admission. If this transfer admission is entered in an FT request instead of the LOGON admission, then the access rights are valid which are defined in this admission profile. This transfer admission must be unique in the entire openFT system, so that there is no conflict with other transfer admissions which other FTAC users have defined for other access rights. When the transfer admission which you have selected has already been used, then FTAC rejects the command with the message:

FTC0101 Transfer admission already exists

The FTAC administrator can also assign a transfer admission when he/she creates an admission profile for a user ID. If the FTAC administrator possesses no TSOS admission, he/she must also enter the complete USER-ADMISSION for the user ID in question (USER-IDENTIFICATION, ACCOUNT and PASSWORD).

## TRANSFER-ADMISSION = \*NOT-SPECIFIED

This entry is used to set up a profile without transfer admission. If the profile is not a default admission profile, it is locked until you specify a valid transfer admission or the owner specifies a valid transfer admission.

# TRANSFER-ADMISSION = <alphanum-name 8..32>(...) / <c-string 8..32 with-low>(...) / <x-string 15..64>(...)

The character string must be entered as the transfer admission in the transfer request. The alphanumeric entry is always stored in lower-case letters.

## VALID = <u>\*YES</u>

The transfer admission is valid.

## VALID = \*NO

The transfer admission is not valid. With this entry, users can be denied access to the profile.

## USAGE = <u>\*PRIVATE</u>

Access to your profile is denied for security reasons, when someone with another user ID attempts a second time to specify the TRANSFER ADMISSION which has already been used by you.

## USAGE = \*PUBLIC

Access to your profile is not denied if another user happens to "discover" your TRANSFER-ADMISSION. "Discovery" means that another user ID attempted to specify the same TRANSFER ADMISSION twice. This is rejected for uniqueness reasons.

## EXPIRATION-DATE = <u>\*NOT-RESTRICTED</u>

The use of this transfer admission is not restricted with respect to time.

## EXPIRATION-DATE = <date 8..10>

Date in the format *yyyy-mm-dd* or *yy-mm-dd*, e.g. 2012-03-31 or 12-03-31 for March 31, 2012. The use of the transfer admission is only possible until the given date.

## **TRANSFER-ADMISSION = \*SECRET**

The system prompts you to input the transfer admission. However, this does not appear on the screen. The operands VALID, USAGE and EXPIRATION-DATE can also be secretly entered in this case.

## PRIVILEGED =

The FTAC administrator can privilege the profile. FT requests which are processed with a privileged admission profile are not subject to the restrictions which are set for MAX-ADM-LEVEL (see page 308) in the admission set.

## PRIVILEGED = <u>\*NO</u>

The admission profile is not privileged.

## PRIVILEGED = \*YES

The admission profile is privileged.

Only the FTAC administrator can use this entry.

#### IGNORE-MAX-LEVELS =

You can determine for which of the six basic functions the restrictions of the admission set should be ignored. The user's MAX-USER-LEVELS can be exceeded in this way. The MAX-ADM-LEVELS in the admission set can only be effectively exceeded with an admission profile which has been designated as privileged by the FTAC administrator. The FTAC user can set up an admission profile for himself/herself for special tasks (e.g. sending a certain file to a partner system with which he/she normally is not allowed to conduct a file transfer), which allows him/her to exceed the admission set. This profile must be explicitly given privileged status by the FTAC administrator.

If you enter IGNORE-MAX-LEVELS=\*YES, the settings for **all** the basic functions are ignored. If you wish to ignore the admission set for **specific** basic functions, you need to do this with the operands explained later in the text.

The following table shows which partial components of the file management can be used under which conditions:

| Inbound file management function   | Setting in admission set/extension in profile                                             |
|------------------------------------|-------------------------------------------------------------------------------------------|
| Show file attributes               | Inbound sending (IBS) permitted                                                           |
| Modify file attributes             | Inbound receiving (IBR) <b>and</b><br>Inbound file management (IBF) permitted             |
| Rename files                       | Inbound receiving (IBR) <b>and</b><br>Inbound file management (IBF) permitted             |
| Delete files                       | Inbound receiving (IBR) permitted <b>and</b><br>write rule = overwrite in profile         |
| Show directories                   | Inbound file management (IBF) permitted <b>and</b><br>direction = to partner in profile   |
| Create, rename, delete directories | Inbound file management (IBF) permitted <b>and</b><br>direction = from partner in profile |

#### IGNORE-MAX-LEVELS = <u>\*NO</u>

FT requests which are processed with the admission profile are subject to the restrictions of the admission set.

## **IGNORE-MAX-LEVELS = \*YES**

\*YES allows you to communicate with partner systems whose security level exceeds the specifications of the admission set. Unless you have a privileged profile, you can only exceed the MAX-USER-LEVELS and not the MAX-ADM-LEVELS in the admission set. You must respect the restrictions defined in the admission set by the FTAC administrator. The SHOW-FT-ADMISSION-SET command provides information on the entries made by the FTAC administrator (see example on page 308). This includes information about the current MAX-USER-LEVELS and MAX-ADM-LEVELS settings.

## IGNORE-MAX-LEVELS = \*PARAMETERS(...)

The following operands can be used to selectively deactivate the default settings for the individual basic functions.

## OUTBOUND-SEND = <u>\*NO</u>

The maximum security level which can be reached with the basic function "outbound send" is determined by the admission set.

## **OUTBOUND-SEND = \*YES**

For the basic function "outbound send", you can use this admission profile to disregard the MAX-USER-LEVELS. If your profile is privileged, you are also not held to the restrictions of the MAX-ADM-LEVELS.

## OUTBOUND-RECEIVE = <u>\*NO</u>

The maximum security level which can be reached with the basic function "outbound receive" is determined by the admission set.

## **OUTBOUND-RECEIVE = \*YES**

For the basic function "outbound receive", you can use this admission profile to disregard the MAX-USER-LEVELS. If your profile is privileged, you are also not held to the restrictions of the MAX-ADM-LEVELS.

## INBOUND-SEND = <u>\*NO</u>

The maximum security level which can be reached with the basic function "inbound send" is determined by the admission set.

## **INBOUND-SEND = \*YES**

For the basic function "inbound send", you can use this admission profile to disregard the MAX-USER-LEVELS. If your profile is privileged, you are also not held to the restrictions of the MAX-ADM-LEVELS. The same applies to the partial component "display file attributes" of the basic function "inbound file management".

## INBOUND-RECEIVE = <u>\*NO</u>

The maximum security level which can be reached with the basic function "inbound receive" is determined by the admission set.

## **INBOUND-RECEIVE = \*YES**

You can disregard your settings for "inbound receive" in the MAX-USER-LEVELS. If your profile is privileged, you are also not held to the restrictions of the MAX-ADM-LEVELS. The same applies to the partial components of the basic function "inbound file management":

- delete files, as long as the file attributes are set accordingly,
- modify file attributes, if the basic function "inbound file management" was admitted in the admission set or in the admission profile.

## INBOUND-PROCESSING = $\underline{*NO}$

The maximum security level which can be reached with the basic function "inbound follow-up processing" is determined by the admission set.

## INBOUND-PROCESSING = \*YES

For the basic function "inbound follow-up processing", you can use this admission profile to disregard the MAX-USER-LEVELS. If your profile is privileged, you are also not held to the restrictions of the MAX-ADM-LEVELS.

#### INBOUND-MANAGEMENT = <u>\*NO</u>

The maximum security level which can be reached with the basic function "inbound file management" is determined by the admission set.

#### **INBOUND-MANAGEMENT = \*YES**

For the basic function "inbound file management", you can use this admission profile to disregard the MAX-USER-LEVELS. If your profile is privileged, you are also not held to the restrictions of the MAX-ADM-LEVELS. The partial component "modify file attributes" of the basic function "inbound file management" only functions if the basic function "inbound receive" was admitted in the admission set or admission profile.

#### USER-ADMISSION =

USER-ADMISSION specifies the user ID under which the profile is saved. FT requests which work with this admission profile access the given user ID in the local system. As FTAC user you can specify only your own user ID here.

If, as FTAC administrator, you create the admission profile for a user, you cannot generally specify neither ACCOUNT nor PASSWORD in the USER-ADMISSION operand (since these should be known only to the user in question). These specifications must be entered by the user by means of MODIFY-FT-PROFILE before the profile can actually be used. As FTAC administrator you can create a profile which is available for immediate use, i.e. a profile with the TRANSFER-ADMISSION defined, only if you specify the USER-ADMIS-SION with ACCOUNT and PASSWORD or if you also possess the TSOS privilege. For ACCOUNT= you can also specify \*FIRST or \*NONE.

#### USER-ADMISSION = <u>\*OWN</u>

For USER-IDENTIFICATION and ACCOUNT, the specifications are taken from the current LOGON authorization. A possible BS2000 password is only taken from your LOGON authorization when an FT request accesses the admission profile. This specification consequently generates a profile in the current user ID.

#### USER-ADMISSION = \*PARAMETERS(...)

Specifies the individual components of the user ID.

This allows you to keep FT requests which use this admission profile under an account number, for example. Or, a password can be set in the admission profile. FT requests which use this admission profile will then only function if LOGON password corresponds to the preset password.

#### USER-IDENTIFICATION =

User ID in BS2000.

#### USER-IDENTIFICATION = <u>\*OWN</u>

The user ID is taken from the current LOGON authorization.

#### USER-IDENTIFICATION = <name 1..8>

User ID to which the profile should belong. As FTAC administrator you may also specify foreign user IDs.

### ACCOUNT =

Account number under which an FT request is to be kept when it uses this admission profile.

#### ACCOUNT = <u>\*OWN</u>

The account number is taken from the current LOGON authorization.

#### ACCOUNT = \*FIRST

The first account number assigned to the home pubset of the specified USER-IDENTIFICATION at the time the profile is used in the system is used for account assignment in the case of transfer requests. If the ID's account number changes, the profile does not have to be modified.

### ACCOUNT = \*NOT-SPECIFIED

No account number is defined.

The account number is first entered by the owner of the admission profile. This function allows the FTAC administrator to create profiles for foreign user IDs whose account number he/she does not know.

#### ACCOUNT = \*NONE

The account number is used which is defined as the default account number of the user ID specified in the USER-IDENTIFICATION at the time the admission profile is used.

#### ACCOUNT = <alphanum-name 1..8>

An FT request should be kept under the account number specified when it accesses this admission profile. You can enter any account number which belongs to the user ID specified in the USER-IDENTIFICATION.

#### PASSWORD =

BS2000 password which an FT request should use when it works with this admission profile.

#### PASSWORD = <u>\*OWN</u>

When an FT request refers to this admission profile, FTAC uses the BS2000 password valid for the specified USER-IDENTIFICATION at that moment. This prevents you from having to modify the admission profile if the BS2000 password is changed.

#### PASSWORD = \*NOT-SPECIFIED

The password will be entered by the owner of the admission profile. This function allows the FTAC administrator to create profiles for foreign user IDs whose access data he/she does not know.

#### PASSWORD = \*NONE

No password is required for the user ID specified in the USER-IDENTIFICATION.

#### PASSWORD = <c-string 1..8> / <c-string 9..32> / <x-string 1..16>

When an FT request accesses the admission profile, the password specified is compared with the current LOGON password. If the two do not correspond, the FT request is rejected.

#### **PASSWORD = \*SECRET**

The system prompts you to enter the password. The entry does not appear on the screen.

#### INITIATOR =

Determines if initiators from local and/or remote systems are permitted to use this admission profile for their FT requests.

#### INITIATOR = (\*LOCAL,\*REMOTE)

This admission profile may be used by initiators from local and remote systems.

#### **INITIATOR = \*REMOTE**

This admission profile may only be used for FT requests by initiators from remote systems.

#### **INITIATOR = \*LOCAL**

This admission profile may only be used for FT requests by initiators from the local system.

#### TRANSFER-DIRECTION =

Determines which transfer direction may be used with this admission profile. The transfer direction is always determined from the system in which the admission profile was defined.

### TRANSFER-DIRECTION = <u>\*NOT-RESTRICTED</u>

With this admission profile, files can be transferred to and from a partner system.

#### TRANSFER-DIRECTION = \*FROM-PARTNER

With this admission profile, files can only be transferred from a partner system to your system. It is not possible to display file attributes/directories (partial components of "inbound file management").

#### TRANSFER-DIRECTION = \*TO-PARTNER

With this admission profile, files can only be transferred from your system to a partner system. It is not possible to modify file attributes or delete files (partial components of "inbound file management").

#### PARTNER =

Specifies that this admission profile is to be used only for FT requests which are processed by a a certain partner system.

#### PARTNER = <u>\*NOT-RESTRICTED</u>

The range of use for this admission profile is not restricted to FT requests with certain partner systems.

## PARTNER = list-poss(50): <text 1..200 with-low>

The admission profile only permits those FT requests which are processed with the specified partner systems. A maximum of 50 partner names can be specified. The total length of all the partners may not exceed 1000 characters. You may specify the name from the partner list or the address of the partner system, see also section "Defining partner properties" on page 44. It is recommended, to use the name from the partner list. The format shown in the long form of the logging output provides an indication of how a partner address should be entered in an FTAC profile.

## MAX-PARTNER-LEVEL =

A maximum security level can be specified. The admission profile will then only permit those FT requests which are processed with partner systems which have this security level or lower.

MAX-PARTNER-LEVEL works in conjunction with the admission set. When non-privileged admission profiles are used, the access check is executed on the basis of the smallest specified value.

## MAX-PARTNER-LEVEL = <u>\*NOT-RESTRICTED</u>

If FT requests are processed with this admission profile, then the highest accessible security level is determined by the admission set.

## MAX-PARTNER-LEVEL = <integer 0..100>

All partner systems which have this security level or lower can be communicated with.

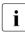

When you set MAX-PARTNER-LEVEL=0, you prevent access to the admission profile (for the moment). No FT requests can be processed with this admission profile.

## FILE-NAME =

Determines which files or library members under your user ID may be accessed by FT requests that use this admission profile.

## FILE-NAME = <u>\*NOT-RESTRICTED</u>

Permits unrestricted access to all files and library members of the user ID.

#### FILE-NAME = <filename 1..54> / <c-string 1..512 with-low> / \*POSIX(NAME = <posix-pathname 1..510>)

Only the specified file may be accessed. However, openFT is also able to generate unique filenames automatically, thus providing an easy way of avoiding conflicts. This is done by specifying the string %UNIQUE at the end of the filename which is predefined here (see section "File names" in the User Guide). When follow-up processing is specified, this file can be referenced with %FILENAME.

You can also directly specify file transfer with file pre- or post-processing here by entering a pipe symbol 'l' followed by a command.

## FILE-NAME = \*EXPANSION(PREFIX = <filename 1..53> / <partial-filename 2..53> / <cstring 1..511 with-low>)

Restricts access to a number of files which all begin with the same prefix. If a *filename* is entered in an FT request which works with this admission profile, FTAC sets the *prefix* defined with EXPANSION in front of this filename. The FT request is then permitted to access the file *PrefixFilename*.

Example

 PREFIX=JACK.; an FT request in which FILE-NAME=BOERSE is specified, then accesses the file JACK.BOERSE.

Please note that the part of a DVS filename which is specified in the file transfer command still has to be of the type <filename>.

If you want to perform file transfer with pre- or post-processing, you should indicate this by entering the pipe symbol 'l' at the start of the prefix. The created FTAC profile can then be used only for file transfer with pre- or post-processing since the file name that is generated also starts with a 'l'. The variable %TEMPFILE can also be used in the filename prefix. You can find detailed information on preprocessing and postprocessing in the section of the same name in the User Guide.

The maximum length of the entire pre- or post-processing command is limited to the maximum length of the file name. If several commands are specified, then they must be separated by a semicolon (';').

There must not be a space between the semicolon and the slash.

#### Example

FILE-NAME = C'|/Command1;/Command2;/Command3; ...'

If you specify a name prefix that starts with a pipe character with \*EXP(PREFIX=...), the preprocessing or postprocessing command of the FT request must not contain any semicolons. If the preprocessing or postprocessing command nevertheless contains semicolons, it must be enclosed in '...' (single quotes) or "..." (double quotes).

#### Special cases

- A file name or file name prefix that begins with the string 'lftexecsv' must be specified for admission profiles that are to be exclusively used for the ftexec command (see "Example 3" on page 177).
- Specify the file name prefix 'l\*ftmonitor' for admission profiles that are exclusively used for monitoring. A profile of this sort can then be used in the openFT Monitor or in an ft or ncopy command from a Windows or Unix system (see "Example 2" on page 177).

## FILE-NAME = \*LIBRARY-ELEMENT(...)

Determines which of your libraries and library members may be accessed by FT requests which use this admission profile.

## LIBRARY =

Defines which libraries may be accessed with this admission profile.

## LIBRARY = <u>\*NOT-RESTRICTED</u>

The admission profile does not restrict access to libraries.

#### LIBRARY = <filename 1..54>

Only this library may be accessed.

## LIBRARY = \*EXPANSION(PREFIX = <filename 1..53> / <partial-filename 2..53>)

Only those libraries may be accessed which begin with the specified prefix. FTAC sets the prefix in front of a library name in an FT request which works with this admission profile, and then permits access to the library *Prefix-Libraryname*.

### ELEMENT =

Determines which library members may be accessed with this admission profile.

### ELEMENT = <u>\*NOT-RESTRICTED</u>

Permits unrestricted access to library members.

#### ELEMENT = <composed-name 1..64 with-under>(...)

Permits access to the specified library member.

#### VERSION =

Access is only permitted for a specific version of the library member.

VERSION = <u>\*STD</u>

Permits access only to the highest version of the library member.

#### VERSION = <text 1..24>

Access is only permitted for this version of the library member.

# ELEMENT = \*EXPANSION(PREFIX = <partial-filename 2..63> / <composed-name 1..63 with-under)

Defines a prefix. When a name for a library member is specified in an FT request which works with this admission profile, FTAC adds the specified prefix to this member name. The admission profile then permits access to this member with the name *PrefixMembername*.

## TYPE =

Specifies a certain type of library member. The admission profile then only permits access to library members of this type.

## TYPE = <u>\*NOT-RESTRICTED</u>

Access is not restricted to a certain type of library member.

#### TYPE = <name 1..8>

FT requests which work with this admission profile may only access library members of this type.

## FILE-PASSWORD =

You can enter a password for files into the admission profile. The FTAC functionality then only permits access to files which are protected with this password and to unprotected files. When a FILE-PASSWORD is specified in an admission profile, the password may no longer be specified in an FT request which uses this admission profile. This allows you to permit access to certain files to users in remote systems, without having to give away the file passwords.

### FILE-PASSWORD = <u>\*NOT-RESTRICTED</u>

Permits access to all files. If a password is set for a file, then it must be specified in the transfer request.

#### FILE-PASSWORD = \*NONE

Only permits access to files without file passwords.

# FILE-PASSWORD = <c-string 1..4> / <x-string 1..8> / <integer -2147483648..2147483647>

Only permits access to files which are protected with the password specified and to unprotected files. The password which has already been specified in the profile may not be repeated in the transfer request. PASSWORD=\*NONE would be entered in this case!

## FILE-PASSWORD = \*SECRET

The system prompts you to enter the password. However, the password does not appear on the screen.

## PROCESSING-ADMISSION =

You can enter a user ID in your BS2000 system . Any follow-up processing of an FT request will be executed under this user ID. With PROCESSING-ADMISSION in the admission profile, you do not need to disclose your LOGON authorization to partner systems for follow-up processing.

## PROCESSING-ADMISSION = <u>\*SAME</u>

For the PROCESSING-ADMISSION, the values of the USER-ADMISSION are used. If \*SAME is entered here, then any FT request which uses this profile must also contain PROCESSING-ADMISSION=\*SAME or PROCESSING-ADMISSION=\*NOT-SPECIFIED.

## **PROCESSING-ADMISSION = \*NOT-RESTRICTED**

FT requests which use this admission profile may contain any PROCESSING-ADMISSION. If you wish to perform follow-up processing with FTAM partners, PROCESSING-ADMISSION must have a value other than \*NOT-RESTRICTED.

## PROCESSING-ADMISSION = \*PARAMETERS(...)

You can also enter the individual components of the user ID. This allows you to keep FT requests which use this admission profile under a different account number, for example. Or, a password can be set in the admission profile. FT requests which use this admission profile will then only function if their current LOGON password corresponds to the pre-set password.

## USER-IDENTIFICATION =

Identifies the user ID under which the follow-up processing is to be executed.

### USER-IDENTIFICATION = <u>\*SAME</u>

The USER-IDENTIFICATION is taken from the USER-ADMISSION.

## USER-IDENTIFICATION = \*NOT-RESTRICTED

The admission profile does not restrict the user ID for the follow-up processing.

## USER-IDENTIFICATION = <name 1..8>

FT requests which are processed with this admission profile are only permitted followup processing under this user ID. If another user ID is entered here, the parameter PASSWORD must also be entered. PASSWORD=\*SAME is then not valid.

## ACCOUNT =

Account number for the follow-up processing.

## ACCOUNT = <u>\*SAME</u>

The account number is taken from the USER-ADMISSION.

## ACCOUNT = \*NOT-RESTRICTED

Account number in FT requests which work with the admission profile. The admission profile does not restrict the account with regard to follow-up processing.

## ACCOUNT = \*NONE

The account number is used which is defined as the default account number of the user ID specified in the USER-IDENTIFICATION at the time the admision profile is used.

#### ACCOUNT = <alphanum-name 1..8>

Follow-up processing is to be settled under this account number.

#### PASSWORD =

You specify, where applicable, the BS2000 passwordfor the user ID specified in the USER-IDENTIFICATION under which the follow-up processing is to be executed. Here, you can enter a PASSWORD when the user ID in question doesn't have such a password (yet).

## PASSWORD = <u>\*SAME</u>

The value \*SAME is only valid if the PROCESSING-ADMISSION refers to your own user ID. If PASSWORD=\*OWN is entered on USER-ADMISSION, then the password valid at the time of the request is used for the PROCESSING-ADMISSION. The entry \*SAME is only possible here if the follow-up processing is not started with the /ENTER command.

### PASSWORD = \*NOT-RESTRICTED

Specifies the password in FT requests which work with the admission profile. The admission profile does not restrict the password with regard to follow-up processing.

#### PASSWORD = \*NONE

FT requests which use this admission profile can only initiate follow-up processing on user IDs without a password.

### PASSWORD = <c-string 1..8> / <c-string 9..32> / <x-string 1..16>

FT requests which use this admission profile may only initiate follow-up processing on user IDs which are protected with this password.

### **PASSWORD = \*SECRET**

The system prompts you to enter the password. The entry does not appear on the screen.

### SUCCESS-PROCESSING =

Restricts the follow-up processing which an FT request is permitted to initiate in your system after a successful data transfer.

### SUCCESS-PROCESSING = <u>\*NOT-RESTRICTED</u>

In FT requests which use this admission profile the operand SUCCESS-PROCESSING may be used without restriction.

## SUCCESS-PROCESSING = \*NONE

The admission profile does not permit follow-up processing after successful data transfer.

### SUCCESS-PROCESSING = <c-string 1..1000 with-low>

Commands which are executed in the local system after successful data transfer. Individual commands must be preceded by a slash (/).

The individual commands must be separated by a semicolon (;). If a character string is enclosed by single or double quotes (' or ") within a command sequence, openFT does not interpret any semicolons within this character string as a separator.

## SUCCESS-PROCESSING = \*EXPANSION(...)

If a SUCCESS-PROCESSING was specified in an FT request which uses this admission profile, FTAC adds the prefix or suffix specified here to this command. As follow-up processing, the command which has been thus expanded is then executed.

If a suffix or prefix is defined at this point, then no command sequence for the follow-up processing may be specified in FT requests which use this admission profile. This makes the setting of prefixes and suffixes mandatory.

## PREFIX = <u>\*NOT-RESTRICTED</u>

Follow-up processing is not restricted by a prefix.

#### PREFIX = <c-string 1..999 with-low>

The specified prefix is set in front of a command which is specified in an FT request as follow-up processing. Then, the command which has been expanded with the prefix is executed as follow-up processing.

## SUFFIX = <u>\*NOT-RESTRICTED</u>

The follow-up processing is not restricted by a suffix.

### SUFFIX = <c-string 1..999 with-low>

The specified suffix is added to a command which is specified in an FT request as follow-up processing. Then, the command which has been expanded with the suffix is executed as follow-up processing.

#### Example

If PREFIX='/PRINT-FILE ' is defined and SUCC='filename' specified in the FT request, then FT executes the command "/PRINT-FILE filename" as follow-up processing.

### FAILURE-PROCESSING =

Restricts the follow-up processing which an FT request is permitted to initiate in your system after a failed data transfer.

### FAILURE-PROCESSING = <u>\*NOT-RESTRICTED</u>

In FT requests which use this admission profile the operand FAILURE-PROCESSING may be used without restriction.

### FAILURE-PROCESSING = \*NONE

The admission profile does not permit follow-up processing after failed data transfer.

### FAILURE-PROCESSING = <c-string 1..1000 with-low>

Commands which are executed in the local system after failed data transfer. Individual commands must be preceded by a slash (/).

The individual commands must be separated by a semicolon (;). If a character string is enclosed by single or double quotes (' or ") within a command sequence, openFT does not interpret any semicolons within this character string as a separator.

## FAILURE-PROCESSING = \*EXPANSION(...)

If a FAILURE-PROCESSING was specified in an FT request which uses this admission profile, FTAC adds the prefix or suffix specified here to this command. As follow-up processing, the command which has been thus expanded is then executed.

If a suffix or prefix is defined at this point, then no command sequence for the follow-up processing may be specified in FT requests which use this admission profile. This makes the setting of prefixes and suffixes mandatory.

## PREFIX = <u>\*NOT-RESTRICTED</u>

Follow-up processing is not restricted by a prefix.

#### PREFIX = <c-string 1..999 with-low>

The specified prefix is set in front of a command which is specified in an FT request as follow-up processing. Then, the command which has been expanded with the prefix is executed as follow-up processing.

## SUFFIX = <u>\*NOT-RESTRICTED</u>

The follow-up processing is not restricted by a suffix.

#### SUFFIX = <c-string 1..999 with-low>

The specified suffix is added to a command which is specified in an FT request as follow-up processing. Then, the command which has been expanded with the suffix is executed as follow-up processing.

#### WRITE-MODE =

Determines the WRITE-MODE specification which is valid for this FT request. WRITE-MODE is only effective if the receive file is in the same system as the admission profile definition.

#### WRITE-MODE = <u>\*NOT-RESTRICTED</u>

In an FT request which accesses this admission profile, the operand WRITE-MODE may be used without restrictions.

#### WRITE-MODE = \*NEW-FILE

In the FT request, \*NEW-FILE, \*REPLACE-FILE or \*EXTEND-FILE may be entered for WRITE-MODE. If the receive file already exists, the transfer will be rejected.

#### WRITE-MODE = \*REPLACE-FILE

In the FT request of openFT or FTAM partners, only \*REPLACE-FILE or \*EXTEND-FILE may be entered for WRITE-MODE. With ftp partners, \*NEW-FILE may also be entered if the file does not yet exist.

#### WRITE-MODE = \*EXTEND-FILE

In the FT request, only \*REPLACE-FILE or \*EXTEND-FILE may be entered for WRITE-MODE.

#### FT-FUNCTION =

Permits the restriction of the profile validity to certain FT functions (=file transfer and file management functions).

#### FT-FUNCTION = <u>\*NOT-RESTRICTED</u>

The full scope of FT functions is available. For reasons of compatibility, the specification NOT-RESTRICTED means that FILE-PROCESSING REMOTE-ADMINISTRATION are not permitted! All other functions are permitted if this value is specified.

### FT-FUNCTION = (\*TRANSFER-FILE, \*MODIFY-FILE-ATTRIBUTES, \*READ-DIRECTORY,\*FILE-PROCESSING, \*REMOTE-ADMINISTRATION)

The following file transfer functions are available:

#### **\*TRANSFER-FILE**

The admission profile may be used for the file transfer functions "transfer files", "view file attributes" and "delete files".

#### \*MODIFY-FILE-ATTRIBUTES

The admission profile may be used for the file transfer functions "view file attributes" and "modify file attributes".

## \*READ-DIRECTORY

The admission profile may be used for the file transfer functions "view directories" and "view file attributes".

## \*FILE-PROCESSING

The admission profile may be used for the "pre-processing" and "post-processing" file transfer function. The "transfer files" function must also be permitted.

The \*FILE-PROCESSING specification is of relevance only for FTAC profiles without a filename prefix. Otherwise the first character of the filename prefix determines whether only normal data transfer (no pipe symbol I) or only pre-processing and post-processing (pipe symbol I) are to be possible with this FTAC profile.

## **\*REMOTE-ADMINISTRATION**

The admission profile is allowed to be used for the "remote administration" function. This allows a remote administrator to administer the openFT instance using this profile. \*REMOTE-ADMINISTRATION may only be specified by the FT administrator or FTAC administrator.

## **USER-INFORMATION =**

Here, you enter a text in the admission profile. This text is displayed with the command SHOW-FT-PROFILE.

## USER-INFORMATION = <u>\*NONE</u>

No text is stored in the profile.

## USER-INFORMATION = <c-string 1..100 with-low>

Here, you enter a character string containing user information.

## DATA-ENCRYPTION =

Restricts the encryption option for user data.

## DATA-ENCRYPTION = <u>\*NOT-RESTRICTED</u>

The encryption option for user data is not restricted. Both encrypted and unencrypted file transfers are accepted.

## DATA-ENCRYPTION = \*NO

Only those file transfers which do not have encrypted user data are accepted, i.e. encrypted requests are rejected.

If the request is made in a BS2000 or z/OS, for example, it must be specified there in the NCOPY request DATA-ENCRYPTION=\*NO.

## DATA-ENCRYPTION = \*YES

Only those file transfer requests that have encrypted user data are accepted, i.e. unencrypted requests are rejected.

If the request is made in a BS2000 or z/OS, for example, it must be specified there in the NCOPY request DATA-ENCRYPTION=\*YES.

i

When using restrictions for FILE-NAME, SUCCESS-PROCESSING and FAILURE-PROCESSING, keep in mind that

- a restriction for follow-up processing must always be made for SUCCESS- and FAILURE-PROCESSING. Otherwise, it is possible that users will avoid this step.
- PREFIX of FILE-NAME, SUCCESS-PROCESSING and FAILURE-PROCESSING must correspond,
   e.g. FILE-NAME = \*EXP(XYZ.),SUCC = \*EXP('/PRINT-FILE XYZ.')

#### Example 1

Jack John wishes to create an admission profile for the following purpose:

Dylan Dack, employee at the Dack Goldmine, has his own BS2000 computer. He has to transfer monthly reports on a regular basis to his boss Jack's computer, JACKJOHN, using File Transfer. The file needs to have the name MONTHLYREPORT.GOLDMINE and is to be printed out after transfer.

Since Jack's admission set does not permit any "inbound" requests, he needs to give the profile privileged status (he/she is permitted to do this, since he is an FTAC administrator). The Goldmine computer has the security level 50. The command required to create such an admission profile is as follows:

```
/CREATE-FT-PROFILE NAME=GOLDMORE,
```

| / | TRANSFER-ADMISSION='monthlyreportfortheboss', | - |
|---|-----------------------------------------------|---|
| / | PRIVILEGED=*YES,                              | - |
| / | IGNORE-MAX-LEVELS=(INBOUND-RECEIVE=*YES,      | - |
| / | INBOUND-PROCESSING=*YES),                     | _ |
| / | TRANSFER-DIRECTION=*FROM-PARTNER,             | - |
| / | PARTNER=GOLDMINE,                             | - |
| / | FILE-NAME=MONTHLYREPORT.GOLDMINE,             | _ |
| / | SUCCESS-PROCESSING=                           | - |
| / | '/PRINT-FILE_MONTHLYREPORT.GOLDMINE',         | - |
| / | FAILURE-PROCESSING=*NONE,                     | - |
| / | WRITE-MODE=*REPLACE-FILE                      |   |
|   |                                               |   |

#### The short form of this command is:

```
/CRE-FT-PROF_GOLDMORE,TRANS-AD='monthlyreportfortheboss', -
/PRIV=*YES,IGN-MAX-LEV=(I-R=*YES,I-P=*YES),TRANS-DIR=*FROM, -
/PART=GOLDMINE, FILE-NAME=MONTHLYREPORT.GOLDMINE, -
/SUCC='/PRINT-FILE_MONTHLYREPORT.GOLDMINE',FAIL=*NONE, -
/WRITE=*REPL
```

File management can also be performed with this admission profile (see the specifications for the IGNORE-MAX-LEVELS operand). Dylan Dack, who keeps the monthly report for the goldmine in his BS2000 computer in the file NOTHINGBUTLIES, can use the following openFT command to send it to the central computer JACKJOHN and print it out there:

#### Example 2

A profile is to be created that only allows monitoring.

```
CREATE-FT-PROFILE MONITOR, 'ONLYFTMONITOR' -
,FILE-NAME=*EXP('|*FTMONITOR ') -
,FT-FUN=(*TRANS-F,*FILE-PROC)
```

The openFT Monitor can be started from a Unix or Windows system using this profile with the following command:

```
ftmonitor "-po=10" FTBS2 ONLYFTMONITOR
```

Alternatively, the monitoring values can be output as rows to a file (in this case ftbs2\_data), for instance with the following command:

ncopy FTBS2!"-po=10" ftbs2\_data ONLYFTMONITOR

Example 3

If you only want to use FTAC profiles for the ftexec command then you must specify a filename prefix that starts with the character string 'lftexecsv'.

If a command or command prefix is also to be defined, you must specify it in the following form:

FILE-NAME=\*EXP('|ftexecsv -p=command-prefix')

If the command string or the command prefix set in the profile for calling ftexec contains spaces, it must be enclosed in double quotes ("). Any double quotes in the command string must be entered twice.

If the entire command string is specified as a file name in the profile for ftexec, you can only specify a space (' ') as the command name when calling ftexec. The FTAC profile does not prevent a caller of ftexec from specifying further command parameters.

#### Example 4

You want to create a profile which can be used to run precisely one file processing command. A number of logging records are output in the example below.

```
/CR-FT-PRO NUR1VORV,,'GetLoggingRecords' -
,FILE-NAME=*EXP('|ftexecsv -p="/SH-FT-LOG-REC ,"') -
,FT-FUN=(*TRANS-F,*FILE-PROC)
```

The following command, for example, can be used to access the profile from a remote system:

- Unix system or Windows system:

ftexec FTBS2 3 GetLoggingRecords

- BS2000 system:

/EXE-REM-CMD FTBS2,'3','GetLoggingRecords'

- z/OS system:

FTEXEC FTBS2, '3', 'GetLoggingRecords'

#### **Command return codes**

| (SC2) | SC1 | Maincode | Meaning                                                       |
|-------|-----|----------|---------------------------------------------------------------|
| 0     | 0   | FTC0051  | A user ID with the same name already exists.                  |
| 0     | 0   | FTC0056  | Transfer admission is blocked.                                |
| 0     | 64  | FTC0100  | An FT profile with the same name already exists.              |
| 0     | 64  | FTC0101  | An FT profile with the specified transfer admission. already  |
|       |     |          | exists.                                                       |
| 0     | 64  | FTC0150  | The access password is missing.                               |
| 0     | 64  | FTC0153  | The owner identification entered is not the own user ID.      |
| 0     | 64  | FTC0157  | No authorization to create the profile. An FTAC administrator |
|       |     |          | can only set up a profile with specification of the transfer  |
|       |     |          | admission if they know the complete user ID.                  |
| 0     | 64  | FTC0172  | The User-Admission entered does not exist in the system.      |
| 0     | 64  | FTC0173  | The Processing-Admission entered does not exist in the        |
|       |     |          | system.                                                       |
| 0     | 64  | FTC0178  | The partner name entered occurs several times.                |
| 0     | 64  | FTC0182  | Maximum length for partner names has been exceeded.           |
| 0     | 64  | FTC0200  | The total length of the two follow-up processing commands is  |
|       |     |          | too long.                                                     |
| 0     | 64  | FTC0255  | A system error has occurred.                                  |

SC1/2 = Subcode 1/2 in decimal notation

For additional information, see section "Command return codes" on page 133

# 5.12 DELETE-FT-INSTANCE Delete the administration entry of an openFT instance

#### Note on usage

User group: FT administrator

#### **Functional description**

This command deletes the administration entry of the instance. All of the variable data such as, for example, the request file are kept and can be re-activated with the same instance name by re-executing the CREATE-FT-INSTANCE command.

In the event that a user task has altered the deleted instance, this will only be recognized on the next attempt by openFT to access this instance. openFT commands for this instance are rejected in this case, issuing the message FTR1025. The user must set another instance using the SET-FT-INSTANCE command.

#### Format

DELETE-FT-INSTANCE

**NAME** = <alphanum-name 1..8>

#### Operands

#### NAME = <alphanum-name 1..8>

The name of the openFT instance that is to be deleted. The default instance cannot be deleted.

#### **Command return codes**

| (SC2) | SC1 | Maincode | Meaning                                |
|-------|-----|----------|----------------------------------------|
| 83    | 32  | CMD0221  | Internal error.                        |
| 24    | 64  | FTR1024  | Standard instance must not be deleted. |
| 25    | 64  | FTR1025  | Instance does not exist.               |

SC1/2 = Subcode 1/2 in decimal notation

For additional information, see section "Command return codes" on page 133

# 5.13 DELETE-FT-KEY-SET Delete a key pair set

#### Note on usage

User group: FT administrator

Alias name: FTDELKEY

#### **Functional description**

Using the DELETE-KEY-SET / FTDELKEY command, you are deleting the key pair set of a reference. The key pair consists of a private key, which is internally administered by openFT, and a public key.

Public keys are stored on the configuration user ID of the of the openFT instance (default: \$SYSFJAM) under the name:

SYSPKF.R<key reference>.L<key length>

The key reference is a numeric designator for the version of the key pair. For each reference there are three keys with lengths of 768, 1024 and 2048 bits respectively.

A key pair set should only be deleted if no partner system uses the corresponding public key any longer. This means that, after creating a new key pair set using CREATE-FT-KEY-SET, the new public key should be made available to all of the partner systems in which the local system is to be authenticated.

There should always be at least one key pair set in your openFT instance, otherwise all requests will be carried out in unencrypted form.

#### Format

#### DELETE-FT-KEY-SET / FTDELKEY

REFERENCE = <integer 1..9999999>

#### Operands

#### **REFERENCE = <integer 1..9999999>**

Allows selection of the key pair set to be deleted. You will find the reference in the name of the public key file (see above).

#### **Command return codes**

| (SC2) | SC1 | Maincode | Meaning                                        |
|-------|-----|----------|------------------------------------------------|
| 83    | 32  | CMD0221  | Internal error.                                |
| 2     | 0   | FTR1030  | Warning: last key pair deleted.                |
| 32    | 64  | FTR1032  | Last key pair must not be deleted.             |
| 35    |     |          | Command only permissible for FT administrator. |
| 37    | 64  | FTR1037  | Key reference unknown.                         |

SC1/2 = Subcode 1/2 in decimal notation

For additional information, see section "Command return codes" on page 133

Example

Delete the key pair set with the public keys \$SYSFJAM.SYSPKF.R137.L768, \$SYSFJAM.SYSPKF.R137.L1024 and \$SYSFJAM.SYSPKF.R137.L2048:

/DELETE-FT-KEY-SET REF=137

### 5.14 DELETE-FT-LOGGING-RECORDS Delete log records or offline log files

#### Note on usage

User group: FT administrator, FTAC administrator

Alias name: FTDELLOG

#### **Functional description**

With DELETE-FT-LOGGING-RECORDS you can, as FT or FTAC administrator, delete log records for all login names and all record types (FT, FTAC, ADM) from the current log file.

You can also delete offline log files which are no longer required. Offline log files can only be deleted in their entirety. It is not possible to delete individual log records from an offline log file.

In principle, openFT can write any number of logging records (until the disk is full). The FT administrator should save the existing logging records (e.g. to tape or as a file in CSV format) and at regular intervals (weekly, for example, if there is a large number of requests) and delete older logging records. This means, firstly, that logging records are retained for a long period, thereby ensuring continuous documentation, and secondly, that memory space is not occupied unnecessarily.

You save the log records, for example, by redirecting the output of SHOW-FT-LOGGING-RECORDS (Displaying logging records, page 315ff) to a file in CSV format (for more information, see SHOW-FT-LOGGING-RECORDS):

```
/ASSIGN-SYSLST LOGGING FILE
/SHOW-FT-LOGGING-RECORDS...,NUMBER=*ALL,OUTPUT=*SYSLST(*CSV)
```

When backing up logging records, CSV format should be preferred to the default format since in this format all the information is backed up "in a single line" and a variety of tools can be used for the further processing of the information.

When deleting logging records, the disk storage occupied by the log file is not released. The free space within the file is, however, used to store new records.

In the case of very large log files it may take several minutes to delete log records. To prevent inconsistencies, it is not possible to use the K2 key to interrupt the command.

In this case the following procedure is recommended:

- Switch the log file using MODIFY-FT-OPTIONS LOGGING=\*CHANGE-FILES. The current log file is switched "offline". New log records are now written to a new log file.
- After a certain time, evaluate all log files in the offline log file and archive them using SHOW-FT-LOGGING-RECORDS.

Delete the offline log file using DELETE-FT-LOGGING-RECORDS.

**I** The default setting for the command DELETE-FT-LOGGING-RECORDS has changed in openFTV11.0. If you specify the command without parameters, the default value \*PARAMETERS() is used instead of \*ALL as previously, i.e. all log records are deleted that have been written up to 00:00 h of the current day. This means that the command remains downward compatible in terms of its behavior.

#### Format

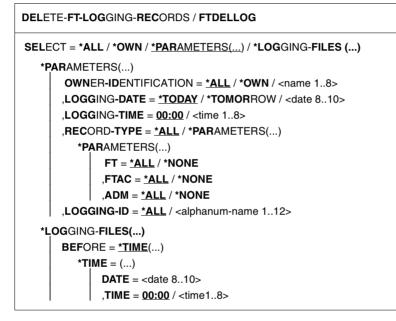

#### Operands

**SELECT =** Selects a group of logging records.

#### SELECT = <u>\*ALL</u>

Deletes all logging records.

#### SELECT = \*OWN

Deletes all logging records of your own ID.

#### SELECT = \*PARAMETERS(...)

#### OWNER-IDENTIFICATION =

User ID whose logging records are to be deleted.

#### **OWNER-IDENTIFICATION = <u>\*ALL</u>**

The user ID is not a selection criterion.

#### **OWNER-IDENTIFICATION = \*OWN**

Logging records in the user ID are deleted.

#### OWNER-IDENTIFICATION = <name 1..8>

User ID whose logging records are to be deleted.

#### LOGGING-DATE =

Date before which the logging records are to be deleted.

#### LOGGING-DATE = <u>\*TODAY</u>

If a time was specified explicitly with LOGGING-TIME, all log records that were written before this time are deleted. If no date was specified, openFT deletes all log records that were written up to midnight inclusive of the previous day.

#### LOGGING-DATE = \*TOMORROW

All logging records that were created before the command was input are deleted.

#### LOGGING-DATE = <date 8..10>

Date in the format *yyyy-mm-dd* or *yy-mm-dd*, e.g. 2011-12-24 or 11-12-24 for the 24th of December, 2011. openFT then deletes only those logging records that were written before the date and time specified with LOGGING-TIME and LOGGING-DATE.

#### LOGGING-TIME =

Logging records written up to the specified time are deleted.

#### LOGGING-TIME = 00:00

If a date was specified explicitly with LOGGING-DATE, openFT deletes all log records written before the specified date. If no date was specified, openFT deletes all log records that were written up to midnight inclusive of the previous day.

#### LOGGING-TIME = <time 1..8>

Time for the day specified with LOGGING-DATE. openFT deletes all log records written before this time. You specify the time in the format *hh:mm:ss*, e.g. 14:30:10.

#### **RECORD-TYPE =**

Defines the type of logging records to be deleted.

#### RECORD-TYPE = <u>\*ALL</u>

The record type is not a selection criterion.

#### **RECORD-TYPE = \*PARAMETERS(...)**

Type of the logging record.

#### FT = <u>\*ALL</u> / \*NONE

Specifies whether or not the FT logging records are to be deleted.

#### FTAC = <u>\*ALL</u> / \*NONE

Specifies whether or not FTAC logging records are to be deleted.

Please note that the FTAC logging records can only be deleted by the FTAC administrator.

#### ADM = <u>\*ALL</u> / \*NONE

Specifies whether ADM log records are deleted or not.

#### LOGGING-ID =

Selects the logging records on the basis of the logging ID.

#### LOGGING-ID = <u>\*ALL</u>

The logging ID is not a selection criterion.

#### LOGGING-ID = <alphanum-name 1..12>

All logging records with a logging ID smaller than or equal to the specified value are deleted.

#### SELECT = \*LOGGING-FILES(...)

Controls the deletion of offline log files. Offline log records cannot be deleted individually: only entire files can be deleted.

#### BEFORE = <u>\*TIME(...)</u>

Deletes all the offline log files which were switched offline on or before the specified time (local time!) by switching the log file offline. This ensures that only log records which are at least as old as the specified time are deleted.

If you enter the current date or a date in the future, then all the existing offline log files are deleted.

#### DATE = <date 8..10>

Creation date in the format *yyyy-mm-dd* or *yy-mm-dd*, e.g. 2012-03-31 or 12-03-31 for March 31, 2012.

#### TIME = 00:00 / <time 1..8>

Time for the date specified with DATE. You enter the time in the format *hh:mm:ss*, e.g. 14:30:10.

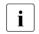

Up to 1024 log files can be deleted per call. If you wish to delete more files, repeat the call.

Under some circumstances it may not be possible to immediately delete a log file which has just been switched to become an offline log file after it has been switched if the file still has synchronous requests open.

#### Command return codes

| (SC2) | SC1 | Maincode | Meaning                                                |
|-------|-----|----------|--------------------------------------------------------|
| 0     | 0   | CMD0001  | No log records available for the selection criteria.   |
| 83    | 32  | CMD0221  | Internal error.                                        |
| 34    | 64  | FTR1034  | Command only permissible for FT or FTAC administrator. |
| 35    | 64  | FTR1035  | Command only permissible for FT administrator.         |
| 36    | 64  | FTR1036  | User not authorized for other user Ids                 |

SC1/2 = Subcode 1/2 in decimal notation

For additional information, see section "Command return codes" on page 133

#### Example

The FT administrator wishes to delete all FT log records from the current log file, but not FTAC and ADM log records (if these are present):

/DELETE-FT-LOGGING-RECORDS SELECT=\*PARAMETERS(LOGGING-DATE=\*TOMORROW, / RECORD-TYPE=\*PARAMETERS(FTAC=\*NONE,ADM=\*NONE))

### 5.15 DELETE-FT-PROFILE Delete admission profile

#### Note on usage

User group: FTAC user and FTAC administrator

A prerequisite for using this command is the use of openFT-AC.

#### **Functional description**

With the command DELETE-FT-PROFILE, you can delete all admission profiles of which you are the owner. In your role as FTAC administrator, you can also delete the admission profiled of any users. You should occasionally thin out the set of profiles to ensure that there are no out-of-date admission profiles in your system that could potentially threaten the security of your system.

With SHOW-FT-PROFILE (see page 372ff), you can view the profiles and decide which ones you no longer need.

#### Format

| DELETE-FT-PROFILE                                                                                                    |  |  |  |
|----------------------------------------------------------------------------------------------------|--|--|--|
| NAME = *ALL / <alphanum-name 18=""> / *STD</alphanum-name>                                                           |  |  |  |
| , <b>PASS</b> WORD = <u>*NONE</u> / <c-string 18="" with-low=""> / <x-string 116=""> / *SECRET</x-string></c-string> |  |  |  |
| , <b>SEL</b> ECT-PARAMETER = <u>*OWN</u> / * <b>PAR</b> AMETERS()                                                    |  |  |  |
| * <b>PAR</b> AMETERS()                                                                                               |  |  |  |
| TRANSFER-ADMISSION = <u>*ALL</u> / *NOT-SPECIFIED / <alphanum-name 832=""> /</alphanum-name>                         |  |  |  |
| <c-string 832="" with-low=""> / <x-string 1564=""> / *SECRET</x-string></c-string>                                   |  |  |  |
| ,OWNER-IDENTIFICATION = <u>*OWN</u> / *ALL / <name 18=""></name>                                                     |  |  |  |

#### Operands

#### NAME =

You can access the admission profile to be deleted using its name.

#### NAME = \*ALL

Deletes all admission profiles. The FTAC user can delete all of his/her admission profiles with this operand if he/she does not select a special profile with SELECT-PARAMETER. The administrator can delete his/her own profiles with this entry. He/She can also use SELECT-PARAMETER to delete all the admission profiles of a particular user or all the admission profiles in the system.

#### NAME = <alphanum-name 1..8>

Deletes the admission profile with the specified name.

#### NAME = \*STD

Deletes the default admission profile for your own user ID.

#### PASSWORD =

You enter the FTAC password which permits you to use FTAC commands with your user ID.

#### PASSWORD = <u>\*NONE</u>

No FTAC password is required.

#### PASSWORD = <c-string 1..8 with-low> / <x-string 1..16>

Specifies the corresponding FTAC password.

If the FTAC administrator has defined an FTAC password, then this password must be entered here if he/she wishes to delete the profiles of other users.

#### **PASSWORD = \*SECRET**

The system prompts you to enter the password. However, the password does not appear on the screen.

#### SELECT-PARAMETER =

You can enter selection criteria for the admission profiles to be deleted. FTAC users can address the admission profiles to be deleted using their TRANSFER ADMSSION.

FTAC administrators can address the admission profiles to be deleted using their TRANSFER ADMISSION or OWNER IDENTIFICATION.

#### SELECT-PARAMETER = <u>\*OWN</u>

Deletes your own admission profiles.

#### SELECT-PARAMETER = \*PARAMETERS(...)

With this structure, you can enter individual selection criteria.

#### TRANSFER-ADMISSION =

You can use the transfer admission of an admission profile as a selection criterion for deletion.

#### TRANSFER-ADMISSION = <u>\*ALL</u>

Deletes admission profiles irrespective of the TRANSFER-ADMISSION.

#### TRANSFER-ADMISSION = \*NOT-SPECIFIED

Deletes admission profiles for which no transfer admission is specified.

# TRANSFER-ADMISSION = <alphanum-name 8..32> / <c-string 8..32 with-low> / <x-string 15..64>

Deletes the admission profile which is accessed with this transfer admission. The alphanumeric entry is always saved in lower-case letters. The FTAC user can only enter the transfer admissions of his/her own admission profiles.

#### **TRANSFER-ADMISSION = \*SECRET**

The system prompts you to enter the transfer admission. This does not appear on the screen.

#### **OWNER-IDENTIFICATION =**

Deletes a specific owner's admission profile. The FTAC user can only delete his/her own profiles. The FTAC administrator can also enter foreign user IDs.

#### **OWNER-IDENTIFICATION = <u>\*OWN</u>**

Deletes your own admission profile.

#### **OWNER-IDENTIFICATION = \*ALL**

Allows the FTAC administrator to delete admission profiles of all user IDs. The FTAC user is not permitted to use this entry.

#### **OWNER-IDENTIFICATION = <alphanum-name 1..8>**

The FTAC user can only specify his/her own user ID; the effect corresponds to \*OWN. The FTAC administrator deletes the admission profiles under this user ID.

#### **Command return codes**

| (SC2) | SC1 | Maincode | Meaning                                                    |
|-------|-----|----------|------------------------------------------------------------|
| 0     | 64  | FTC0053  | No FT profile exists with these criteria.                  |
| 0     | 64  | FTC0150  | The access password is missing.                            |
| 0     | 64  | FTC0153  | The owner identification entered is not the user's own ID. |
| 0     | 64  | FTC0255  | A system error occurred.                                   |

SC1/2 = Subcode 1/2 in decimal notation

For additional information, see section "Command return codes" on page 133

### 5.16 EXECUTE-REMOTE-FTADM-CMD Execute remote administration command

#### Note on usage

User group: Users configured as remote administrators on the remote administration server.

A remote administration server must be deployed in order to use this command.

#### **Description of the function**

The EXECUTE-REMOTE-FTADM-CMD command allows you to act as a remote administrator and administer an openFT instance via a remote administration server. The remote administration server accepts the administration request, checks the authorization and forwards the request to the openFT instance that is to be administered.

In addition, as remote administrator, you can use EXECUTE-REMOTE-FTADM-CMD command to query the following information from the remote administration server (see page 198):

- You can determine what openFT instances you are authorized to administer and what remote administration permissions you have for these instances.
- You can read the ADM traps that the openFT instances you are administering have sent to the remote administration server. For this to be possible, the remote administration server must also be configured as an ADM trap server for the administered openFT instances. For details, see the section "ADM traps" on page 106.

#### Format

# PARTNER-SERVER = <text 1..200 with-low>

```
,TRANSFER-ADMISSION = <alphanum-name 8..32>(...) / <c-string 8..32 with-low>(...) / <x-string 15..64>(...)
```

,ROUTING-INFO = <text 1..200 with-low> / <c-string 1..200 with-low> / \*NONE

,CMD = <c-string 1..1800 with-low>

,OUTPUT = <u>\*SYSOUT</u> / \*SYSLST / \*FILE(...)

\*FILE(...)

FILE-NAME = <filename 1..54>

,DATA-ENCRYPTION = <u>\*NO</u> / \*YES

#### Operands

#### PARTNER-SERVER= <text 1..200 with-low>

Specifies the partner name in the partner list or the address of the remote administration server. The remote administration server must be addressed as an ADM partner. For details, see the section section "Defining partner properties" on page 44.

#### TRANSFER-ADMISSION =

Specifies the FTAC transfer admission for accessing the remote administration server.

#### **ROUTING-INFO =**

Contains the routing information required to forward the remote administration command from the remote administration server to the required openFT instance.

#### ROUTING-INFO = <text 1..200 with-low> / <c-string 1..200 with-low>

Specifies the pathname of the openFT instance that you want to administer. The pathname is configured on the remote administration server by the ADM administrator. You can get the pathname by running the command ftshwc on the remote administration server, see the section "Determining the names of the openFT instances" on page 104.

#### **ROUTING-INFO = \*NONE**

No routing information is required, i.e. the command is executed directly on the remote administration server. Only specific commands, however, (ftshwc and ftshwatp) can be executed directly on the remote administration server. You will find a brief description of these commands on page 198.

#### CMD =

Remote administration server command in the syntax of the openFT instance to be administered. A remote administration command can only be processed if the remote system is using an FT product that supports this function (see the section "Remote administration commands" on page 193).

#### CMD = <c-string 1..1800 with-low>

The remote administration command to be executed.

#### OUTPUT =

Specifies where the data generated by the command should be output following transfer in the local system.

If the partner is a BS2000 system, output to SYSLST from the remote command is redirected to the channel specified here. Output to SYSOUT is always shown locally on SYSOUT.

#### OUTPUT = <u>\*SYSOUT</u>

The data is written to \*SYSOUT.

#### OUTPUT = \*SYSLST

The data is written to \*SYSLST.

#### OUTPUT = \*FILE(...)

The data is written to a file. Please note that only the data which the command specified with CMD outputs to \*SYSLST (BS2000) or \*STDOUT (on z/OS) or stdout (on a Unix/Windows system) is written to file.

#### FILE-NAME = <filename 1..54>

Name of the output file.

#### DATA-ENCRYPTION =

Specifies whether the data is to be transferred in encrypted form. The encryption of the request description data is not affected by this parameter.

#### DATA-ENCRYPTION = \*NO

The data is transferred unencrypted.

#### DATA-ENCRYPTION = \*YES

The data is transferred encrypted.

#### Command return codes

| (SC2) | SC1 | Maincode | Meaning/Guaranteed messages                              |  |
|-------|-----|----------|----------------------------------------------------------|--|
| 108   | 128 | FTR0108  | Request rejected. Remote system not accessible.          |  |
| 4     | 1   | CMD0202  | The selected parameters could not be specified           |  |
|       |     |          | simultaneously.                                          |  |
| 33    | 32  | CMD0221  | Request rejected. Internal error.                        |  |
| 36    | 32  | CMD0221  | Request rejected. Inconsistent request data.             |  |
| 83    | 32  | CMD0221  | Internal error.                                          |  |
| 51    | 64  | FTR2051  | Encryption not possible for this request.                |  |
| 52    | 64  | FTR2052  | Request rejected by central remote administration server |  |
| 54    | 64  | FTR2054  | Command invalid                                          |  |
| 125   | 128 | FTR2125  | Request rejected. Transport connection lost.             |  |
| 169   | 64  | FTR2169  | Request rejected. Remote system: Transfer admission      |  |
|       |     |          | invalid. Transfer admission incorrect or missing FTAC    |  |
|       |     |          | admissions.                                              |  |
| 170   | 64  | FTR2170  | Request rejected. Remote system: Function not supported. |  |
| rc    | 64  | FTR2207  | The command returned an error in the remote system. The  |  |
|       |     |          | exit code of the remote command can be queried using     |  |
|       |     |          | subcode 2 (rc).                                          |  |

SC1/2 = Subcode 1/2 in decimal notation

For additional information refer to the section "Command return codes" on page 133.

### 5.16.1 Remote administration commands

The following tables list the possible remote administration commands on the individual openFT platforms and on the remote administration server. The Permission column shows the permission required to execute the command as a remote administration command. The following permissions are possible:

- FT Read and modify FT access (FT administrator)
- FTAC Read and modify FTAC access (FTAC administrator)

If a number of permissions are specified, e.g. FT | FTAC, it is sufficient if one of these permissions applies, i.e. FT or FTAC.

In the case of a remote administration request, these permissions are compared with the permissions you have on the relevant instance as a remote administrator. The ADM administrator defines the permissions in the configuration data of the remote administration server. If your permissions are not sufficient, the request is rejected and an appropriate message is issued.

#### Commands for openFT partners in BS2000

The commands have to be prefixed with "\" (backslash) before the command name.

| BS2000 command             | Short forms and aliases                         | Permission       |
|----------------------------|-------------------------------------------------|------------------|
| ADD-FT-PARTNER             | ADD-FT-PART<br>FTADDPTN                         | FT               |
| CANCEL-FILE-TRANSFER       | CAN-FILE-T, CNFT<br>NCANCEL, NCAN<br>FTCANREQ   | FT               |
| CREATE-FT-KEY-SET          | CRE-FT-KEY<br>FTCREKEY                          | FT               |
| CREATE-FT-PROFILE          | CRE-FT-PROF                                     | FTAC             |
| DELETE-FT-KEY-SET          | DEL-FT-KEY<br>FTDELKEY                          | FT               |
| DELETE-FT-LOGGING-RECORDS  | DEL-FT-LOG-REC<br>FTDELLOG                      | FT   FTAC        |
| DELETE-FT-PROFILE          | DEL-FT-PROF                                     | FTAC             |
| IMPORT-FT-KEY <sup>1</sup> | IMP-FT-KEY<br>FTIMPKEY                          | FT               |
| MODIFY-FILE-TRANSFER       | MOD-FILE-T<br>FTMODREQ                          | FT               |
| MODIFY-FT-ADMISSION-SET    | MOD-FT-ADM                                      | FTAC             |
| MODIFY-FT-KEY <sup>1</sup> | MOD-FT-KEY<br>FTMODKEY                          | FT               |
| MODIFY-FT-OPTIONS          | MOD-FT-OPT<br>FTMODOPT                          | FT               |
| MODIFY-FT-PARTNER          | MOD-FT-PART<br>FTMODPTN                         | FT               |
| MODIFY-FT-PROFILE          | MOD-FT-PROF                                     | FTAC             |
| REMOVE-FT-PARTNER          | REM-FT-PART<br>FTREMPTN                         | FT               |
| SHOW-FILE-TRANSFER         | SHOW-FILE-T, SHFT<br>NSTATUS, NSTAT<br>FTSHWREQ | FT   FTOP        |
| SHOW-FT-ADMISSION-SET      | SHOW-FT-ADM-S                                   | FTAC             |
| SHOW-FT-DIAGNOSTIC         | SHOW-FT-DIAG<br>FTSHWD                          | FT   FTOP   FTAC |
| SHOW-FT-INSTANCE           | SHOW-FT-INST                                    | FT   FTOP        |

| BS2000 command                      | Short forms and aliases     | Permission       |
|-------------------------------------|-----------------------------|------------------|
| SHOW-FT-KEY <sup>1</sup>            | FTSHWKEY                    | FT   FTOP        |
| SHOW-FT-LOGGING-RECORDS             | SHOW-FT-LOG-REC<br>FTSHWLOG | FT   FTOP   FTAC |
| SHOW-FT-MONITOR-VALUES <sup>2</sup> | SHOW-FT-MON-VAL<br>FTSHWMON | FT   FTOP        |
| SHOW-FT-OPTIONS                     | SHOW-FT-OPT<br>FTSHWOPT     | FT   FTOP        |
| SHOW-FT-PARTNERS                    | SHOW-FT-PART<br>FTSHWPTN    | FT   FTOP        |
| SHOW-FT-PROFILE                     | SHOW-FT-PROF                | FTAC             |
| START-FTTRACE                       | FTTRACE                     | FT   FTOP        |
| STOP-FT                             | FTSTOP                      | FT               |
| UPDATE-FT-PUBLIC-KEYS               | UPD-FT-PUB-KEY<br>FTUPDKEY  | FT               |

<sup>1</sup> As of V12.0

<sup>2</sup> As of V11.0

#### Commands for openFT partners in z/OS

| z/OS command          | Alias          | Permission       |
|-----------------------|----------------|------------------|
| FTADDPTN              |                | FT               |
| FTCANREQ              | NCANCEL, NCAN  | FT               |
| FTCREKEY              |                | FT               |
| FTCREPRF              |                | FTAC             |
| FTDELKEY              |                | FT               |
| FTDELLOG              |                | FT   FTAC        |
| FTDELPRF              |                | FTAC             |
| FTHELP                |                | FT   FTOP   FTAC |
| FTIMPKEY <sup>1</sup> |                | FT               |
| FTINFO                |                | FT   FTOP   FTAC |
| FTMODADS              |                | FTAC             |
| FTMODKEY <sup>1</sup> |                | FT               |
| FTMODOPT              |                | FT               |
| FTMODPRF              |                | FTAC             |
| FTMODPTN              |                | FT               |
| FTMODREQ              |                | FT               |
| FTREMPTN              |                | FT               |
| FTSHWADS              |                | FTAC             |
| FTSHWD                |                | FT   FTOP   FTAC |
| FTSHWINS              |                | FT   FTOP        |
| FTSHWKEY <sup>1</sup> |                | FT   FTOP        |
| FTSHWLOG              |                | FT   FTOP   FTAC |
| FTSHWMON <sup>2</sup> |                | FT   FTOP        |
| FTSHWNET              |                | FT   FTOP        |
| FTSHWOPT              |                | FT   FTOP        |
| FTSHWPRF              |                | FTAC             |
| FTSHWPTN              |                | FT   FTOP        |
| FTSHWREQ              | NSTATUS, NSTAT | FT   FTOP        |
| FTSTOP                |                | FT               |
| FTTRACE               |                | FT   FTOP        |
| FTUPDKEY              |                | FT               |

<sup>1</sup> As of V12.0

<sup>2</sup> As of V11.0

#### Commands for openFT partners in Unix and Windows systems

| Command  | Comment                          | Permission       |
|----------|----------------------------------|------------------|
| fta      | up to V10.0                      | FT               |
| ftaddlic | Windows systems as of V12.0 only | FT               |
| ftaddptn |                                  | FT               |
| ftc      | up to V10.0                      | FT               |
| ftcanr   |                                  | FT               |
| ftcans   | openFT-Script command            | FT               |
| ftcrek   |                                  | FT               |
| ftcrep   |                                  | FTAC             |
| ftdelk   |                                  | FT               |
| ftdell   |                                  | FT   FTAC        |
| ftdelp   |                                  | FTAC             |
| ftdels   | openFT-Script command            | FT               |
| fthelp   |                                  | FT   FTOP   FTAC |
| fti      | up to V10.0                      | FT   FTOP        |
| ftimpk   | as of V12.0                      | FT               |
| ftinfo   |                                  | FT   FTOP   FTAC |
| ftmoda   |                                  | FTAC             |
| ftmodk   | as of V12.0                      | FT               |
| ftmodo   |                                  | FT               |
| ftmodp   |                                  | FTAC             |
| ftmodptn |                                  | FT               |
| ftmodr   |                                  | FT               |
| ftremlic | Windows systems as of V12.0 only | FT               |
| ftping   |                                  | FT   FTOP        |
| ftremptn |                                  | FT               |
| ftrs     | up to V10.0                      | FT               |
| ftsetpwd | Windows systems only             | FT   FTOP        |
| ftshwa   |                                  | FTAC             |
| ftshwact | openFT-Script command            | FT   FTOP        |
| ftshwd   |                                  | FT   FTOP   FTAC |
| ftshwi   |                                  | FT   FTOP        |
| ftshwk   | as of V12.0                      | FT   FTOP        |

| Command  | Comment                          | Permission       |
|----------|----------------------------------|------------------|
| ftshwl   |                                  | FT   FTOP   FTAC |
| ftshwlic | Windows systems as of V12.0 only | FT               |
| ftshwm   | as of V11.0                      | FT   FTOP        |
| ftshwo   |                                  | FT   FTOP        |
| ftshwp   |                                  | FTAC             |
| ftshwptn |                                  | FT   FTOP        |
| ftshwr   |                                  | FT   FTOP        |
| ftshws   | openFT-Script command            | FT   FTOP        |
| ftstop   |                                  | FT               |
| fttrace  |                                  | FT   FTOP        |
| ftupdk   |                                  | FT               |

#### Commands on the remote administration server

EXECUTE-REMOTE-FTADM-CMD allows you to execute the commands *ftshwc* and *ftshwatp* on the remote administration server. To do this, you must specify ROUTING-INFO=\*NONE:

| Command  | Comment                                                                      | Permission                                                                                                    |
|----------|------------------------------------------------------------------------------|----------------------------------------------------------------------------------------------------|
| ftshwc   | Gets the instances that the remote administrator is permitted to administer. | FT   FTOP   FTAC<br>(I.e. all instances are displayed for which the<br>remote administrator has this permission.)          |
| ftshwatp | Outputs the ADM traps of the openFT instances that can be administered.      | FT   FTOP<br>(I.e. ADM traps of all instances are displayed<br>for which the remote administrator has this<br>permission.) |

These commands also provide further options. For details, see, for instance, the manual "openFT V12.0 for Unix Systems - Installation and Administration".

### 5.17 EXPORT-FTAC-ENVIRONMENT Export FTAC admission profiles and sets

#### Note on usage

User group: FTAC administrator

openFT-AC must be installed to use this command.

#### **Functional description**

The FTAC administrator can easily "move" admission profiles and sets when a user migrates from one computer to another. The commands EXPORT-FTAC-ENVIRONMENT and IMPORT-FTAC-ENVIRONMENT are intended for this purpose.

This commands are not available to FTAC users!

The commands only affect the currently set openFT instance. If necessary, the FTAC administrator must create them under several openFT instances.

Export files cannot be extended. They must be deleted and created again if necessary.

#### Format

EXPORT-FTAC-ENVIRONMENT

TO-FILE = <filename 1..54>

,USER-IDENTIFICATION = <u>\*ALL</u> / list-poss(100): <name 1..8>

,**SEL**ECT-PARAMETER = <u>\*ALL</u> / \***PAR**AMETERS(...)

\*PARAMETERS(...)

**PROFILE-NAME** = <u>\*ALL</u> / \*NONE / list-poss(100): <alphanum-name 1..8>

,ADMISSION-SET = <u>\*YES</u> / \*NO

#### Operands

#### TO-FILE = <filename 1..54>

Name of the file in which the admission profiles and sets are output.

#### **USER-IDENTIFICATION =**

The user ID whose admission profiles and sets are to be output on file.

#### USER-IDENTIFICATION = <u>\*ALL</u>

The admission profiles and sets of all user IDs are to be output on file.

#### USER-IDENTIFICATION = list-poss(100): <name 1..8>

The admission profiles and sets of the user IDs specified are to be output on file.

#### SELECT-PARAMETER =

Determines whether only admission profiles, only admission sets, or both are to be output on file. For admission profiles, you can select those which are to be output.

#### SELECT-PARAMETER = <u>\*ALL</u>

All admission profiles and sets associated with the user ID specified under USER-IDENTI-FICATION are to be output on file.

#### SELECT-PARAMETER = \*PARAMETERS(...)

Specifies which of the admission profiles and sets associated with the USER-IDENTIFI-CATION are to be output on file.

#### PROFILE-NAME = <u>\*ALL</u>

All admission profiles are output on file.

#### **PROFILE-NAME = \*NONE**

No admission profiles are exported.

#### PROFILE-NAME = list-poss(100): <alphanum-name 1..8>

Only the profiles with the specified names (maximum 100) are output on file.

#### ADMISSION-SET = <u>\*YES</u>

All admission sets are output on file.

#### ADMISSION-SET = \*NO

No admission sets are exported.

#### **Command return codes**

| (SC2) | SC1 | Maincode | Meaning                                                     |  |  |  |  |
|-------|-----|----------|-------------------------------------------------------------|--|--|--|--|
| 0     | 0   | FTC0054  | No information matches the specified criteria.              |  |  |  |  |
| 0     | 64  | FTC0102  | File already exists.                                        |  |  |  |  |
| 0     | 64  | FTC0104  | Access to the user ID denied or the user ID does not exist. |  |  |  |  |
| 0     | 64  | FTC0105  | Access to the file denied.                                  |  |  |  |  |
| 0     | 64  | FTC0106  | Access to the temporary file denied.                        |  |  |  |  |
| 0     | 64  | FTC0156  | The command may only be executed by the FTAC adminis-       |  |  |  |  |
|       |     |          | trator.                                                     |  |  |  |  |
| 0     | 64  | FTC0180  | The USER-ID entered occurs several times.                   |  |  |  |  |
| 0     | 64  | FTC0181  | The FT profile name entered occurs several time.            |  |  |  |  |
| 0     | 64  | FTC0206  | Partially qualified file name too long.                     |  |  |  |  |
| 0     | 64  | FTC0255  | A system error occurred.                                    |  |  |  |  |

SC1/2 = Subcode 1/2 in decimal notation

For additional information, see section "Command return codes" on page 133

### 5.18 IMPORT-FTAC-ENVIRONMENT Import FTAC admission profiles and sets

#### Note on usage

User group: FTAC administrator

openFT-AC must be installed to use this command.

#### **Functional description**

The FTAC administrator can easily "move" admission profiles and sets when a user migrates from one computer to another. The commands EXPORT-FTAC-ENVIRONMENT and IMPORT-FTAC-ENVIRONMENT are intended for this purpose. These commands cannot be used by the FTAC user.

If the FTAC administrator does not possess TSOS privileges then all imported admission profiles will be locked.

This can be seen in the SHOW-FT-PROFILE command in the specification \*LOCKED (by\_import). Privileged profiles lose their privileged status when imported. They will also be designated as private.

These restrictions are not valid by default, if the FTAC administrator also has the TSOS privilege. In this case, profiles are imported unlocked and privileges are retained. If that is not desirable due to security concerns, the FTAC administrator can force locking by specifying the SECURITY=HIGH parameter.

An admissions profile is otherwise only imported if its name does not exist on the destination ID.

If the target computer already has an admission profile with the same transfer admission and the admission profile is designated as private, both transfer admissions are locked. The transfer admission of the old profile is set to \*DUPLICATED and the transfer admission of the imported profile is set to \*NOT-SPECIFIED. If the already existing admission profile is designated as "public", then it is not locked.

#### Format

IMPORT-FTAC-ENVIRONMENT

**FROM-FILE** = <filename 1..54>

,USER-IDENTIFICATION = <u>\*ALL</u> / list-poss(100): <name 1..8>

,**SEL**ECT-PARAMETER = <u>\*ALL</u> / \***PAR**AMETERS(...)

\*PARAMETERS(...)

PROFILE-NAME = <u>\*ALL</u> / \*NONE / list-poss(100): <alphanum-name 1..8>

,ADMISSION-SET = <u>\*YES</u> / \*NO

,SECURITY = <u>\*STD</u> / \*HIGH

#### Operands

#### FROM-FILE = <filename 1..54>

Name of the file from which the admission profiles and sets are to be imported. Temporary files may not be used. If the file contains invalid data or if there is an error while accessing the file, the command is rejected with the message FTC0103.

#### **USER-IDENTIFICATION =**

User ID whose admission profiles and sets are to be transferred from an export file.

#### USER-IDENTIFICATION = <u>\*ALL</u>

The admission profiles and sets of all users are to be transferred.

#### USER-IDENTIFICATION = list-poss(100): <name 1..8>

The admission profiles and sets of the users specified (maximum 100) are to be transferred.

#### SELECT-PARAMETER =

Determines whether only admission profiles, only admission sets, or both are to be imported. For admission profiles, you can specify which are to be imported.

#### SELECT-PARAMETER = <u>\*ALL</u>

All the admission profiles and sets associated with the user ID specified under USER-IDENTIFICATION are to be imported.

#### SELECT-PARAMETER = \*PARAMETERS(...)

Specifies which of the admission profiles and sets associated with the USER-IDENTIFI-CATION are to be imported.

#### PROFILE-NAME = <u>\*ALL</u>

All admission profiles are to be imported.

#### **PROFILE-NAME = \*NONE**

No admission profiles are to be imported.

#### PROFILE-NAME = list-poss(100): <alphanum-name 1..8>

Only the profiles specified are to be imported (maximum 100).

#### ADMISSION-SET = <u>\*YES</u>

All admission sets are to be imported.

#### ADMISSION-SET = \*NO

No admission sets are to be imported.

#### SECURITY =

An FTAC administrator with TSOS privilege can use this operand to control security.

#### SECURITY = <u>\*STD</u>

For FTAC administrators with TSOS privilege: The profile attributes are not altered when imported.

For FTAC administrators not having the TSOS privilege:

This operand works like the specification \*HIGH, i.e. the admissions profiles are locked (locked by import) and retain the attributes USAGE=PRIVATE and PRIVILEGED = NO.

#### SECURITY = \*HIGH

The admissions profiles are locked (locked by import) and retain the attributes USAGE=PRIVATE and PRIVILEGED=NO.

#### **Command return codes**

| (SC2) | SC1 | Maincode | Meaning                                                     |  |  |  |  |
|-------|-----|----------|-------------------------------------------------------------|--|--|--|--|
| 0     | 64  | FTC0052  | The information output was interrupted.                     |  |  |  |  |
| 0     | 0   | FTC0054  | No information matches the specified criteria.              |  |  |  |  |
| 0     | 0   | FTC0056  | The transfer admission is locked.                           |  |  |  |  |
| 0     | 64  | FTC0100  | An FT profile with the specified name already exists.       |  |  |  |  |
| 0     | 64  | FTC0101  | An FT profile with the specified transfer admission already |  |  |  |  |
|       |     |          | exists.                                                     |  |  |  |  |
| 0     | 64  | FTC0103  | The file is not an FTAC export file or access is denied.    |  |  |  |  |
| 0     | 64  | FTC0104  | Access to the user ID denied or the ID does not exist.      |  |  |  |  |
| 0     | 64  | FTC0105  | Access to the file denied.                                  |  |  |  |  |
| 0     | 64  | FTC0106  | Access to the temporary file denied.                        |  |  |  |  |
| 0     | 64  | FTC0156  | The command can only be executed by the FTAC adminis-       |  |  |  |  |
|       |     |          | trator.                                                     |  |  |  |  |
| 0     | 64  | FTC0177  | The filename entered is unknown.                            |  |  |  |  |
| 0     | 64  | FTC0180  | The USER-ID entered occurs several times.                   |  |  |  |  |
| 0     | 64  | FTC0181  | The FT profile name entered occurs several times.           |  |  |  |  |
| 0     | 64  | FTC0255  | A system error occurred.                                    |  |  |  |  |

SC1/2 = Subcode 1/2 in decimal notation

For additional information, see section "Command return codes" on page 133

### 5.19 IMPORT-FT-KEY Import key

#### Note on usage

User group: FT administrator

Alias name: FTIMPKEY

#### **Functional description**

You can use the IMPORT-FT-KEY command as FT administrator to import a partner's public key or an RSA key pair.

#### Importing a public key

If you want to import the public key of a partner, the key must have been generated by the partner's openFT instance and the partner must have been entered in the partner list. The key is then stored in the SYSKEY file under the name of the partner. Please ensure that the partner's instance identification is entered correctly in the partner list.

#### Importing an RSA key pair

You can import an RSA key pair consisting of a public and a private key. The key pair can be used for data encryption and authentication like a key pair generated by openFT.

The key pair must be generated using an external tool. It must have the length 768, 1024 or 2048 bits and be present in PEM format (openSSL native PEM or PKCS#8) or in PKCS#12 V1.0 format.

If the key pair demands a password phrase (password), then this must be specified during the import.

During import, the same applies as for key pairs generated with CREATE-FT-KEY-SET:

- The key pair contains a unique reference number.
- The public key is stored under the name SYSPKF.R<key reference>.L<key length>

For details, see section "CREATE-FT-KEY-SET Create a key pair set" on page 155.

#### Format

#### IMPORT-FT-KEY / FTIMPKEY

```
PRIVATE-KEY = *NONE / *PARAMETERS(...)

*PARAMETERS(...)

FILE-NAME = <filename 1..54>
,PASSWORD = *NONE / *SECRET / <c-string 1..64 with-low>
,TYPE = *PEM / *P12
,PUBLIC-KEY = *NONE / *PARAMETERS(...)

*PARAMETERS(...)
FILE-NAME = <filename 1..54>
```

#### Operands

**PRIVATE-KEY =** Specifies whether a private key is to be imported.

#### PRIVATE-KEY = <u>\*NONE</u>

No private key is imported.

#### **PRIVATE-KEY = \*PARAMETERS(...)**

Defines which private key is imported.

#### FILE-NAME = <filename 1..54>

Name of the file which contains the private key.

#### PASSWORD =

Password with which the private key is protected.

**PASSWORD =** <u>\*NONE</u> The private key is not protected by a password.

### **PASSWORD = \*SECRET** You are requested by the system to enter the password. However, your entry is not displayed on the screen.

**PASSWORD = <c-string 1..64 with-low>** Password with which the private key is protected.

#### **TYPE =** Type of key file whose key is to be imported.

#### **TYPE =** <u>\***PEM**</u> The key file is available in PEM format.

#### **TYPE = \*P12**

The key file contains a certificate and a private key in accordance with the standard PKCS#12 V1.0. The file is searched for a private key and any non-supported elements (e.g. certificates, CRLs) are ignored during the import. The first private key that is found in the file is imported. Any others are ignored.

If the certificate is protected by a signature or hash, then openFT does not perform a validity check. The validity of the file must be verified using other means.

#### PUBLIC-KEY =

Specifies whether a public key is to be imported.

#### PUBLIC-KEY = <u>\*NONE</u>

No public key is imported.

#### PUBLIC-KEY = \*PARAMETERS(...)

Defines which public key is imported.

#### FILE-NAME = <filename 1..54>

Name of the file which contains the public key.

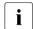

You must specify a file in at least one of the operands PRIVATE-KEY or PUBLIC-KEY.

#### **Command return codes**

| (SC2) | SC1 | Maincode | Bedeutung                                     |
|-------|-----|----------|-----------------------------------------------|
| 0     | 0   | CMD0001  | Key pair has been imported                    |
| 83    | 32  | CMD0221  | Internal error                                |
| 29    | 64  | FTR1029  | Maximaum number of key pairs exceeded         |
| 35    | 64  | FTR1035  | Command only permissible for FT administrator |
| 45    | 64  | FTR1045  | Partner name not found in partner list        |
| 69    | 64  | FTR1065  | Key file not found                            |
| 66    | 128 | FTR1066  | Too little storage space for the file         |
| 69    | 64  | FTR1069  | Error while accessing the key file            |
| 83    | 64  | FTR1083  | Structure of the key file not supported       |
| 84    | 64  | FTR1084  | Invalid password                              |
| 85    | 64  | FTR1085  | Password not specified                        |
| 86    | 64  | FTR1086  | Key pair already exists                       |

SC1/2 = Subcode 1/2 in decimal notation

For additional information, see section "Command return codes" on page 133

### 5.20 MODIFY-FILE-TRANSFER Modify request queue

#### Note on usage

User group: FT user and FT administrator

Alias name: FTMODREQ

#### **Functional description**

You use the MODIFY-FILE-TRANSFER command to modify the position and priority of your outbound requests within the openFT request queue. You have the option of processing the outbound requests in any order you wish. Newly input requests or requests whose priority changes are put at the end of the request queue for the corresponding priority. If already active requests are repositioned behind waiting outbound requests, the active requests are interrupted if possible in favor of those waiting.

MODIFY-FILE-TRANSFER is only valid for outbound requests.

The sequence of requests with a starting time in the future cannot be modified.

As FT administrator you can modify all requests.

#### Format

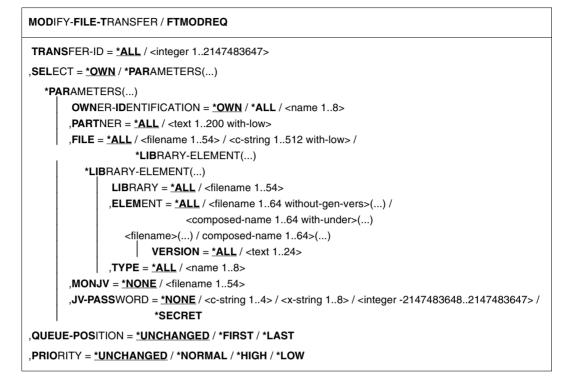

#### Operands

#### TRANSFER-ID =

Transfer ID of the outbound request to be modified.

#### TRANSFER-ID = \*ALL

Modifies all outbound requests, If further selections haven't been specified with SELECT (see below).

#### TRANSFER-ID = <integer 1..2147483647>

Transfer ID which is communicated to the local system in the FT request confirmation.

#### SELECT =

Contains selection criteria for outbound requests to be modified. A request is only modified if all the criteria specified are met.

#### SELECT = <u>\*OWN</u>

Modifies all FT requests of the user's own ID.

#### SELECT = \*PARAMETERS(...)

#### **OWNER-IDENTIFICATION =**

Identifies the owner of the FT request.

#### OWNER-IDENTIFICATION = <u>\*OWN</u>

Modifies only outbound requests with the user's own ID.

#### **OWNER-IDENTIFICATION = \*ALL**

Modifies outbound requests for all user IDs. Only the FTAC administrator may use this entry.

#### **OWNER-IDENTIFICATION = <name 1..8>**

Specifies a user ID whose requests are to be modified. Users may only enter their own user ID.

#### PARTNER =

Modifies outbound requests which are to be executed with a particular partner system.

#### PARTNER = <u>\*ALL</u>

The name of the partner system is not selected as a criterion for the outbound requests to be modified.

#### PARTNER = <text 1..200 with-low>

Modifies outbound requests which are to be executed with this partner system. You can specify the name from the partner list or the address of the partner system. For more information on address specifications, see section "Defining partner properties" on page 44.

#### FILE =

Modifies outbound requests which access this file or library member in the local system as a send or receive file. The file or library member name must be entered exactly as in the file transfer request and as it is output using the SHOW-FILE-TRANSFER command. File names with wildcards are not permitted.

#### FILE = <u>\*ALL</u>

The filename is not selected as a criterion for the outbound requests to be modified.

#### FILE = <filename 1..54> / <c-string 1..512 with-low>

Modifies outbound requests which access this file (DVS/POSIX) in the local system.

#### FILE = \*LIBRARY-ELEMENT(...)

Modifies outbound requests which access library members in the local system.

#### LIBRARY =

Selects the library.

#### LIBRARY = <u>\*ALL</u>

The library name is not selected as a criterion for the outbound requests to be modified

#### LIBRARY = <filename 1..54>

Outbound requests are to be modified which access this library.

#### ELEMENT =

Library member.

#### ELEMENT = <u>\*ALL</u>

The name of the library member is not selected as a criterion for the outbound requests to be modified.

### ELEMENT = <filename 1..64 without-gen-vers>(...) /

<composed-name 1..64 with-under>(...)

Name of the library member.

#### VERSION =

Version of the member.

#### VERSION = <u>\*ALL</u>

The library member version is not selected as a criterion for the outbound requests to be modified.

#### VERSION = <text 1..24>

Only outbound requests which access this version of the library member are to be modified.

#### TYPE =

Type of library member.

#### TYPE = <u>\*ALL</u>

The member type is not selected as a criterion for the outbound requests to be modified.

#### TYPE = <name 1..8>

Only outbound requests which access library members of this type are to be modified.

#### MONJV =

Selects any outbound request which is monitored by this job variable.

#### MONJV = <u>\*NONE</u>

No job variable is used as a selection criterion for outbound requests to be changed.

#### MONJV = <filename 1..54>

The outbound request monitored by this job variable is to be modified.

#### JV-PASSWORD =

Password which is needed to access the job variable. If you have already entered the password using the BS2000 command ADD-PASSWORD, you do not need to enter JV-PASSWORD.

#### JV-PASSWORD = <u>\*NONE</u>

The job variable is not password-protected or it does not need to be specified.

## JV-PASSWORD = <c-string 1..4> / <x-string 1..8> / <integer -2147483648..2147483647>

This password is required for the job variable.

#### JV-PASSWORD = \*SECRET

The system prompts you to enter the password. The entry does not appear on the screen. However, the password does not appear on the screen.

#### QUEUE-POSITION =

New position of the outbound request that is to be modified in the openFT request queue. The position of an FTAM request can only be changed relative to the requests that affect the same FTAM partner.

#### QUEUE-POSITION = <u>\*UNCHANGED</u>

The position of the outbound request in this user's openFT request queue remains unchanged.

#### **QUEUE-POSITION = \*FIRST**

The outbound request is placed in front of all the other requests of the same priority issued by the user in the openFT request queue.

#### **QUEUE-POSITION = \*LAST**

The outbound request is placed behind all the other requests of the same priority issued by the user in the openFT request queue.

#### PRIORITY =

Modifies the priority of the FT request.

#### PRIORITY = <u>\*UNCHANGED</u>

The priority of the FT request remains unchanged.

#### **PRIORITY = \*NORMAL**

The priority of the FT request is set to the normal value

#### PRIORITY = \*HIGH

The FT request is given a high priority.

#### PRIORITY = \*LOW

The FT request is given a low priority.

#### Command return codes

| (SC2) | SC1 | Maincode | Meaning/Guaranteed messages                                    |
|-------|-----|----------|----------------------------------------------------------------|
| 0     | 0   | CMD0001  | There are no requests that meet the specified selection        |
|       |     |          | criteria.                                                      |
| 32    | 32  | CMD0221  | Request rejected. Internal error. Job variable not accessible. |
| 33    | 32  | CMD0221  | Request rejected. Internal error.                              |
| 36    | 32  | CMD0221  | Request rejected. Request data inconsistent.                   |
| 82    | 32  | CMD0221  | Internal error. Job variable not accessible.                   |
| 83    | 32  | CMD0221  | Internal error.                                                |
| 36    | 64  | FTR1036  | User not authorized for other user IDs.                        |
| 47    | 64  | FTR1047  | Request with the specified transfer ID could not be found.     |
| 226   | 64  | FTR2226  | Job variable contents inconsistent.                            |
| 227   | 64  | FTR2227  | Job variable not in use by openFT.                             |
| 228   | 64  | FTR2228  | Job variable not found.                                        |

SC1/2 = Subcode 1/2 in decimal notation

For additional information, see section "Command return codes" on page 133

#### Example

| /SHOW-FILE-TRANSFER                                        |     |       |         |      |            |           |  |
|------------------------------------------------------------|-----|-------|---------|------|------------|-----------|--|
| % TRANS-ID                                                 | INI | STATE | PARTNER | DIR  | BYTE-COUNT | FILE-NAME |  |
| % 54483612                                                 | LOC | WAIT  | UNIX1   | FROM | 0          | FILE1     |  |
| % 11164324                                                 | LOC | WAIT  | UNIX2   | FROM | 0          | FILE2     |  |
| /MODIFY-FILE-TRANSFER SELECT=(FILE=FILE2),QUEUE-POS=*FIRST |     |       |         |      |            |           |  |
| /SHOW-FILE-TRANSFER                                        |     |       |         |      |            |           |  |
| % TRANS-ID                                                 | INI | STATE | PARTNER | DIR  | BYTE-COUNT | FILE-NAME |  |
| % 11164324                                                 | LOC | WAIT  | UNIX2   | FROM | 0          | FILE2     |  |
| % 54483612                                                 | LOC | WAIT  | UNIX1   | FROM | 0          | FILE1     |  |

### 5.21 MODIFY-FT-ADMISSION-SET Modify admission set

#### Note on usage

User group: FTAC user and FTAC administrator

Prerequisite for using this command is the use of openFT-AC.

#### **Functional description**

The FTAC user can modify the admission set for his/her own user ID with the MODIFY-FT-ADMISSION-SET command. The FTAC administrator also can modify the admission sets of foreign user IDs. You may access two components of the admission set:

 a) You can define a password to be entered for almost all subsequent FTAC commands (except the /SHOW... commands). This prevents other users working with your user ID from entering FTAC commands.

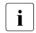

It is not possible to have an FTAC password output. If an FTAC user forgets his/her FTAC password, only the FTAC administrator can delete or modify the password.

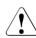

#### WARNING!

If the FTAC administrator should assign and subsequently forget a password, openFT-AC must be reinstalled. In this case, all admission profiles and sets are deleted!

If SECOS is installed, this can be avoided by appointing a new administrator.

b) FTAC users may modify the limit values for the maximum number of security levels that can be reached from their user ID (the MAX-USER-LEVELS) within the range specified by the FTAC administrator. The limit values defined by the FTAC administrator (MAX-ADM-LEVELS) cannot, however, be overridden by the FTAC user. They can simply reduce the limit values since, in the case of FT requests, FTAC performs the admission check on the basis of the smallest value in the admission set. The MAX-USER-LEVELS are only effective if they are lower, i.e. more restrictive, than the MAX-ADM-LEVELS.

FTAC administrators assign a maximum security level for each of the six basic functions. The user ID associated with the admission set can then use this function with all partner systems with this security level or lower. The owner of the admission set may only increase the degree of restriction.

In addition, the FTAC administrator can delete an admission set from the admission file by entering the default admission set for the user ID in question (MAX-LEVELS=\*STD). This is also possible with user IDs which have already been deleted!

#### Format

MODIFY-FT-ADMISSION-SET

```
USER-IDENTIFICATION = <u>*OWN</u> / *STD / <alphanum-name 1..8>

,PASSWORD = <u>*NONE</u> / <c-string 1..8 with-low> / <x-string 1..16> / *SECRET

,SELECT-PARAMETER = <u>*ALL</u>

,NEW-PASSWORD = <u>*OLD</u> / *NONE / <c-string 1..8 with-low> / <x-string 1..16> / *SECRET

,MAX-LEVELS = <u>*UNCHANGED</u> / *STD / <integer 0...100> / *PARAMETERS(...)

*PARAMETERS(...)

OUTBOUND-SEND = <u>*UNCHANGED</u> / *STD / <integer 0...100>

,OUTBOUND-RECEIVE = <u>*UNCHANGED</u> / *STD / <integer 0...100>

,INBOUND-SEND = <u>*UNCHANGED</u> / *STD / <integer 0...100>

,INBOUND-RECEIVE = <u>*UNCHANGED</u> / *STD / <integer 0...100>

,INBOUND-RECEIVE = <u>*UNCHANGED</u> / *STD / <integer 0...100>

,INBOUND-RECEIVE = <u>*UNCHANGED</u> / *STD / <integer 0...100>

,INBOUND-PROCESSING = <u>*UNCHANGED</u> / *STD / <integer 0...100>

,INBOUND-MANAGEMENT = <u>*UNCHANGED</u> / *STD / <integer 0...100>
```

#### Operands

#### USER-IDENTIFICATION =

User ID whose admission set is to be modified.

#### USER-IDENTIFICATION = <u>\*OWN</u>

The admission set for the user ID which you are currently using is to be modified.

#### **USER-IDENTIFICATION = \*STD**

The default admission set is to be modified. Only the FTAC administrator can make this entry.

#### USER-IDENTIFICATION = <alphanum-name 1..8>

The admission set for this user ID is to be modified. The FTAC user can only enter his/her own user ID here.

The FTAC administrator can enter any user ID here.

#### PASSWORD =

FTAC password which authorizes you to use FTAC commands, if such a password was defined in your admission set. An FTAC password is set with the operand NEW-PASSWORD.

#### PASSWORD = <u>\*NONE</u>

No FTAC password is required for this admission set.

#### PASSWORD = <c-string 1..8 with-low> / <x-string 1..16>

This password authorizes this user to use FTAC commands.

#### PASSWORD = \*SECRET

The system prompts you to enter the password. However, the password does not appear on the screen.

#### SELECT-PARAMETER = <u>\*ALL</u>

In later openFT-AC versions it will be possible to specify additional selection criteria here.

#### NEW-PASSWORD =

Changes the FTAC password. If such an FTAC password has already been set, it must be used for almost all FTAC commands on the user ID for this admission set (except: the SHOW... commands). This is done using the parameter PASSWORD in the respective commands.

#### NEW-PASSWORD = <u>\*OLD</u>

The FTAC password remains unchanged.

#### **NEW-PASSWORD = \*NONE**

No FTAC password is required for the user ID associated with this admission set.

#### NEW-PASSWORD = <c-string 1..8 with-low> / <x-string 1..16>

Specification of the new FTAC password.

#### NEW-PASSWORD = \*SECRET

The system prompts you to input the password. The input does not appear on the screen, however.

#### MAX-LEVELS =

You set which security level(s) you can access, with which basic functions, from the user ID of this admission set. Either you can set one security level for all basic functions or different security levels for each basic function.

The MAX-USER-LEVELS for this admission set are set by the FTAC user; the MAX-ADM-LEVELS are set by the FTAC administrator.

FTAC runs authorization checks on the basis of the lowest specified security level. FTAC users may reduce but not increase the values specified for them by the FTAC administrator, see example to SHOW-FT-ADMISSION-SET.

#### MAX-LEVELS = <u>\*UNCHANGED</u>

The security levels set in this admission set are to remain unchanged.

#### MAX-LEVELS = \*STD

For this admission set, the values of the default admission set are valid. The admission set is deleted from the admission file. This is possible if the user ID has already been deleted.

#### MAX-LEVELS = <integer 0...100>

You can set a maximum security level for all six basic functions. The value 0 means that no file transfer is possible on this user ID until further notice (until the admission set is modified again).

#### MAX-LEVELS = \*PARAMETERS(...)

You can set a maximum security level for each of the basic functions.

#### OUTBOUND-SEND =

Sets the maximum security level for the basic function "outbound send". The owner of the admission set can send files to all partner systems whose security level has this value or lower.

#### OUTBOUND-SEND = <u>\*UNCHANGED</u>

The value for OUTBOUND-SEND remains unchanged.

#### OUTBOUND-SEND = \*STD

For OUTBOUND-SEND, the value from the default admission set is used.

#### OUTBOUND-SEND = <integer 0..100>

For OUTBOUND-SEND, this maximum security level is entered in the admission set.

#### OUTBOUND-RECEIVE =

Sets the maximum security level for the basic function "outbound receive". The owner of the admission set can receive files from all partner systems whose security level has this value or lower.

#### **OUTBOUND-RECEIVE = <u>\*UNCHANGED</u>**

The value for OUTBOUND-RECEIVE remains unchanged.

#### **OUTBOUND-RECEIVE = \*STD**

For OUTBOUND-RECEIVE, the value from the default admission set is used.

#### OUTBOUND-RECEIVE = <integer 0..100>

For OUTBOUND-RECEIVE, this maximum security level is entered in the admission set.

#### INBOUND-SEND =

Sets the maximum security level for the basic function "inbound send". All partner systems with this security level or lower can request files from the owner of the admission set.

#### INBOUND-SEND = <u>\*UNCHANGED</u>

The value for INBOUND-SEND remains unchanged.

#### **INBOUND-SEND = \*STD**

For INBOUND-SEND, the value from the default admission set is used.

#### INBOUND-SEND = <integer 0..100>

For INBOUND-SEND, this maximum security level is entered in the admission set.

#### **INBOUND-RECEIVE =**

Sets the maximum security level for the basic function "inbound receive". All partner systems with this security level or lower may send files to the owner of the admission set.

## INBOUND-RECEIVE = <u>\*UNCHANGED</u>

The value for INBOUND-RECEIVE remains unchanged.

#### **INBOUND-RECEIVE = \*STD**

For INBOUND-RECEIVE, the value from the default admission set is used.

#### INBOUND-RECEIVE = <integer 0..100>

For INBOUND-RECEIVE, this maximum security level is entered in the admission set.

#### INBOUND-PROCESSING =

Sets the maximum security level for the basic function "inbound processing". All partner systems which have this security level or lower may include follow-up processing in their system as part of an FT request.

#### INBOUND-PROCESSING = <u>\*UNCHANGED</u>

The value for INBOUND-PROCESSING remains unchanged.

#### **INBOUND-PROCESSING = \*STD**

For INBOUND-PROCESSING, the value from the default admission set is used.

#### INBOUND-PROCESSING = <integer 0..100>

For INBOUND-PROCESSING, this maximum security level is entered in the admission set.

#### INBOUND-MANAGEMENT =

Sets the maximum security level for the basic function "inbound file management". All partner systems with this security level or lower may include the modification of file attributes and the querying of directories as part of their FT request.

#### INBOUND-MANAGEMENT = <u>\*UNCHANGED</u>

The value for INBOUND-MANAGEMENT remains unchanged.

#### **INBOUND-MANAGEMENT = \*STD**

For INBOUND-MANAGEMENT, the value from the default admission set is used.

#### INBOUND-MANAGEMENT = <integer 0..100>

For INBOUND-MANAGEMENT, this maximum security level is entered in the admission set.

Example

Jack John, the FTAC administrator of the Dack Bank, wishes set up the admission set for his employee Steven, such that Steven

- can send files to partner systems with the security level of 10 or lower (basic function "outbound send"),
- can request files from partner systems with the security level of 10 or lower (basic function "outbound receive").

He wants all partner systems to be able send files to and request files from the user ID STEVEN. Therefore he sets the security level for INBOUND-SEND and INBOUND-RECEIVE to 100.

Jack does not wish to permit follow-up processing to be initiated from external partners, since he is too stingy to want to make his resources available to others. Therefore, he sets INBOUND-PROCESSING and INBOUND-FILEMANAGEMENT at 0. Since these values are set in the default admission set for the Dack Bank, these specifications are used for \*STD. No FTAC password is defined.

The long form of the required command is as follows:

```
/MODIFY-FT-ADMISSION-SET USER-IDENTIFICATION=STEVEN, -
/ MAX-LEVELS=(OUTBOUND-SEND=10, -
/ OUTBOUND-RECEIVE=10, -
/ INBOUND-SEND=100, -
/ INBOUND-RECEIVE=100, -
/ INBOUND-PROCESSING=*STD, -
/ INBOUND-MANAGEMENT=*STD)
```

A possible short form of this command would be:

/MOD-FT-ADM STEVEN,MAX-LEV=(10,10,100,100,\*STD,\*STD)

| (SC2) | SC1 | Maincode | Meaning                                                                                                    |
|-------|-----|----------|----------------------------------------------------------------------------------------------------|
| 0     | 0   | FTC0050  | The set security level exceeds the administrator's limit and will remain invalid until the administrator's limit is raised |
|       |     |          | accordingly.                                                                                                    |
| 0     | 64  | FTC0150  | The authorization password is missing.                                                                                     |
| 0     | 64  | FTC0151  | Only the administrator or owner is permitted to make this                                                                  |
|       |     |          | modification.                                                                                                    |
| 0     | 64  | FTC0152  | The user ID entered is not the user's own user ID.                                                                         |
| 0     | 64  | FTC0175  | The operand "NEW-PASSWORD" may not be entered for                                                                          |
|       |     |          | *STD.                                                                                                    |
| 0     | 64  | FTC0176  | The user ID entered does not exist in the system.                                                                          |
| 0     | 64  | FTC0255  | A system error occurred.                                                                                                   |

#### **Command return codes**

SC1/2 = Subcode 1/2 in decimal notation

For additional information, seesection "Command return codes" on page 133

# 5.22 MODIFY-FT-INSTANCE Modify an openFT instance

## Note on usage

User group: FT administrator

## **Functional description**

Using this command, you can modify the characteristics of an instance (name, automatic start of openFT).

MODIFY-FT-INSTANCE may only be set up if openFT is not started in this instance, (STARTED=\*NO is displayed in the SHOW-FT-INSTANCE command).

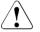

## WARNING!

The instance may not be renamed; this is because system resources that contain the instance name may still be occupied even though openFT has been terminated. That is the case, for example, if requests with pre- or post-processing are still entered under this instance.

## Format

#### MODIFY-FT-INSTANCE

**NAME** = <alphanum-name 1..8>

,NEW-NAME = <u>\*UNCHANGED</u> / <alphanum-name 1..8>

,AUTOMATIC-START = <u>\*UNCHANGED</u> / \*ON / \*OFF

## Operands

NAME = <alphanum-name 1..8>

Name of the openFT instance that is to be modified.

## NEW-NAME = <u>\*UNCHANGED</u>

The instance name remains unchanged.

## NEW-NAME = <alphanum-name 1..8>

The new instance name. This name must be identical on all the computers on which this instance is to be used.

## AUTOMATIC-START =

This is specified if, after loading the instance, openFT is automatically started in this instance.

## AUTOMATIC-START = <u>\*UNCHANGED</u>

The previous setting remains unchanged.

#### AUTOMATIC-START = \*OFF

After loading the instance, openFT is not started.

#### AUTOMATIC-START = \*ON

After each loading of the instance, a START-FT command is also implicitly executed in this instance. In this way, it is possible to work with openFT immediately after loading. All the components that are available for the standard instance are also started such as, for example, openFT-AC and openFT-FTAM.

#### **Command return codes**

| (SC2) | SC1 | Maincode | Meaning                        |
|-------|-----|----------|--------------------------------|
| 83    | 32  | CMD0221  | Internal error.                |
| 25    | 64  | FTR1025  | Instance does not exist.       |
| 26    | 64  | FTR1026  | Instance must not be modified. |

SC1/2 = Subcode 1/2 in decimal notation

For additional information, see section "Command return codes" on page 133

# 5.23 MODIFY-FT-KEY Modify key

## Note on usage

User group: FT administrator

Alias name: FTMODKEY

## **Functional description**

You can use the MODIFY-FT-KEY command to modify the expiration date and authentication level of keys that are used for the authentication of partner systems. The changes are stored in the relevant key file.

Once the expiration date of a key has been reached, authentication using this key is rejected. However, you can still modify the expiration date after the key's validity dateb has expired, e.g. in order to temporarily re-enable a key so that a current key can be transferred securely.

## Format

MODIFY-FT-KEY / FTMODKEY

PARTNER-NAME = \*ALL / <name 1..8>

,AUTHENTICATION-LEVEL = <u>\*UNCHANGED</u> / <integer 1..2>

,EXPIRATION-DATE = <u>\*UNCHANGED</u> / \*NONE / <date 8..10>

## Operands

**PARTNER-NAME =** Specifies the partner whose key is to be modified.

**PARTNER-NAME = \*ALL** The installed keys of all partner systems are modified.

**PARTNER-NAME = <name 1..8>** Name of the partner whose key is modified.

## AUTHENTICATION-LEVEL =

Species the authentication level for the key or keys.

AUTHENTICATION-LEVEL = <u>\*UNCHANGED</u>

The authentication level remains unchanged.

## AUTHENTICATION-LEVEL = 1

The authentication level for the partner or partners is set to 1. This corresponds to the options available up to openFT V11.0A.

If the partner system is subsequently authenticated at level 2, then the entry AUTHENTI-CATION-LEVEL=2 is automatically recorded in its key file.

## AUTHENTICATION-LEVEL = 2

The partner system supports the level 2 authentication procedure introduced in openFT V11.0B. Level 1 authentication attempts are rejected.

## EXPIRATION-DATE =

Specifies the expiration date of the key or keys.

## EXPIRATION-DATE = <u>\*UNCHANGED</u>

The expiration date remains unchanged.

## **EXPIRATION-DATE = \*NONE**

No expiration date for the key or keys.

## EXPIRATION-DATE = <date 8..10>

Expiration date in the format *yyyy-mm-dd* or *yy-mm-dd*, e.g.. 2012-12-31 or 12-12-31 for December 31, 2012. The key or keys can be used for authentication at the latest up until the time 00:00 on the specified date.

## **Command return codes**

| (SC2) | SC1 | Maincode | Bedeutung                                     |
|-------|-----|----------|-----------------------------------------------|
| 0     | 0   | CMD0001  | The key has been modified                     |
| 83    | 32  | CMD0221  | Internal error                                |
| 35    | 64  | FTR1035  | Command only permissible for FT administrator |
| 76    | 64  | FTR1076  | Selected key file not found                   |
| 2     | 0   | FTR1087  | Key expired                                   |

SC1/2 = Subcode 1/2 in decimal notation

For additional information, see section "Command return codes" on page 133

## 5.24 MODIFY-FT-OPTIONS Modify operating parameters

## Note on usage

User group: FT administrator

Alias name: FTMODOPT

## **Functional description**

The MODIFY-FT-OPTIONS command is used to modify one or more operating parameters of the local system. The relationships between the different operating parameters are explained in section "Optimizing the operating parameters" on page 341.

After setting up an instance that is not working via the standard host, a host must be configured for this instance using the MODIFY-FT-OPTIONS command. Only then can openFT be started for the first time in this instance. Using MODIFY-FT-OPTIONS, an instance ID which is unique throughout the network must, if necessary, be set before the initial startup..

The MODIFY-FT-OPTIONS command also enables you to do the following:

- Activate and deactivate the FT trace function, SNMP traps and console and ADM traps
- Control FT logging, monitoring and user data encryption

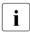

Any unspecified operating parameters remain unchanged. The current operating parameters can be queried at any time using the SHOW-FT-OPTIONS command (see page 351).

## Format

(part 1 of 3)

| MODIFY-FT-OPTIONS / FTMODOPT |                                                                                                    |  |  |  |
|------------------------------|----------------------------------------------------------------------------------------------------|--|--|--|
| PROC                         | ESS-LIMIT = <u>*UNCHANGED</u> / <integer 132=""> / *NONE</integer>                                                                                                    |  |  |  |
| ,CONN                        | ECTION-LIMIT = <u>*UNCHANGED</u> / <integer 1255=""></integer>                                                                                                    |  |  |  |
| , <b>REQ</b> U               | EST- <b>WAIT</b> -LEVEL = <u>*UNCHANGED</u>                                                                                                    |  |  |  |
| ,PACIN                       | G = <u>*UNCHANGED</u>                                                                                                    |  |  |  |
| ,TRAN                        | <b>S</b> PORT <b>-UNIT</b> -SIZE = <u>*UNCHANGED</u> / <integer 51265535=""></integer>                                                                                                    |  |  |  |
| , <b>SEC</b> U               | RITY <b>-LEV</b> EL = <u>*UNCHANGED</u> / *BY-PARTNER-ATTRIBUTES / <integer 1100=""></integer>                                                                                                    |  |  |  |
| , <b>PART</b> I              | NER-CHECK = <u>*UNCHANGED</u> / *STD / *TRANSPORT-ADDRESS                                                                                                    |  |  |  |
| ,TRAC                        | E = <u>*UNCHANGED</u> / *ON / *OFF / *CHANGE-FILES / *PARAMETERS()                                                                                                    |  |  |  |
| *PA                          | RAMETERS()<br>SWITCH = <u>*UNCHANGED</u> / *ON / *OFF / *CHANGE-FILES<br>,PARTNER-SELECTION = <u>*UNCHANGED</u> / *ALL / *NONE / list-poss(4): *OPENFT / *FTAM /<br>*FTP / *ADM                                                                                                    |  |  |  |
|                              | ,REQUEST-SELECTION = <u>*UNCHANGED</u> / *ALL / list-poss(2): *ONLY-SYNC / *ONLY-ASYNC /<br>*ONLY-LOCAL / *ONLY-REMOTE<br>,OPTIONS = <u>*UNCHANGED</u> / *NONE / list-poss(1): *NO-BULK-DATA                                                                                                    |  |  |  |
| ,LOGG                        | ING = <u>*UNCHANGED</u> / *CHANGE-FILES / *SELECT()                                                                                                    |  |  |  |
| *SE                          | LECT()<br>TRANSFER-FILE = <u>*UNCHANGED</u> / *OFF / *ON / *FAILURE<br>,FTAC = <u>*UNCHANGED</u> / *ON / *REJECTED / *MODIFICATIONS<br>,ADM = <u>*UNCHA</u> NGED / *OFF / *ON / *FAILURE/ *MODIFICATIONS                                                                                                    |  |  |  |
| ,MAX-I                       | NBOUND-REQUEST = <u>*UNCHANGED</u>                                                                                                    |  |  |  |
| , <b>REQ</b> U               | EST <b>-LIM</b> IT = <u>*UNCHANGED</u> / <integer 232000=""></integer>                                                                                                    |  |  |  |
| ,MAX-F                       | REQUEST-LIFETIME = <u>*UNCHANGED</u> / *UNLIMITED / <integer 1400=""></integer>                                                                                                    |  |  |  |
| ,SNMP                        | -TRAPS = <u>*UNCHANGED</u> / *ALL / *NONE / *PARAMETERS()                                                                                                    |  |  |  |
| *PA                          | RAMETERS()<br>SUBSYSTEM-STATE = <u>*UNCHANGED</u> / *OFF / *ON<br>,FT-STATE = <u>*UNCHANGED</u> / *OFF / *ON<br>,PARTNER-STATE = <u>*UNCHANGED</u> / *OFF / *ON<br>,PARTNER-UNREACHABLE = <u>*UNCHANGED</u> / *OFF / *ON<br>,REQUEST-QUEUE-STATE = <u>*UNCHANGED</u> / *OFF / *ON<br>,TRANSFER-SUCCESS = <u>*UNCHANGED</u> / *OFF / *ON<br>,TRANSFER-FAILURE = <u>*UNCHANGED</u> / *OFF / *ON |  |  |  |

(part 2 of 3)

```
,CONSOLE-TRAPS = <u>*UNCHANGED</u> / *ALL / *NONE / *PARAMETERS(...)
  *PARAMETERS(...)
       SUBSYSTEM-STATE = *UNCHANGED / *OFF / *ON
       .FT-STATE = *UNCHANGED / *OFF / *ON
       .PARTNER-STATE = *UNCHANGED / *OFF / *ON
       ,PARTNER-UNREACHABLE = *UNCHANGED / *OFF / *ON
       ,REQUEST-QUEUE-STATE = *UNCHANGED / *OFF / *ON
       ,TRANSFER-SUCCESS = *UNCHANGED / *OFF / *ON
      ,TRANSFER-FAILURE = *UNCHANGED / *OFF / *ON
.HOST-NAME = *UNCHANGED / <alphanum-name 1..8>
,IDENTIFICATION = *UNCHANGED / <c-string 1..64 with-low> / <composed-name 1..64>
,KEY-LENGTH = *UNCHANGED / 0 / 768 / 1024 / 2048
,OPENFT-APPLICATION = *UNCHANGED / *STD / <text 1..24>
,OPENFT-STD = <u>*UNCHANGED</u> / *STD / <integer 1..65535>
.FTAM-APPLICATION = *UNCHANGED / *STD / <text 1..40>
,FTP-PORT = *UNCHANGED / *NONE / *STD / <integer 1..65535>
.DYNAMIC-PARTNERS = *UNCHANGED / *OFF / *ON
,ADM-PORT = *UNCHANGED / *STD / <integer 1..65535>
,ACTIVE-APPLICATIONS = <u>*UNCHANGED</u> / *ALL / *NONE / list-poss(3): *OPENFT / *ADM / *FTP
,ADM-CONNECTION-LIMIT = *UNCHANGED / <integer 1..255>
,MONITORING = <u>*UNCHANGED</u> / *ON / *OFF / *PARAMETERS(...)
  *PARAMETERS(...)
      SWITCH = *UNCHANGED / *ON / *OFF
       ,PARTNER-SELECTION = *UNCHANGED / *ALL / *NONE / list-poss(3): *OPENFT / *FTAM / *FTP
       .REQUEST-SELECTION = *UNCHANGED / *ALL / list-poss(2): *ONLY-SYNC / *ONLY-ASYNC /
                             *ONLY-LOCAL / *ONLY-REMOTE
```

(part 3 of 3)

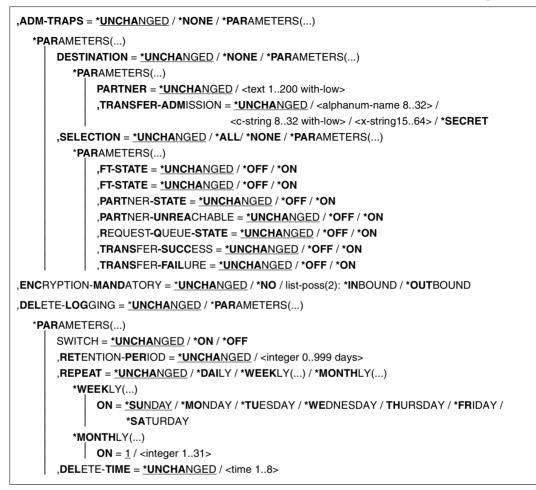

## Operands

#### PROCESS-LIMIT =

Maximum number of tasks that can be reserved simultaneously for the execution of file transfer requests.

Default setting following installation: 2

## PROCESS-LIMIT = <u>\*UNCHANGED</u>

PROCESS-LIMIT is not changed, default value.

## PROCESS-LIMIT = <integer 1..32>

PROCESS-LIMIT can have any value between 1 and 32.

## **PROCESS-LIMIT = \*NONE**

A server task is created for each new connection, PROCESS-LIMIT is therefore restricted by CONNECTION-LIMIT.

## **CONNECTION-LIMIT =**

Maximum number of transport connections that can be reserved for the execution of FT requests. This limit does not include file management requests and synchronous requests. The maximum number of transport connections cannot be exceeded, not even if there are many high-priority file transfer requests to be executed. Since only one request can be processed at a time per transport connection, CONNECTION-LIMIT is also the maximum number of requests which a system can process simultaneously. One third of the transport connections defined by CONNECTION-LIMIT are reserved for requests from the remote system, and another third for requests submitted in the local system. The remaining third are available for both local and remote requests. This prevents locally submitted requests from blocking the system against requests from remote systems. If CONNECTION-LIMIT is less than 3, no transport connections are reserved.

Default setting following installation: 8

## CONNECTION-LIMIT = \*UNCHANGED

The CONNECTION-LIMIT value is not changed, default value.

## CONNECTION-LIMIT = <integer 1..255>

CONNECTION-LIMIT can have any value between 1 and 255.

## **REQUEST-WAIT-LEVEL = \*UNCHANGED**

The value for REQUEST-WAIT-LEVEL is unchanged.

## PACING = \*UNCHANGED

This parameter is only supported for reasons of compatibility an cannot be modified.

## TRANSPORT-UNIT-SIZE =

Maximum size of a transport unit in bytes.

Default setting following installation: 65535 bytes

## TRANSPORT-UNIT-SIZE = \*UNCHANGED

The current value size of a transport unit in bytes is unchanged.

## TRANSPORT-UNIT-SIZE = <integer 512..65535>

TRANSPORT-UNIT-SIZE can assume any value between 512 and 65535. It is recommended that you use value 65535.

## SECURITY-LEVEL =

This parameter need only be specified when FTAC functionality is used. An important part of the access protection functions provided by this product is based on the allocation of a security level to each partner. These security levels are designated using integers. The FT administrator can define a global value. This security level applies to all partner systems in the partner list that are not explicitly assigned their own security levels when entered.

Default setting following installation: \*BY-PARTNER-ATTRIBUTES

## SECURITY-LEVEL = <u>\*UNCHANGED</u>

The security level is unchanged.

## SECURITY-LEVEL = \*BY-PARTNER-ATTRIBUTES

If you set the operand to \*BY-PARTNER-ATTRIBUTES then the security level is defined automatically. This setting assigns partners that are authenticated by openFT the security level 10. Partners that are known in BCAM (i.e. they are addressed via their BCAM names) are assigned the security level 90. All other partners are assigned security level 100.

## SECURITY-LEVEL = <integer 1..100>

SECURITY-LEVEL can assume any value between 1 and 100. If FTAC functionality is to be used, remember that 1 is the lowest level of security, offering the least protection. This is sufficient if you do not wish to further differentiate your remote systems; otherwise, a higher value should be defined. The allocation of different security levels is particularly meaningful if the authentication check is activated.

## PARTNER-CHECK =

Activates the extended authentication check. When using expanded sender checking, not only the partner identification is checked, but also the transport address. PARTNER-CHECK only affects named openFT partners that are not authenticated in the local system the (see the section "Authentication" on page 53).

This option has no meaning for FTAM and FTP partners. For them only the transport address (not the identification) is checked.

The globally set expanded sender checking can be modified for specific partners, see the operand PARTNER-CHECK for the ADD-FT-PARTNER and MODIFY-FT-PARTNER commands.

Default setting following installation: \*STD

## PARTNER-CHECK = <u>\*UNCHANGED</u>

The existing value is retained.

## PARTNER-CHECK = \*STD

If dynamic partners are prohibited (DYNAMIC-PARTNERS=\*OFF), a check is performed to determine whether the partner is entered in the partner list as a partner system with his/her instance identification, and only then will the file transfer be allowed.

If dynamic partners are permitted (DYNAMIC-PARTNERS=\*ON), transfers are also permitted from partners that are accessed only using their address or are not entered in the partner list at all.

## PARTNER-CHECK = \*TRANSPORT-ADDRESS

Extended authentication check. In addition to checking whether the partner is entered in its own partner list as a partner system, it is checked whether the transport address under which the partner logs on matches the transport address entered in the partner list for the partner system. In the SHOW-FT-OPTIONS command then PARTNER-CHECK = ADDR is output.

This setting has no significance for dynamic partners and FTAM or FTP partners.

## TRACE =

Defines the settings for the FT trace functions.

Default setting following installation: \*OFF

## TRACE = <u>\*UNCHANGED</u>

The existing FT trace functions remain unchanged.

## TRACE = \*ON

Switches the FT trace functions on.

## TRACE = \*OFF

Switches the FT trace functions off.

## **TRACE = \*CHANGE-FILES**

Switches to a new trace file. This allows a continuous trace to be created across several files to prevent a single trace file from becoming too large.

## TRACE = \*PARAMETERS(...)

Option that is to be applied when writing the trace.

## SWITCH =

Deactivates the FT trace functions for the selected partners. Default setting following installation: \*OFF

## SWITCH = <u>\*UNCHANGED</u>

The previous value is unchanged.

## SWITCH = \*ON

Activates the FT trace functions.

## SWITCH = \*OFF

Deactivates the FT trace functions.

## SWITCH = \*CHANGE-FILES

Switches to a new trace file. This allows a continuous trace to be created across several files to prevent a single trace file from becoming too large.

## PARTNER-SELECTION =

Selects the partners that are to be traced. The selection made here can be modified with the TRACE operand of the MODIFY-FT-PARTNER command. Default setting following installation: \*ALL

## PARTNER-SELECTION = <u>\*UNCHANGED</u>

The previous value is unchanged.

#### **PARTNER-SELECTION = \*ALL**

All the partners are selected for tracing.

#### **PARTNER-SELECTION = \*NONE**

No partner is selected for tracing. Only those partners are traced which have been selected for tracing with the TRACE operand of the MODIFY-FT-PARTNER command.

#### **PARTNER-SELECTION = \*OPENFT**

All partners which are addressed via the openFT protocol are selected for tracing.

#### **PARTNER-SELECTION = \*FTAM**

All partners which are addressed via the FTAM protocol are selected for tracing.

## **PARTNER-SELECTION = \*FTP**

All partners which are addressed via the FTP protocol are selected for tracing.

#### **PARTNER-SELECTION = \*ADM**

All administration partners are selected for monitoring.

## **REQUEST-SELECTION =**

Selects the request types that are to be traced. Default setting following installation: \*ALL

## **REQUEST-SELECTION =** <u>\*UNCHANGED</u>

The previous value is unchanged.

#### **REQUEST-SELECTION = \*ALL**

All the requests are selected for tracing.

## **REQUEST-SELECTION = \*ONLY-SYNC**

All synchronous requests are selected for tracing. Synchronous requests are always issued locally.

## **REQUEST-SELECTION = \*ONLY-ASYNC**

All asynchronous requests are selected for tracing. Requests issued remotely are always regarded as asynchronous.

## **REQUEST-SELECTION = \*ONLY-LOCAL**

All locally submitted requests are selected for tracing.

## **REQUEST-SELECTION = \*ONLY-REMOTE**

All remotely submitted requests are selected for tracing.

## **OPTIONS =**

Controls the options for the trace functions. Default setting following installation: \*NONE

## **OPTIONS = <u>\*UNCHANGED</u>**

The previous value is unchanged.

## **OPTIONS = \*NONE**

No options are selected for the trace functions.

## **OPTIONS = \*NO-BULK-DATA**

If file contents (bulk data) are transferred with a protocol element and multiple trace records with the same protocol element occur in succession then only the first of these records is written to the trace file. This reduces the volume of the trace file.

## LOGGING =

Switches the logging functions.

## LOGGING = <u>\*UNCHANGED</u>

The existing logging functions remain unchanged.

## LOGGING = \*CHANGE-FILES

The log file is changed.

The new log file is created under the name SYSLOG.Lyymmdd.Lhhmmss. *yymmdd* is the date (year, month, day) and *hhmmss* is the time (hour, minute, second in GMT) on/at which the file was created.

The old log file is closed and remains stored as an offline log file.

## LOGGING = \*SELECT(...)

Controls logging for FT, FTAC and administration functions. Default setting following installation: \*ON for all types of log records

## TRANSFER-FILE = <u>\*UNCHANGED</u>

The previous settings for FT logging remain unchanged.

## **TRANSFER-FILE = \*OFF**

Switches the FT logging functions off.

## TRANSFER-FILE = \*ON

Switches the FT logging functions on.

## TRANSFER-FILE = \*FAILURE

Only failed requests are written to the logging file.

## FTAC = <u>\*UNCHANGED</u>

The previous settings for FTAC logging remain unchanged.

## FTAC = \*ON

Switches the FTAC logging functions on.

## FTAC = \*REJECTED

All requests rejected by FTAC are logged.

## FTAC = \*MODIFICATIONS

All modifying requests are logged.

## ADM = <u>\*UNCHANGED</u>

The previous settings for administration logging remain unchanged.

#### **ADM = \*OFF** Deactivates administration logging.

**ADM = \*ON** Activates administration logging.

#### **ADM = \*FAILURE** Only failed administration requests are written to the log file.

## ADM = \*MODIFICATIONS

Only administration requests that modify data are written to the log file.

## MAX-INBOUND-REQUEST = <u>\*UNCHANGED</u>

MAX-INBOUND-REQUEST is now only supported for reasons of compatibility.

## **REQUEST-LIMIT =**

Changes the number of requests which can be saved in the request queue. Although it is logically possible to reduce the size of the request queue, this does not result in any memory being freed but only reduces the size of the internal queue. To free memory, it is necessary to end the FT subsystem, delete the request queue (SYSRQF) and then restart openFT.

Default setting following installation: 2000

## **REQUEST-LIMIT = <u>\*UNCHANGED</u>**

The previous value remains unchanged.

## REQUEST-LIMIT = <integer 2..32000>

The maximum number of requests which can be saved in the request queue is changed to the value specified.

## MAX-REQUEST-LIFETIME =

Limits the lifetime of FT requests in the request file. The maximum lifetime applies to inbound and outbound requests and is specified in days. The default value when a new request file is generated is 30 days.

The maximum lifetime does not apply to requests that have been transferred from an earlier request file as part of a version change. Such requests still have to be terminated using the CANCEL-FILE-TRANSFER command.

Default setting following installation: 30 days

## MAX-REQUEST-LIFETIME = <u>\*UNCHANGED</u>

The previous value remains unchanged.

## MAX-REQUEST-LIFETIME = \*UNLIMITED

The lifetime of FT requests is unlimited.

## MAX-REQUEST-LIFETIME = <integer 1..400>

The maximum lifetime for FT requests may have a value of between 1 and 400 days.

## SNMP-TRAPS =

Activates or deactivates specific SNMP traps. SNMP traps are generated to indicate specific events which are routed by the FT subagent to an SNMP Management Station if one is in use.

Default setting following installation: \*NONE

## SNMP-TRAPS = <u>\*UNCHANGED</u>

The previous value is unchanged.

SNMP-TRAPS = \*NONE

Deactivates all SNMP traps.

SNMP-TRAPS = \*ALL

Activates all SNMP traps.

## SNMP-TRAPS = \*PARAMETERS(...)

Activates or deactivates selected SNMP traps. For further information, please refer to section "SNMP management for openFT" on page 70.

## SUBSYSTEM-STATE =

Controls the output of SNMP traps concerning the status of the openFT subsystem. Default setting following installation: \*OFF

## SUBSYSTEM-STATE = <u>\*UNCHANGED</u>

The previous value is unchanged.

## SUBSYSTEM-STATE = \*OFF

No SNMP traps concerning the status of the openFT subsystem are output.

## SUBSYSTEM-STATE = \*ON

SNMP traps concerning the status of the openFT subsystem are output.

## FT-STATE =

Controls trap transmission on START-FT / STOP-FT or abnormal FT termination. Default setting following installation: \*OFF

## FT-STATE = <u>\*UNCHANGED</u>

The previous value is unchanged.

## FT-STATE = \*OFF

Deactivates the FT-STATE traps.

## FT-STATE = \*ON

Activates the FT-STATE traps.

#### PARTNER-STATE =

Controls trap transmission when the status of FT partners changes. Default setting following installation: \*OFF

## PARTNER-STATE = <u>\*UNCHANGED</u>

The previous value is unchanged.

## PARTNER-STATE = \*OFF

Deactivates the PARTNER-STATE traps.

## PARTNER-STATE = \*ON

Activates the PARTNER-STATE traps.

## PARTNER-UNREACHABLE =

Controls transmission of the trap that indicates if a partner cannot be accessed. Default setting following installation: \*OFF

## PARTNER-UNREACHABLE = <u>\*UNCHANGED</u>

The previous value is unchanged.

## **PARTNER-UNREACHABLE = \*OFF**

Deactivates the "partner unreachable" trap.

## PARTNER-UNREACHABLE = \*ON

Activates the "partner unreachable" trap.

## **REQUEST-QUEUE-STATE =**

Controls the transmission of traps when the request queue is more than 85% or less than 80% full. Default setting following installation: \*OFF

## **REQUEST-QUEUE-STATE = <u>\*UNCHANGED</u>**

The previous value is unchanged.

## **REQUEST-QUEUE-STATE = \*OFF**

Deactivates the request queue fill level traps.

## **REQUEST-QUEUE-STATE = \*ON**

Activates the request queue fill level traps.

## TRANSFER-SUCCESS =

Controls the transmission of the trap that indicates that an FT request has been successfully concluded. Default setting following installation: \*OFF

## TRANSFER-SUCCESS = <u>\*UNCHANGED</u>

The previous value is unchanged.

## TRANSFER-SUCCESS = \*OFF

Deactivates the TRANSFER-SUCCESS trap.

#### TRANSFER-SUCCESS = \*ON

Activates the TRANSFER-SUCCESS trap.

## TRANSFER-FAILURE =

Controls the transmission of the trap that indicates that an FT request has been aborted.

Default setting following installation: \*OFF

## TRANSFER-FAILURE = <u>\*UNCHANGED</u>

The previous value is unchanged.

#### TRANSFER-FAILURE = \*OFF

Deactivates the TRANSFER-FAILURE trap.

#### **TRANSFER-FAILURE = \*ON**

Activates the TRANSFER-FAILURE trap.

## CONSOLE-TRAPS =

Activates or deactivates console traps.

By default, these trap messages are not displayed at the console. However, they are logged in the CONSLOG file.

They can therefore cause storage problems on systems with high request volumes. By default, the output of console traps is activated. Default setting following installation: \*OFF

## CONSOLE-TRAPS = <u>\*UNCHANGED</u>

The previous value is unchanged.

## **CONSOLE-TRAPS = \*ALL**

The FTR03XX console messages are output by openFT. They always appear in the CONSLOG file. However, they are only output to the console if they are explicitly requested using the following command, e.g.:

/MOD-MSG-SUBSCRIPTION ADD-MSG-ID=(FTR0301,FTR0307,FTR0340,FTR0341)

## **CONSOLE-TRAPS = \*NONE**

The FTR03XX console messages are not output.

## CONSOLE-TRAPS = \*PARAMETERS(...)

Explicit specification of the events for which FTR03XX console messages are output.

## SUBSYSTEM-STATE =

Controls the output of console messages concerning the status of the openFT subsystems.

Default setting following installation: \*OFF

## SUBSYSTEM-STATE = <u>\*UNCHANGED</u>

The previous value is unchanged.

#### SUBSYSTEM-STATE = \*OFF

No console messages concerning the status of the openFT subsystem are output.

## SUBSYSTEM-STATE = \*ON

Console messages concerning the status of the openFT subsystem are output.

## FT-STATE =

Controls the output of console messages concerning the status of the openFT control process.

Default setting following installation: \*OFF

## FT-STATE = <u>\*UNCHANGED</u>

The previous value is unchanged.

## FT-STATE = \*OFF

No console messages concerning the status of the openFT control process are output.

## FT-STATE = \*ON

Console messages concerning the status of the openFT control process are output.

## PARTNER-STATE =

Controls the output of console messages concerning the status of the partner systems. Default setting following installation: \*OFF

## PARTNER-STATE = <u>\*UNCHANGED</u>

The previous value is unchanged.

## **PARTNER-STATE = \*OFF**

No console messages concerning the status of partner systems are output.

## PARTNER-STATE = \*ON

Console messages concerning the status of partner systems are output.

## PARTNER-UNREACHABLE =

Controls the output of console messages if partner systems cannot be accessed. Default setting following installation: \*OFF

## PARTNER-UNREACHABLE = <u>\*UNCHANGED</u>

The previous value is unchanged.

## **PARTNER-UNREACHABLE = \*OFF**

No console messages are output if partner systems cannot be accessed.

## PARTNER-UNREACHABLE = \*ON

Console messages are output if partner systems cannot be accessed.

## **REQUEST-QUEUE-STATE =**

Controls the output of console messages concerning the status of the request queue.

Default setting following installation: \*OFF

## **REQUEST-QUEUE-STATE = <u>\*UNCHANGED</u>**

The previous value is unchanged.

## **REQUEST-QUEUE-STATE = \*OFF**

No console messages concerning the status of the request queue are output.

## **REQUEST-QUEUE-STATE = \*ON**

Console messages concerning the status of the request queue are output.

## TRANSFER-SUCCESS =

Controls the output of console messages when a request is terminated successfully. Default setting following installation: \*OFF

## TRANSFER-SUCCESS = <u>\*UNCHANGED</u>

The previous value is unchanged.

## TRANSFER-SUCCESS = \*OFF

No console messages are output if a request is terminated successfully.

## TRANSFER-SUCCESS = \*ON

Console messages are output if a request is terminated successfully.

## TRANSFER-FAILURE =

Controls the output of console messages when a request fails. Default setting following installation: \*OFF

## TRANSFER-FAILURE = <u>\*UNCHANGED</u>

The previous value is unchanged.

## **TRANSFER-FAILURE = \*OFF**

No console messages are output if a request fails.

## **TRANSFER-FAILURE = \*ON**

Console messages are output if a request fails.

## HOST-NAME =

For using the openFT instance concept: Here you can set the BCAM host to which the transport system calls are made.

Default setting following installation: \*NONE

## HOST-NAME = <u>\*UNCHANGED</u>

The setting for the BCAM host remains unchanged.

## HOST-NAME = <alphanum-name 1..8>

The name of the BCAM host via which the requests are processed. The result of this is that requests of an openFT instance are always processed via the same network address, irrespective of the real host. If an instance is to run on a virtual host, then the host name must be entered here before the first START-FT. Later, the host name should not be changed. It may not be changed if requests are present in the request file of this instance.

## **IDENTIFICATION =**

Local instance ID of your openFT instance. With the aid of this instance ID, openFT partners as of V8.1 manage the resources for your openFT instance.

The instance ID must be unique, network-wide and must not be case-sensitive. An instance ID may consist of alphanumeric characters or special characters and may have a maximum length of 64 characters. It is advisable only to use the special characters ".", "-", ":" or "%". The initial character must be alphanumeric or the special character "%". The character "%" may only be used as an initial character. The character "." must be followed by an alphanumeric character. For further details on assigning instance identifications, see section "Instance identifications" on page 55.

Default setting following installation: When an instance is installed for the first time, the BCAM name of the real host under which their instance operates is entered as the default setting. If another identification is to be used for operation then this must be configured with MODIFY-FT-OPTIONS.

## IDENTIFICATION = <u>\*UNCHANGED</u>

The instance ID remains unchanged.

## IDENTIFICATION = <c-string 1..64 with-low> / <composed-name 1..64>

The instance ID is set to this value.

## KEY-LENGTH =

Length of the RSA key used for encryption. This key is used only to encrypt the AES key which is agreed on between the partners (or the DES key up to and including openFT V7.0). openFT uses the AES key to encrypt the request description data and possibly also the file contents.

Default setting following installation: 2048

## KEY-LENGTH = <u>\*UNCHANGED</u>

The previous value is unchanged.

## KEY-LENGTH = 0

Explicitly disables encryption.

## KEY-LENGTH = 768 / 1024 / 2048

Key length in bits.

## **OPENFT-APPLICATION =**

Specifies a port number and/or a transport selector for the local openFT server. Use this function carefully as it will be more difficult for the openFT partners to address the local system if the port number or transport selector differ from the default values! Default setting following installation: \*STD

## **OPENFT-APPLICATION =** <u>\*UNCHANGED</u>

The previous value is unchanged.

## **OPENFT-APPLICATION = \*STD**

The port number and transport selector are set to the default value, i.e.: Port number: 1100 Transport selector: \$FJAM in EBCDIC code, followed by three spaces.

## **OPENFT-APPLICATION = <text 1..24>**

Valid port number and/or a transport selector in the form [<port number>].[tsel].

## OPENFT-STD =

Port number other than the default when addressing openFT partners via their host names. Use this function carefully, as changing the port number from the default value means that it will no longer be possible to reach openFT partners which use the default port number and are addressed via the host name!

Default setting following installation: \*STD

## **OPENFT-STD = <u>\*UNCHANGED</u>**

The previous value is unchanged.

## **OPENFT-STD = \*STD**

The port number is set to the default value 1100.

## OPENFT-STD = <integer 1..65535>

Valid port number.

## FTAM-APPLICATION =

Specifies a port number other than the default for the local FTAM server. You can also specify a transport selector which differs from the default \$FTAM plus a session and presentation selectors.

Use this function carefully, as changing the port number and/or selectors from the default value will make it more difficult for the FTAM partners to address the local system! Default setting following installation: \*STD

## FTAM-APPLICATION = <u>\*UNCHANGED</u>

The previous value is unchanged.

## FTAM-APPLICATION = \*STD

The port number is set to the default value 4800. The transport selector is reset to the default value \$FTAM (in EBCDIC, followed by three blanks). Session and presentation selectors are reset to the empty format.

## FTAM-APPLICATION = <text 1..40>

Specifies a valid port number, optionally together with selectors in the format <port number>.[transport selector].[session selector].[presentation selector].

## FTP-PORT =

This option allows you to specify the port number used by FTP. Default setting following installation: 21

## FTP-PORT = <u>\*UNCHANGED</u>

The previous value is unchanged.

## FTP-PORT = \*NONE

No port number is defined. The FTP server is deactivated, i.e. it cannot accept any inbound FTP requests. This setting is only supported for reasons of compatibility. Instead, you should use the operand ACTIVE-APPLICATIONS to activate and deactivate the inbound FTP server.

## FTP-PORT = \*STD

The port number is set to the default value 21.

## FTP-PORT = <integer 1..65535>

Valid port number.

## DYNAMIC-PARTNERS =

Specifies whether dynamic partners are permitted. Default setting following installation: \*ON

## DYNAMIC-PARTNERS = <u>\*UNCHANGED</u>

The previous value is unchanged.

## **DYNAMIC-PARTNERS = \*OFF**

Dynamic partners are not permitted. This means that it is only possible to access partner systems which are entered in the partner list and are addressed via the partner name. Transfer requests with partners which are not entered in the partner list or are entered in the partner list without a name are not permitted.

## **DYNAMIC-PARTNERS = \*ON**

Dynamic partners are permitted. This means that transfer requests are also permitted with partner systems which are not entered in the partner list or only have their address entered there.

## ADM-PORT =

This option allows you to specify the port number used for remote administration. Default setting following installation: 11000

## ADM-PORT = <u>\*UNCHANGED</u>

The previous value is unchanged.

## ADM-PORT = \*STD

The port number is set to the default value 11000.

## ADM-PORT = <integer 1..65535>

Specifies a valid port number.

## ACTIVE-APPLICATIONS=

This option allows you to activate or deactivate the asynchronous inbound server. Default setting following installation: \*OPENFT,\*ADM

## ACTIVE-APPLICATIONS = <u>\*UNCHANGED</u>

The previous value is unchanged.

## **ACTIVE-APPLICATIONS = \*ALL**

The asynchronous inbound servers for the openFT, ADM and FTP protocols are activated.

## **ACTIVE-APPLICATIONS = \*NONE**

The asynchronous inbound servers for the openFT, ADM and FTP protocols are deactivated.

## ACTIVE-APPLICATIONS = list-poss(3): \*OPENFT / \*ADM / \*FTP

You can activate the asynchronous inbound servers for specific protocols (openFT, ADM, and/or FTP), by specifying a comma-delimited list of one or more asynchronous inbound servers listed.

The asynchronous inbound servers for the protocol types that are not in the list are then automatically deactivated.

## **ACTIVE-APPLICATIONS = \*OPENFT**

Activates the asynchronous inbound server for requests via the openFT protocol.

## **ACTIVE-APPLICATIONS = \*ADM**

Activates the asynchronous inbound server for administration requests.

## ACTIVE-APPLICATIONS = \*FTP

Activates the asynchronous inbound server for requests via the FTP protocol.

## ADM-CONNECTION-LIMIT =

This allows you to specify the maximum number of connections for remote administration. Default setting following installation: 8

## ADM-CONNECTION-LIMIT = <u>\*UNCHANGED</u>

The previous value is unchanged.

## ADM-CONNECTION-LIMIT = <integer 1..255>

You can enter a value between 1 and 255 here. The default value after installation is 8.

## MONITORING =

Activates or deactivates the monitoring functions. Default setting following installation: \*OFF

## MONITORING = <u>\*UNCHANGED</u>

The monitoring settings remain unchanged.

## MONITORING = \*ON

Activates monitoring without changing the filter.

#### **MONITORING = \*OFF**

Deactivates monitoring.

## MONITORING = \*PARAMETERS(...)

Selects the options that are to be applied to monitoring.

## SWITCH =

Activates or deactivates monitoring for the selected partners. Default setting following installation: \*OFF

#### SWITCH = <u>\*UNCHANGED</u>

The previous value is unchanged.

#### **SWITCH = \*ON** Activates monitoring.

**SWITCH = \*OFF** Deactivates monitoring.

## PARTNER-SELECTION =

Selects the partners that are to be monitored. Default setting following installation: \*ALL

## PARTNER-SELECTION = <u>\*UNCHANGED</u>

The previous value is unchanged.

## **PARTNER-SELECTION = \*ALL**

All the partners are selected for monitoring.

## **PARTNER-SELECTION = \*NONE**

No partner is selected for monitoring. In this event, only certain monitoring data values are populated, see the section "Description of the monitoring values" on page 343.

## **PARTNER-SELECTION = \*OPENFT**

All partners which are addressed via the openFT protocol are selected for monitoring.

## **PARTNER-SELECTION = \*FTAM**

All partners which are addressed via the FTAM protocol are selected for monitoring.

## PARTNER-SELECTION = \*FTP

All partners which are addressed via the FTP protocol are selected for monitoring.

## **REQUEST-SELECTION =**

Selects the request types for which monitoring data is to be collected. Default setting following installation: \*ALL

## **REQUEST-SELECTION =** <u>\*UNCHANGED</u>

The previous value is unchanged.

## **REQUEST-SELECTION = \*ALL**

All requests are selected for monitoring.

#### **REQUEST-SELECTION = \*ONLY-SYNC**

All synchronous requests are selected for monitoring. Synchronous requests are always issued locally.

## **REQUEST-SELECTION = \*ONLY-ASYNC**

All asynchronous requests are selected for monitoring. Requests issued remotely are always regarded as asynchronous.

#### **REQUEST-SELECTION = \*ONLY-LOCAL**

All locally submitted requests are selected for monitoring.

#### **REQUEST-SELECTION = \*ONLY-REMOTE**

All remotely submitted requests are selected for monitoring.

## ADM-TRAPS =

Specifies the settings for the ADM trap server and the ADM traps. Default setting following installation: \*NONE

## ADM-TRAPS = <u>\*UNCHANGED</u>

The previous settings remain unchanged.

#### ADM-TRAPS = \*NONE

The ADM trap server is removed from the list, the FTAC transfer admission is deleted and all ADM traps are deactivated.

## ADM-TRAPS = \*PARAMETERS(...)

Changes the name of the destination, i.e. the ADM trap server and the associated FTAC transfer admission and activates or deactivates selected ADM traps.

#### DESTINATION =

Here you specify the name of the destination or the ADM trap server together with the corresponding FTAC transfer admission. Default setting following installation: \*NONE

## DESTINATION = <u>\*UNCHANGED</u>

The name of the ADM trap server and the FTAC transfer admission remain unchanged.

## **DESTINATION = \*NONE**

The name of the ADM trap server and the FTAC transfer admission are deleted and thus reset to \*NONE.

#### **DESTINATION = \*PARAMETERS(...)**

Destination to which the ADM traps are to be sent.

## PARTNER = <u>\*UNCHANGED</u>

The name of the ADM trap server remains unchanged.

## PARTNER = <text 1..200 with-low>

Name of the partner system from the partner list or the address of the partner system to which the ADM traps are to be sent. If the partner is not entered in the partner list, it must be specified with the prefix ftadm://, see section "Defining partner properties" on page 44.

## TRANSFER-ADMISSION =

FTAC transfer admission for accessing the ADM trap server.

## TRANSFER-ADMISSION = <u>\*UNCHANGED</u>

The FTAC transfer admission of the ADM trap server remains unchanged.

# TRANSFER-ADMISSION = <alphanum-name 8..32> / < c-string 8..32 with-low> / <x-string15..64>

The FTAC functionality is used on the remote system. Only the transfer admission defined in the admission profile may be used.

## TRANSFER-ADMISSION = \*SECRET

The system prompts you to input the transfer admission. However, this is not visible on the screen.

## SELECTION =

Activates or deactivates specific ADM traps. Default setting following installation: \*NONE

## SELECTION = <u>\*UNCHANGED</u>

The previous value is unchanged.

**SELECTION = \*NONE** Deactivates all ADM traps.

**SELECTION = \*ALL** Activates all ADM traps.

## SELECTION = \*PARAMETERS(...)

Activates or deactivates selected ADM traps.

## FT-STATE =

Activates or deactivates the sending of traps on START-FT / STOP-FT and if openFT is terminated abnormally. Default setting following installation: \*OFF

## FT-STATE = <u>\*UNCHANGED</u>

The previous value is unchanged.

## FT-STATE = \*OFF

Deactivates the traps for FT-STATE.

## FT-STATE = \*ON

Activates the traps for FT-STATE.

## PARTNER-STATE =

Activates or deactivates the sending of traps when the status of partners changes. Default setting following installation: \*OFF

## PARTNER-STATE = <u>\*UNCHANGED</u>

The previous value is unchanged.

#### **PARTNER-STATE = \*OFF**

Deactivates the traps for PARTNER-STATE.

## **PARTNER-STATE = \*ON**

Activates the traps for PARTNER-STATE.

## PARTNER-UNREACHABLE =

Activates or deactivates the sending of the trap indicating that a partner is unreachable. Default setting following installation: \*OFF

## PARTNER-UNREACHABLE = <u>\*UNCHANGED</u>

The previous value is unchanged.

## **PARTNER-UNREACHABLE = \*OFF**

Deactivates the "partner unreachable" trap.

## PARTNER-UNREACHABLE = \*ON

Activates the "partner unreachable" trap.

## **REQUEST-QUEUE-STATE =**

Activates the sending of traps referring to the filling level of the request queue, i.e. whether traps are sent if the filling level has exceeded the 85% threshold or fallen below the 80% threshold.

Default setting following installation: \*OFF

## **REQUEST-QUEUE-STATE = <u>\*UNCHANGED</u>**

The previous value is unchanged.

## **REQUEST-QUEUE-STATE = \*OFF**

Deactivates the traps if the filling level falls outside the thresholds.

## **REQUEST-QUEUE-STATE = \*ON**

Activates the traps if the filling level falls outside the thresholds.

## TRANSFER-SUCCESS =

Activates or deactivates the sending of the trap indicating that an FT request was completed successfully. Default setting following installation: \*OFF

## TRANSFER-SUCCESS = <u>\*UNCHANGED</u>

The previous value is unchanged.

## TRANSFER-SUCCESS = \*OFF

Deactivates the trap for TRANSFER-SUCCESS.

#### TRANSFER-SUCCESS = \*ON

Activates the trap for TRANSFER-SUCCESS.

#### **TRANSFER-FAILURE =**

Activates or deactivates the sending of the trap indicating that an FT request was aborted.

Default setting following installation: \*OFF

## TRANSFER-FAILURE = <u>\*UNCHANGED</u>

The previous value is unchanged.

#### TRANSFER-FAILURE = \*OFF

Deactivates the trap for TRANSFER-FAILURE.

#### TRANSFER-FAILURE = \*ON

Activates the trap for TRANSFER-FAILURE.

## ENCRYPTION-MANDATORY =

Controls the system-wide obligation for user data encryption. This setting applies for transfer and administration requests.

Default setting following installation: \*NO

## **ENCRYPTION-MANDATORY = \*UNCHANGED**

The setting remains unchanged.

## ENCRYPTION-MANDATORY = \*NO

Deactivates the system-wide obligation for user data encryption. If encryption is required, this must be specified explicitly in the request.

## **ENCRYPTION-MANDATORY = \*INBOUND**

Activates the obligation for inbound encryption: Inbound requests must transfer the user data in encrypted form, otherwise they are rejected.

## ENCRYPTION-MANDATORY = \*OUTBOUND

Activates the obligation for outbound encryption, i.e.:

Outbound requests transfer the user data in encrypted form, even if no encryption was called for in the request (e.g. TRANSFER-FILE, program interface, etc.).

## ENCRYPTION-MANDATORY = (\*INBOUND,\*OUTBOUND)

Activates the obligation for inbound and outbound encryption, i.e. Inbound requests must be transferred in encrypted form, otherwise they are rejected. Outbound requests transfer the user data in encrypted form, even if no encryption was called for in the request.

- System-wide mandatory encryption may be activated only if openFT-CR is installed. Deactivation with ENCRYPTION-MANDATORY=\*NO is, on the other hand, permitted even if openFT-CR is no (longer) installed.
  - When mandatory inbound encryption is activated, inbound FTAM requests and inbound FTP requests are rejected.
     When mandatory outbound encryption is activated, outbound FTAM requests are rejected. Outbound FTP requests are, however, permitted.
  - File management requests are executed in unencrypted format irrespective of the specification in ENCRYPTION-MANDATORY.

## DELETE-LOGGING =

Controls the settings for deleting log records.

## DELETE-LOGGING = <u>\*UNCHANGED</u>

The settings for deleting log records remain unchanged.

## **DELETE-LOGGING = \*PARAMETERS(...)**

Defines the options for deleting log records.

## SWITCH =

Activates or deactivates the automatic deletion of log records. Default setting following installation: \*OFF

## SWITCH = <u>\*UNCHANGED</u>

The automatic deletion of log records remains activated or deactivated.

## SWITCH = \*ON

Activates the automatic deletion of log records.

## SWITCH = \*OFF

Deactivates the automatic deletion of log records.

## **RETENTION-PERIOD =**

Specifies the minimum age of the log records for deletion. Default setting following installation: 14 days.

## **RETENTION-PERIOD = <u>\*UNCHANGED</u>**

The settings remain unchanged.

## RETENTION-PERIOD = <integer 0..999 days>

Minimum age of log records for deletion in days. The days are counted back from the deletion time specified in DELETE-TIME. The value 0 deletes all the log records that were written before or at the time of the current day specified in DELETE-TIME.

## REPEAT =

Specifies when deletion is to be repeated. Default setting following installation: \*DAILY

## REPEAT = <u>\*UNCHANGED</u>

The settings remain unchanged.

## **REPEAT = \*DAILY**

The log records are deleted every day.

#### **REPEAT = \*WEEKLY(..)**

The log records are deleted once a week.

## ON = <u>\*SUNDAY</u> / \*MONDAY / \*TUESDAY / \*WEDNESDAY / \*THURSDAY / \*FRIDAY / \*SATURDAY

Weekday on which the log records are deleted.

## **REPEAT = \*MONTHLY(..)**

The log records are deleted once a month.

#### ON = 1 / <integer 1..31>

Specific day of the month (1-31). If 29, 30 or 31 is specified as the day of the month but the month has fewer days, deletion will take place on the last day of the month.

#### DELETE-TIME =

Specifies the time at which the log records are to be deleted. Default setting following installation: 00:00

## DELETE-TIME = <u>\*UNCHANGED</u>

The setting remains unchanged.

## DELETE-TIME = <time 1..8>

Time (local time at which the log records are to be deleted. Due to the nature of the system, the delete function can be performed up to 5 minutes after this time. You enter the time in the format *hh:mm:ss*, e.g. 14:30:10.

#### **Command return codes**

| (SC2) | SC1 | Maincode | Meaning                                        |
|-------|-----|----------|------------------------------------------------|
| 83    | 32  | CMD0221  | Internal error.                                |
| 87    | 32  | CMD0221  | No space left on device for internal files.    |
| 33    | 64  | FTR1033  | The public key files could not be updated.     |
| 35    | 64  | FTR1035  | Command only permissible for FT administrator. |

SC1/2 = Subcode 1/2 in decimal notation

For additional information, see section "Command return codes" on page 133

#### Example

The maximum number of tasks to be executed in parallel is to be 3 and the maximum number of transport connections to be set up is to be 10:

/MODIFY-FT-OPTIONS PROCESS-LIMIT=3,CONNECTION-LIMIT=10

# 5.25 MODIFY-FT-PARTNER Modify partner properties in the partner list

## Note on usage

User group: FT administrator

Alias name: FTMODPTN

## **Functional description**

This command can be used to modify the characteristics of a partner that is already entered in the partner list. When changing the partner address, please note that an openFT partner cannot be changed to an FTP partner or an FTAM partner and vice versa.

You can remove an entered dynamic partner from the partner list by setting all the properties to the default values for free dynamic partners by means of the MODIFY-FT-PARTNER command. The default values are the same as the default values in the ADD-FT-PARTNER command with the exception of the SECURITY-LEVEL operand which must be set to \*BY-PARTNER-ATTRIBUTES.

Similarly, you can add a free dynamic partner to the partner list by setting at least one of its attributes to a value other than the default. This is possible if PARTNER does not reference a partner list entry and PARTNER-ADDRESS is not specified.

If a partner name for which there is as yet no partner list entry is specified for PARTNER and PARTNER-ADDRESS is also specified, a new named partner list entry is created. This function is intended for the re-import of exported partner entries. To explicitly create new partner entries, you should use ADD-FT-PARTNER.

#### Format

MODIFY-FT-PARTNER / FTMODPTN PARTNER = \*ALL / <text 1..200 with-low> .STATE = \*UNCHANGED / \*PARAMETERS(...) \*PARAMETERS(...) OUTBOUND = <u>\*UNCHANGED</u> / \*ACTIVE(...) / \*DEACT \*ACTIVE(...) AUTOMATIC-DEACT = \*NO / \*YES ,INBOUND = <u>\*UNCHANGED</u> / \*ACTIVE / \*DEACT ,SECURITY-LEVEL = \*UNCHANGED / \*STD / \*BY-PARTNER-ATTRIBUTES / <integer 1..100> ,PARTNER-ADDRESS = \*UNCHANGED / <text 1..200 with-low> ,TRACE = \*UNCHANGED / \*BY-FT-OPTIONS / \*ON / \*OFF ,IDENTIFICATION = \*UNCHANGED / \*STD / <composed-name 1..64> / <c-string 1..64 with-low> ,SESSION-ROUTING-INFO = <u>\*UNCHANGED</u> / \*NONE / \*IDENTIFICATION / <alphanum-name 1..8> .PARTNER-CHECK = \*UNCHANGED / \*BY-FT-OPTIONS / \*STD / \*TRANSPORT-ADDRESS ,AUTH-MANDATORY = \*UNCHANGED / \*NO / \*YES ,PRIORITY= \*UNCHANGED / \*NORMAL / \*LOW / \*HIGH ,REQUEST-PROCESSING = \*UNCHANGED / \*STD / \*SERIAL

## Operands

## PARTNER =

Specifies the partner system.

## PARTNER = \*ALL

The specified changes are to be implemented for all partner systems defined in the partner list. This specification is only meaningful in conjunction with the operands STATE, SECURITY-LEVEL, TRACE, PARTNER-CHECK, AUTH-MANDATORY, PRIORITY and REQUEST-PROCESSING.

Particular care is necessary when using PARTNER=\*ALL in combination with the SECURITY-LEVEL operand.

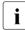

The description below refers to a single partner system. If you have selected \*ALL, the description applies by analogy for all partner system in the partner list which comply with the relevant selection criteria.

## PARTNER = <text 1..200 with-low>

Specifies either the name of the partner system from the partner list or the address of the partner system (see section "Defining partner properties" on page 44).

## STATE =

Controls the state of the partner system (activated, deactivated).

## STATE = <u>\*UNCHANGED</u>

The state is unchanged.

## STATE = \*PARAMETERS(...)

Specifies the settings for locally submitted file transfer requests (outbound) and for remotely submitted file transfer requests.

## OUTBOUND =

Specifies the setting for locally submitted file transfer requests to the partner system.

## OUTBOUND = <u>\*UNCHANGED</u>

The state of locally submitted FT requests is unchanged.

## OUTBOUND = \*ACTIVE(...)

Locally submitted file transfer requests to the partner system are processed.

## AUTOMATIC-DEACT =

Defines if repeated attempts to establish a connection with this partner system should result in a deactivation of the partner system after multiple attempts.

## AUTOMATIC-DEACT = <u>\*NO</u>

Unsuccessful attempts to establish a connection with this partner system do not lead to its deactivation.

## AUTOMATIC-DEACT = \*YES

Repeated unsuccessful attempts to establish a connection with this partner system lead to its deactivation. If locally submitted files transfer requests to the partner system are to be executed again after this, the system must be activated explicitly (with OUTBOUND=\*ACTIVE).

## OUTBOUND = \*DEACT

Locally submitted file transfer requests to the partner system are initially not processed (not started) but are stored in the request queue. They are executed only after the partner system has been activated with OUTBOUND=\*ACTIVE.

## INBOUND =

Specifies the setting for remotely submitted file transfer requests, i.e. requests which were submitted by this partner system.

## INBOUND = <u>\*UNCHANGED</u>

The state of locally submitted FT requests is unchanged.

## INBOUND = \*ACTIVE

Remotely submitted file transfer requests from this partner system are processed.

## INBOUND = \*DEACT

Remotely submitted synchronous file transfer requests from this partner system are rejected. Remotely submitted asynchronous file transfer requests from this partner system are stored there and cannot be processed until the partner system is activated again with INBOUND=\*ACTIVE.

## SECURITY-LEVEL =

Assigns a security level to a remote system.

#### SECURITY-LEVEL = <u>\*UNCHANGED</u>

The value is unchanged.

## SECURITY-LEVEL = \*STD

If you set this operand to \*STD, a standard security level is assigned to the remote system. This standard security level is defined using the MODIFY-FT-OPTIONS command. Here you can define a fixed value or make the value attribute-dependent.

## SECURITY-LEVEL = \*BY-PARTNER-ATTRIBUTES

If you set the operand to \*BY-PARTNER-ATTRIBUTES then the security level is defined automatically:

- Partners that are authenticated by openFT are assigned the security level 10.
- Partners, that are known in BCAM (i.e. they are addressed via their BCAM names), are assigned the security level 90.
- All other partners are assigned security level 100.

## SECURITY-LEVEL = <integer 1..100>

Must be specified if you want to assign a particular security level to the individual partner system.

## PARTNER-ADDRESS =

Address of the partner system.

#### PARTNER-ADDRESS = <u>\*UNCHANGED</u>

The address remains unchanged.

## PARTNER-ADDRESS = <text 1..200 with-low>

New address for the partner system. For details on the address format, see section "Defining partner properties" on page 44.

## TRACE =

Trace setting for the partner systems. Trace entries are generated only if the FT trace function is activated by means of an operating parameter (MODIFY-FT-OPTIONS TRACE=\*ON).

## TRACE = <u>\*UNCHANGED</u>

The current trace setting is unchanged.

## TRACE = \*BY-FT-OPTIONS

The trace settings specified in the MODIFY-FT-OPTIONS command are used.

#### TRACE = \*ON

Activates the trace for this partner system even if tracing is deactivated for this partner type in the global settings (MODIFY-FT-OPTIONS). The request-specific trace settings made in MODIFY-FT-OPTIONS, on the other hand, are taken into account.

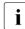

A detailed description of the trace function can be found in section "Diagnostics" on page 91.

# TRACE = \*OFF

For connections to this partner system, only those trace entries which it is technically impossible to suppress are generated. Trace entries which it is technically impossible to suppress are those which are generated before openFT (BS2000) identifies the partner system

#### **IDENTIFICATION =**

The network-wide, unique ID of the openFT instance in the partner system.

#### IDENTIFICATION = <u>\*UNCHANGED</u>

The ID remains unchanged.

#### **IDENTIFICATION = \*STD**

For openFT and FTADM partners, the partner address or the host name from the partner address is used as the identification. No identification is set for FTP and FTAM partners.

#### IDENTIFICATION = <composed-name 1..64> / <c-string 1..64 with-low>

The network-wide, unique instance ID of the openFT instance in the partner system. This ID is used for authenticating partner systems as of openFT V8.1. It is set by the FT administrator of the partner system (in BS2000, by using MODIFY-FT-OPTIONS IDENTIFI-CATION=, in Unix systems or Windows, by using *ftmodo -id*). The uniqueness of this ID must be based on something other than case-sensitivity. An instance ID may be comprised of alphanumeric characters or special characters. It is advisable to use only the special characters ".", "-", ":" or "%".

The initial character must be alphanumeric or the special character "%". The "%" character may only be used as an initial character. An alphanumeric character must follow the "." character. For more details on assigning instance identifications, see page 55.

With FTAM partners an Application Entity Title can be specified as an identification in the format n1.n2.n3.n4..mmm. For details, see the section "Addressing via Application Entity Title" in the openFT User Guide.

The instance identification must not be specified with FTP partners!

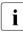

You should always specify the instance identification of the partner system explicitly (except with FTAM or FTP partners) and should not use the default value (IDENTIFICATION=\*STD).

#### SESSION-ROUTING-INFO =

If the partner system is only accessible via a go-between instance, specify here the address information, which the go-between instance will use for re-routing. This is necessary, for example, for partner systems using openFT for OS/390 and z/OS, dependent on TRANSIT coupling.

#### SESSION-ROUTING-INFO = <u>\*UNCHANGED</u>

The setting remains unchanged.

#### SESSION-ROUTING-INFO = \*NONE

No routing information is used. The session selector can be specified as part of the partner address.

#### SESSION-ROUTING-INFO = \*IDENTIFICATION

Connections to the partner are re-routed via a gateway that uses the instance identification as the address information.

#### SESSION-ROUTING-INFO = <alphanum-name 1..8>

#### PARTNER-CHECK =

Enables the global settings for sender checking to be modified on a partner-specific basis. These settings are only effective for named openFT partners that do not work with authentication (see section "Authentication" on page 53).

This setting has no meaning for FTAM partners, FTP partners and dynamic partner entries.

# PARTNER-CHECK = <u>\*UNCHANGED</u>

The set value remains unchanged.

# **PARTNER-CHECK = \*BY-FT-OPTIONS**

The global settings are valid for the partner.

#### PARTNER-CHECK = \*STD

Disable the expanded sender checking. The transport address of the partner is not checked, even if the expanded sender checking is globally enabled (see the MODIFY-FT-OPTIONS command).

#### **PARTNER-CHECK = \*TRANSPORT-ADDRESS**

Enables expanded sender checking. The transport address is checked, even if the expanded sender checking is globally disabled (see the MODIFY-FT-OPTIONS command). If the transport address under which the partner is reporting does not correspond to the entry in the partner list, the request is rejected.

#### AUTH-MANDATORY =

Forces the authentication of a named partner system.

# AUTH-MANDATORY = <u>\*UNCHANGED</u>

The set value is unchanged.

# AUTH-MANDATORY = \*NO

Authentication is not forced, i.e. this partner system is not restricted with regard to authentication.

# **AUTH-MANDATORY = \*YES**

Authentication is forced, i.e. connections to and from this named partner are only permitted when authentication is provided.

# PRIORITY=

This operand allows you to specify the priority of the partner system in respect of processing requests that have the same request priority. This means that the partner priority only applies in the case of requests that have the same request priority, but that are issued to partners with a different partner priority.

# PRIORITY = <u>\*UNCHANGED</u>

The priority of the partner system with regard to the processing of requests with the same request priority remains unchanged.

# PRIORITY = <u>\*NORMAL</u>

The partner has normal priority.

PRIORITY = \*LOW

The partner has low priority.

# PRIORITY = \*HIGH

The partner has high priority.

# **REQUEST-PROCESSING =**

You use this option to control whether asynchronous outbound requests to this partner system are always run serially or whether parallel connections are permitted.

# REQUEST-PROCESSING = <u>\*UNCHANGED</u>

The operating mode to this partner system remains unchanged.

# **REQUEST-PROCESSING = \*STD**

Parallel connections to this partner system are permitted.

# **REQUEST-PROCESSING = \*SERIAL**

Parallel connections to this partner system are not permitted. If multiple file transfer requests to this partner system are pending, then they are processed serially. A follow-up request is consequently not started until the preceding request has terminated.

#### Command return codes

| (SC2) | SC1 | Maincode | Meaning                                                     |
|-------|-----|----------|-------------------------------------------------------------|
| 198   | 1   | CMD0202  | Invalid parameter value.                                    |
| 83    | 32  | CMD0221  | Internal error.                                             |
| 35    | 64  | FTR1035  | Command only permissible for FT administrator.              |
| 43    | 64  | FTR1043  | Partner with same attribute already exists in partner list. |
| 44    | 64  | FTR1044  | Maximum number of partners exceeded.                        |
| 45    | 64  | FTR1045  | Partner name not found in partner list.                     |
| 46    | 64  | FTR1046  | Modification of partner protocol type not possible.         |

SC1/2 = Subcode 1/2 in decimal notation

For additional information, see section "Command return codes" on page 133

#### Example 1

#### The SECURITY-LEVEL for the partner system TEST is set to 99:

/MODIFY-FT-PARTNER PARTNER=TEST, SECURITY-LEVEL=99

#### Example 2

#### The port number for partner WINDOWS (host name = winhost2) is set to 1100:

/MODIFY-FT-PARTNER PARTNER=WINDOWS, PARTNER-ADDRESS=winhost2:1100

# 5.26 MODIFY-FT-PROFILE Modify admission profile

#### **User instruction**

User group: FTAC user and FTAC administrator

Prerequisite for using this command is the use of openFT-AC.

#### **Functional description**

The command MODIFY-FT-PROFILE can be used by any FTAC user to modify his/her admission profile. In a privileged admission profile, an FTAC user can only modify the operands TRANSFER-ADMISSION and PRIVILEGED.

When the FTAC administrator neither possesses TSOS privilege nor has specified the account number and password, the profile is prohibited after a modification and must be released by the user. Modification of the privilege is excluded from this: in this case the profile is not locked.

As soon as an admission profile is modified, the timestamp of the last modification is also updated. You can see the timestamp with SHOW-FT-PROFILE INF=\*ALL (LAST-MODIF). The timestamp is also updated if you do not change the properties of the profile, i.e. if you enter MODIFY-FT-PROFILE with the parameter NAME without specifying other parameters.

Format

(part 1 of 3)

| MODIFY-FT-PROFILE                                                                                                    |  |  |  |  |
|----------------------------------------------------------------------------------------------------|--|--|--|--|
| NAME = *ALL / *STD / <alphanum-name 18=""></alphanum-name>                                                                                                    |  |  |  |  |
| , <b>PASS</b> WORD = <u>*NONE</u> / <c-string 18="" with-low=""> / <x-string 116=""> / *<b>SEC</b>RET</x-string></c-string>                                                                                                    |  |  |  |  |
| ,SELECT-PARAMETER = <u>*OWN</u> / *PARAMETERS()                                                                                                    |  |  |  |  |
| *PARAMETERS()<br>TRANSFER-ADMISSION = <u>*ALL</u> / *NOT-SPECIFIED / <alphanum-name 832=""> /<br/>c-string 832 with-low&gt; / <x-string 1564=""> / *SECRET<br/>,OWNER-IDENTIFICATION = <u>*OWN</u> / *ALL / <name 18=""></name></x-string></alphanum-name>                                                                                   |  |  |  |  |
| <pre>,NEW-NAME = <u>*OLD</u> / *STD / <alphanum-name 18=""></alphanum-name></pre>                                                                                                    |  |  |  |  |
| <pre>,TRANSFER-ADMISSION = <u>*UNCHANGED</u> / *NOT-SPECIFIED / *OLD-ADMISSION() /</pre>                                                                                                    |  |  |  |  |
| *OLD-ADMISSION()<br>VALID = <u>*UNCHANGED</u> / *YES / *NO<br>,USAGE = <u>*UNCHANGED</u> / *PRIVATE / *PUBLIC<br>,EXPIRATION-DATE = <u>*UNCHANGED</u> / *NOT-RESTRICTED / <date 810=""></date>                                                                                                    |  |  |  |  |
| <alphanum-name 832="">() / <c-string 832="" with-low="">() / <x-string 1564="">()<br/>VALID = <u>*YES</u> / *NO / *UNCHANGED<br/>,USAGE = <u>*PRIVATE</u> / *PUBLIC / *UNCHANGED<br/>,EXPIRATION-DATE = <u>*NOT-RESTRICTED</u> / <date 810=""> / *UNCHANGED</date></x-string></c-string></alphanum-name>                                     |  |  |  |  |
| ,PRIVILEGED = <u>*UNCHANGED</u> / *NO / *YES                                                                                                    |  |  |  |  |
| ,IGNORE-MAX-LEVELS = <u>*UNCHANGED</u> / *NO / *YES / *PARAMETERS()                                                                                                    |  |  |  |  |
| *PARAMETERS()<br>OUTBOUND-SEND = <u>*UNCHANGED</u> / *NO / *YES<br>,OUTBOUND-RECEIVE = <u>*UNCHANGED</u> / *NO / *YES<br>,INBOUND-SEND = <u>*UNCHANGED</u> / *NO / *YES<br>,INBOUND-RECEIVE = <u>*UNCHANGED</u> / *NO / *YES<br>,INBOUND-PROCESSING = <u>*UNCHANGED</u> / *NO / *YES<br>,INBOUND-MANAGEMENT = <u>*UNCHANGED</u> / *NO / *YES |  |  |  |  |

(part 2 of 3)

```
,USER-ADMISSION = <u>*UNCHANGED</u> / *OWN / *PARAMETERS(...)
   *PARAMETERS(...)
        USER-IDENTIFICATION = *OWN / <name 1..8>
       .ACCOUNT = *OWN / *FIRST / *NOT-SPECIFIED / *NONE / <a br/>
alphanum-name 1..8>
       .PASSWORD = *OWN / *NOT-SPECIFIED / <c-string 1..8> / <c-string 9..32> / <x-string 1..16> /
                     *NONE / *SECRET
,INITIATOR = *UNCHANGED / list-poss(2): *REMOTE / *LOCAL
.TRANSFER-DIRECTION = *UNCHANGED / *NOT-RESTRICTED / *FROM-PARTNER / *TO-PARTNER
,PARTNER = *UNCHANGED / *NOT-RESTRICTED / *ADD(...) / *REMOVE(...) /
                   list-poss(50): <text 1..200 with-low>
   *ADD(...)
     NAME = list-poss(50): <text 1..200 with-low>
   *REMOVE(...)
       NAME = list-poss(50): <text 1..200 with-low>
,MAX-PARTNER-LEVEL = *UNCHANGED / *NOT-RESTRICTED / <integer 0..100>
,FILE-NAME = *UNCHANGED / *NOT-RESTRICTED / <filename1..54 > /
              <c-string 1..512 with-low> / *EXPANSION( ... ) / *LIBRARY-ELEMENT( ... ) /
              *POSIX(NAME=<posix-pathname 1..510>)
  *EXPANSION(...)
        PREFIX = <filename 1..53> / <partial-filename 2..53> / <c-string 1..511 with-low>
   *LIBRARY-ELEMENT(...)
        LIBRARY = *UNCHANGED / *NOT-RESTRICTED / <filename 1..54> / *EXPANSION(...)
          *EXPANSION(...)
              PREFIX = <filename 1..53> / <partial-filename 2..53>
       ,ELEMENT = *UNCHANGED / *NOT-RESTRICTED /
                      <composed-name 1..64 with-under>(...) / *EXPANSION(...)
           <composed-name 1..64 with-under>(...)
             VERSION = *STD / <text 1..24>
          *EXPANSION(...)
             PREFIX = <composed-name 1..63 with-under> / <partial-filename 2..63>
       ,TYPE = *UNCHANGED / *NOT-RESTRICTED / <name 1..8>
,FILE-PASSWORD = *UNCHANGED / *NOT-RESTRICTED / *NONE / <c-string 1..4> /
                    <x-string 1..8> / <integer -2147483648...2147483647> / *SECRET
```

(part 3 of 3)

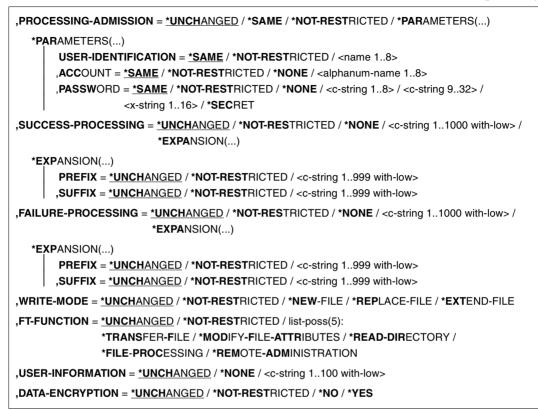

# Operands

# NAME =

Determines the name of the admission profile to be modified.

#### NAME = \*ALL

Modifies all admission profiles at the same time provided no further selection criteria are specified using the SELECT parameter and neither the name nor the transfer admission is to be modified.

# NAME = \*STD

Changes the default admission profile for your user ID or, as FTAC administrator, the default authorization profile of the selected user ID.

#### NAME = <alphanum-name 1..8>

Modifies the admission profile with this name.

#### PASSWORD =

FTAC password which authorizes you to use FTAC commands on your user ID, if such a password has been defined in your admission set.

#### PASSWORD = <u>\*NONE</u>

No FTAC password is required.

#### PASSWORD = <c-string 1..8 with-low> / <x-string 1..16>

This FTAC password is required.

#### PASSWORD = \*SECRET

The system prompts you to enter the password. However, it does not appear on the screen.

#### SELECT-PARAMETER =

Specifies a transfer admission. You will then modify the admission profile which has this transfer admission.

#### SELECT-PARAMETER = <u>\*OWN</u>

Modifies your own admission profile.

#### SELECT-PARAMETER = \*PARAMETERS(...)

Specifies the selection criteria for the profiles which you wish to modify.

# TRANSFER-ADMISSION =

Entering the TRANSFER-ADMISSION here makes it a selection criterion for the admission profiles which you wish to modify.

# TRANSFER-ADMISSION = <u>\*ALL</u>

All your admission profiles are to be modified, irrespective of the transfer admission.

# TRANSFER-ADMISSION = \*NOT-SPECIFIED

Only admission profiles without a defined transfer admission are to be modified. In the case of a default admission profile, the transfer admission is never assigned, because this is addressed using the user ID and the user password.

# TRANSFER-ADMISSION = <alphanum-name 8..32> / <c-string 8..32 with-low> / <x-string 15..64>

The admission profile with this transfer admission is to be modified.

#### **TRANSFER-ADMISSION = \*SECRET**

The system prompts you to enter the transfer admission. However, it does not appear on the screen.

#### **OWNER-IDENTIFICATION =**

You can use the owner of an admission profile as a selection criterion for access to a profile to be modified.

# OWNER-IDENTIFICATION = <u>\*OWN</u>

Modifies your own admission profile.

#### **OWNER-IDENTIFICATION = \*ALL**

The FTAC administrator can access the profiles of all users. The FTAC user is not permitted to make this entry.

#### OWNER-IDENTIFICATION = <name 1..8>

The FTAC user can enter only his/her own user ID here, the FTAC administrator can enter any user ID.

#### NEW-NAME =

NEW-NAME is used to assign a new name to the admission profile. NEW-NAME may only be specified together with unambiguous selection criteria (NAME or TRANSFER-ADMISSION).

#### NEW-NAME = <u>\*OLD</u>

The name of the admission profile remains unchanged.

#### NEW-NAME = \*STD

Makes the admission profile the default admission profile for the user ID. If the admission profile previously had a transfer admission, you must also specify TRANSFER-ADMISSION=\*NOT-SPECIFIED.

#### NEW-NAME = <alphanum-name 1..8>

New name of the admission profile. This name must be unique among all the admission profiles on your user ID. If an admission profile with this name already exists, FTAC rejects the command with the following message:

FTC0100 FT profile already exists

The command SHOW-FT-PROFILE (see page 372ff) can be used to obtain information on the already existing name. For this information, it suffices to enter SHOW-FT-PROFILE without parameters.

# TRANSFER-ADMISSION =

Modifies the transfer admission which is associated with the admission profile selected. You must ensure that the transfer admission is unique within your openFT system. If the transfer admission which you have selected already exists, FTAC rejects the command with the following message:

FTC0101 Transfer admission already exists

The FTAC administrator can also allocate an transfer admission here if he/she modifies the admissions profile of any user ID. If he/she has no TSOS privilege, the FTAC administrator must also specify the complete USER-ADMISSION for the affected user ID (USER-IDENTI-FICATION, ACCOUNT, and PASSWORD).

TRANSFER-ADMISSION may only be specified together with unambiguous selection criteria (NAME or SELECT-PARAMETERS=\*PAR(TRANSFER-ADMISSION).

# TRANSFER-ADMISSION = <u>\*UNCHANGED</u>

The transfer admission remains unchanged.

# TRANSFER-ADMISSION = \*NOT-SPECIFIED

No transfer admission is set and any existing transfer admissions are made invalid. This blocks the profile, provided that it is not a profile that you are converting to a default admission profile. In this case, you must specify \*NOT-SPECIFIED.

# TRANSFER-ADMISSION = \*OLD-ADMISSION(...)

The transfer admission itself remains unchanged. The options, however, can be changed, as opposed to with the entry TRANSFER-ADMISSION=\*UNCHANGED. The specifications are ignored if you are changing a default admission profile.

# VALID = <u>\*UNCHANGED</u>

The value remains unchanged.

#### VALID = \*YES

The transfer admission is valid.

#### VALID = \*NO

The transfer admission is not valid. The profile can be blocked with this entry.

# USAGE = <u>\*UNCHANGED</u>

The value remains unchanged.

# USAGE = \*PRIVATE

Access to your profile is denied for security reasons whenever another user ID attempts to set for a second time the TRANSFER-ADMISSION which has already been used by you.

# USAGE = \*PUBLIC

Access to your profile is not denied if another user happens to "discover" your TRANSFER-ADMISSION. "Discovery" means that another user ID attempted to specify the same TRANSFER ADMISSION twice. This is rejected for uniqueness reasons.

# EXPIRATION-DATE = <u>\*UNCHANGED</u>

The value remains unchanged.

# **EXPIRATION-DATE = \*NOT-RESTRICTED**

The use of this transfer admission is not restricted with respect to time.

# EXPIRATION-DATE = <date 8..10>

Date in the form *yyyy-mm-dd* or *yy-mm-dd*, e.g. 2013-03-31 or 13-03-31 for 31 March, 2013. The use of the transfer admission is only possible until the given date.

# TRANSFER-ADMISSION = <alphanum-name 8..32>(...) / <c-string 8..32 with-low>(...) / <x-string 15..64>(...)

The character string must be entered as transfer admission in the transfer request. The alphanumeric input is always stored in lowercase letters.

# VALID = <u>\*YES</u>

The transfer admission is valid.

#### VALID = \*NO

The transfer admission is not valid. The profile can be blocked with this entry.

#### VALID = \*UNCHANGED

The value remains unchanged.

#### USAGE = <u>\*PRIVATE</u>

Access to your profile is denied for security reasons whenever another user ID attempts to set for a second time the TRANSFER-ADMISSION which has already been used by you.

#### USAGE = \*PUBLIC

Access to your profile is not denied if another user happens to "discover" your TRANSFER-ADMISSION. "Discovery" means that another user ID attempted to specify the same TRANSFER ADMISSION twice. This is rejected for uniqueness reasons.

#### USAGE = \*UNCHANGED

The value remains unchanged.

#### EXPIRATION-DATE = <u>\*NOT-RESTRICTED</u>

The use of this transfer admission is not restricted with respect to time.

#### EXPIRATION-DATE = <date 8..10>

Date in the form *yyyy-mm-dd* or *yy-mm-dd*, e.g. 2013-03-31 or 13-03-31 for 31 March, 2013. The use of the transfer admission is only possible until the given date.

# **EXPIRATION-DATE = \*UNCHANGED**

The value remains unchanged.

#### **TRANSFER-ADMISSION = \*SECRET**

The system prompts you to input the transfer admission. However, this does not appear on the screen. The operands VALID, USAGE and EXPIRATION-DATE can also be secretly entered in this case.

#### PRIVILEGED =

The FTAC administrator can privilege the admission profile of any FTAC user. FT requests which are processed with a privileged status are not subject to the restrictions for MAX-ADM-LEVEL in the admission set.

The FTAC user can only reverse any privileged status given.

#### PRIVILEGED = <u>\*UNCHANGED</u>

The status of this admission profile remains unchanged.

#### PRIVILEGED = \*NO

With \*NO, you can reverse the privileged status.

# PRIVILEGED = \*YES

With \*YES, the FTAC administrator gives one or more admission profiles privileged status.

#### IGNORE-MAX-LEVELS =

Determines for which of the six basic functions the restrictions of the admission set should be ignored. The user's MAX-USER-LEVELS can be exceeded in this way. The MAX-ADM-LEVELS in the admission set can only be effectively exceeded with an admission profile which has been designated as privileged by the FTAC administrator. The FTAC user can set up an admission profile for himself/herself for special tasks (e.g. sending a certain file to a partner system with which he/she normally is not allowed to conduct a file transfer), which allows him/her to exceed the admission set. This profile must be explicitly given privileged status by the FTAC administrator.

If you enter IGNORE-MAX-LEVELS=\*YES, the settings for all the basic functions are ignored. If you wish to ignore the admission set for specific basic functions, you need to do this with the operands explained later in the text.

The following table shows which partial components of the file management can be used under which conditions:

| Inbound file management function   | Setting in admission set/extension in profile                                             |  |
|------------------------------------|-------------------------------------------------------------------------------------------|--|
| Show file attributes               | Inbound sending (IBS) permitted                                                           |  |
| Modify file attributes             | Inbound receiving (IBR) <b>and</b><br>Inbound file management (IBF) permitted             |  |
| Rename files                       | Inbound receiving (IBR) <b>and</b><br>Inbound file management (IBF) permitted             |  |
| Delete files                       | Inbound receiving (IBR) permitted <b>and</b><br>write rule = overwrite in profile         |  |
| Show directories                   | Inbound file management (IBF) permitted <b>and</b><br>direction = to partner in profile   |  |
| Create, rename, delete directories | Inbound file management (IBF) permitted <b>and</b><br>direction = from partner in profile |  |

#### IGNORE-MAX-LEVELS = <u>\*UNCHANGED</u>

You can access the same security levels as before the modification (unless you have reversed the privileged status with PRIVILEGED=\*NO).

# IGNORE-MAX-LEVELS = \*NO

FT requests which are processed with the admission profile are subject to the restrictions of the admission set.

# **IGNORE-MAX-LEVELS = \*YES**

\*YES allows you to communicate with partner systems whose security level exceeds the specifications of the admission set. If your profile does not have privileged status, you can only disregard the MAX-USER-LEVELS in the admission set, not the MAX-ADM-LEVELS. The current MAX-USER-LEVELS and MAX-ADM-LEVELS settings can be accessed using the command SHOW-FT-ADMISSION-SET (see example on page 308).

# IGNORE-MAX-LEVELS = \*PARAMETERS(...)

#### OUTBOUND-SEND = <u>\*UNCHANGED</u>

The maximum security level which can be reached with the basic function "outbound send" remains unchanged.

#### **OUTBOUND-SEND = \*NO**

The maximum security level which can be reached with the basic function "outbound send" is determined by the admission set.

# **OUTBOUND-SEND = \*YES**

For the basic function "outbound send", you can use this admission profile to disregard the MAX-USER-LEVELS. If your profile is privileged, you are also not held to the restrictions of the MAX-ADM-LEVELS.

#### **OUTBOUND-RECEIVE = <u>\*UNCHANGED</u>**

The maximum security level which can be reached with the basic function "outbound receive" remains unchanged.

#### **OUTBOUND-RECEIVE = \*NO**

The maximum security level which can be reached with the basic function "outbound receive" is determined by the admission set.

#### **OUTBOUND-RECEIVE = \*YES**

For the basic function "outbound receive", you can use this admission profile to disregard the MAX-USER-LEVELS. If your profile is privileged, you are also not held to the restrictions of the MAX-ADM-LEVELS.

# INBOUND-SEND = <u>\*UNCHANGED</u>

The maximum security level which can be reached with the basic function "inbound send" remains unchanged.

#### **INBOUND-SEND = \*NO**

The maximum security level which can be reached with the basic function "inbound send" is determined by the admission set.

#### **INBOUND-SEND = \*YES**

For the basic function "inbound send", you can use this admission profile to disregard the MAX-USER-LEVELS. If your profile is privileged, you are also not held to the restrictions of the MAX-ADM-LEVELS. The same applies to the partial component "display file attributes" of the basic function "inbound file management" can be used.

# INBOUND-RECEIVE = <u>\*UNCHANGED</u>

The maximum security level which can be reached with the basic function "inbound receive" remains unchanged.

# INBOUND-RECEIVE = \*NO

The maximum security level which can be reached with the basic function "inbound receive" is determined by the admission set.

# **INBOUND-RECEIVE = \*YES**

Disregards your settings for "inbound receive" in the MAX-USER-LEVELS. If your profile is privileged, you are also not held to the restrictions of the MAX-ADM-LEVELS. The same applies to the following partial components of the basic function "inbound file management":

- delete files, as long as the file attributes are set accordingly,
- modify file attributes, if the basic function "inbound file management" was admitted in the admission set or in the admission profile.

#### INBOUND-PROCESSING = <u>\*UNCHANGED</u>

The maximum security level which can be reached with the basic function "inbound processing" remains unchanged.

#### INBOUND-PROCESSING = \*NO

The maximum security level which can be reached with the basic function "inbound processing" is determined by the admission set.

#### **INBOUND-PROCESSING = \*YES**

For the basic function "inbound processing", you can use this admission profile to disregard the MAX-USER-LEVELS. If your profile is privileged, you are also not held to the restrictions of the MAX-ADM-LEVELS.

#### INBOUND-MANAGEMENT = <u>\*UNCHANGED</u>

The maximum security level which can be reached with the basic function "inbound file management" remains unchanged.

#### **INBOUND-MANAGEMENT = \*NO**

The maximum security level which can be reached with the basic function "inbound file management" is determined by the admission set.

#### **INBOUND-MANAGEMENT = \*YES**

For the basic function "inbound file management", you can use this admission profile to disregard the MAX-USER-LEVELS. If your profile is privileged, you are also not held to the restrictions of the MAX-ADM-LEVELS. The partial component "modify file attributes" of the basic function "inbound file management" only functions if the basic function "inbound receive" was admitted in the admission set or admission profile.

#### USER-ADMISSION =

User ID under which the modified admission profile is saved. FT requests which use this profile access the entered user ID in the local system.

As an FTAC user you can only specify your own user ID here.

If the FTAC administrator has created an admission profile for a user without specifying the access data (see the CREATE-FT-PROFILE command in the openFT System Asministrator Guide), the user must, if necessary, enter the account and password in the operands ACCOUNT and PASSWORD described below before the profile can be used.

# USER-ADMISSION = <u>\*UNCHANGED</u>

The USER-ADMISSION of this admission profile remains unchanged.

#### **USER-ADMISSION = \*OWN**

For USER-IDENTIFICATION and ACCOUNT, the specifications are taken from the current LOGON authorization. A BS2000 password is only taken from your LOGON authorization when an FT request accesses the admission profile.

#### USER-ADMISSION = \*PARAMETERS(...)

Specifies the individual components of the user ID.

#### **USER-IDENTIFICATION =**

Your user ID in BS2000.

#### USER-IDENTIFICATION = <u>\*OWN</u>

The user ID is taken from your LOGON authorization.

#### USER-IDENTIFICATION = <name 1..8>

User ID with which the profile is to be associated. As FTAC administrator you may also specify foreign user IDs.

#### ACCOUNT =

Account number under which an FT request is to be kept when it uses this admission profile.

#### ACCOUNT = <u>\*OWN</u>

The account number is taken from the current LOGON authorization.

#### ACCOUNT = \*FIRST

The first account number assigned to the home pubset of the specified USER-IDENTIFICATION at the time the profile is used in the system is used for account assignment in the case of transfer requests. If the ID's account number changes, the profile has not to be modified.

#### ACCOUNT = \*NOT-SPECIFIED

No account number is defined.

The account number is to be specified by the owner of the admission profile. This function permits the FTAC administrator to set up profiles for user IDs whose account numbers he/she does not know.

#### ACCOUNT = \*NONE

The account number is used which is defined as the default account number of the user ID specified at the time the admission profile is used.

#### ACCOUNT = <alphanum-name 1..8>

An FT request should be kept under the account number specified when it accesses this admission profile. You can enter any account number which is associated with your user ID.

#### PASSWORD =

Password which an FT request is to use when it works with this admission profile.

# PASSWORD = <u>\*OWN</u>

When an FT request refers to this admission profile, FTAC uses the password valid for the specified USER-IDENTIFICATION at that moment. This prevents you from having to modify the admission profile if the BS2000 password is changed.

# PASSWORD = \*NOT-SPECIFIED

The password is specified by the owner of the admission profile. This function permits the FTAC administrator to set up profiles for foreign user IDs whose access data he/she does not know.

#### PASSWORD = <c-string 1..8> / <c-string 9..32> / <x-string 1..16>

When an FT request accesses the admission profile, the specified password is compared with the current LOGON password. If the two do not correspond, the FT request is rejected.

#### PASSWORD = \*NONE

No password is required for the user ID.

#### PASSWORD = \*SECRET

The system prompts you to enter the password. However, this does not appear on the screen.

#### **INITIATOR =**

Determines if initiators from local and/or remote systems are permitted to use this admission profile for their FT requests.

#### INITIATOR = <u>\*UNCHANGED</u>

The settings in this admission profile remain unchanged,

# **INITIATOR = \*REMOTE**

This admission profile may only be used for FT requests by initiators from remote systems.

#### **INITIATOR = \*LOCAL**

This admission profile may only be used for FT requests by initiators from the local system.

#### **INITIATOR = (\*LOCAL,\*REMOTE)**

This admission profile may be used by initiators from local and remote systems.

#### TRANSFER-DIRECTION =

Determines which transfer direction may be used with this admission profile.

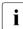

The transfer direction is always determined from the system in which the admission profile was defined.

# TRANSFER-DIRECTION = <u>\*UNCHANGED</u>

The specification in the admission profile remains unchanged.

# TRANSFER-DIRECTION = \*NOT-RESTRICTED

Files can be transferred to and from a partner system.

# TRANSFER-DIRECTION = \*FROM-PARTNER

Files can only be transferred from a partner system to your system. It is not possible to display file attributes/directories (partial components of "inbound file management").

#### TRANSFER-DIRECTION = \*TO-PARTNER

Files can only be transferred from your system to a partner system. It is not possible to modify file attributes or delete files (partial components of "inbound file management").

#### PARTNER =

Specifies that this admission profile is to be used only for FT requests which are processed by a a certain partner system.

#### PARTNER = <u>\*UNCHANGED</u>

Any partner in the admission profile remains unchanged.

#### PARTNER = \*NOT-RESTRICTED

This admission profile's scope of use is not limited to FT requests with certain partner systems.

#### PARTNER = \*ADD(NAME = list-poss(50): <text 1..200 with-low>)

With this specification, you can add elements to an existing list of partner systems. A maximum of 50 partner systems can be specified.

#### PARTNER = \*REMOVE(NAME = list-poss(50): <text 1..200 with-low>)

Removes elements from an existing list of partner systems. A maximum of 50 partner systems can be specified.

#### PARTNER = list-poss(50): <text 1..200 with-low>

The admission profile only permits those FT requests which are processed with the specified partner systems. A maximum of 50 partner systems can be specified. For PARTNER you can specify the name from the partner list or the address of the partner system, see also section "Specifying partner addresses" on page 44. You are advised to use the name from the partner list.

#### MAX-PARTNER-LEVEL =

A maximum security level can be specified. The admission profile will then only permit those FT requests which are processed with partner systems which have this security level or lower.

MAX-PARTNER-LEVEL works in conjunction with the admission set. When non-privileged admission profiles are used, the access check is executed on the basis of the smallest specified value.

#### MAX-PARTNER-LEVEL = <u>\*UNCHANGED</u>

The specification for MAX-PARTNER-LEVEL in this admission set remains unchanged.

# MAX-PARTNER-LEVEL = \*NOT-RESTRICTED

If FT requests are processed with this admission profile, then the highest accessible security level is determined by the admission set.

# MAX-PARTNER-LEVEL = <integer 0..100>

All partner systems which have this security level or lower can be communicated with.

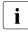

When you set MAX-PARTNER-LEVEL=0, you prevent access to the admission profile (for the time being). No FT request can then be processed with this admission profile.

#### FILE-NAME =

Determines which files or library members under your user ID may be accessed by FT requests that use this admission profile.

#### FILE-NAME = <u>\*UNCHANGED</u>

The specifications for FILE-NAME in this admission profile remain unchanged.

#### FILE-NAME = \*NOT-RESTRICTED

The admission profile permits unrestricted access to all files and library members of the user ID.

#### FILE-NAME = <filename 1..54> / <c-string 1..512 with-low> / \*POSIX(NAME = <posix-pathname 1..510>)

Only the specified file may be accessed. However, openFT is also able to generate unique filenames automatically, thus providing an easy way of avoiding conflicts. This is done by specifying the string %UNIQUE at the end of the filename which is predefined here (see the section "File names" in the User Guide). When follow-up processing is specified, this file can be referenced with %FILENAME.

You can also directly specify file transfer with pre- and post-processing here by entering the pipe symbol 'l' followed by a command.

# FILE-NAME =\*EXPANSION(PREFIX = <filename 1..53> /

# <partial-filename 2..53> / <c-string 1..511 with-low>)

Restricts access to a number of files which all begin with the same prefix. If a *filename* is entered in an FT request which uses this admission profile, FTAC sets the *prefix* defined with EXPANSION in front of this filename. The FT request is then permitted to access the file *PrefixFilename*.

#### Example

PREFIX=STEVEN.; An FT request in which the FILE-NAME=MILLER is specified accesses the file STEVEN.MILLER.

Please note that the part of a DVS filename which is specified in the file transfer command still has to be of the type <filename>.

If you want to perform file transfer with pre- or post-processing, you should indicate this by entering the pipe symbol 'l' at the start of the prefix. The created FTAC profile can then be used only for file transfer with pre- or post-processing since the file name that is generated also starts with a 'l'. The variable %TEMPFILE can also be used in the filename prefix. You can find detailed information on preprocessing and postprocessing in the section of the same name in the User Guide.

The maximum length of the entire pre- or post-processing command is limited to the maximum length of the file name. If several commands are specified, then they must be separated by a semicolon (';').

There must not be a space between the semicolon and the slash.

#### Example

FILE-NAME = C'|/Command1;/Command2;/Command3; ...'

If you specify a name prefix that starts with a pipe character with \*EXP(PREFIX=...), the preprocessing or postprocessing command of the FT request must not contain any semicolons. If the preprocessing or postprocessing command nevertheless contains semicolons, it must be enclosed in '...' (single quotes) or "..." (double quotes).

#### Special cases

- In the case of admission profiles which are to be used exclusively for the ftexec command you must specify a filename or filename prefix that starts with the character string 'Iftexecsv' (see CREATE-FT-PROFILE, "Example 3" on page 177).
- Specify the file name prefix 'l\*ftmonitor' for admission profiles that are exclusively used for monitoring. A profile of this sort can then be used in the openFT Monitor or in an ft or ncopy command from a Windows or Unix system (see page 79 and "Example 2" on page 177).

#### FILE-NAME = \*LIBRARY-ELEMENT(...)

Determines which of your libraries and library members may be accessed by FT requests which use this admission profile.

#### LIBRARY =

Defines which libraries may be accessed with this admission profile.

#### LIBRARY = <u>\*UNCHANGED</u>

The library specifications in the admission profile remain unchanged.

#### LIBRARY = \*NOT-RESTRICTED

The admission profile does not restrict access to libraries.

#### LIBRARY = <filename 1..54>

Only this library may be accessed.

# LIBRARY = \*EXPANSION(PREFIX = <composed-name 1..63 with-under> / <partial-filename 2..63>)

Only those libraries may be accessed which begin with the specified prefix. FTAC sets the prefix in front of a library name in an FT request which uses this admission profile, and then permits access to the library *Prefix-Libraryname*.

#### ELEMENT =

Determines which library members may be accessed with this admission profile.

# ELEMENT = <u>\*UNCHANGED</u>

The library member specifications in the admission profile remain unchanged.

#### **ELEMENT = \*NOT-RESTRICTED**

Permits unrestricted access to library members.

#### ELEMENT = <composed-name 1..64 with-under>(...)

Only permits access to the specified library member.

#### VERSION =

Access is only permitted for a specific version of the library member.

#### VERSION = <u>\*STD</u>

Permits access only to the highest version of the library member.

#### VERSION = <text 1..24>

Access is only permitted for this version of the library member.

# ELEMENT = \*EXPANSION(PREFIX = <composed-name 1..63 with-under> / <partial-filename 2..63>)

Defines a prefix. When a name for a library member is specified in an FT request which uses this admission profile, FTAC adds the specified prefix to this member name. The admission profile then permits access to this member with the name *PrefixElementname*.

#### TYPE =

Specifies a certain type of library member. The admission profile then only permits access to library members of this type.

# TYPE = <u>\*UNCHANGED</u>

Any access restrictions to individual member types remain unchanged.

# TYPE = \*NOT-RESTRICTED

Access is not restricted to a certain type of library member.

#### TYPE = <name 1..8>

FT requests which use this admission profile may only access library members of this type.

#### FILE-PASSWORD =

You can enter a password for files into the admission profile. The FTAC functionality then only permits access to files which are protected with this password and to unprotected files. When a FILE-PASSWORD is specified in an admission profile, the password may no longer be specified in an FT request which uses this admission profile. This allows you to permit access to certain files to users in remote systems, without having to disclose the file passwords.

#### FILE-PASSWORD = <u>\*UNCHANGED</u>

The specifications for FILE-PASSWORD in this admission profile remain unchanged.

# FILE-PASSWORD = \*NOT-RESTRICTED

Permits access to all files. If a password is set for a file, then it must be specified in the transfer request.

#### FILE-PASSWORD = \*NONE

Only permits access to files without file passwords.

# FILE-PASSWORD = <c-string 1..4> / <x-string 1..8> / <integer -2147483648..2147483647>

Only permits access to files which are protected with the password specified and to unprotected files. The password which has already been specified in the profile may not be repeated in the transfer request. PASSWORD=\*NONE would be entered in this case!

#### FILE-PASSWORD = \*SECRET

The system prompts you to enter the password. However, this does not appear on the screen.

#### PROCESSING-ADMISSION =

You can enter a user ID in your BS2000 system. Any follow-up processing of an FT request will be executed under this user ID. With PROCESSING-ADMISSION in the admission profile, you do not need to disclose your LOGON authorization to partner systems for follow-up processing.

#### PROCESSING-ADMISSION = <u>\*UNCHANGED</u>

The PROCESSING-ADMISSION in this admission profile remains unchanged.

#### **PROCESSING-ADMISSION = \*SAME**

For the PROCESSING-ADMISSION, the values of the USER-ADMISSION are used. If \*SAME is entered here, then any FT request which uses this profile must also contain PROCESSING-ADMISSION=\*SAME or PROCESSING-ADMISSION= \*NOT-SPECIFIED. The entry \*SAME is only possible here if the follow-up processing is not started with the command /ENTER.

#### **PROCESSING-ADMISSION = \*NOT-RESTRICTED**

FT requests which use this admission profile may contain any PROCESSING-ADMISSION. For follow-up processing with FTAM partners, PROCESSING-ADMISSSION must have a value not equal to \*NOT-RESTRICTED.

#### PROCESSING-ADMISSION = \*PARAMETERS(...)

You can also enter the individual components of the user ID. This allows follow-up processing using this admission profile and started from FT requests to be charged under a different account number, for example. Or, a password can be set in the admission profile. Follow-up processing for FT requests which use this admission profile will then only function if their current LOGON password corresponds to the pre-set password.

#### USER-IDENTIFICATION =

User ID under which the follow-up processing is to be executed.

#### USER-IDENTIFICATION = <u>\*SAME</u>

The USER-IDENTIFICATION is taken from the USER-ADMISSION.

#### **USER-IDENTIFICATION = \*NOT-RESTRICTED**

The admission profile does not restrict the user ID under which the follow-up processing is to be executed.

#### USER-IDENTIFICATION = <name 1..8>

FT requests which are processed with this admission profile are only permitted followup processing under this user ID. If another user ID is entered here, the parameter PASSWORD must also be entered. PASSWORD=\*SAME is then not valid.

#### ACCOUNT =

Specifies the account number for the follow-up processing.

#### ACCOUNT = <u>\*SAME</u>

The account number is taken from the USER-ADMISSION.

#### ACCOUNT = \*NOT-RESTRICTED

The account number may be specified in FT requests that work with the admission profile. The admission profile does not restrict the account for follow-up processing.

#### ACCOUNT = \*NONE

The account number is used which is defined as the default account number of the user ID specified at the time the admission profile is used.

#### ACCOUNT = <alphanum-name 1..8>

Follow-up processing is to be settled under this account number.

#### PASSWORD =

Specifies, where applicable, the BS2000 password for the user ID under which the follow-up processing is to be executed. Here, you can enter a PASSWORD when the user ID in question doesn't have such a password (yet).

#### PASSWORD = <u>\*SAME</u>

The value \*SAME is only valid if the PROCESSING-ADMISSION refers to your own user ID. If PASSWORD=\*OWN is entered on USER-ADMISSION, then the BS2000 password valid at the time of the request is used for the PROCESSING-ADMISSION. The entry \*SAME is only possible here if the follow-up processing is not started with the command /ENTER.

#### PASSWORD = \*NOT-RESTRICTED

The password may be specified for FT requests which work with the admission profile. The admission profile does not restrict the password for follow-up processing.

#### PASSWORD = \*NONE

FT requests which use this admission profile can only initiate follow-up processing on user IDs without a password.

#### PASSWORD = <c-string 1..8> / <c-string 9..32> / <x-string 1..16>

FT requests which use the admission profile may only initiate follow-up processing on user IDs which are protected with this password.

#### **PASSWORD = \*SECRET**

The system prompts you to enter the password. The entry does not appear on the screen.

#### SUCCESS-PROCESSING =

Restricts the follow-up processing which an FT request is permitted to initiate in your system after a successful data transfer.

#### SUCCESS-PROCESSING = <u>\*UNCHANGED</u>

The specifications for SUCCESS-PROCESSING in this admission profile remain unchanged.

#### SUCCESS-PROCESSING = \*NOT-RESTRICTED

In FT requests which use this admission profile the operand SUCCESS-PROCESSING may be used without restriction.

#### SUCCESS-PROCESSING = \*NONE

The admission profile does not permit follow-up processing after successful data transfer.

#### SUCCESS-PROCESSING = <c-string 1..1000 with-low>

BS2000 commands which are executed in the local system after successful data transfer. Individual commands must be preceded by a slash (/).

The individual commands must be separated by a semicolon (;). If a character string is enclosed by single or double quotes (' or ") within a command sequence, openFT does not interpret any semicolons within this character string as a separator.

#### SUCCESS-PROCESSING = \*EXPANSION(...)

If a SUCCESS-PROCESSING was specified in an FT request which uses this admission profile, FTAC adds the prefix or suffix specified here to this command. As follow-up processing, the command which has been thus expanded is then executed.

If a suffix or prefix is defined at this point, then no command sequence for the follow-up processing may be specified in FT requests which use this admission profile. This makes the setting of prefixes and suffixes mandatory.

#### PREFIX = <u>\*UNCHANGED</u>

The specifications for the follow-up processing prefix in this admission profile remain unchanged.

#### **PREFIX = \*NOT-RESTRICTED**

Follow-up processing is not restricted by a prefix.

# PREFIX = <c-string 1..999 with-low>

The specified prefix is set in front of a command which is specified in an FT request as follow-up processing. Then, the command which has been expanded with the prefix is executed as follow-up processing.

# SUFFIX = <u>\*UNCHANGED</u>

The specifications for the follow-up processing suffix in this admission profile remain unchanged.

# SUFFIX = \*NOT-RESTRICTED

Follow-up processing is not restricted by a suffix.

# SUFFIX = <c-string 1..999 with-low>

The specified prefix is set after a command which is specified in an FT request as follow-up processing. Then, the command which has been expanded with the suffix is executed as follow-up processing.

#### Example

- If PREFIX='/PRINT-FILE ' is defined and SUCC='filename' specified in the FT request, then FT executes the command "/PRINT-FILE filename" as follow-up processing.
- If SUFFIX='filename' is defined and SUCC='/PRINT-FILE' specified in the FT request, then FT executes the command "/PRINT-FILE filename" as follow-up processing.

# FAILURE-PROCESSING =

Restricts the follow-up processing which an FT request is permitted to initiate in your system after a failed data transfer.

# FAILURE-PROCESSING = <u>\*UNCHANGED</u>

The specifications for FAILURE-PROCESSING in this admission profile remain unchanged.

# FAILURE-PROCESSING = \*NOT-RESTRICTED

In FT requests which use this admission profile the operand FAILURE-PROCESSING may be used without restriction.

# FAILURE-PROCESSING = \*NONE

The admission profile does not permit follow-up processing after failed data transfer.

# FAILURE-PROCESSING = <c-string 1..1000 with-low>

BS2000 commands which are executed in the local system after failed data transfer. Individual commands must be preceded by a slash (/). The individual commands must be separated by a semicolon (;). If a character string is enclosed by single or double quotes (' or ") within a command sequence, openFT does not interpret any semicolons within this character string as a separator.

# FAILURE-PROCESSING = \*EXPANSION(...)

If a FAILURE-PROCESSING was specified in an FT request which uses this admission profile, FTAC adds the prefix or suffix specified here to this command. As follow-up processing, the command which has been thus expanded is then executed.

If a suffix or prefix is defined at this point, then no command sequence for the follow-up processing may be specified in FT requests which use this admission profile. This makes the setting of prefixes and suffixes mandatory.

#### PREFIX = <u>\*UNCHANGED</u>

The specifications for the follow-up processing prefix in this admission profile remain unchanged.

#### **PREFIX = \*NOT-RESTRICTED**

Follow-up processing is not restricted by a prefix.

#### PREFIX = <c-string 1..999 with-low>

The specified prefix is set in front of a command which is specified in an FT request as follow-up processing. Then, the command which has been expanded with the prefix is executed as follow-up processing.

#### SUFFIX = <u>\*UNCHANGED</u>

The specifications for the follow-up processing suffix in this admission profile remain unchanged.

#### SUFFIX = \*NOT-RESTRICTED

Follow-up processing is not restricted by a suffix.

#### SUFFIX = <c-string 1..999 with-low>

The specified prefix is set after a command which is specified in an FT request as follow-up processing. Then, the command which has been expanded with the suffix is executed as follow-up processing.

#### WRITE-MODE =

Determines the WRITE-MODE which is valid for this FT request. WRITE MODE is only effective if the receive file is in the same system as the admission profile definition.

#### WRITE-MODE = <u>\*UNCHANGED</u>

The specifications for WRITE-MODE in this admission profile remain unchanged.

#### WRITE-MODE = \*NOT-RESTRICTED

In an FT request which accesses this admission profile, WRITE-MODE may be used without restrictions.

#### WRITE-MODE = \*NEW-FILE

In the FT request, \*NEW-FILE, \*REPLACE-FILE or \*EXTEND-FILE may be entered for WRITE-MODE. If the receive file already exists, the transfer will be rejected.

#### WRITE-MODE = \*REPLACE-FILE

In the FT request of openFT or FTAM partners, only \*REPLACE-FILE or \*EXTEND-FILE may be entered for WRITE-MODE. With ftp partners, \*NEW-FILE may also be entered if the file does not yet exist.

#### WRITE-MODE = \*EXTEND-FILE

In the FT request, only \*EXTEND-FILE may be entered for WRITE-MODE.

#### FT-FUNCTION =

This operand permits the restriction of the profile validity to certain FT functions (=file transfer and file management functions).

# FT-FUNCTION = <u>\*UNCHANGED</u>

The previous scope of the FT functions remains unchanged.

#### FT-FUNCTION = \*NOT-RESTRICTED

The full scope of FT functions is available with the exception of the "remote administration" function (\*REMOTE-ADMINISTRATION). This must be activated explicitly.

# FT-FUNCTION = (\*TRANSFER-FILE, \*MODIFY-FILE-ATTRIBUTES, \*READ-DIRECTORY, \*FILE-PROCESSING, \*REMOTE-ADMINISTRATION)

The following file transfer functions are available:

#### **\*TRANSFER-FILE**

The admission profile may be used for the file transfer functions "transfer files", "view file attributes" and "delete files".

#### \*MODIFY-FILE-ATTRIBUTES

The admission profile may be used for the file transfer functions "view file attributes" and "modify file attributes".

#### **\*READ-DIRECTORY**

The admission profile may be used for the file transfer functions "view directories" and "view file attributes".

#### \*FILE-PROCESSING

The admission profile may be used for the "pre-processing" and "post-processing" file transfer functions. The "transfer files" function must also be permitted.

The \*FILE-PROCESSING specification is of relevance only for FTAC profiles without a filename prefix. Otherwise the first character of the filename prefix determines whether only normal data transfer (no pipe symbol "I") or only pre- and post-processing (pipe symbol "I") are to be possible with this FTAC profile.

#### **\*REMOTE-ADMINISTRATION**

The admission profile is allowed to be used for the "remote administration" function. This allows a remote administrator to administer the openFT instance using this profile. \*REMOTE-ADMINISTRATION may only be specified by the FT administrator or FTAC administrator.

#### USER-INFORMATION =

Specifies a text in the admission profile. This text can be displayed with the SHOW-FT-PROFILE command.

#### USER-INFORMATION = <u>\*UNCHANGED</u>

Any existing text remains unchanged.

#### **USER-INFORMATION = \*NONE**

Any existing text is deleted.

#### USER-INFORMATION = <c-string 1..100 with-low>

The character string entered is accepted as user information.

#### DATA-ENCRYPTION =

Specifies whether user data with this profile must be transferred in encrypted form.

#### DATA-ENCRYPTION = <u>\*UNCHANGED</u>

The encryption option should remain unchanged.

#### DATA-ENCRYPTION = \*NOT-RESTRICTED

The encryption option for user data is not restricted. File transfer requests with encryption and file transfer requests without encryption are both accepted

#### DATA-ENCRYPTION = \*NO

Only file transfer requests that do not have encrypted user data are accepted, i.e. requests with encryption are rejected. If the request is made in a BS2000 or z/OS, DATA-ENCRYPTION=\*NO must be specified there in the NCOPY request.

# DATA-ENCRYPTION = \*YES

Only file transfer requests that have encrypted user data are accepted, i.e. requests without encryption are rejected. If the request is made in a BS2000 or z/OS, for example, then DATA-ENCRYPTION=\*YES must be specified there in the NCOPY request.

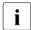

When using restrictions for FILE-NAME, SUCCESS-PROCESSING and FAILURE-PROCESSING, keep in mind that

- a restriction for follow-up processing must always be made for SUCCESS- and FAILURE-PROCESSING. Otherwise, it is possible that users will avoid this step.
- PREFIX of FILE-NAME, SUCCESS-PROCESSING and FAILURE-PROCESSING must correspond,
   e.g. FILE-NAME = \*EXP(XYZ.),SUCC = \*EXP('/PRINT-FILE XYZ.')

#### Example

After Steven Miller has created an admission profile with the name *profile1*, which permits other users access to his user ID with the LOGON authorization, he decides he wants to restrict this profile so that only FT accesses are possible to files which begin with the prefix *BRANCH*.

#### The required command is:

A possible short form of this command is:

/MOD-FT-PROF\_profill,FILE-N = (PRE = branch.)

This places heavy restrictions on the admission profile. The other specifications remain unchanged.

#### **Command return codes**

| (SC2) | SC1 | Maincode | Meaning                                                                                                    |
|-------|-----|----------|----------------------------------------------------------------------------------------------------|
| 0     | 0   | FTC0051  | A user ID with the same name already exists.                                                                                                    |
| 0     | 64  | FTC0053  | No FT profile exists which meets the criteria specified.                                                                                                    |
| 0     | 64  | FTC0055  | The partner restrictions were lifted.                                                                                                    |
| 0     | 0   | FTC0056  | Transfer admission is blocked.                                                                                                    |
| 0     | 64  | FTC0100  | An FT profile with this name already exists.                                                                                                    |
| 0     | 64  | FTC0101  | An FT profile with the specified transfer admission already exists.                                                                                                  |
| 0     | 64  | FTC0150  | The access password is missing.                                                                                                    |
| 0     | 64  | FTC0151  | Modifications can only be made by the administrator or owner.                                                                                                    |
| 0     | 64  | FTC0153  | The owner ID entered is not the user's own ID.                                                                                                    |
| 0     | 64  | FTC0170  | The partner entered is unknown within the partner system available for this user.                                                                                    |
| 0     | 64  | FTC0171  | The profile entered does not exist.                                                                                                    |
| 0     | 64  | FTC0172  | The user admission entered does not exist in the system.                                                                                                    |
| 0     | 64  | FTC0173  | The processing admission entered does not exist in the system.                                                                                                    |
| 0     | 64  | FTC0174  | The parameters "NEW-NAME" and "TRANSFER-<br>ADMISSION" may only used together in conjunction with<br>unique selection criteria ("NAME" or "TRANSFER-<br>ADMISSION"). |
| 0     | 64  | FTC0178  | The partner name entered occurs several times.                                                                                                    |
| 0     | 64  | FTC0179  | The maximum number of partner restrictions has been exceeded.                                                                                                    |
| 0     | 64  | FTC0182  | The maximum length of partner names has been exceeded.                                                                                                    |
| 0     | 64  | FTC0200  | The total length of the two follow-up processing commands is too long.                                                                                               |
| 0     | 64  | FTC0255  | A system error has occurred.                                                                                                    |

SC1/2 = Subcode 1/2 in decimal notation

For additional information, see section "Command return codes" on page 133

# 5.27 REMOVE-FT-PARTNER Remove remote system from partner list

#### Note on usage

User group: FT administrator

Alias name: FTREMPTN

#### **Functional description**

The REMOVE-FT-PARTNER command is used to remove a remote system from the partner list of the local system.

If a partner system is deleted from the partner list then all requests involving this partner system are aborted. REMOVE-FT-PARTNER therefore represents a simple way to delete all the requests relating to a given partner. A request to a partner removed with REMOVE-FT-PARTNER is eliminated even if the request is already known in the partner system (in the same way as with CANCEL-FILE-TRANSFER .. FORCE-CANCELLATION=\*YES).

#### Format

REMOVE-FT-PARTNER / FTREMPTN

PARTNER = <text 1..200 with-low>

#### Operands

#### PARTNER = <text 1..200 with-low>

Name of the partner system from the partner list or the address of the partner system.

#### Command return codes

| (SC2) | SC1 | Maincode | Meaning                                        |
|-------|-----|----------|------------------------------------------------|
| 83    | 32  | CMD0221  | Internal error.                                |
| 35    | 64  | FTR1035  | Command only permissible for FT administrator. |
| 45    | 64  | FTR1045  | Partner name not found in partner list.        |
| 1     | 0   | FTR1048  | Active requests could not yet be deleted.      |

SC1/2 = Subcode 1/2 in decimal notation

For additional information, see section "Command return codes" on page 133

#### Example

Remove the remote system PARTNER1 from the partner list of the local system:

/REMOVE-FT-PARTNER PARTNER=PARTNER1

# 5.28 SHOW-FILE-TRANSFER Query status of file transfer request

#### Note on usage

User group: FT user and FT administrator Alias names: SHFT / NSTATUS / FTSHWREQ

#### **Functional description**

The SHOW-FILE-TRANSFER command allows you to request information about FT requests. As with CANCEL-FILE-TRANSFER, you can specify selection criteria in order to obtain information about specific FT requests.

The FT administrator can obtain information about the requests of any owner.

The owner of requests issued in the local system is the user ID under which they are submitted. The owner of requests issued in the remote system is the user ID in the local system under which the requests are executed.

The scope of information to be output can be selected. By default the following information is output by the system in response to the SHOW-FILE-TRANSFER command:

- the transfer ID of the request,
- the initiator of the request (local or remote system),
- the operating status of the request (see description of operands for more details),
- the partner system,
- the transfer direction,
- the name of the file (or library member) to be transferred in the local system.
- the number of bytes transferred

By entering INFORMATION=\*ALL in the SHOW-FILE-TRANSFER command more information can be obtained. openFT then, in addition to the standard output, outputs the values of further operands of the transfer command that was used to issue the request. Which output parameters are displayed depends on the parameters which were specified for the request.

The complete description of all possible output parameters and values is provided in the section "Meaning of the fields in the long output" on page 298.

The more precise your information request, the fewer irrelevant requests are output.

When you specification of INFORMATION=\*SUMMARY returns a small table with the number of jobs in the various request states.

#### Format

| SHOW-FILE-TRANSFER / SHFT / NSTATUS / FTSHWREQ                                                                                           |  |  |  |  |  |
|----------------------------------------------------------------------------------------------------|--|--|--|--|--|
| TRANSFER-ID = <u>*ALL</u> / <integer 12147483647=""></integer>                                                                           |  |  |  |  |  |
| , <b>SELECT</b> = <u>*<b>OWN</b></u> / * <b>PAR</b> AMETERS()                                                                            |  |  |  |  |  |
| * <b>PAR</b> AMETERS()                                                                                                    |  |  |  |  |  |
| OWNER-IDENTIFICATION = <u>*OWN</u> / *ALL / <name 18=""></name>                                                                          |  |  |  |  |  |
| ,INITIATOR = ( <u>*LOCAL, *REMOTE</u> ) / list-poss(2): *LOCAL / *REMOTE                                                                 |  |  |  |  |  |
| <b>,PART</b> NER = <u>*ALL()</u> / <text 1200="" with-low=""></text>                                                                     |  |  |  |  |  |
| * <b>ALL</b> ()                                                                                                    |  |  |  |  |  |
| PARTNER-STATE = <u>*ALL</u> / *ACTIVE                                                                                                    |  |  |  |  |  |
| ,FILE-NAME = <u>*ALL</u> / <filename 154=""> / <c-string 1512="" with-low=""> /</c-string></filename>                                    |  |  |  |  |  |
| *LIBRARY-ELEMENT() / *POSIX(NAME= <posix-pathname 1510="">) /</posix-pathname>                                                           |  |  |  |  |  |
| *PUBSET(PUBSET= <cat-id 14="">)</cat-id>                                                                                                 |  |  |  |  |  |
| *LIBRARY-ELEMENT()                                                                                                    |  |  |  |  |  |
| LIBRARY = <u>*ALL</u> / <filename 154=""></filename>                                                                                     |  |  |  |  |  |
| ,ELEMENT = <u>*ALL</u> / <filename 164="" without-gen-vers="">() /</filename>                                                            |  |  |  |  |  |
| <composed-name 164="" with-under="">()</composed-name>                                                                                   |  |  |  |  |  |
| <filename>() / composed-name&gt;()</filename>                                                                                            |  |  |  |  |  |
| VERSION = <u>*ALL</u> / <text 124=""></text>                                                                                             |  |  |  |  |  |
| <b>,TYPE</b> = <u>*ALL</u> / <name 18=""></name>                                                                                         |  |  |  |  |  |
| ,MONJV = <u>*NONE</u> / <filename 154="" without-gen-vers=""></filename>                                                                 |  |  |  |  |  |
| ,JV-PASSWORD = <u>*NONE</u> / <c-string 14=""> / <x-string 18=""> / <integer -21474836482147483647=""> /</integer></x-string></c-string> |  |  |  |  |  |
| *SECRET                                                                                                    |  |  |  |  |  |
| ,STATE = <u>*ALL</u> / *SUSPEND / *LOCKED / *WAIT / *ACTIVE / *CANCELLED / *FINISHED / *HOLD                                             |  |  |  |  |  |
| , <b>GLOB</b> AL- <b>REQU</b> EST- <b>ID</b> = <u>*ALL</u> / <alphanum-name 110=""></alphanum-name>                                      |  |  |  |  |  |
| ,INFORMATION = <u>*STD</u> / *ALL / *SUMMARY                                                                                             |  |  |  |  |  |
| ,OUTPUT = <u>*SYSOUT(</u> ) / *SYSLST()                                                                                                  |  |  |  |  |  |
| <u>*SYSOUT(</u> ) / *SYSLST()                                                                                                    |  |  |  |  |  |
| LAYOUT = <u>*STD</u> / *CSV                                                                                                    |  |  |  |  |  |

# Operands

#### TRANSFER-ID =

Transfer ID of the FT request about which information is required.

#### TRANSFER-ID = <u>\*ALL</u>

Supplies information about all the owner's FT requests.

The FT administrator can obtain information about all current FT requests that access his/her system.

#### TRANSFER-ID = <integer 1..2147483647>

Transfer ID assigned to the local system and output as part of the message confirming acceptance of the request.

#### SELECT =

Contains selection criteria defining the file transfer requests on which inquiries are to be made. Information on a file transfer request is output if the request satisfies all the specified criteria.

#### SELECT = <u>\*OWN</u>

Provides information on all current file transfer requests for which you are designated as the owner.

#### SELECT = \*PARAMETERS(...)

#### OWNER-IDENTIFICATION =

Owner of the FT requests. Only the FT administrator can make use of this operand unrestricted.

#### **OWNER-IDENTIFICATION = <u>\*OWN</u>**

Provides information only on the file transfer requests in the user's own ID.

#### **OWNER-IDENTIFICATION = \*ALL**

Provides information on FT requests in all user IDs.

#### OWNER-IDENTIFICATION = <name 1..8>

Specific user ID about whose file transfer requests information is required.

#### INITIATOR =

Initiator of the file transfer requests concerned.

#### INITIATOR = (<u>\*LOCAL,\*REMOTE</u>)

Provides information on file transfer requests in the local system and in remote systems.

#### **INITIATOR = \*LOCAL**

Provides information on file transfer requests issued in the local system.

#### **INITIATOR = \*REMOTE**

Provides information on file transfer requests issued in the remote systems.

#### PARTNER =

Selects file transfer requests carried out with a specified remote system.

#### PARTNER = <u>\*ALL(...)</u>

The partner system is not used as a selection criterion to determine the file transfer requests on which information is to be output.

# PARTNER-STATE =

The status of the partner system is used as a selection criterion.

#### PARTNER-STATE = <u>\*ALL</u>

The requests are selected independently of the partner system's status.

#### **PARTNER-STATE = \*ACTIVE**

Only the requests to and from the active partners are selected.

#### PARTNER = <text 1..200 with-low>

Name or an address of a partner system. Information is required on the file transfer requests being executed with this system. For more information on address specifications, see section "Defining partner properties" on page 44.

#### FILE-NAME =

FT requests that access this file, this pubset or this library member in the local system as a send file or receive file. The file name or library member name must be specified exactly as it appears in the FT request. If %UNIQUE was specified, the file name generated by openFT must be entered as the selection criterion here.

# FILE-NAME = <u>\*ALL</u>

The file name is not used as a selection criterion to define the file transfer requests on which information is to be output.

#### FILE-NAME = <filename 1..54> / <c-string 1..512 with-low> /

#### \*POSIX(NAME = <posix-pathname 1..510>)

Name of a file. Information is required on the file transfer requests that access this file.

#### FILE-NAME = \*PUBSET(PUBSET = <cat-id 1..4>)

Information on all FT requests that have locked files on the specified pubset should be displayed.

#### FILE-NAME = \*LIBRARY-ELEMENT(...)

Information is required on file transfer requests that access library members in the local system.

#### LIBRARY =

Selects the library concerned.

#### LIBRARY = <u>\*ALL</u>

The library name is not used as a selection criterion to define the file transfer requests on which information is to be output.

#### LIBRARY = <filename 1..54>

Name of a library. Information is required on the file transfer requests that access this library.

#### ELEMENT =

Library member. Information is required on all the file transfer requests that access this member.

#### ELEMENT = <u>\*ALL</u>

The name of the library member is not used as a selection criterion to define the file transfer requests.

# ELEMENT = <filename 1..64 without-gen-vers>(...) / <composed-name 1..64 with-under>(...)

Name of a library member. Information is required on the file transfer requests that access this library member.

#### VERSION =

Version number of the library member.

#### VERSION = <u>\*ALL</u>

Information is required on all file transfer requests that access any version of the library member.

#### VERSION = <text 1..24>

Information is required on the file transfer requests that access a specific version of the library member.

#### TYPE =

The type of library member.

#### TYPE = <u>\*ALL</u>

The member type is not used as a selection criterion to define the file transfer requests on which information is to be output.

#### TYPE = <name 1..8>

Information is required only on those file transfer requests that access library members of this type.

#### MONJV =

If appropriate, selects the specific file transfer request that is being monitored by this job variable.

#### MONJV = <u>\*NONE</u>

A job variable is not used as a selection criterion to define the file transfer request on which information is to be output.

#### MONJV = <filename 1..54 without-gen-vers>

Information is required on the file transfer request that is being monitored by this job variable.

#### JV-PASSWORD =

If required, specifies the password needed to access the job variable.

If you have already notified the system of the password with the BS2000 command ADD-PASSWORD, you do not have to specify JV-PASSWORD.

### JV-PASSWORD = <u>\*NONE</u>

The job variable is not password-protected.

# JV-PASSWORD = <c-string 1..4> / <x-string 1..8> / <integer -2147483648..2147483647>

This password is required for the job variable.

## JV-PASSWORD = \*SECRET

The system requests you to enter the password. This input is not displayed on the screen.

## STATE =

Selects those file transfer requests that are in the specified status. The status of a request may change in between entry of the command and information output. This is why the output may include requests that are in a state other than the one selected with STATE.

## STATE = <u>\*ALL</u>

The status of a request is not used as a selection criterion to define the file transfer requests on which information is to be output.

### STATE = \*SUSPEND

Requests information on those file transfer requests that are currently in SUSPEND status (= interrupted).

## STATE = \*LOCKED

Requests information on FT requests that are in the LOCKED operating status (= temporarily locked as a result of a longer term resource bottleneck).

## STATE = \*WAIT

Requests information on those file transfer requests that are currently in WAIT status (= waiting for resources).

## STATE = \*ACTIVE

Requests information on those file transfer requests that are currently in ACTIVE status (= being processed).

#### **STATE = \*CANCELLED**

Requests information on those file transfer requests that were canceled and are waiting for negotiation with the communications partner to be concluded. These requests are visible only to the FT administrator.

#### STATE = \*FINISHED

Requests information on those file transfer requests that are currently in FINISHED status (= terminated or aborted, but where the user has not yet been informed).

## STATE = \*HOLD

Requests information on those FT requests that are currently in HOLD status (= awaiting the specified start time).

#### GLOBAL-REQUEST-ID =

Selects the FT requests on the basis of the global request identification.

#### GLOBAL-REQUEST-ID = <u>\*ALL</u>

The global request identification is not a search criterion.

#### GLOBAL-REQUEST-ID = <alphanum-name 1..10>

Requests information on the FT request with a particular global request identification. The global request identification is relevant only for inbound requests of openFT and FTAM partners. It is assigned by the initiator of the request (transfer ID) and transferred to the local system.

### **INFORMATION =**

Scope of the output.

### INFORMATION = <u>\*STD</u>

Output is summary form and contains the following information (see "Description of the short output" on page 295):

- Transfer ID,
- Initiator,
- State of the request,
- Partner,
- Direction of transfer,
- Byte count,
- File or library member name in the local system.

## **INFORMATION = \*ALL**

Output is in full form. In addition to the summary form data, further information is provided on the operands used in the TRANSFER-FILE command (see "Description of the long output" on page 297).

## **INFORMATION = \*SUMMARY**

Output is in the form of a specified sum. By specifying INFORMATION=\*SUMMARY, you can restrict the output information to a statistic of the currently existing requests. By doing this, the display is arranged according to the conditions in which the requests find themselves. The displayed sum can, of course, exceed the sum of the individual columns, since all requests, even those that still have no request condition, are counted. Information is output about the number of request in each individual processing status (see "Description of the summary output" on page 301).

## OUTPUT =

Output medium.

## OUTPUT = <u>\*SYSOUT(</u>...)

Output is sent to SYSOUT.

**OUTPUT = \*SYSLST(...)** Output is sent to SYSLST.

## LAYOUT = <u>\*STD</u>

Output is formatted using a standard layout that can be easily read by the user.

## LAYOUT = \*CSV

Output is supplied in CSV (**C**haracter **S**eparated **V**alues) format. This is a widely used tabular format, especially in the PC environment, in which individual fields are separated by a delimiter, which is usually a semicolon ";" (see section "Output in CSV format" on page 135).

If selection criteria are specified in the SHOW-FILE-TRANSFER command and no request is found that matches all the specified criteria, the command is acknowledged with the following message:

% FTR0504 No requests available for the selection criteria

In such a case, procedures do not branch to the next SET-JOB-STEP.

#### Commando return codes

| (SC2) | SC1 | Maincode | Meaning                                                           |
|-------|-----|----------|-------------------------------------------------------------------|
| 0     | 0   | CMD0001  | There are no requests that meet the specified selection criteria. |
| 33    | 32  | CMD0221  | Request rejected. Internal error.                                 |
| 36    | 32  | CMD0221  | Request rejected. Request data inconsistent.                      |
| 82    | 32  | CMD0221  | Internal error. Job variable not accessible.                      |
| 83    | 32  | CMD0221  | Internal error.                                                   |
| 88    | 32  | CMD0221  | Error during OPS generation.                                      |
| 36    | 64  | FTR1036  | User not authorized for other user IDs                            |
| 47    | 64  | FTR1047  | The request with the specified transfer ID could not be found.    |
| 226   | 64  | FTR2226  | Job variable contents inconsistent.                               |
| 227   | 64  | FTR2227  | Job variable not in use by openFT.                                |
| 228   | 64  | FTR2228  | Job variable not found.                                           |

SC1/2 = Subcode 1/2 in decimal notation

For additional information, see section "Command return codes" on page 133

#### **OPS** variables

The following table shows the OPS variables for the command SHOW-FILE-TRANSFER with the operand INF=\*ALL. The underlined values are valid for the output with the operand INF=\*STD. The table on page 295 shows the OPS variables for the output with the operand INF=\*SUMMARY.

| Element      | Туре    | Output                                         |
|--------------|---------|------------------------------------------------|
| TRANS-ID     | Integer |                                                |
| STA          | String  | *SUSPEND/*LOCK/*WAIT/*ACTIVE/*FINISH/*<br>HOLD |
| BYTE-COUNT   | Integer |                                                |
| PRIO         | String  | *NORM / *HIGH / *LOW                           |
| INIT         | String  | *LOC / *REM                                    |
| TRANS-DIRECT | String  | *TO-PARTNER / *FROM-PARTNER                    |
| PARTNER-NAME | String  |                                                |
| COMPRESS     | String  | *NONE / *BYTE-REPETITION / *ZIP                |
| DATA-ENC     | String  | *YES / *NO                                     |
| DICHECK      | String  | *YES / *NO                                     |
| WRITE-MODE   | String  | * REPL-FILE / *NEW-FILE / *EXT-FILE            |

| Element                     | Туре   | Output                                                         |
|-----------------------------|--------|----------------------------------------------------------------|
| FILE-SIZE                   | String | Value                                                          |
| REC-SIZE                    | String | Value                                                          |
| REC-FORMAT                  | String | *STD / *VARIABLE / *FIXED /*UNDEFINED                          |
| START                       | Struct |                                                                |
| .DATE                       | String | *SOON / yyyy-mm-dd                                             |
| .TIME                       | String | *SOON / hh:mm:ss                                               |
| CANCEL                      | Struct |                                                                |
| .DATE                       | String | *NO / yyyy-mm-dd                                               |
| .TIME                       | String | *NO / hh:mm:ss                                                 |
| OWNER                       | String |                                                                |
| DATA-TYPE                   | String | *CHAR / *BINARY / *NOT-SPEC                                    |
| TRANSP                      | String | *YES / *NO                                                     |
| LOC-PAR                     | Struct |                                                                |
| <u>.F-TYPE</u> <sup>1</sup> | String | *FILE / *LIB                                                   |
| .F-NAME                     | String |                                                                |
| <u>.LIB</u>                 | String |                                                                |
| .ELEM                       | String |                                                                |
| .VERSION                    | String |                                                                |
| <u>.TYPE</u>                | String |                                                                |
| .TRANS-ADMIS                | Struct |                                                                |
| .USER-ID                    | String |                                                                |
| .ACCOUNT                    | String |                                                                |
| .PROF-NAME <sup>2</sup>     | String |                                                                |
| .PROCESS-ADMIS              | Struct |                                                                |
| .USER-ID                    | String |                                                                |
| .ACCOUNT                    | String |                                                                |
| .SUCC-PROCESS               | String | *SECRET / success-processing                                   |
| .FAIL-PROCESS               | String | *SECRET / failure-processing                                   |
| LISTING                     | String | *NONE / *SYSLST / *LISTFILE / *FAIL-SYSLST /<br>*FAIL-LISTFILE |
| .MONJV                      | String |                                                                |
| .CCS-NAME                   | String | *STD / value                                                   |
| REM-PAR                     | Struct |                                                                |

| Element               | Туре    | Output                       |
|-----------------------|---------|------------------------------|
| .F-TYPE <sup>1</sup>  | String  | *FILE / *LIB                 |
| .F-NAME               | String  |                              |
| .LIB                  | String  |                              |
| .ELEM                 | String  |                              |
| .VERSION              | String  |                              |
| .TYPE                 | String  |                              |
| .TRANS-ADMIS          | Struct  |                              |
| .USER-ID <sup>3</sup> | String  | *REM-PROF / user-id          |
| .ACCOUNT <sup>3</sup> | String  | *REM-PROF / account          |
| .PROCESS-ADMIS        | Struct  |                              |
| .USER-ID              | String  |                              |
| .ACCOUNT              | String  |                              |
| .SUCC-PROCESS         | String  | *SECRET / success-processing |
| .FAIL-PROCESS         | String  | *SECRET / failure-processing |
| .CCS-NAME             | String  | *STD / value                 |
| TARGET                | Struct  |                              |
| .FILE-FORMAT          | String  | *SAME / *BLOCK / *SEQ        |
| .REC-FORMAT           | String  | *SAME / *UNDEF               |
| PROTECTION            | String  | *STD / *SAME                 |
| GLOBAL-REQ-ID         | Integer |                              |

<sup>1</sup> For F-Type=\*FILE, LIB, ELEM, VERSION and TYPE are not displayed.

<sup>2</sup> USER-ID and ACCOUNT are not assigned if an FTAC profile is specified.

<sup>3</sup> Since this cannot be output when a remote FTAC transfer admission is specified, USER-ID and ACCOUNT are assigned with \*REM-PROFILE in this case.

The following table shows the OPS variables for the output with the operand INF=\*SUMMARY.

| Element               | Туре    | Output |
|-----------------------|---------|--------|
| NUM-ACTIVE            | Integer |        |
| NUM-WAIT              | Integer |        |
| NUM-LOCK              | Integer |        |
| NUM-SUSPEND           | Integer |        |
| NUM-HOLD              | Integer |        |
| NUM-FINISHED          | Integer |        |
| NUM-SUMM <sup>1</sup> | Integer |        |

<sup>1</sup> Grand total of all requests including the requests that are still not validated and therefore not counted in any of the other elements.

## 5.28.1 Description of the short output

#### Example 1

Information is to be output to SYSOUT on those FT requests submitted by the remote system ALFRED which require access to the file DRAISINE and are currently active. The required command is as follows:

```
/SHOW-FILE-TRANSFER -
/ SELECT=(INITIATOR=*REMOTE, -
/ PARTNER=ALFRED, -
/ FILE-NAME=DRAISINE, -
/ STATE=*ACTIVE)
```

The recommended short form of this command is as follows:

/SHFT SEL=(INIT=\*REM,PART-NAME=ALFRED,FILE=DRAISINE,STATE=\*ACT)

or

/NSTATUS SEL=(INIT=\*REM, PART-NAME=ALFRED, FILE=DRAISINE, STATE=\*ACT)

The FT administrator must specify the operand OWNER=\*ALL by SELECT if he/she is not the owner of the file DRAISINE.

The information is then output in the following format, for example:

| %TRANS-ID | INI | STATE | PARTNER | DIR | BYTE-COUNT | FILE-NAME |
|-----------|-----|-------|---------|-----|------------|-----------|
| %528184   | REM | ACT   | ALFRED  | ΤO  | 14760      | DRAISINE  |

The information is output to SYSOUT, since this is the default value for the output of inquiry information.

Description of the output columns:

- TRANS-ID:
   Transfer ID of the file transfer request

   INI:
   Initiator of the file transfer request : REM for REMOTE, LOC for LOCAL

   STATE:
   State of the request (here ACT for ACTIVE, other outputs:

   SUSP for SUSPEND,
   Inbound request suspended, e.g. due to higher priority requests.

   LOCK for LOCKED,
   WAIT for WAIT,

   FIN for FINISHED,
   HOLD for HOLD
- PARTNER: Symbolic name of the relevant partner system.

If the FT request is in the STATE=WAIT state, and there is no normal internal resource bottleneck, then the partner name is preceded by one of the following characters:

- \* The FT administrator of the local system has locked a resource.
- ! An attempt to set up a connection to the partner system failed (possibly because the remote system is not running, for example, or because FT has not been started there or, in the case of TCP/IP connections, because the port specification contains \*BY-TRANSPORTSYSTEM and there is no BCMAP). This can also occur, if openFT has discovered an error during the internal check of transferred data integrity.
- ? Installation error. Possible reasons:

- The PORT in BCMAP does not correspond to that in the partner entry. Check the installation.

- The authentication of the local or remote system has failed due to an unsuitable public key.
- DIR: Transfer direction
- BYTE-COUNT: Number of bytes transferred up to the last restart point (in the case of data compression this is the a number of bytes of compressed data)
- FILE-NAME: Name of the relevant file or library member in the local system

\_

## 5.28.2 Description of the long output

The long output is described using an example of an outbound request and an example of an inbound request.

Example 1 (Outbound request)

Full information is to be output to SYSLST via the FT request with transfer ID 721212. If the file transfer request was issued under the same user ID as that under which the inquiry is made, then the command is as follows:

```
/SHOW-FILE-TRANSFER
/ TRANSFER-ID=721212,
/ INFORMATION=*ALL,
/ OUTPUT=*SYSLST
```

The recommended short form of this command is as follows:

/SHFT 721212, INF=\*ALL, OUT=\*SYSLST

The information output on SYSLST then has the following format, for example:

| %TR/ | ANSFER-ID | =721212       | STORE   | =12-07-11 | 14:09:35 | FILESIZ | E=40960000 |
|------|-----------|---------------|---------|-----------|----------|---------|------------|
| %    | STATE     | =WAIT         | BYTECN  | T=2117632 |          |         |            |
| %    | INITIATO  | R=LOCAL       | TRANS   | =T0       |          | PRIO    | =NORM      |
| %    | WRITE     | =REPLACE      | START   | =SOON     |          | CANCEL  | =NO        |
| %    | COMPRESS  | =BYTE         | DATA    | =CHAR     |          |         |            |
| %    | TRANSP    | =NO           | ENCRYP  | T=YES     |          | TABEXP  | =NO        |
| %    | OWNER     | =USER1        | DICHEC  | K=NO      |          |         |            |
| %    | PARTNER   | =WINO1        |         |           |          |         |            |
| %    | PARTNER-  | STATE =ACT    |         |           |          |         |            |
| %    | PARTNER-  | PRIO =NORM    |         |           |          |         |            |
| %    | LOC: FIL  | E =\$USER1    | .FILE.G | R         |          |         |            |
| %    | TRAI      | NS-ADM=(USER1 | ,88888) |           |          |         |            |
| %    | ASYI      | N-MSG =ALL    |         |           |          |         |            |
| %    | REM: FIL  | E =TEST2      |         |           |          |         |            |
| %    | TRAI      | NS-ADM=REMOTE | -PROFIL | E         |          |         |            |

Example 2 (Inbound request)

Full information is to be output to SYSLST on the FT request with transfer ID 983050. If the file transfer request was issued under the same user ID as that under which the inquiry is made, then the command is as follows:

```
/SHOW-FILE-TRANSFER
/
                  TRANSFER-ID=983050.
/
                  INFORMATION=*ALL.
/
                  OUTPUT=*SYSLST
%TRANSFER-ID =983050
                        STORE =12-07-11 14:09:36 FILESIZE=40960000
%
   STATE
          =WAIT
                        BYTECNT=1925120
%
   INITIATOR=REMOTE
                        TRANS = FROM
                                                 PRIO
                                                         =
                        START =SOON
%
  WRITE =REPLACE
                                                 CANCEL =NO
%
  COMPRESS =BYTE
                        DATA
                             =CHAR
                                                 GLOB-ID =721212
   TRANSP
%
                        FNCRYPT=YFS
                                                 TABFXP =NO
          =NO
%
  OWNER
           =USER2
                        DICHECK=YES
                                                 RECEORM =VARIABLE
%
  PARTNER =WINO1
% PARTNER-STATE =ACT
% PARTNER-PRIO =NORM
%
  FTLF
           =TEST2
% TRANS-ADM=LAST
```

#### Meaning of the fields in the long output

The list below describes all fields which can occur in the long output (according to lines). Which fields are output in each particular case depends on the type and the parameters of the request.

| TRANSFER-ID: | Transfer ID of the request                                                                                                    |
|--------------|----------------------------------------------------------------------------------------------------|
| STORE:       | The time at which the request was entered in the request queue                                                                                                    |
| FILESIZE:    | The size of the file in bytes. If the output is flagged with a "K" on the right, the output is in kilobytes. If the output is flagged with "M", the output is in megabytes. The size is only shown here if the request has already been active. In the case of receive requests, a value is only shown here if the partner also sends that value. |
| STATE:       | State of the request                                                                                                    |
| BYTECNT:     | Number of bytes transferred up to the last restart form (in the case of data compression in compressed form)                                                                                                    |
| INITIATOR:   | Initiator of the request                                                                                                    |
| TRANS:       | Transfer direction, as seen from local system                                                                                                    |
| PRIO:        | Priority with which the request is to be started; here: NORM for NORMAL.                                                                                                    |

| WRITE:    | Specifies if or when the receive file is to be overwritten or extended                                                                                                    |  |  |  |  |  |  |
|-----------|----------------------------------------------------------------------------------------------------|--|--|--|--|--|--|
| START:    | Requested start time of the request (SOON for "as soon as possible")                                                                                                    |  |  |  |  |  |  |
| CANCEL:   | Requested abortion time<br>(NO for "no abortion requested")                                                                                                    |  |  |  |  |  |  |
| COMPRESS: | Specifies whether or not the file is to be transferred in compressed form                                                                                                    |  |  |  |  |  |  |
| DATA:     | Type of file:                                                                                                    |  |  |  |  |  |  |
| CH        | R for text file                                                                                                    |  |  |  |  |  |  |
| BI        | for binary file                                                                                                    |  |  |  |  |  |  |
| NO        | -SPECIFIED                                                                                                    |  |  |  |  |  |  |
|           | in TRANSFER-FILE (NCOPY), no DATA-TYPE was specified                                                                                                    |  |  |  |  |  |  |
| US        | R for user format                                                                                                    |  |  |  |  |  |  |
| GLOB-ID:  | Global request identification, displayed only in the case of inbound requests from openFT and FTAM partners (INITIATOR=REMOTE). This corresponds to the request identification (=TRANSFER-ID) on the initiator system.                          |  |  |  |  |  |  |
| TRANSP:   | Specifies whether the transfer is to be done in transparent format                                                                                                    |  |  |  |  |  |  |
| ENCRYPT:  | Specifies whether the file content is to be transferred in encrypted form                                                                                                    |  |  |  |  |  |  |
| TARGFORM: | Format of the transferred file in the target system:                                                                                                    |  |  |  |  |  |  |
| SE        | Sequential file format                                                                                                    |  |  |  |  |  |  |
| BL        | CK Block format                                                                                                    |  |  |  |  |  |  |
| TRECFRM:  | Record format of the file in the target system:                                                                                                    |  |  |  |  |  |  |
| ST        | The same record format as in the sending system                                                                                                    |  |  |  |  |  |  |
| UN        | EFINED<br>Undefined record format                                                                                                    |  |  |  |  |  |  |
| OWNER:    | Owner of request in local system                                                                                                    |  |  |  |  |  |  |
| DICHECK:  | Specifies whether data integrity is to be checked (YES) or not (NO)                                                                                                    |  |  |  |  |  |  |
| PROTECT:  | Specifies whether the protection attributes of the file are transferred                                                                                                    |  |  |  |  |  |  |
| PARTNER:  | Symbolic name of partner system participating in the request.<br>If the FT request is in the STATE=WAIT state, and there is no normal<br>internal resource bottleneck, then the partner name is preceded by one of<br>the following characters: |  |  |  |  |  |  |

\* The FT administrator of the local system has locked a resource.

- ! An attempt to set up a connection to the partner system failed (possibly because the remote system is not running, for example, or because FT has not been started there or, in the case of TCP/IP connections, because the port specification contains \*BY-TRANSPORTSYSTEM and there is no BCMAP). This can also occur, if openFT has discovered an error during the internal check of transferred data integrity.
- ? Installation error.

Possible reasons:

- The PORT in BCMAP does not correspond to that in the partner entry. Check the installation.
- The authentication of the local or remote system has failed due to an unsuitable public key

#### PARTNER-STATE:

Status of the partner. Possible values:

- ACT Activated
- DEACT Deactivated
- NOCON No connection, for instance because the openFT server has not been started on the remote system.
- INSTERR

There is an installation or configuration error (for example, the local system is not known to the partner or the address of the partner in the partner list is not valid) or authentication of one of the partners has failed or encryption is not available locally or on the partner system.

#### PARTNER-PRIO:

Prioritization of the partner when processing requests. Possible values:

- LOW The partner has low priority.
- NORM The partner has normal priority.
- HIGH The partner has high priority.
- LOC: Specifications on the local system (LOCAL-PARAMETER).

The entry can include more than in this example; the keywords correspond to the recommended abbreviations of the keywords of the transfer command; the meaning of the operand is also to be found there.

FILE: Local file name

ASYN-MSG:

Specifies which request result leads to an asynchronous termination message. Possible values: ALL, FAIL.

REM: Specifications on the remote system (REMOTE-PARAMETER).

The entry can include more than in this example; the keywords correspond to the recommended abbreviations of the keywords of the transfer command; the meaning of the operand is also to be found there.

FILE: Remote file name

The following parameters are only output for locally issued requests.

TRANS-ADM:

Transfer admission (here for the remote system. Instead of the triplet user ID, account number and password where appropriate, REMOTE-PROFILE can also be output here if a remote FTAC FT profile is addressed. The equivalent also applies to entries in the local system.

CCSN: CCS name used in the local and/or remote system when reading the file.

## 5.28.3 Description of the summary output

You want to output information about the number of request in each individual processing status.

| / 5 | SHFT | INF=*SUMMARY |      |      |      |     |       |  |  |  |  |  |
|-----|------|--------------|------|------|------|-----|-------|--|--|--|--|--|
| %   | ACT  | WAIT         | LOCK | SUSP | HOLD | FIN | TOTAL |  |  |  |  |  |
| %   | 3    | 5            | 0    | 0    | 0    | 0   | 10    |  |  |  |  |  |

There are three requests in the ACTIVE condition, and five in the WAIT condition. Two requests are still in protocol handling, therefore the sum is 10.

## 5.29 SHOW-FTAC-ENVIRONMENT Display saved admission profiles and sets

#### Note on usage

User group: FTAC administrator

openFT-AC must be installed to use this command.

#### **Functional description**

The FTAC administrator can use the command SHOW-FTAC-ENVIRONMENT to view admission profiles and sets which have been written in an export file using the command EXPORT-FTAC-ENVIRONMENT (see page 199). This function is particularly useful before the importing of the admission profiles and sets (see page 201).

#### Format

SHOW-FTAC-ENVIRONMENT

```
FROM-FILE = <filename 1..54>
,USER-IDENTIFICATION = *ALL / list-poss(100): <name 1..8>
,SELECT-PARAMETER = *ALL / *PARAMETERS(...)
 *PARAMETERS(...)
 PROFILE-NAME = *ALL / *NONE / *STD / list-poss(100): <alphanum-name 1..8>
 ,ADMISSION-SET = *YES / *NO
,INFORMATION = *ONLY-NAMES / *ALL
,OUTPUT = *SYSOUT(...) / *SYSLST(...)
 *SYSOUT(...) / *SYSLST(...)
 LAYOUT = *STD / *CSV
```

## Operands

#### FROM-FILE = <filename 1..54>

Name of the file (not a temporary file) from which the admission profiles and sets are to be displayed. If the file contains invalid data or access to the file is unsuccessful, the command is rejected with the message FTC0103.

#### **USER-IDENTIFICATION =**

User ID whose admission profiles and sets are to be displayed.

## USER-IDENTIFICATION = <u>\*ALL</u>

The admission profiles and sets of all users are to be displayed.

#### USER-IDENTIFICATION = list-poss(100): <name 1..8>

The admission profiles and sets of the user IDs specified (maximum 100) are to be displayed.

## SELECT-PARAMETER =

Specifies whether only admission profiles, only admission sets or both are to be displayed. For the admission profiles, you can specify which ones are to be displayed.

### SELECT-PARAMETER = <u>\*ALL</u>

All admission profiles and sets associated with the user ID specified under USER-IDENTI-FICATION are to be output on file.

### SELECT-PARAMETER = \*PARAMETERS(...)

Specifies which of the admission sets associated with the USER-IDENTIFICATION are to be specified.

## PROFILE-NAME = <u>\*ALL</u>

All admission profiles are displayed.

**PROFILE-NAME = \*NONE** No admission profiles are displayed.

### **PROFILE-NAME = \*STD** Displays the default admission profile.

## PROFILE-NAME = list-poss(100): <alphanum-name 1..8>

Only the specified profiles are displayed (maximum 100).

## ADMISSION-SET = <u>\*YES</u>

All admission sets are displayed.

## ADMISSION-SET = \*NO

No admission sets are displayed.

## INFORMATION =

Scope of the information to be displayed.

## INFORMATION = <u>\*ONLY-NAMES</u>

Only the names of the admission profiles are to be displayed.

## **INFORMATION = \*ALL**

The entire contents of the admission profiles, excluding any passwords and transfer admissions, are displayed.

## OUTPUT =

Output medium.

## OUTPUT = <u>\*SYSOUT(</u>...)

Output is sent to SYSOUT.

## OUTPUT = \*SYSLST(...)

Output is sent to SYSLST.

## LAYOUT = <u>\*STD</u>

Output is formatted using a standard layout that can be easily read by the user

## LAYOUT = \*CSV

Output is supplied in CSV (**C**haracter **S**eparated **V**alues) format. This is a widely used tabular format, especially in the PC environment, in which individual fields are separated by a delimiter, which is usually a semicolon ";" (see section "Output in CSV format" on page 135).

### Example

The FTAC administrator Jack John backs up the admission set and the admission profiles of the user ID STEVEN in the file STEVEN.FTAC.BKUP.

/EXPORT-FTAC-ENVIRONMENT\_TO-FILE=STEVEN.FTAC.BKUP, USER-IDENTIFICATION=STEVEN

### A possible short form of this command would be:

/EXP-FTAC-ENV\_STEVEN.FTAC.BKUP,STEVEN

As a conscientious FTAC administrator, Jack checks if the desired back-up is in the file STEVEN.FTAC.BKUP

/SHOW-FTAC-ENVIRONMENT\_FROM-FILE=STEVEN.FTAC.BKUP

He receives the following output:

MAX. USER LEVELS ATTR MAX. ADM LEVELS % USER-ID OBS OBR IBS IBR IBP IBF OBS OBR IBS IBR IBP IBF 0 1 0 % STEVEN 1 1 0 1 1 0 0 0 0 % OWNER NAME % STEVEN \*UMSAWARE

USER-ID and OWNER can be used to determine the user ID with which the admission sets and profiles defined under NAME are associated.

In addition, the maximum security levels set for each user are displayed, as in the command SHOW-FT-ADMISSION-SET. An explanation of these entries can be found in the section for this command (page 306).

## Command return codes

| (SC2) | SC1 | Maincode | Meaning                                                         |
|-------|-----|----------|-----------------------------------------------------------------|
| 0     | 0   | FTC0054  | No information exists which meets the specified criteria.       |
| 0     | 64  | FTC0103  | The file is not an FTAC export file or access is not permitted. |
| 0     | 64  | FTC0104  | Access to the user ID denied or the user ID doesn't exist.      |
| 0     | 64  | FTC0105  | Access to the file denied.                                      |
| 0     | 64  | FTC0106  | Access to the temporary file denied.                            |
| 0     | 64  | FTC0156  | The command may only be issued by the FTAC adminis-             |
|       |     |          | trator.                                                         |
| 0     | 64  | FTC0177  | The filename entered is unknown.                                |
| 0     | 64  | FTC0180  | The USER-ID entered occurs several times.                       |
| 0     | 64  | FTC0255  | A system error occurred.                                        |

SC1/2 = Subcode 1/2 in decimal notation

For additional information, see section "Command return codes" on page 133

## **OPS** variables

The OPS variables of the displayed objects correspond to the variables of the commands SHOW-FT-ADMISSION-SET (see page 306) and SHOW-FT-PROFILE (see page 372).

## 5.30 SHOW-FT-ADMISSION-SET Display admission sets

#### Note on usage

User group: FTAC user and FTAC administrator

Prerequisite for using this command is the use of openFT-AC.

#### **Functional description**

You use the SHOW-FT-ADMISSION-SET command to display admission sets. You can output the following information on either SYSOUT or SYSLST:

- if the admission set is privileged (if so, then you are the FTAC administrator).
- if a password is required to use FTAC commands on this user ID. The password itself is not displayed.
- the limiting values for accessible security levels which have been set by the owner of this user ID.
- the limiting values for accessible security levels which have been pre-set by the FTAC administrator.

#### Format

SHOW-FT-ADMISSION-SET

```
USER-IDENTIFICATION = <u>*OWN</u> / *ALL / *STD / <alphanum-name 1..8>
```

```
,OUTPUT = <u>*SYSOUT(...)</u> / *SYSLST(...)
```

```
*SYSOUT(...) / *SYSLST(...)
```

LAYOUT = <u>\*STD</u> / \*CSV

#### Operands

#### USER-IDENTIFICATION =

User ID whose admission set you wish to view. FTAC users can only obtain information about their own admission set and the default admission set. The FTAC administrator can obtain information about any admission set.

#### USER-IDENTIFICATION = <u>\*OWN</u>

FTAC outputs your own user ID's admission set.

## USER-IDENTIFICATION = \*ALL

FTAC outputs the default admission set and the admission set of your own user ID. For the FTAC administrator, all admission sets are output which differ from the default admission set.

## **USER-IDENTIFICATION = \*STD**

FTAC only outputs the default admission set.

#### USER-IDENTIFICATION = <alphanum-name 1..8>

FTAC outputs the admission set that belong to the of the user ID specified. The FTAC user can only enter his/her own user ID here. The FTAC administrator can enter any user ID.

## OUTPUT =

Output medium for the information requested.

**OUTPUT = <u>\*SYSOUT(...)</u>** Output is sent to SYSOUT.

**OUTPUT = \*SYSLST(...)** Output is sent to SYSLST.

LAYOUT = <u>\*STD</u>

Output is formatted using a standard layout that can be easily read by the user.

## LAYOUT = \*CSV

Output is supplied in CSV (**C**haracter **S**eparated **V**alues) format. This is a widely used tabular format, especially in the PC environment, in which individual fields are separated by a delimiter, which is usually a semicolon ";" (see section "Output in CSV format" on page 135).

#### Example

Jack John, the FTAC administrator of the Dack Bank, wants to obtain information about the admission sets in his system. He enters the command

/SHOW-FT-ADMISSION-SET\_USER-IDENTIFICATION=\*ALL

FTSHWADS\_USER-IDENTIFICATION=\*ALL

#### Short form:

/SHOW-FT-ADM\_\*ALL

He receives the following output:

| % |         |     | MAX | . USE | r le | VELS |     |     | MAX. | . ADN | 1 LE\ | /ELS |      | ATTR |
|---|---------|-----|-----|-------|------|------|-----|-----|------|-------|-------|------|------|------|
| % | USER-ID | OBS | OBR | IBS   | IBR  | ΙBΡ  | IBF | OBS | OBR  | IBS   | IBR   | ΙBΡ  | IBF  |      |
| % | *STD    | 10  | 10  | 10    | 10   | 0    | 0   | 10  | 10   | 10    | 10    | 0    | 0    |      |
| % | JACK    | 100 | 100 | 0     | 0    | 0*   | 0*  | 100 | 100  | 0     | 0     | 0,4  | · 0* | PRIV |
| % | GRACE   | 50  | 50  | 10*   | 50   | 50   | 50  | 50  | 50   | 50    | 50    | 50   | 50   | PW   |
| % | DANIEL  | 0   | 10  | 0     | 0    | 0    | 0   | 10  | 10   | 0     | 0     | 0    | 0    | PW   |
| % | STEVEN  | 50  | 100 | 0     | 10*  | 0    | 0   | 50  | 100  | 10    | 50    | 0    | 0    |      |

These can be explained as follows:

The user ID of each admission set is in the column USER-ID. In this example, there is a default admission set as well as admission sets for the user IDs JACK, GRACE, DANIEL and STEVEN.

The column ATTR indicates the privileged admission set. We can see that JACK is the FTAC administrator.

The column ATTR also indicates whether an FTAC password has been defined (with PW). JACK, GRACE and DANIEL have done this to prevent others from using FTAC commands on their user ID which could be used to make modifications.

In the six columns under MAX-USER-LEVELS, the limiting values are output which the FTAC users have set for their admission sets. The six columns under MAX-ADM-LEVELS show the limiting values which the FTAC administrator has set. The smaller of the two values indicates up to which security level the owner of the admission set may use each basic function. The basic functions are abbreviated in the output as follows:

- OBS = OUTBOUND-SEND
- OBR = OUTBOUND-RECEIVE
- IBS = INBOUND-SEND
- IBR = INBOUND-RECEIVE
- IBP = INBOUND-PROCESSING
- IBF = INBOUND-FILEMANAGEMENT

The default admission set is configured such that it permits file transfers with systems which have the security level of 10 or lower, but does not permit any follow-up processing initiated by external sources (IBP=0). JACK may contact all available partner systems (OBS=100,OBR=100), but does not permit any file transfer accesses from outside onto his user ID (IBS=0,IBR=0,IBP=0).

The user ID GRACE is permitted to communicate with all partner systems with the security level of 50, according to the FTAC administrator's specifications. To better protect her files from strangers, GRACE has only made the function "inbound send" available to partner systems with the security level f 10 or lower.

The user ID DANIEL is heavily protected. Only files from partner systems with a maximum security level of 10 may be requested. A \* after a number indicates that this value was taken from the default admission set and will change if any modifications are made to the default admission set.

## **Command return codes**

| (SC2) | SC1 | Maincode | Meaning                                           |
|-------|-----|----------|---------------------------------------------------|
| 0     | 64  | FTC0052  | The information output was interrupted.           |
| 0     | 64  | FTC0152  | The user ID entered is not the user's own ID.     |
| 0     | 64  | FTC0181  | The FT profile name entered occurs several times. |
| 0     | 64  | FTC0255  | A system error occurred.                          |

SC1/2 = Subcode 1/2 in decimal notation

For additional information, see section "Command return codes" on page 133

## **OPS variables**

| Element      | Туре    | Output     |
|--------------|---------|------------|
| USER-ID      | String  |            |
| USER-LEV     | Struct  |            |
| .MAX-OBS     | Integer |            |
| .MAX-OBS-STD | String  | *YES / *NO |
| .MAX-OBR     | Integer |            |
| .MAX-OBR-STD | String  | *YES / *NO |
| .MAX-IBS     | Integer |            |
| .MAX-IBS-STD | String  | *YES / *NO |
| .MAX-IBR     | Integer |            |
| .MAX-IBR-STD | String  | *YES / *NO |
| .MAX-IBP     | Integer |            |
| .MAX-IBP-STD | String  | *YES / *NO |

| Element      | Туре    | Output     |
|--------------|---------|------------|
| .MAX-IBF     | Integer |            |
| .MAX-IBF-STD | String  | *YES / *NO |
| ADM-LEV      | Struct  |            |
| .MAX-OBS     | Integer |            |
| .MAX-OBS-STD | String  | *YES / *NO |
| .MAX-OBR     | Integer |            |
| .MAX-OBR-STD | String  | *YES / *NO |
| .MAX-IBS     | Integer |            |
| .MAX-IBS-STD | String  | *YES / *NO |
| .MAX-IBR     | Integer |            |
| .MAX-IBR-STD | String  | *YES / *NO |
| .MAX-IBP     | Integer |            |
| .MAX-IBP-STD | String  | *YES / *NO |
| PRIV         | String  | *YES / *NO |
| .MAX-IBF     | Integer |            |
| .MAX-IBF-STD | String  | *YES / *NO |
| PASSWORD     | String  | *YES / *NO |

## 5.31 SHOW-FT-KEY Show properties of RSA keys

#### Note on usage

User group: FT administrator

Alias name: FTSHWKEY

### **Functional description**

You can use the SHOW-FT-KEY command to output the properties of RSA keys. You can display the RSA keys of your own instance as well as the RSA keys of partners.

#### Format

```
SHOW-FT-KEY / FTSHWKEY
```

```
SELECT = <u>*ALL</u> / *OWN / *PARAMETERS (...)
```

\*PARAMETERS(...)
PARTNER-NAME = \*ALL / <name 1..8>
,EXPIRATION-DATE = \*NOT-SPECIFIED / \*NONE / \*EXCEEDED / \*UNTIL(DATE = <date 8..10>) /
\*WITHIN(DAYS = <integer 1..1000>)

```
,OUTPUT = <u>*SYSOUT(...)</u> / *SYSLST(...)
```

```
<u>*SYSOUT(...)</u> / *SYSLST(...)
LAYOUT = <u>*STD</u> / *CSV
```

#### Operands

## SELECT =

Selects which keys are to be displayed.

#### SELECT = \*ALL

Displays the keys of your own instance and the installed keys of all the partner systems.

#### SELECT = \*OWN

Displays the keys of your own instance.

#### SELECT = \*PARAMETERS(...)

Specifies selection criteria for the keys which are to be displayed.

#### PARTNER-NAME =

Partner whose key is to be displayed.

#### PARTNER-NAME = <u>\*ALL</u>

Displays the installed keys of all partners.

#### PARTNER-NAME = <name 1..8>

Name of the partner whose key is to be displayed.

#### **EXPIRATION-DATE =**

Selects keys on the basis of their expiration date.

#### EXPIRATION-DATE = <u>\*NOT-SPECIFIED</u>

The keys of the partners are displayed irrespective of their expiration date.

#### **EXPIRATION-DATE = \*NONE**

Displays all partner keys that do not have an expiration date.

#### **EXPIRATION-DATE = \*EXCEEDED**

Displays all partner keys that have already expired.

### EXPIRATION-DATE = \*UNTIL(...)

Displays all partner keys that will become invalid by a particular date.

#### DATE=<date 8...10>

Date in the format *yyyy-mm-dd* or *yy-mm-dd*, e.g. 2012-03-31 or 12-03-31 for March 31, 2012, by which date the keys will become invalid. The time on the specified day is 00:00 local time.

#### EXPIRATION-DATE = \*WITHIN(...)

Displays all partner keys that will expire within the specified number of days.

#### DAYS = <integer 1...1000>

Number of days within which the keys will become invalid. The time on the last day of the period is 00:00 local time.

#### OUTPUT =

Output medium for the requested information.

#### OUTPUT = <u>\*SYSOUT(...)</u>

Output is written to SYSOUT.

## OUTPUT = \*SYSLST(...)

Output is written to SYSLST.

## LAYOUT = <u>\*STD</u>

Output takes place in a format which is easy for the user to read.

## LAYOUT = \*CSV

Output takes place in **C**haracter **S**eparated **V**alues format. This is a table-type format which is widely used particularly in the PC environment and in which the individual fields are separated by a semicolon ";" (see page 400).

#### **OPS** variables

The following table shows the OPS variables of the SHOW-FT-KEYS command.

| Element        | Туре    | Output             |
|----------------|---------|--------------------|
| REF            | Integer | Value              |
| IDENTIFICATION | String  | Value / *OWN       |
| PARTNER-NAME   | String  | Value / *OWN       |
| CRE-DATE       | String  | yyyy-mm-dd         |
| EXP-DATE       | String  | yyyy-mm-dd / *NONE |
| EXPIRED        | String  | *YES / *NO         |
| KEY-LENGTH     | Integer | Value              |
| AUTH-LEV       | Integer | Value              |

#### Example

| /SHOW-FT-KEY |            |         |         |       |         |                    |
|--------------|------------|---------|---------|-------|---------|--------------------|
| CRE-DATE     | EXP-DATE   | KEY-LEN | KEY-REF | AUTHL | PARTNER | IDENTIFICATION     |
| 2011-12-31   |            | 768     | 2       | 2     |         |                    |
| 2011-12-31   |            | 1024    | 2       | 2     |         |                    |
| 2011-12-31   |            | 2048    | 2       | 2     |         |                    |
| 2012-01-31   |            | 1024    | 3       | 2     |         |                    |
| 2012-02-29   |            | 2048    | 4       | 2     |         |                    |
| 2011-03-28   | 2012-12-24 | 2048    | 7       | 2     | MYOWN   | MYOWNID.DOMAIN.NET |
| 2011-07-12   | EXPIRED    | 768     | 12      | 2     | PC17QD  | PC17QD.DOMAIN.NET  |
| 2010-05-14   |            | 1024    | 1036    | 1     | PC27ABC | PC27ABC.DOMAIN.NET |

#### Explanation:

#### CRE-DATE

Date on which the key was generated.

#### EXP-DATE

Date on which the key expires. The time on the specified day is 00:00 local time. EXPIRED means that the key has already expired.

If there is no specification here then there is no expiration date.

#### **KEY-LEN**

Key length in bits: 768, 1024 or 2048

#### **KEY-REF**

Key reference

AUTHL Authentication level: 1 or 2

#### PARTNER

Partner's name des Partners. This field is left empty for keys belonging to your own instance.

#### **IDENTIFICATION**

Partner's instance ID. This field is left empty for keys belonging to your own instance.

#### **Command return codes**

| (SC2) | SC1 | Maincode | Meaning                                       |
|-------|-----|----------|-----------------------------------------------|
| 83    | 32  | CMD0221  | Internal error                                |
| 88    | 32  | CMD0221  | Error during OPS generation                   |
| 89    | 32  | CMD0221  | Error in key file                             |
| 35    | 64  | FTR1035  | Command only permissible for FT administrator |
| 76    | 64  | FTR1076  | Selected key file not found                   |

SC1/2 = Subcode 1/2 in decimal notation

For additional information, see section "Command return codes" on page 133

## 5.32 SHOW-FT-LOGGING-RECORDS Display log records and offline log files

#### Note on usage

User group: FT user, FT administrator and FTAC administrator

Alias name: FTSHWLOG

### **Functional description**

With the SHOW-FT-LOGGING-RECORDS command, you can obtain information on all FT requests logged by openFT. An important prerequisite is that the FT administrator has switched on the FT logging function. The logging records are marked as FT or FTAC or ADM, enabling you to identify the type of logging record.

SHOW-FT-LOGGING-RECORDS also enables the name of the current log file and the names of the offline log files to be displayed.

## **FT** logging

The FT user can view all log records which relate to his/her user ID. The FT administrator can display all the FT log records in the system.

If no options are specified, openFT outputs the most recent log record. When requested, openFT outputs all the log records which correspond to the selection criterion defined in the command.

Command execution may take several minutes, depending on the size of the log file! The output can be interrupted using the K2 key.

There are three types of output: short output and long output and CSV format.

## **FTAC** logging

With FTAC functionality, SHOW-FT-LOGGING-RECORDS can be used to display the FTAC log records. The FT user can view all FT log records, of which he/she is the owner. FT and FTAC administrators may view all FT and FTAC log records.

If the access check was positive and openFT accepted the request, a second logging record is created in openFT, indicating whether the request was completed successfully, and if not, why it was terminated.

A precise description of output can be found starting on page 328.

#### **ADM logging**

If your openFT instance is administered via a remote administration server or if you administer other instances yourself using EXECUTE-REMOTE-FTADM-CMD, ADM log records are written (assuming that the appropriate logging settings have been made). You can also view these log records.

#### Format

(part 1 of 2)

```
SHOW-FT-LOGGING-RECORDS / FTSHWLOG
SELECT = *OWN / *ALL / *PARAMETERS(...)
   *PARAMETERS(...)
        LOGGING-ID = *ALL / <alphanum-name 1..12> / *INTERVAL(...)
          *INTERVAL(...)
               FROM = 1 / <alphanum-name 1..12>
              ,TO = *HIGHEST-EXISTING / <alphanum-name 1..12>
       ,OWNER-IDENTIFICATION = *OWN / *ALL / <name 1..8>
       ,CREATION-TIME = *INTERVAL(...) / *DAYS(...)
          *INTERVAL(...)
               FROM = <u>1970-01-01(...)</u> / <date 8..10>(...)
                  <date 8..10>(...)
                      TIME = 00:00 / <time 1..8>
               ,TO = *TOMORROW(...) / *TODAY(...) / <date 8..10>(...)
                  <date 8..10>(...)
                    TIME = 00:00 / <time 1..8>
          *DAYS(...)
               NUMBER = <integer 1..1000>
       ,RECORD-TYPE = <u>*ALL</u> / *PARAMETERS(...)
          *PARAMETERS(...)
               FT = *TRANSFER-FILE / *NONE / list-poss(1): *TRANSFER-FILE
               ,FTAC = (*TRANSFER-FILE, *READ-FILE-ATTRIBUTES, *DELETE-FILE,
                      *CREATE-FILE, *MODIFY-FILE-ATTRIBUTES,
                      *READ-DIRECTORY, *MOVE-FILE, *CREATE-DIRECTORY,
                      *DELETE-DIRECTORY, *MODIFY-DIRECTORY. *LOGIN) / *NONE /
                      list-poss(11): *TRANSFER-FILE / *READ-FILE-ATTRIBUTES / *DELETE-FILE /
                      *CREATE-FILE / *MODIFY-FILE-ATTRIBUTES / *READ-DIRECTORY /
                      *MOVE-FILE / *CREATE-DIRECTORY / *DELETE-DIRECTORY /
                      *MODIFY-DIRECTORY / *LOGIN
              ,ADM = *ADMINISTRATION / *NONE / list-poss(1): *ADMINISTRATION
       ,INITIATOR = (*LOCAL, *REMOTE) / list-poss(2): *LOCAL / *REMOTE
       ,PARTNER = *ALL / <text 1..200 with-low>
       ,FILE-NAME = *ALL / <filename 1..54> / <filename-prefix 2..53> /
                 <c-string 1..512 with-low> / *DIRECTORY(...) / *POSIX(NAME=<posix-pathname 1..510>)
          *DIRECTORY(...)
               NAME = *ALL / <partial-filename 1..53> / <c-string 1..512 with-low>
       ,REASON-CODE = *ALL / *FAILURE / <text 1..4>
```

(part 2 of 2)

```
,ROUTING-INFO = *ALL / <text 1..200 with-low>
       ,TRANSFER-ID = *ALL / <integer 1.. 2147483647>
       ,GLOBAL-REQUEST-ID = *ALL / <alphanum-name 1..10>
       ,LOGGING-FILE = *CURRENT / <filename 1..54> / *ACTIVE-AT(...)
          *ACTIVE-AT(...)
               DATE = <date 8..10>
               .TIME = 00:00 / <time 1..8>
       ,PREVIOUS-FILES = *STD / <integer 0..3>
,NUMBER = 1 / *ALL / <integer 1..99999999> / *POLLING(...)
   *POLLING(...)
       INTERVAL = 1 / <integer 1..600>
       ,NUMBER = *UNLIMITED / <integer 1..3600>
,INFORMATION = *STD / *ALL / *LOGGING-FILES
,OUTPUT = *SYSOUT(...) / *SYSLST(...)
   *SYSOUT(...) / *SYSLST(...)
       LAYOUT = *STD / *CSV
```

#### Operands

#### SELECT =

Selects a group of logging records.

#### SELECT = <u>\*OWN</u>

Selects logging records under the user's own login.

#### SELECT = \*ALL

Displays all users' logging records to the administrator.

#### SELECT = \*PARAMETERS(...)

## LOGGING-ID =

Number of the logging record.

#### LOGGING-ID = <u>\*ALL</u>

The number of the logging record is not a selection criterion.

#### LOGGING-ID = <alphanum-name 1..12>

Number of the logging record to be output. The value range for the logging ID is from 1 through 9999999999999.

#### LOGGING-ID = \*INTERVAL(...)

Range of logging records to be output.

#### FROM = <alphanum-name 1..12>

First logging record to be output. The value range for the logging ID is from 1 through 9999999999999.

#### TO = <u>\*HIGHEST-EXISTING</u> / <alphanum-name 1..12>

Last logging record to be output. The value range for the logging ID is from 1 through 9999999999999.

#### **OWNER-IDENTIFICATION =**

User ID whose logging records are to be displayed.

#### **OWNER-IDENTIFICATION = <u>\*OWN</u>**

Logging records of your user ID are displayed.

### **OWNER-IDENTIFICATION = \*ALL**

The logging records of all user IDs are displayed. The FT or FTAC administrator can thus display the FT logging records of any user ID.

### OWNER-IDENTIFICATION = <name 1..8>

Any user ID whose logging records should be displayed.

### CREATION-TIME =

The range of the logging records to be output, selected by their date or time of creation.

## **CREATION-TIME = \*INTERVAL(...)**

The range is specified as a time interval using the date and/or time.

## FROM = <u>1970-01-01(...)</u> / <date 8..10>(...)

Date in the format *yyyy-mm-dd* or *yy-mm-dd*, e.g. 20012-08-18 or 12-08-18 for 18 August, 2012. openFT then displays all logging records written after the specified date and time.

#### TIME = 00:00 / <time 1..8>

Time for the day specified with CREATION-TIME. openFT displays all logging records written after the specified time. The time is entered in the format *hh:mm:ss*, e.g. 14:30:10.

#### TO = <u>\*TOMORROW</u> / \*TODAY(...) / <date 8..10>(...)

Creation date up to which the log records are to be displayed.

## TO = <u>\*TOMORROW</u>

Outputs all log records which were created by the time of the command output.

## TO = \*TODAY

When CREATION-TIME is used to explicitly specify a time, all log records which were written up to this time are displayed. If no time was specified, openFT displays all log records which were written up to and including at midnight on the previous day.

## TO=<date 8..10>(...)

Date in the format *yyyy-mm-dd* or *yy-mm-dd*, e.g. 20012-08-18 or 12-08-18 for 18 August, 2012. openFT then displays all logging records up to the specified time.

### TIME = <u>00:00</u>/ <time 1..8>

Time for the day specified with CREATION-TIME. openFT displays all logging records written up to the specified time. The time is entered in the format *hh:mm:ss*, e.g. 14:30:10.

#### CREATION-TIME = \*DAYS(NUMBER=<integer 1..1000>)

This field is specified in number of days. All logging sets that were created in the last n calendar days, including today, are output.

### **RECORD-TYPE =**

Type of logging record to be displayed.

### **RECORD-TYPE = <u>\*ALL</u>**

The record type is not a selection criterion.

## **RECORD-TYPE = \*PARAMETERS(...)**

Type of the logging record.

### FT = <u>\*TRANSFER-FILE</u> / \*NONE / list-poss(1): \*TRANSFER-FILE

Specifies whether or not the FT logging records are to be displayed.

#### FTAC =

(\*TRANSFER-FILE, \*READ-FILE-ATTRIBUTES, \*DELETE-FILE, \*CREATE-FILE, \*MODIFY-FILE-ATTRIBUTES, \*READ-DIRECTORY, \*MOVE-FILE, \*CREATE-DIRECTORY, \*DELETE-DIRECTORY, \*MODIFY-DIRECTORY, \*LOGIN) / \*NONE / list-poss(11): \*TRANSFER-FILE / \*READ-FILE-ATTRIBUTES / \*DELETE-FILE / \*CREATE-FILE / \*MODIFY-FILE-ATTRIBUTES / \*READ-DIRECTORY / \*MOVE-FILE / \*CREATE-DIRECTORY / \*MODIFY-DIRECTORY / \*DELETE-DIRECTORY / \*LOGIN

Specifies whether or not FTAC logging records are to be displayed. If they are to be displayed, the FT function for which the FTAC logging records are to be displayed can also be specified. The following values are possible:

## \*TRANSFER-FILE

All logging records for the function "Transfer files" are displayed.

## \*READ-FILE-ATTRIBUTES

All logging records for the function "Read file attributes" are displayed.

## \*DELETE-FILE

All logging records for the function "Delete files" are displayed.

## \*CREATE-FILE

All logging records for the function "Create files" are displayed.

## \*MODIFY-FILE-ATTRIBUTES

All logging records for the function "Modify file attributes" are displayed.

## \*READ-DIRECTORY

All logging records for the function "Read file directory" are displayed.

## \*MOVE-FILE

All logging records for the function "Copy and delete files" are displayed.

## \*CREATE-DIRECTORY

All logging records for the function "Create directory" are displayed.

## \*DELETE-DIRECTORY

All logging records for the function "Delete directory" are displayed.

### \*MODIFY-DIRECTORY

All logging records for the function "Modify directory" are displayed.

### \*LOGIN

All logging records for the function "Inbound FTP access" are displayed. Log records of the type \*LOGIN are only written in the case of an incorrect transfer admission.

## ADM = <u>\*ADMINISTRATION</u> / \*NONE / list-poss(1): \*ADMINISTRATION

Specifies whether ADM log records are output.

## ADM = <u>\*ADMINISTRATION</u>

ADM log records are output.

## ADM = \*NONE

No ADM log records are output.

## INITIATOR =

Logging records according to the initiator.

## INITIATOR = (<u>\*LOCAL,\*REMOTE</u>)

The initiator is not a selection criterion.

## **INITIATOR = \*LOCAL**

Only those logging records that belong to requests issued locally are displayed.

## **INITIATOR = \*REMOTE**

Only those logging records belonging to requests made from a remote system are displayed.

## PARTNER =

The partner system.

## PARTNER = <u>\*ALL</u>

The partner system is not a selection criterion.

#### PARTNER = <text 1..200 with-low>

Name or address of the partner system for which the logging records are to be displayed. For more information on address specifications, see section "Defining partner properties" on page 44.

For the partner name, you can also use the wildcard symbols '\*' (asterisk) and '?' (question mark). '\*' stands for any string and '?' stands for any single character. The asterisk may not, however, be in first place. You can enter '?\*' instead.

#### FILE-NAME =

File name.

#### FILE-NAME = <u>\*ALL</u>

The file name is not a selection criterion.

## FILE-NAME = <filename 1..54> / <c-string 1..512 with-low> /

\*POSIX(NAME = <posix-pathname 1..510>)

Fully qualified name of the files for which you wish to view the logging records.

#### FILE-NAME = <filename-prefix 2..53>

Partially qualified name of the files for which you want to view the logging records.

#### FILE-NAME = \*DIRECTORY(...)

Name of the directory.

#### \*DIRECTORY(...)

Here you specify the directory in the same format as used on the partner computer in one of the openFT user commands CREATE-/MODIFY-/DELETE-REMOTE-DIR or SHOW-REMOTE-FILE-ATTRIBUTES (see User Guide).

#### NAME = <u>\*ALL</u>

The directory is not a selection criterion

#### NAME = <partial-filename 1..53> / <c-string 1..512 with-low>

Name of the directory. In BS2000, directories are represented by partially gualified file names in DVS.

#### **REASON-CODE =**

Selection by the reason code of the logging records.

#### **REASON-CODE = <u>\*ALL</u>**

The reason code is not a selection criterion; all records are output.

#### **REASON-CODE = \*FAILURE**

All logging records with error codes are output.

#### REASON-CODE = <text 1..4>

Logging records to be output by the error codes. Leading zeros can be omitted (e.g. 14 for FTR0014).

## ROUTING-INFO = <u>\*ALL</u> / <text 1..200 with-low>

Selects the ADM log records on the basis of the routing information. The routing information describes the administered instance in the case of remote administration requests issued locally.

### **ROUTING-INFO = <u>\*ALL</u>**

The routing information is not used as a selection criterion.

#### ROUTING-INFO = <text 1..200 with-low>

Routing information for which the ADM log records are to be output.

#### TRANSFER-ID =

Selection on the basis of the request ID.

#### TRANSFER-ID = <u>\*ALL</u>

The request ID is not used as a selection criterion.

#### TRANSFER-ID = <integer 1..2147483647>

Only outputs log records for the specified request ID.

## GLOBAL-REQUEST-ID = <u>\*ALL</u> / <alphanum-name 1..10>

Selects the log records on the basis of the global request ID.

### GLOBAL-REQUEST-ID = \*ALL

The global request identification is not a search criterion.

#### GLOBAL-REQUEST-ID = <alphanum-name 1..10>

Outputs log records for the specified global request identification. The global request identification is relevant only for inbound requests of openFT and FTAM partners. It is assigned by the initiator of the request (transfer ID) and transferred to the local system.

#### LOGGING-FILE =

Selects the log file whose logging records or name are to be output. This means that you can also view offline log records.

#### LOGGING-FILE = \*CURRENT

The current log file is selected.

#### LOGGING-FILE = <filename 1..54>

Specifies the name of the log file which is to be searched. If you specify a value > 0 in the PREVIOUS-FILES operand, further, older offline log files are also searched (if any exist).

#### LOGGING-FILE = \*ACTIVE-AT(...)

Selects the log file using its creation time (local time). The log file which was created on or before the specified time is selected. If more than one log file matches the specified time, the most recent of these log files is selected. If you specify a value > 0 in the PREVIOUS-FILES operand, further, older offline log files are also searched (if any exist).

#### DATE = <date 8..10>

Creation date in the format *yyyy-mm-dd* or *yy-mm-dd*, z.B. 2012-01-31 or 12-01-31 for Januray 31, 2012.

#### TIME = 00:00 / <time 1..8>

Creation time on the date specified with DATE. You specify the time in the format *hh:mm:ss*, e,.g. 14:30:10.

#### PREVIOUS-FILES =

Specifies the number of preceding offline log files that are to be selected in addition to the current file or the file specified with LOGGING-FILE.

#### PREVIOUS-FILES = <u>\*STD</u>

The effect depends on the specification in the INFORMATION operand:

- INFORMATION = \*STD (default value) or \*ALL: The current lo file or the log file specified with LOGGING-FILE is searched for log records.
- INFORMATION = \*LOGGING-FILES: The names of all log files are output (maximum of 1024).

#### PREVIOUS-FILES = <0..3>

Specifies the number of preceding offline log files (0 to 3) that are to be searched in addition to the current file or the file specified with LOGGING-FILE or whose names are to be output.

#### NUMBER =

Maximum number of log records or polling intervals for outputting log records.

#### NUMBER = 1 / <integer 1..99999999>

The maximum number of logging records that are to be displayed. The default value is 1.

#### NUMBER = \*ALL

All logging records are displayed.

#### NUMBER = \*POLLING(...)

Specifies that the output of log records will be repeated at regular intervals. You can define the polling interval and the number of repetitions. Irrespective of the specifications in INTERVAL and NUMBER, the most recent log record which exists is always output first.

#### INTERVAL = <u>1</u> / <integer 1...600>

Polling interval in seconds. On each repetition, all the new log records are filtered in accordance with the specified selection criteria and the detected records are output. By default the output is repeated every second.

#### NUMBER =

Number of repetitions.

# NUMBER = <u>\*UNLIMITED</u>

The output is repeated without restriction. You can, for example, cancel the output using key K2.

## NUMBER = <integer 1..3600>

Specifies the number of reperitions.

NUMBER = \*POLLING may not be combined with the following specifications:

- LOGGING-FILE = <filename ..>
- LOGGING-FILE = \*ACTIVE-AT(...)
- INFORMATION = \*LOGGING-FILES
- TRANSFER-ID = <integer 1..2147483647>
- GLOBAL-REQUEST-ID = <alphanum-name 1..10>
- LOGGING-ID = <alphanum-name 1..12> / \*INTERVAL(...)
- CREATION-TIME = \*INTERVAL(...) / \*DAYS(...)
- PREVIOUS-FILES = <integer 0..3>

## INFORMATION =

i

Scope of the requested information.

## INFORMATION = <u>\*STD</u>

The logging records are displayed in a standard format (see page 326).

## **INFORMATION = \*ALL**

The logging records are displayed in a detailed format (see page 328).

## **INFORMATION = \*LOGGING-FILES**

Outputs only the names of the log file(s).

INFORMATION = \*LOGGING-FILES can only be combined with the following parameters:

- LOGGING-FILE in SELECT=\*PARAMETERS(...)
- PREIOUS-FILES in SELECT=\*PARAMETERS(...)
- OUTPUT

# OUTPUT =

Output medium.

## OUTPUT = <u>\*SYSOUT(</u>...)

Output is sent to SYSOUT.OUTPUT = \*SYSLST(...) Output is sent to SYSLST.

# LAYOUT = <u>\*STD</u>

Output is formatted using a standard layout that can be easily read by the user.

# LAYOUT = \*CSV

Output is supplied in CSV (**C**haracter **S**eparated **V**alues) format. This is a widely used tabular format, especially in the PC environment, in which individual fields are separated by a delimiter, which is usually a semicolon ";" (see page 135).

# 5.32.1 Description of the short output

### Short output form of FT logging records (example)

/SHOW-FT-LOGGING-RECORDS NUMBER = 2 %TYP LOGG-ID TIME RC PARTNER INITIATOR INIT USER-ADM FILENAME %2012-02-26 %T 5333 14:18:24 0014 <G133H301 FT2V292 1TCL FT2V292 TEST2 %T 5284 14:08:12 0000 >G133H301 FT2V292 1TCL FT2V292 TEST1

## Short output format for ADM log records (examples)

ADM log for a remote administration request that has been issued locally and its corresponding FTAC log record:

 %TYP
 LOGG-ID
 TIME
 RC
 PARTNER
 INITIATOR
 INIT
 USER-ADM
 FILENAME

 %2012-02-26
 %T
 5333
 14:18:24
 0014
 <G133H301</td>
 FT2V292
 1TCL
 FT2V292
 TEST2

 %T
 5284
 14:08:12
 0000
 >G133H301
 FT2V292
 1TCL
 FT2V292
 TEST1

ADM log record on the administered openFT instance:

/SHOW-FT-LOGGING-RECORDS NUMBER=1

%TYP LOGG-ID TIME RC PARTNER INITIATOR INIT USER-ADM FILENAME %2012-06-27 %A 9006 11:32:51 0000 >ftadm:/\* \*REMOTE ftadmin

## Explanation

Not all values are displayed for all log record types and request types.

| Name Explan        | ation                                                                                                    |
|--------------------|----------------------------------------------------------------------------------------------------|
| logging<br>record, | es if it is an FT or FTAC or ADM or FTP log record. T indicates the FT record, C indicates the FTAC logging record, A indicates the ADM logging P indicates the FTP logging record written by the FTP server from the t, interNet Services in BS2000/OSD". |

| Name          | Explanation                                                                                                    |  |  |  |  |  |  |
|---------------|----------------------------------------------------------------------------------------------------|--|--|--|--|--|--|
| TYP           | Definition of FT function:                                                                                                    |  |  |  |  |  |  |
| (columns 2-3) | Image: system of the system of the system |  |  |  |  |  |  |
| LOGG-ID       | Number of the log record (up to twelve digits)                                                                                                    |  |  |  |  |  |  |
| TIME          | Time when the logging record was written                                                                                                    |  |  |  |  |  |  |
| RC            | Reason Code.<br>Indicates if a request was successfully executed, or if not, why it was rejected or<br>terminated. If an FT request is rejected for "FTAC reasons" (e.g. 0014), the exact<br>reason behind the termination can be found in the FTAC logging record of the<br>system that rejected the request. Further information on the reason code can be<br>obtained using the BS2000 command HELP-MSG-INFORMATION (FTCxxxx for<br>FTAC type or FTRxxxx for FT type).                                                                                                    |  |  |  |  |  |  |
| PARTNER       | Provides information about the partner system. The output in the case of named partners consists of the symbolic name, and in the case of dynamic partners of the address (up to 8 characters; if the address is longer, the last character is an <sup>1*1</sup> ). The partner system is prefixed by an identifier from which you can determine the request direction.                                                                                                    |  |  |  |  |  |  |
|               | <ul> <li>The request direction is to the partner system.</li> <li>This direction is specified for a         <ul> <li>send request, i.e. the data is transferred to the partner</li> <li>request to view remote file attributes</li> <li>request to view remote directories</li> </ul> </li> </ul>                                                                                                    |  |  |  |  |  |  |
|               | <ul> <li>The request direction is to the local system.<br/>This direction is specified for a         <ul> <li>receive request, i.e.the data is transferred to the local system</li> <li>request to modify remote file attributes<sup>1</sup></li> <li>request to delete remote files</li> </ul> </li> </ul>                                                                                                    |  |  |  |  |  |  |
| INITIATOR     | Initiator (user ID) in the case of requests issued locally issued; if initiative is from remote system: *REMOTE                                                                                                    |  |  |  |  |  |  |

| Name     | Explanation                                                                                                    |
|----------|----------------------------------------------------------------------------------------------------|
| INIT     | TSN from which the request came. If the INITIATOR was *REMOTE, the field is empty.                                             |
| USER-ADM | User ID in the local system used by the requests                                                                               |
| FILENAME | Filename resp. pre-processing or post-processing in the local system. In the case of ADM logging records, this field is empty. |

<sup>1</sup> When modifying the access rights of a file from an FTAM partner system, two logging records are written. In this case, no direction is specified before the PARTNER output.

# 5.32.2 Description of the long output

## Long output form outbound (example)

| %L0 | GGING-ID = | 38735       | RC       | = 0000         | TIME     | = 2  | 2012-07-11 13:58:21 |
|-----|------------|-------------|----------|----------------|----------|------|---------------------|
| %   | TRANS =    | ТО          | REC-TYP  | PE= FT         | FUNCTION | =    | TRANSFER-FILE       |
| %   | PROFILE =  |             | PCMD     | = NONE         | STARTTIM | E= 2 | 2012-07-11 13:58:21 |
| %   | TRANS-ID = | 721206      | WRITE    | = REPLACE      | REQUESTE | D= 2 | 2012-07-11 13:58:21 |
| %   | TRANSFER = | 0           | kВ       |                | CCS-NAME | =    |                     |
| %   | SEC-OPTS = | ENCR+DICH   | <, RSA-1 | LO24 / AES-256 |          |      |                     |
| %   | INITIATOR= | TSOS        |          |                | INITSN   | = 8  | 83VV                |
| %   | USER-ADM = | TSOS        |          |                |          |      |                     |
| %   | PARTNER =  | LINUX01     |          |                |          |      |                     |
| %   | FILENAME = | \$USER1.FII | _E.TEST  |                |          |      |                     |
| %L0 | GGING-ID = | 38734       | RC       | = 0000         | TIME     | = 2  | 2012-07-11 13:58:21 |
| %   | TRANS =    | ТО          | REC-TYP  | PE= FTAC       | FUNCTION | = -  | TRANSFER-FILE       |
| %   | PROFILE =  |             | PRIV     | =              |          |      |                     |
| %   | INITIATOR= | TSOS        |          |                | INITSN   | = 8  | 83VV                |
| %   | USER-ADM = | TSOS        |          |                |          |      |                     |
| %   | PARTNER =  | LINUX01     |          |                |          |      |                     |
|     |            |             |          |                |          |      |                     |

# Long output form inbound (example)

| LOG | GING-ID  | =  | 38733     | RC     | =     | 0000  |         | TIME       | =   | 2012-07-11 13:49:44 |
|-----|----------|----|-----------|--------|-------|-------|---------|------------|-----|---------------------|
| %   | TRANS    | =  | FROM      | REC-   | TYPE= | FT    |         | FUNCTION   | =   | TRANSFER-FILE       |
| %   | PROFILE  | =  |           | PCMD   | =     | NONE  |         | STARTTIM   | E=  | 2012-07-11 13:49:44 |
| %   | TRANS-ID | =  | 721204    | WRIT   | E =   | REPLA | ACE     | STORETIM   | E=  | 2012-07-11 13:49:44 |
| %   | TRANSFER | =  | 1         | l kB   |       |       |         | CCS-NAME   | =   |                     |
| %   |          |    |           |        |       |       |         | CHG-DATE   | =   | SAME                |
| %   | SEC-OPTS | =  | ENCR+DICH | HK+DEN | CR+DD | ICHK, | RSA-102 | 24 / AES-2 | 256 | 5                   |
| %   | INITIATO | R= | *REMOTE   |        |       |       |         | GLOB-ID    | =   | 66277               |
| %   | USER-ADM | =  | USER1     |        |       |       |         |            |     |                     |
| %   | PARTNER  | =  | LINUX01   |        |       |       |         |            |     |                     |
| %   | FILENAME | =  | TEST1     |        |       |       |         |            |     |                     |
| LOG | GING-ID  | =  | 38732     | RC     | =     | 0000  |         | TIME       | =   | 2012-07-11 13:49:44 |
| %   | TRANS    | =  | FROM      | REC-   | TYPE= | FTAC  |         | FUNCTION   | =   | TRANSFER-FILE       |
| %   | PROFILE  | =  | PROF1     | PRIV   | =     | NO    |         |            |     |                     |
| %   | INITIATO | R= | *REMOTE   |        |       |       |         | GLOB-ID    | =   | 66277               |
| %   | USER-ADM | =  | USER1     |        |       |       |         |            |     |                     |
| %   | PARTNER  | =  | LINUX01   |        |       |       |         |            |     |                     |
| %   | FILENAME | =  | TEST1     |        |       |       |         |            |     |                     |

## Long output format for an ADM log record (example)

| LOGGING-ID = | = 45067     | RC        | = 0000       | TIME =     | 2012-08-29 09:43:57 |
|--------------|-------------|-----------|--------------|------------|---------------------|
| TRANS =      | = TO        | REC-TYPE  | = ADM        | FUNCTION = | REM-ADMIN           |
| TRANS-ID =   | = 156730    | PROFILE   | = Profil04   |            |                     |
| SEC-OPTS =   | = ENCR+DICH | K, RSA-20 | 48 / AES-256 |            |                     |
| INITIATOR=   | = *REMOTE   |           |              | GLOB-ID =  | 192929              |
| USER-ADM =   | = FTADMIN8  |           |              |            |                     |
| PARTNER =    | = REMADMIN  |           |              |            |                     |
| ADM-CMD =    | = SHOW-FT-L | OGGING-RE | CORDS        |            |                     |
| ADMIN-ID =   | =           |           |              |            |                     |
| ROUTING =    | =           |           |              |            |                     |

| Name       | Explanation                                                                                                    |                                                                                                    |  |  |  |  |
|------------|----------------------------------------------------------------------------------------------------|----------------------------------------------------------------------------------------------------|--|--|--|--|
| LOGGING-ID | Number of the lo                                                                                                    | og record (up to twelve digits)                                                                                                    |  |  |  |  |
| TRANS      | Transfer direction:                                                                                                    |                                                                                                    |  |  |  |  |
|            | ТО                                                                                                    | <ul> <li>The request direction is to the partner system. This direction is specified for a</li> <li>send request, i.e. the data is transferred to the partner.</li> <li>request to view remote file attributes</li> <li>request to view remote directories</li> </ul>                                        |  |  |  |  |
|            | FROM                                                                                                    | <ul> <li>The request direction is to the local system (inbound). This direction is specified for a <ul> <li>receive request, i.e. the data are transferred to the local system</li> <li>request to modify remote file attributes <sup>1</sup></li> <li>request to delete remote files</li> </ul> </li> </ul> |  |  |  |  |
|            | BOTH                                                                                                    | File management request with two-way data transfer.                                                                                                    |  |  |  |  |
| PROFILE    | Name of the pro-                                                                                                    | Name of the profile to be used for the transfer (empty in the FT logging record)                                                                                                    |  |  |  |  |
| TRANS-ID   | Transfer ID number                                                                                                    |                                                                                                    |  |  |  |  |
| TRANSFER   | Amount of data transferred                                                                                                    |                                                                                                    |  |  |  |  |
| PROTECT    | Specifies whether the protection attributes are transferred. Is only output if this option was specified in the transfer request. |                                                                                                    |  |  |  |  |
|            | SAME                                                                                                    | The protection attributes of the file were transferred.                                                                                                    |  |  |  |  |

# Explanation of long output form (column-wise)

| Name      | Explanation                                                                                                    |                                                                                                    |  |  |  |  |
|-----------|----------------------------------------------------------------------------------------------------|----------------------------------------------------------------------------------------------------|--|--|--|--|
| SEC-OPTS  | Security options and encryption algorithms used. This line is only output if at least one of the options is used. |                                                                                                    |  |  |  |  |
|           | ENCR                                                                                                    | Encryption of the request queue                                                                                                    |  |  |  |  |
|           | DICHK                                                                                                    | Data integrity check of the request queue                                                                                                    |  |  |  |  |
|           | DENCR                                                                                                    | Encryption of data content during the transfer                                                                                                    |  |  |  |  |
|           | DDICHK                                                                                                    | Data integrity check of the file data to be transferred                                                                                                    |  |  |  |  |
|           | LAUTH                                                                                                    | Authentication of the local system on a partner (authentication level 1)                                                                                                    |  |  |  |  |
|           | LAUTH2                                                                                                    | Authentication of the local system on a partner (autentication level 2)                                                                                                    |  |  |  |  |
|           | RAUTH                                                                                                    | Authentication of the partner on a local system (authentication level 1)                                                                                                    |  |  |  |  |
|           | RAUTH2                                                                                                    | Authentication of the partner on a local system (authentication level 2)                                                                                                    |  |  |  |  |
|           | RSA-nnnn                                                                                                    | Length of the RSA key                                                                                                    |  |  |  |  |
|           | DES /<br>AES-128 /<br>AES-256                                                                                     | Encryption algorithm used                                                                                                    |  |  |  |  |
| INITIATOR |                                                                                                    | Initiator (user ID) in the case of requests issued locally issued;<br>if initiative is from remote system: *REMOTE                                                                                                    |  |  |  |  |
| USER-ADM  | User ID in the lo                                                                                                 | User ID in the local system used by the requests                                                                                                    |  |  |  |  |
| PARTNER   | name under whi<br>partner list. If dy                                                                             | Provides information about the partner system. The output includes the symbolic name under which the system administrator has entered the partner system in the partner list. If dynamic partners are admitted, the partner system can be output as partner address. |  |  |  |  |
| FILENAME  | Filename resp. p                                                                                                  | pre-processing or post-processing in local system.                                                                                                    |  |  |  |  |
| ADM-CMD   |                                                                                                    | Only output for an ADM log record:<br>Administration command without parameters                                                                                                    |  |  |  |  |
| ADMIN-ID  |                                                                                                    | an ADM log record:<br>e empty in BS2000 because only relevant on the remote adminsitra                                                                                                    |  |  |  |  |
| ROUTING   |                                                                                                    | an ADM log record::<br>ation on the openFT instance to be administered                                                                                                    |  |  |  |  |

| Name      | Explanation                                                                                                    |                                                                                                    |  |  |  |  |  |
|-----------|----------------------------------------------------------------------------------------------------|----------------------------------------------------------------------------------------------------|--|--|--|--|--|
| RC        | terminated. If an<br>reason behind th<br>system that reject<br>obtained using th                                                                                                    | eason-Code.<br>dicates if a request was successfully executed, or if not, why it was rejected or<br>minated. If an FT request is rejected for "FTAC reasons" (e.g. 2169), the exact<br>ason behind the termination can be found in the FTAC logging record of the<br>stem that rejected the request. Further information on the reason code can be<br>tained using the BS2000 command HELP-MSG-INFORMATION (FTCxxxx for<br>AC type or FTRxxxx for FT type). |  |  |  |  |  |
| REC-TYPE  | Specifies if this is                                                                                                    | s an FT or FTAC or ADM logging record.                                                                                                    |  |  |  |  |  |
| PCMD      | Status of follow-u                                                                                                    | up processing:                                                                                                    |  |  |  |  |  |
|           | NONE                                                                                                    | No follow-up processing defined.                                                                                                    |  |  |  |  |  |
|           | STARTED                                                                                                    | Follow-up processing was started.                                                                                                    |  |  |  |  |  |
|           | NOT-STARTED                                                                                                    | Follow-up could not be started.                                                                                                    |  |  |  |  |  |
| PRIV      | specifies whethe                                                                                                    | r the admission profile is privileged.                                                                                                    |  |  |  |  |  |
| WRITE     | Write rules:                                                                                                    |                                                                                                    |  |  |  |  |  |
|           | NEW                                                                                                    | A new file is created. If a file with the same name already exists, the transfer will be aborted.                                                                                                    |  |  |  |  |  |
|           | EXT                                                                                                    | An existing file is extended and stored as new.                                                                                                    |  |  |  |  |  |
|           | REPLACE                                                                                                    | An existing file is extended.                                                                                                    |  |  |  |  |  |
| TIME      | Time when the logging record was written                                                                                                    |                                                                                                    |  |  |  |  |  |
| FUNCTION  | Definition of FT function:                                                                                                    |                                                                                                    |  |  |  |  |  |
|           | <ul> <li>TRANSFER-FILE: transfer file</li> <li>MOVE-FILE: transfer file and delete send file (only inbound possible)</li> <li>READ-FILE-ATTRIBUTES: read file attributes</li> <li>DELETE-FILE: delete file</li> <li>CREATE-FILE: create new file</li> <li>MODIFY-FILE-ATTRIBUTES: modify file attributes</li> <li>READ-DIRECTORY: read directory</li> <li>CREATE-DIRECTORY: create directory</li> <li>MODIFY-DIRECTORY: modify directory</li> <li>DELETE-DIRECTORY: delete directory</li> <li>LOGIN: inbound FTP access</li> <li>REM-ADMIN: remote administrator</li> </ul> |                                                                                                    |  |  |  |  |  |
| STARTTIME | Time request wa                                                                                                    | s started                                                                                                    |  |  |  |  |  |
| STORETIME | Time request wa                                                                                                    | s accepted (inbound)                                                                                                    |  |  |  |  |  |
| REQUESTED | Time request wa                                                                                                    | s accepted (outbound)                                                                                                    |  |  |  |  |  |
| CCS-NAME  | Name of the cha                                                                                                    | racter set, used for code conversion as necessary.                                                                                                    |  |  |  |  |  |
| CHG-DATE  | Specifies whether                                                                                                    | er the change date of the send file is taken over for the receive file.                                                                                                    |  |  |  |  |  |
|           | SAME The change date of the send file is take over.                                                                                                    |                                                                                                    |  |  |  |  |  |

| Name    | Explanation                                                                                                    |
|---------|----------------------------------------------------------------------------------------------------|
| INITSN  | TSN from which the request came, entered only in the case of outbound requests.                                                                                                    |
| GLOB-ID | Global request identification, displayed only in the case of inbound requests from openFT and FTAM partners (INITIATOR=REMOTE). This corresponds to the request identification (=TRANSFER-ID) on the initiator system. |

<sup>1</sup> When modifying the access rights of a file from an FTAM partner system, two logging records are written. In this case, no direction is specified before the PARTNER output.

## **Command return codes**

| (SC2) | SC1 | Maincode | Meaning                                              |
|-------|-----|----------|------------------------------------------------------|
| 0     | 0   | CMD0001  | No log records available for the selection criteria. |
| 33    | 32  | CMD0221  | Request rejected. Internal error.                    |
| 36    | 32  | CMD0221  | Request rejected. Request data inconsistent.         |
| 83    | 32  | CMD0221  | Internal error.                                      |
| 88    | 32  | CMD0221  | Error during OPS generation.                         |
| 36    | 64  | FTR1036  | User not authorized for other user IDs.              |
| 2     | 0   | FTR2225  | Information output cancelled.                        |

SC1/2 = Subcode 1/2 in decimal notation

For additional information, see section "Command return codes" on page 133

## **OPS** variables

The following table shows the OPS variables for the command SHOW-FT-LOGGING-RECORDS with the operand INF=\*ALL. The underlined values are valid for the output with the operand INF=\*STD. The output for INF = \*LOGGING-FILES has its own format, see page 335.

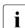

Depending on the type of log record, not all elements are output.

| Element                  | Туре    | Output                              |
|--------------------------|---------|-------------------------------------|
| LOG-ID                   | Integer |                                     |
| REASON-CODE <sup>1</sup> | Integer |                                     |
| LOG                      | Struct  |                                     |
| <u>.DATE</u>             | String  | yyyy-mm-dd                          |
| <u>.TIME</u>             | String  | hh:mm:ss                            |
| INIT-USER-ID             | String  | USER-ID of request initiator / *REM |
| INIT-TSN <sup>2</sup>    | String  | TSN of request initiator            |
| PARTNER-NAME             | String  |                                     |

| Element                       | Туре                | Output                                                                                                    |  |
|-------------------------------|---------------------|----------------------------------------------------------------------------------------------------|--|
| TRANS-DIRECT                  | String              | *TO-PARTNER / *FROM-PARTNER /<br>*NOT-SPECIFIED                                                                                                  |  |
| REC-TYPE                      | String              | *FT / *FTAC                                                                                                    |  |
| EUNC                          | String              | *TRANS-FILE / *READ-FILE-ATTR / *DEL-FILE /<br>*CRE-FILE / *MOD-FILE-ATTR / *READ-DIR /<br>*CRE-DIR / *MOD-DIR / *DEL-DIR / *MOVE-FILE<br>*LOGIN |  |
| USER-ADMIS                    | String              |                                                                                                    |  |
| WRITE-MODE                    | String              | *REPL-FILE / *NEW-FILE / *EXT-FILE                                                                                                    |  |
| RESULT-PROCESS                | String              | *NONE / *STARTED / *NOT-STARTED                                                                                                    |  |
| START                         | Struct              |                                                                                                    |  |
| .DATE                         | String              | yyyy-mm-dd                                                                                                    |  |
| .TIME                         | String              | hh:mm:ss                                                                                                    |  |
| TRANS-ID                      | Integer             |                                                                                                    |  |
| STORE                         | Struct              |                                                                                                    |  |
| .DATE                         | String              | yyyy-mm-dd                                                                                                    |  |
| .TIME                         | String              | hh:mm:ss                                                                                                    |  |
| BYTE-NUM                      | String /<br>Integer | *NONE /<br>Value                                                                                                    |  |
| PRIVIL <sup>3</sup>           | String              | *NO / *YES                                                                                                    |  |
| PROF-NAME <sup>3</sup>        | String              |                                                                                                    |  |
| E-NAME                        | String              |                                                                                                    |  |
| SEC                           | Struct              |                                                                                                    |  |
| .PROT.ENC                     | String              | *NO / *YES                                                                                                    |  |
| .PROT.INT-CHECK               | String              | *NO / *YES                                                                                                    |  |
| .USER-DATA.ENC                | String              | *NO / *YES                                                                                                    |  |
| .USER-DATA.INT-CHECK          | String              | *NO / *YES                                                                                                    |  |
| .LOC-AUTH                     | String              | *NO / *YES                                                                                                    |  |
| .REM-AUTH                     | String              | *NO / *YES                                                                                                    |  |
| .AUTH-LEV                     | Integer             | 1 / 2 / empty                                                                                                    |  |
| RSA-KEY-LEN                   | Integer             |                                                                                                    |  |
| SYMM-ENC-ALG                  | String              | *DES / *AES                                                                                                    |  |
| PROTECTION <sup>4</sup>       | String              | *STD / *SAME                                                                                                    |  |
| ADMINISTRATOR-ID <sup>5</sup> | String              | Value                                                                                                    |  |
| ADM-CMD <sup>5</sup>          | String              | Value                                                                                                    |  |

| Element              | Туре    | Output                                |
|----------------------|---------|---------------------------------------|
| ROUTING <sup>5</sup> | String  | Value                                 |
| CHANGE-DATE          | String  | *STD / *SAME                          |
| GLOBAL-REQ-ID        | Integer | global request identification / empty |

<sup>1</sup> The reason code is always given in decimal form. To determine the meaning of FTAC logging records using the manual, the value must be converted to hexadecimal form.

- <sup>2</sup> For INIT-USER-ID=\*REM, INIT-TSN is not assigned.
- <sup>3</sup> Only for REC-TYPE=\*FTAC and specification of a profile.
- <sup>4</sup> Only with FT log records, not with FTAC or ADM log records
- <sup>5</sup> Only for REC-TYPE = ADM

When you specify the INF=\*LOGGING-FILES operand, only the two elements below are output:

| Element    | Туре   | Output              |  |
|------------|--------|---------------------|--|
| TIME-STAMP | String | yyyy-mm-dd hh:mm:ss |  |
| FILE-NAME  | String | Wert                |  |

### Example 1

The FT administrator wants to display all logging records that were created for the user ID *Meier* and logged between 01.01.2012 and 31.03.2012. If you are the owner of the User ID

```
/SHOW-FT-LOGGING-RECORDS SELECT=*PARAMETERS(OWNER-IDENTIFICATION=Meier, -
/ CREATION-TIME=*INTERVAL(FROM=2012-01-01(00:00), -
/ T0=2012-03-31(23:59))),NUMBER=*ALL
```

#### You want to see the first record of the output in detail.

```
/SHOW-FT-LOG-REC (OWN=Meier,CRE-TIME=*INTERVAL(FROM=2012-01-01(00:00), -
/ T0=2012-03-31(00:00))),INF=*ALL
```

#### Example 2

An (FT or FTAC) administrator wants to view all log records. He/She wants all the information to be output in the most compact possible form because he/she wants to back up the log records before deleting them. To do this, he/she combines the specifications for "comprehensive output" and "output in CSV format". This is achieved using the following command:

```
/SHOW-FT-LOG-REC SELECT=*ALL,NUMBER=*ALL,INF=*ALL,OUTPUT=*SYSLST(*CSV)
```

This command may take a few minutes to output comprehensive information.

Example 3

The FT or FTAC administrator wishes to display the names of the current log file and and current offline log files:

/SHOW-FT-LOG-REC INF=\*LOGGING-FILES

% \$\$Y\$FJAM.\$Y\$L0G.L120806.L132626

% \$\$Y\$FJAM.\$Y\$L0G.L120806.L132615

# 5.33 SHOW-FT-MONITOR-VALUES Show monitoring data

## Note on usage

User group: FT users and FT administrators

Alias: FTSHWMON

## **Description of the function**

The SHOW-FT-MONITOR-VALUES command allows you to output the monitoring values from openFT operation on the local system. To do this, monitoring must be activated (see MODIFY-FT-OPTIONS) and openFT must be activated.

### Format

```
      SHOW-FT-MONITOR-VALUES / FTSHWMON

      NAME = <u>*STD</u> / *ALL /<list-poss(100): alphanum-name 1..12>

      ,POLLING =*NONE / *PARAMETERS(...)

      *PARAMETERS(...)

      INTERVAL=1 /<integer 1..600>

      ,NUMBER=*UNLIMITED / <integer 1..3600>

      ,INFORMATION=*VALUES(...) / *TYPE

      *VALUES(...)

      DATA=*FORMATTED / *RAW

      ,OUTPUT= *SYSOUT(...) / *SYSLST(...)

      *SYSOUT(...) / *SYSLST(...)

      LAYOUT = *STD / *CSV
```

## Operands

### NAME =

Specifies what monitoring values are to be output.

### NAME = <u>\*STD</u>

A predefined default set of monitoring values is output, see "Examples" on page 348.

### NAME = \*ALL

All monitoring values are output.

### NAME = list-poss(100): alphanum-name 1..12>

Here you can enter a list of up to 100 names of monitoring values that are to be output. The name must be one of the short names (see the table in the section "Description of the monitoring values" on page 343).

### POLLING =

Specifies the interval at which the monitoring values are to be polled.

## POLLING =<u>\*NONE</u>

The monitoring values are only polled once.

### **POLLING =\*PARAMETERS**

In this structure you specify a time interval and a repetition factor for polling the monitoring values. If an error occurs during polling, further repeated output is canceled.

### INTERVAL = 1

The time interval for polling the monitoring values is 1 second.

### INTERVAL = <integer 1..600>

Time interval in seconds for polling the monitoring values.

### NUMBER = <u>\*UNLIMITED</u>

There is no limit to the number of times the monitoring values are polled. You terminate the command by canceling output by pressing K2.

### NUMBER = <integer 1..3600>

Here you specify how often the monitoring values are to be polled.

### INFORMATION =

Specifies whether the monitoring values themselves or the type of the monitoring values is to be output.

### INFORMATION = <u>\*VALUES(...)</u>

The measured value is output. You can specify whether the monitoring values are to be output in formatted form or as raw data.

## DATA =<u>\*FORMATTED</u>

The monitoring values are formatted for visual display, e.g. as throughput, maximum or average.

### DATA =\*RAW

Raw, unformatted data is output. Monitoring values for the duration of an action are not output.

### **INFORMATION = \*TYPE**

Outputs the type and, where applicable, the scaling factor of the monitoring value or the type of the metadata.

The scaling factor is only of significance for some monitoring values and in CSV format if \*RAW is not specified. In this case, the output value must be divided by the scaling factor to get the real value. In the case of formatted data in tabular format, the scaling factor 100 specifies that the number is output to 2 decimal places.

The following output values are possible for \*TYPE:

| *BOOL     | Boolean value                              |
|-----------|--------------------------------------------|
| *PERCENT  | Percentage                                 |
| *INT      | Integer number (corresponds to *INT(1))    |
| *INT(100) | Integer value with a scaling factor of 100 |
| *TIME     | Timestamp                                  |
| *STRING   | Text output for the selection              |

# OUTPUT =

Output medium.

## OUTPUT = <u>\*SYSOUT(</u>...)

The data is output to SYSOUT.

## OUTPUT = \*SYSLST(...)

The data is output to SYSLST.

# LAYOUT = <u>\*STD</u>

Output is formatted in a form readable by the user.

If the monitoring configuration changes (filters), a new header and a new start time for monitoring is output in standard output format.

## LAYOUT = \*CSV

Data is output in Character Separated Values format. This is a quasi-tabular format that is in widespread use in the field of PCs and in which the individual fields are separated by semicolons ";" (see section "Output in CSV format" on page 135).

If the monitoring configuration changes (filters), the new start time for monitoring is shown in a separate column in CSV format.

## Command return codes

| (SC2) | SC1 | Maincode | Bedeutung                     |
|-------|-----|----------|-------------------------------|
| 51    | 32  |          | Internal error.               |
| 88    | 32  | CMD0221  | Error on OPS output.          |
| 1     | 0   | FTR1039  | open FT not active            |
| 59    | 64  | FTR1059  | Monitoring is not active.     |
| 2     | 0   | FTR2225  | Information output cancelled. |

SC1/2 = subcode 1/2 in decimal format

For additional information refer to the section "Command return codes" on page 133.

### **OPS** variables

The following table shows the OPS variables for the SHOW-FT-MONITOR-VALUES command, which are output with the operand NAME = \*ALL. Values shown in bold are also output with the operand NAME = \*STD.

| Element          | Туре   | Output     |
|------------------|--------|------------|
| CURRENT          | Struct |            |
| .DATE            | String | yyyy-mm-dd |
| .TIME            | String | hh:mm:ss   |
| MON-START        | Struct |            |
| .DATE            | String | yyyy-mm-dd |
| .TIME            | String | hh:mm:ss   |
| PARTNER-SEL      | Struct |            |
| .OPENFT          | String | *YES / *NO |
| .FTAM            | String | *YES / *NO |
| .FTP             | String | *YES / *NO |
| REQUEST-SEL      | Struct |            |
| .ASYNC           | String | *YES / *NO |
| .SYNC            | String | *YES / *NO |
| .LOCAL           | String | *YES / *NO |
| .REMOTE          | String | *YES / *NO |
| THROUGHPUT       | Struct |            |
| .NET-BYTES-TOTAL | String | Value      |
| .NET-BYTES-SEND  | String | Value      |
| .NET-BYTES-RCV   | String | Value      |
| .NET-BYTES-TEXT  | String | Value      |

| Element           | Туре   | Output |
|-------------------|--------|--------|
| .NET-BYTES-BIN    | String | Value  |
| .DISK-TOTAL       | String | Value  |
| .DISK-SEND        | String | Value  |
| .DISK-RCV         | String | Value  |
| .DISK-TEXT        | String | Value  |
| .DISK-BIN         | String | Value  |
| .REQ-TOTAL        | String | Value  |
| .REQ-F-TRANS      | String | Value  |
| .REQ-F-MANAG      | String | Value  |
| .REQ-SUCC         | String | Value  |
| .REQ-ABORT        | String | Value  |
| .REQ-INTR         | String | Value  |
| .ADMIS-FAIL       | String | Value  |
| .FOLLOWUP         | String | Value  |
| .CONN-SUCC        | String | Value  |
| .CONN-FAIL        | String | Value  |
| .CONN-ABORT       | String | Value  |
| DURATION          | Struct |        |
| .REQ-TOTAL-OUTB   | String | Value  |
| .REQ-TOTAL-INB    | String | Value  |
| .REQ-F-TRANS-OUTB | String | Value  |
| .REQ-F-TRANS-INB  | String | Value  |
| .REQ-F-MANAG-OUTB | String | Value  |
| .REQ-F-MANAG-INB  | String | Value  |
| .REQ-WAIT         | String | Value  |
| .DNS-OUTB         | String | Value  |
| .DNS-INB          | String | Value  |
| .CONN-ESTABL      | String | Value  |
| .F-OPEN-OUTB      | String | Value  |
| .F-OPEN-INB       | String | Value  |
| .F-CLOS-OUTB      | String | Value  |
| .F-CLOS-INB       | String | Value  |
| .ADMIS-CHECK-OUTB | String | Value  |

| Element           | Туре   | Output |
|-------------------|--------|--------|
| .ADMIS-CHECK-INB  | String | Value  |
| STATE             | Struct |        |
| .NUM-REQ-ACT-ASYN | String | Value  |
| .NUM-REQ-ACT-SYN  | String | Value  |
| .NUM-REQ-WAIT     | String | Value  |
| .NUM-REQ-HOLD     | String | Value  |
| .NUM-REQ-SUSPEND  | String | Value  |
| .NUM-REQ-LOCK     | String | Value  |
| .NUM-REQ-FINISH   | String | Value  |
| .CONN-LIM         | String | Value  |
| .NUM-CONN-ACT     | String | Value  |
| .REQ-LIM          | String | Value  |
| .NUM-REQ-QUEUE    | String | Value  |
| .OPENFT-ACT       | String | Value  |
| .FTAM-ACT         | String | Value  |
| .FTP-ACT          | String | Value  |
| .TRACE            | String | Value  |

# 5.33.1 Description of the monitoring values

The table below shows all the monitoring values output when NAME=\*ALL is specified. Under NAME=, you can also specify a list of any of the parameters shown in the table.

The first two letters of the name indicate the data object that the monitoring value belongs to.

- Th = Throughput
- Du = Duration
- St = State

The second component of the name indicates the performance indicator, e.g. Netb for net bytes. In the case of monitoring values for the Throughput or Duration data object, the last 3 letters of the name indicate the types of requests from which the monitoring value originates, e.g.

- Ttl = FT Total
- Snd = FT Send requests
- Rcv = FT Receive requests
- Txt = Transfer of text files
- Bin = Transfer of binary files
- Out = FT Outbound
- Inb = FT Inbound

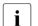

If monitoring is deactivated for all partners (PARTNER-SELECTION=\*NONE with MODIFY-FT-OPTIONS ..., MONITORING), only the following values are provided:

Status: StCLim, StCAct, StRqLim, StRqAct, StOftr, StFtmr, StFtpr, StTrcr

All the other values are set to 0.

| Name      | ame Meaning Output with                                                                              | Output        | Output unit                |                    |
|-----------|----------------------------------------------------------------------------------------------------|---------------|----------------------------|--------------------|
|           |                                                                                                    | FORMATTED     | RAW                        |                    |
| ThNetbTtl | Throughput in net bytes:<br>Number of bytes transferred                                              | *STD/<br>*ALL | Number of bytes per second | Bytes, accumulated |
| ThNetbSnd | Throughput in net bytes (send requests):<br>Number of bytes transferred with send<br>requests        | *STD/<br>*ALL | Number of bytes per second | Bytes, accumulated |
| ThNetbRcv | Throughput in net bytes (receive requests):<br>Number of bytes transferred with receive<br>requests  | *STD/<br>*ALL | Number of bytes per second | Bytes, accumulated |
| ThNetbTxt | Throughput in net bytes (text files):<br>Number of bytes transferred when<br>transferring text files | *ALL          | Number of bytes per second | Bytes, accumulated |

## SHOW-FT-MONITOR-VALUES

| Name      | Meaning                                                                                                    | Output        | Output unit                |                       |  |
|-----------|----------------------------------------------------------------------------------------------------|---------------|----------------------------|-----------------------|--|
|           |                                                                                                    | with          | FORMATTED                  | RAW                   |  |
| ThNetbBin | Throughput in net bytes (binary files):<br>Number of bytes transferred when<br>transferring binary files                                | *ALL          | Number of bytes per second | Bytes, accumulated    |  |
| ThDiskTtl | Throughput in disk bytes:<br>Number of bytes read from files or written to<br>files with transfer requests                              | *STD/<br>*ALL | Number of bytes per second | Bytes, accumulated    |  |
| ThDiskSnd | Throughput in disk bytes (send requests):<br>Number of bytes read from files with send<br>requests                                      | *STD/<br>*ALL | Number of bytes per second | Bytes, accumulated    |  |
| ThDiskRcv | Throughput in disk bytes (receive requests):<br>Number of bytes written to files with receive<br>requests                               | *STD/<br>*ALL | Number of bytes per second | Bytes, accumulated    |  |
| ThDiskTxt | Throughput in disk bytes (text files):<br>Number of bytes read from text files or<br>written to text files with transfer requests       | *ALL          | Number of bytes per second | Bytes, accumulated    |  |
| ThDiskBin | Throughput in disk bytes (binary files):<br>Number of bytes read from binary files or<br>written to binary files with transfer requests | *ALL          | Number of bytes per second | Bytes, accumulated    |  |
| ThRqto    | openFT requests:<br>Number of openFT requests received                                                                                  | *STD/<br>*ALL | Number per<br>second       | Accumulated number    |  |
| ThRqft    | File transfer requests:<br>Number of file transfer requests received                                                                    | *ALL          | Number per second          | Accumulated number    |  |
| ThRqfm    | File management requests:<br>Number of file management requests<br>received                                                             | *ALL          | Number per<br>second       | Accumulated number    |  |
| ThSuct    | Successful requests:<br>Number of successfully completed openFT<br>requests                                                             | *STD/<br>*ALL | Number per<br>second       | Accumulated number    |  |
| ThAbrt    | Aborted requests:<br>Number of aborted openFT requests                                                                                  | *STD/<br>*ALL | Number per<br>second       | Accumulated number    |  |
| ThIntr    | Interrupted requests:<br>Number of interrupted openFT requests                                                                          | *STD/<br>*ALL | Number per<br>second       | Accumulated number    |  |
| ThUsrf    | Requests from non-authorized users:<br>Number of openFT requests in which the<br>user check was terminated with errors                  | *STD/<br>*ALL | Number per<br>second       | Accumulated<br>number |  |

| Name      | Meaning                                                                                                    | Output        | Output unit               |                    |
|-----------|----------------------------------------------------------------------------------------------------|---------------|---------------------------|--------------------|
|           |                                                                                                    | with          | FORMATTED                 | RAW                |
| ThFoll    | Started follow-up processing operations:<br>Number of follow-up processing operations<br>started                                                          | *ALL          | Number per<br>second      | Accumulated number |
| ThCosu    | Connections established:<br>Number of connections successfully<br>established                                                                             | *ALL          | Number per<br>second      | Accumulated number |
| ThCofl    | Failed connection attempts:<br>Number of attempts to establish a<br>connection that failed with errors                                                    | *STD/<br>*ALL | Number per<br>second      | Accumulated number |
| ThCobr    | Disconnections:<br>Number of disconnections as a result of<br>connection errors                                                                           | *STD/<br>*ALL | Number per second         | Accumulated number |
| DuRqtlOut | Maximum outbound request duration:<br>Maximum request duration of an outbound<br>request                                                                  | *ALL          | Milliseconds <sup>1</sup> | -                  |
| DuRqtlInb | Maximum inbound request duration:<br>Maximum request duration of an inbound<br>request                                                                    | *ALL          | Milliseconds <sup>1</sup> | -                  |
| DuRqftOut | Maximum outbound transfer request<br>duration:<br>Maximum duration of an outbound file<br>transfer request                                                | *ALL          | Milliseconds <sup>1</sup> | -                  |
| DuRqftInb | Maximum inbound transfer request duration:<br>Maximum duration of an inbound file transfer<br>request                                                     | *ALL          | Milliseconds <sup>1</sup> | -                  |
| DuRqfmOut | Maximum outbound file management<br>request duration:<br>Maximum duration of an outbound file<br>management request                                       | *ALL          | Milliseconds <sup>1</sup> | -                  |
| DuRqfmInb | Maximum inbound file management request<br>duration:<br>Maximum duration of an inbound file<br>management request                                         | *ALL          | Milliseconds <sup>1</sup> | -                  |
| DuRqesOut | Maximum outbound request waiting time:<br>Maximum waiting time before an outbound<br>request is processed (for requests without a<br>specific start time) | *ALL          | Milliseconds <sup>1</sup> | -                  |

## SHOW-FT-MONITOR-VALUES

| Name      | Meaning                                                                                                    | Output        | Output unit                |                |
|-----------|----------------------------------------------------------------------------------------------------|---------------|----------------------------|----------------|
|           |                                                                                                    | with          | FORMATTED                  | RAW            |
| DuDnscOut | Maximum duration of an outbound DNS<br>request<br>Maximum time an outbound openFT request<br>was waiting for partner checking                                                | *ALL          | Milliseconds <sup>1</sup>  | -              |
| DuDnscInb | Maximum duration of an inbound DNS<br>request<br>Maximum time an inbound openFT request<br>was waiting for partner checking                                                  | *ALL          | Milliseconds <sup>1</sup>  | -              |
| DuConnOut | Maximum duration of establishment of a connection:<br>Maximum time between requesting a connection and receiving confirmation of a connection for an outbound openFT request | *ALL          | Milliseconds <sup>1</sup>  | -              |
| DuOpenOut | Maximum file open time (outbound):<br>Maximum time an outbound openFT request<br>required to open the local file                                                             | *ALL          | Milliseconds <sup>1</sup>  | -              |
| DuOpenInb | Maximum file open time (inbound):<br>Maximum time an inbound openFT request<br>required to open the local file                                                               | *ALL          | Milliseconds <sup>1</sup>  | -              |
| DuClosOut | Maximum file close time (outbound):<br>Maximum time an outbound openFT request<br>required to close the local file                                                           | *ALL          | Milliseconds <sup>1</sup>  | -              |
| DuClosInb | Maximum file close time (inbound):<br>Maximum time an inbound openFT request<br>required to close the local file                                                             | *ALL          | Milliseconds <sup>1</sup>  | -              |
| DuUsrcOut | Maximum user check time (outbound):<br>Maximum time an outbound openFT request<br>required to check the user ID and transfer<br>admission                                    | *ALL          | Milliseconds <sup>1</sup>  | -              |
| DuUsrcInb | Maximum user check time (inbound):<br>Maximum time an inbound openFT request<br>required to check the user ID and transfer<br>admission                                      | *ALL          | Milliseconds <sup>1</sup>  | -              |
| StRqas    | Number of synchronous requests in the ACTIVE state                                                                                                    | *STD/<br>*ALL | Average <sup>2</sup>       | Current number |
| StRqaa    | Number of asynchronous requests in the ACTIVE state                                                                                                    | *STD/<br>*ALL | Average value <sup>2</sup> | Current number |
| StRqwt    | Number of requests in the WAIT state                                                                                                    | *STD/<br>*ALL | Average value <sup>2</sup> | Current number |

| Name    | Meaning                                                                                                    | Output        | Output unit                         |                                     |  |  |
|---------|----------------------------------------------------------------------------------------------------|---------------|-------------------------------------|-------------------------------------|--|--|
|         |                                                                                                    | with          | FORMATTED                           | RAW                                 |  |  |
| StRqhd  | Number of requests in the HOLD state                                                                                  | *STD/<br>*ALL | Average value <sup>2</sup>          | Current number                      |  |  |
| StRqsp  | Number of requests in the SUSPEND state                                                                               | *STD/<br>*ALL | Average value <sup>2</sup>          | Current number                      |  |  |
| StRqlk  | Number of requests in the LOCKED state                                                                                | *STD/<br>*ALL | Average value <sup>2</sup>          | Current number                      |  |  |
| StRqfi  | Number of requests in the FINISHED state                                                                              | *ALL          | Average value <sup>2</sup>          | Current number                      |  |  |
| StCLim  | Maximum number of connections:<br>Upper limit for the number of connections<br>established for asynchronous requests. | *STD/<br>*ALL | Value currently set                 |                                     |  |  |
| StCAct  | Number of occupied connections for asynchronous requests                                                              | *STD/<br>*ALL | Share of StCLim in % 3              | Current number                      |  |  |
| StRqLim | Maximum number of requests:<br>Maximum number of asynchronous requests<br>in request management                       | *STD/<br>*ALL | Value currently set                 |                                     |  |  |
| StRqAct | Entries occupied in request management                                                                                | *STD/<br>*ALL | Share of StRqLim in % <sup>3</sup>  | Current number                      |  |  |
| StOftr  | openFT protocol activated/deactivated                                                                                 | *STD/<br>*ALL | ON (activated)<br>OFF (deactivated) |                                     |  |  |
| StFtmr  | FTAM protocol activated/deactivated                                                                                   | *STD/<br>*ALL |                                     | ON (activated)<br>OFF (deactivated) |  |  |
| StFtpr  | FTP protocol activated/deactivated                                                                                    | *STD/<br>*ALL |                                     | ON (activated)<br>OFF (deactivated) |  |  |
| StTrcr  | Trace activated/deactivated                                                                                           | *ALL          | ON (activated)<br>OFF (deactivated) |                                     |  |  |

<sup>1</sup> Maximum value during the last monitoring interval (= time elapsed since the last time the monitoring values were queried or since the start of monitoring). The minimum time interval output is 1 millisecond if a relevant measurement has been completed during the interval since the last query. A value of 0 specifies that no measurement has been made in this interval.

<sup>2</sup> Average value during the monitoring interval (= time elapsed since the last time the monitoring values were queried or since the start of monitoring). The format is n.mm, where n is an integer and mm are to be interpreted as decimal places.

<sup>3</sup> If the reference value is reduced in live operation, it is possible for the value output to lie above 100 (%) temporarily.

# 5.33.2 Examples

1. Monitoring values are to be output in default output format.

```
/SHOW-FT-MONITOR-VALUES
openFT(STD) Monitoring (formatted)
MonOn=2012-02-17 15:36:12 PartnerSel=OPENFT RequestSel=ONLY-ASYNC.ONLY-LOCAL
2012-02-17 15:40:01
```

Name Value \_\_\_\_\_ ThNetbTtl 38728 ThNetbSnd 38728 ThNetbRcv 0 ThDiskTtl 16384 ThDiskSnd 16384 ThDiskRcv 0 ThRato 1 ThSuct 0 ThAbrt 0 ThIntr 0 ThUsrf 0 ThCofl 0 ThCobr 0 StRgas 0.00 StRqaa 8.66 StRawt 1.66 StRqhd 0.00 StRqsp 0.00 StRqlk 0.00 StCLim 16 StCAct 37 StRqLim 1000 StRaAct 1 StOftr ON StFtmr OFF StFtpr OFF

### Explanation

The default output format begins with a header containing the following specifications:

- Name of the openFT instance and selected data format (raw or formatted)
- Monitoring start time and partner and request selection
- Current timestamp

This is followed by the list of default values. See the section "Description of the monitoring values" on page 343 for the meanings.

### 2. Only the data types are to be output in default output format.

/SHOW-FT-MONITOR-VALUES INFORMATION=\*TYPE
openFT(STD) Monitoring (formatted)
Mon0n=2012-02-17 15:36:12 PartnerSel=0PENFT RequestSel=0NLY-ASYNC,0NLY-LOCAL
2012-02-17 15:40:01

Name Value \_\_\_\_\_ ThNetbTtl INT ThNetbSnd INT ThNetbRcv INT ThDiskTtl INT ThDiskSnd INT ThDiskRcv INT ThRqto INT ThSuct INT ThAbrt INT ThIntr INT ThUsrf INT ThCofl INT ThCobr INT StRgas INT(100) StRqaa INT(100) StRawt INT(100) StRahd INT(100) StRqsp INT(100) StRqlk INT(100) StCLim INT StCAct PERCENT StRqLim INT StRqAct PERCENT StOftr BOOL StFtmr BOOL StFtpr BOOL

#### Explanation

The types in the Value column have the following significance:

| INT      | Integer number (corresponds to INT(1))                                                                         |
|----------|----------------------------------------------------------------------------------------------------|
| INT(100) | Numeric value with a scaling value of 100 in the format n.mm, where n is an integer and mm are decimal places. |
| PERCENT  | Percentage                                                                                                    |
| BOOL     | Boolean value, ON / OFF                                                                                        |

3. The monitoring value "throughput in netbytes" (ThNetbTtl) is to be displayed. The display is to be updated every 60 seconds and repeated three times (polling).

/SHOW-FT-MONITOR-VALUES NAME=ThNetbTt1,POLLING=\*PAR(INTERVAL=60,NUMBER=3)

The repetitions are separated by intermediate header containing the current polling time.

# 5.34 SHOW-FT-OPTIONS Display operating parameters

## Note on usage

User group: FT user and FT administrator

Alias name: FTSHWOPT

## **Functional description**

The command SHOW-FT-OPTIONS can be used at any time to obtain the information listed below on the operating parameters of your FT system:

- Information on whether or not openFT has been started
- Name of the BCAM host
- Instance identification
- Maximum values for operation (maximum number of file transfer requests in the request file, maximum lifetime of requests, maximum number of processes and transport connections, maximum size of a transport unit)
- Security settings (FTAC security level of the partner systems, extended sender verification)
- Logging settings (scope, intervals for automatic deletion)
- Trace settings
- Settings for traps (console traps, SNMP traps, ADM traps)
- Settings for the monitoring functions

### Format

SHOW-FT-OPTIONS / FTSHWOPT

```
OUTPUT = <u>*SYSOUT(...)</u> / *SYSLST(...)
```

```
*SYSOUT(...) / *SYSLST(...)
```

LAYOUT = <u>\*STD</u> / \*CSV / \*BS2-PROC / \*ZOS-PROC

## Operands

# OUTPUT =

Output medium.

## OUTPUT = <u>\*SYSOUT(</u>...)

Output takes place on SYSOUT.

## OUTPUT = \*SYSLST(...)

Output takes place on SYSLST.

## LAYOUT = <u>\*STD</u>

Output is put into a user-friendly form for reading.

## LAYOUT = \*CSV

Output takes place in **C**haracter **S**eparated **V**alues format. This is a special tabular format, widely used in the PC world, where the individual fields are separated by semicolons "," (see section "Output in CSV format" on page 135).

## LAYOUT = \*BS2-PROC

The operating parameters are output as a command sequence. This can be called as an SDF procedure at BS2000/OSD systems in order to recreate the identical operating parameters.

If this output is redirected to a file using the SYSFILE command, you should note that the BS2000 SYSFILE management prefixes each line with the space (printer feed control character). The first column of the file must therefore be removed before the procedure generated in this way can be called.

## LAYOUT = \*ZOS-PROC

The operating parameters are output as a command sequence. This can be called as a Clist procedure at z/OS systems in order to recreate the identical operating parameters.

## **Command return codes**

| (SC2) | SC1 | Maincode | Meaning                                        |
|-------|-----|----------|------------------------------------------------|
| 83    | 32  | CMD0221  | Internal error.                                |
| 88    | 32  | CMD0221  | Error during OPS generation.                   |
| 35    | 64  | FTR1035  | Command only permissible for FT administrator. |
| 2     | 0   | FTR2225  | Information output canceled.                   |

SC1/2 = Subcode 1/2 in decimal notation

For additional information, see section "Command return codes" on page 133

# **OPS** variables

The following table shows the OPS variables for the command SHOW-FT-OPTIONS.

| Element              | Туре    | Output                                 |
|----------------------|---------|----------------------------------------|
| REQ-LIM              | Integer |                                        |
| TASK-LIM             | String  |                                        |
| CONN-LIM             | Integer |                                        |
| TRANSPORT-UNIT-SIZE  | Integer |                                        |
| PARTNER-CHECK        | String  | *STD / *TRANSP-ADDR                    |
| SEC-LEV              | String  | Value / *BY-PARTNER-ATTRIBUTES         |
| TRACE                | Struct  |                                        |
| .STATE               | String  | *ON / *OFF                             |
| .OUT                 | String  | *FILE / empty                          |
| .PARTNER-SEL         | Struct  |                                        |
| .OPENFT              | String  | *YES / *NO                             |
| .FTAM                | String  | *YES / *NO                             |
| .FTP                 | String  | *YES / *NO                             |
| .ADM                 | String  | *YES / *NO                             |
| .REQUEST-SEL         | Struct  |                                        |
| .SYNC                | String  | *YES / *NO                             |
| .ASYNC               | String  | *YES / *NO                             |
| .LOCAL               | String  | *YES / *NO                             |
| .REMOTE              | String  | *YES / *NO                             |
| .OPTIONS             | Struct  |                                        |
| .BULK-DATA           | String  | *YES / *NO                             |
| LOG                  | Struct  |                                        |
| .TRANS-F             | String  | *ON / *OFF / *FAILURE                  |
| .FTAC                | String  | *ON / *REJECTED / *MODIFICATIONS       |
| .ADM                 | String  | *ON / *OFF / *FAILURE / *MODIFICATIONS |
| MAX-REQ-LIFETIME     | String  | *UNLIMITED / max-request-lifetime      |
| SNMP-TRAPS           | Struct  |                                        |
| .SUBSYSTEM-STATE     | String  | *OFF / *ON                             |
| .FT-STATE            | String  | *OFF / *ON                             |
| .PARTNER-STATE       | String  | *OFF / *ON                             |
| .PARTNER-UNREACHABLE | String  | *OFF / *ON                             |

| Element                    | Туре    | Output                                      |
|----------------------------|---------|---------------------------------------------|
| .REQUEST-QUEUE-STATE       | String  | *OFF / *ON                                  |
| .TRANSFER-SUCCESS          | String  | *OFF / *ON                                  |
| .TRANSFER-FAILURE          | String  | *OFF / *ON                                  |
| CONSOLE-TRAPS <sup>1</sup> | String  | *OFF / *ON                                  |
| CONS-TRAPS                 | Struct  |                                             |
| .SUBSYSTEM-STATE           | String  | *OFF / *ON                                  |
| .FT-STATE                  | String  | *OFF / *ON                                  |
| .PARTNER-STATE             | String  | *OFF / *ON                                  |
| .PARTNER-UNREACHABLE       | String  | *OFF / *ON                                  |
| .REQUEST-QUEUE-STATE       | String  | *OFF / *ON                                  |
| .TRANSFER-SUCCESS          | String  | *OFF / *ON                                  |
| .TRANSFER-FAILURE          | String  | *OFF / *ON                                  |
| ADM-TRAPS                  | Struct  |                                             |
| .DESTINATION               | Struct  |                                             |
| . PARTNER                  | String  | Value                                       |
| .SELECTION                 | Struct  |                                             |
| .FT-STATE                  | String  | *OFF / *ON                                  |
| .PARTNER-STATE             | String  | *OFF / *ON                                  |
| .PARTNER-UNREACHABLE       | String  | *OFF / *ON                                  |
| .REQUEST-QUEUE-STATE       | String  | *OFF / *ON                                  |
| .TRANSFER-SUCCESS          | String  | *OFF / *ON                                  |
| .TRANSFER-FAILURE          | String  | *OFF / *ON                                  |
| ADM-CONN-LIM               | Integer | Value                                       |
| HOST-NAME                  | String  | Name of the BCAM host                       |
| IDENTIFICATION             | String  | Identification of the local openFT instance |
| DYNAMIC-PARTNERS           | String  | *ON / *OFF                                  |
| KEY-LEN                    | Integer | Value                                       |
| STARTED                    | String  | *YES / *NO                                  |
| OPENFT-APPLICATION         | String  | *STD / Value                                |
| FTAM-APPLICATION           | String  | *STD / Value                                |
| FTP-PORT                   | String  | *NONE / Value                               |
| OPENFT-STD                 | String  | *STD / Value                                |
| ADM-PORT                   | String  | Value                                       |

| Element             | Туре    | Output                                    |
|---------------------|---------|-------------------------------------------|
| OPENFT-APPL-STATE   | String  | *DISABLED / *ACTIVE / *INACTIVE           |
| FTAM-APPL-STATE     | String  | *NAVAIL / *DISABLED / *ACTIVE / *INACTIVE |
| FTP-STATE           | String  | *NAVAIL / *DISABLED / *ACTIVE / *INACTIVE |
| ADM-STATE           | String  | *DISABLED / *ACTIVE / *INACTIVE           |
| MONITORING          | Struct  |                                           |
| .STATE              | String  | *ON / *OFF                                |
| .PARTNER-SEL        | Struct  |                                           |
| .OPENFT             | String  | *YES / *NO                                |
| .FTAM               | String  | *YES / *NO                                |
| .FTP                | String  | *YES / *NO                                |
| .REQUEST-SEL        | Struct  |                                           |
| .SYNC               | String  | *YES / *NO                                |
| .ASYNC              | String  | *YES / *NO                                |
| .LOCAL              | String  | *YES / *NO                                |
| .REMOTE             | String  | *YES / *NO                                |
| ACTIVE-APPLICATIONS | Struct  |                                           |
| .OPENFT             | String  | *ON / *OFF                                |
| .FTP                | String  | *ON / *OFF                                |
| .ADM                | String  | *ON / *OFF                                |
| ENC-MAND            | Struct  |                                           |
| .IN                 | String  | *YES / *NO                                |
| .OUT                | String  | *YES / *NO                                |
| DEL-LOG             | Struct  |                                           |
| .STATE              | String  | *ON / *OFF                                |
| .RETENTION          | Integer | Value                                     |
| .REPEAT             | String  | *DAILY / *WEEKLY / *MONTHLY               |
| .DAY                | Integer | Value                                     |
| .TIME               | String  | hh:mm:ss                                  |
| ENC-MAND            | Struct  |                                           |
|                     | -       |                                           |
| .IN                 | String  | *YES / *NO                                |

<sup>1</sup> Now only support for reasons of compatibility. The value is only set if all the console traps are activated (\*ON) or if all the console traps are deactivated (\*OFF).

## Meaning of the output of the OPS variables

Only the OPENTFT-STD variable is described below. The meanings of the other variables correspond to the associated output parameters of SHOW-FT-OPTIONS, see page 358.

## **OPENFT-STD**

Port number used to address openFT partners if these are addressed via their host names without any port number specification.

\*STD means that the default port number 1100 is used.

The value can be modified using the OPENFT-STF operand in the MODIFY-FT-OPTIONS command

Default setting following installation: \*STD

# 5.34.1 Description of the output

### Example

Default of the SHOW-FT-OPTIONS command, i.e. the operating parameters have not been modified since installation.

| /SHOW-FT_OPTIONS                                                |                                         |                   |                                |                   |                   |                   |  |  |
|-----------------------------------------------------------------|-----------------------------------------|-------------------|--------------------------------|-------------------|-------------------|-------------------|--|--|
| STARTED PROC-LIM                                                |                                         |                   |                                |                   |                   |                   |  |  |
| YES 2                                                           | 16                                      | 8                 | 2000                           | 30                |                   | 048               |  |  |
| PTN-CHK DYN-PART                                                | SEC-LEV FT                              |                   | FT-LOG ADM                     |                   | ENC-MAND          |                   |  |  |
| STD ON                                                          | B-P-ATTR                                | ALL               | ALL AI                         | _L                | NO                |                   |  |  |
| OPENFT-APPL                                                     | FTAM-APPL                               |                   | FTP-PORT                       |                   | ADM-PORT          |                   |  |  |
| *STD                                                            | *STD                                    |                   | 21                             |                   | 11000             |                   |  |  |
| ACTIVE                                                          | ACTIVE                                  |                   | ACTIVE                         |                   | ACTIVE            |                   |  |  |
| HOST-NAME                                                       | IDENTIFICA                              | ATION             |                                |                   |                   |                   |  |  |
| *NONE                                                           | BS2FTPC                                 |                   |                                |                   |                   |                   |  |  |
|                                                                 |                                         |                   |                                |                   |                   |                   |  |  |
| DEL-LOG ON AT                                                   |                                         |                   | P-SERVER                       |                   |                   |                   |  |  |
| OFF DAILY 00:                                                   | 00 14                                   | *NONE             |                                |                   |                   |                   |  |  |
|                                                                 |                                         |                   |                                |                   |                   |                   |  |  |
| TDAD, CC CTATE E                                                | T 6TATE DADI                            | T CTATE           |                                |                   | TDANG CHC         | C TRANS FAIL      |  |  |
| TRAP: SS-STATE F                                                |                                         |                   |                                |                   |                   |                   |  |  |
| CONS OFF                                                        | OFF C                                   | OFF               | OFF                            | OFF               | OFF               | OFF               |  |  |
| CONS OFF<br>SNMP OFF                                            | OFF COFF C                              | )FF<br>)FF        | OFF<br>OFF                     | OFF<br>OFF        | OFF<br>OFF        | OFF<br>OFF        |  |  |
| CONS OFF                                                        | OFF COFF C                              | OFF               | OFF                            | OFF               | OFF               | OFF               |  |  |
| CONS OFF<br>SNMP OFF<br>ADM                                     | OFF C<br>OFF C<br>OFF C                 | OFF<br>OFF<br>OFF | OFF<br>OFF<br>OFF              | OFF<br>OFF<br>OFF | OFF<br>OFF<br>OFF | OFF<br>OFF<br>OFF |  |  |
| CONS OFF<br>SNMP OFF<br>ADM<br>FUNCT: SWITCH P                  | OFF C<br>OFF C<br>OFF C<br>ARTNER-SELEC | OFF<br>OFF<br>OFF | OFF<br>OFF<br>OFF<br>REQUEST-S | OFF<br>OFF        | OFF<br>OFF<br>OFF | OFF<br>OFF<br>OFF |  |  |
| CONS OFF<br>SNMP OFF<br>ADM<br>FUNCT: SWITCH P<br>MONITOR OFF A | OFF C<br>OFF C<br>OFF C                 | OFF<br>OFF<br>OFF | OFF<br>OFF<br>OFF              | OFF<br>OFF<br>OFF | OFF<br>OFF<br>OFF | OFF<br>OFF<br>OFF |  |  |

## Meaning of the output fields

## STARTED

Specifies whether openFT is activated (via START-FT or automatically) or not.

## **PROC-LIM**

Maximum number of tasks that can be reserved simultaneously for the execution of FT requests. The value is defined by the PROCESS-LIMIT operand in the MODIFY-FT-**OPTIONS** command.

Default setting following installation: 2

## **CONN-LIM**

Maximum number of transport connections that can be reserved for asynchronous file transfer requests. Since each transport connection can only process one request at a time, CONN-LIMIT also defines the maximum number of requests that can be processed simultaneously. One third of the transport connections are reserved for requests from remote systems. The value of CONN-LIMIT is defined by the CONNECTION-LIMIT operand in the MODIFY-FT-OPTIONS command.

Default setting following installation: 8

## ADM-CLIM

Maximum number of asynchronous administration requests including ADM traps that can be processed simultaneously. The value of ADM-CLIM is specified with the operand ADM-CONNECTION-LIM in the command MODIFY-FT-OPTIONS. Default setting following installation: 8

**RQ-LIM** 

Maximum number of FT requests that can be entered at the same time in the request queue of the local system. The value can be modified using the REQUEST-LIMIT operand in the MODIFY-FT-OPTIONS command.

Default setting following installation: 2000

# MAX-RQ-LIFE

Maximum number of days that an FT request is stored in the request file after its start time. When this period expires, the FT request is automatically removed from the request file. The value is defined in the MAX-REQUEST-LIFETIME operand of the MODIFY-FT-OPTIONS command.

Default setting following installation: 30

## **TU-SIZE**

Maximum size of a transport unit in bytes. The value is defined with the TRANSPORT-UNIT-SIZE operand in the MODIFY-FT-OPTIONS command. The load placed on the transport system by openFT can be controlled using this operand.

Default setting following installation: 65535

# **KEY-LEN**

Current length of the RSA key. 0 means that encryption is deactivated. The value is defined with the KEY-LENGTH operand in the MODIFY-FT-OPTIONS command. Default setting following installation: 2048

## PTN-CHK

Defines whether or not enhanced sender checking is activated. The value is defined with the PARTNER-CHECK operand in the MODIFY-FT-OPTIONS command. Default setting following installation: STD

## **DYN-PART**

specifies whether dynamic partners are permitted (\*ON) or not (\*OFF). The value is defined with the DYNAMIC-PARTNERS operand in the MODIFY-FT-OPTIONS command. Default setting following installation: ON

## SEC-LEV

Local default value for the security level of the partner systems. This operand is only effective if FTAC functionality is being used. An important part of the access protection functions provided by this product lies in the allocation of security levels to remote systems. To this end, each system is allocated a security level designated using an integer in the range 1 to 100.

A default value for all remote systems is set using the SECURITY-LEVEL operand in the MODIFY-FT-OPTIONS command. All partners in the partner list for which the value STD is specified in the output of the SHOW-FT-PARTNERS command for SECLEV refer to this value.

This value is irrelevant for free dynamic partners (i.e. partner not entered in the partner list). Default setting following installation: B-P-ATTR

# FTAC-LOG

Scope for FTAC logging (ALL, MODIFY, REJECTED).

The scope of FTAC logging is specified in the LOGGING operand of the MODIFY-FT-OPTIONS command.

Default setting following installation: ALL

# FT-LOG

Scope for FT logging (ALL, FAIL, NONE).

The scope of FT logging is specified in the LOGGING operand of the MODIFY-FT-OPTIONS command.

Default setting following installation: ALL

# ADM-LOG

Scope of ADM logging (ALL, FAIL, MODIFY, NONE).

The scope of ADM logging is specified in the LOGGING operand of the MODIFY-FT-OPTIONS command.

Default setting following installation: ALL

## **ENC-MAND**

Specifies whether user data encryption is mandatory for openFT requests.

The value can be modified with the ENCRYPTION-MANDATORY operand in the MODIFY-FT-OPTIONS command.

Default setting following installation: NO

# **OPENFT-APPL**

Port number used by the local openFT. \*STD means that the default port number 1100 is used. The value is specified with the OPENFT-APPLICATION operand in the command MODIFY-FT-OPTIONS.

The second line specifies whether the asynchronous inbound server is activated for openFT (ACTIVE), deactivated (DISABLED) or unavailable (INACT). The ACTIVE-APPLICATIONS operand in the command MODIFY-FT-OPTIONS is used for activation and deactivation. Default setting following installation: \*STD

# FTAM-APPL

Port number of the local FTAM server, where necessary supplemented by the transport selector, session selector and presentation selector. \*STD means that the default value is used (port number 4800 and \$FTAM as the transport selector).

The value can be modified with the FTAM-APPLICATION operand in the MODIFY-FT-OPTIONS command.

Default setting following installation: \*STD

# **FTP-PORT**

Port number used by the local FTP server. The value is specified with the FTP-PORT operand in the command MODIFY-FT-OPTIONS.

The second line specifies whether the asynchronous inbound server is activated for FTP (ACTIVE/DISABLED) or is unavailable or not installed (INACT/NAVAIL). The ACTIVE-APPLICATIONS operand in the command MODIFY-FT-OPTIONS is used for activation and deactivation.

Default setting following installation: 21

# ADM-PORT

Specifies the port number used by the local FT for remote administration. The default value is 11000. The value is specified with the ADM-PORT operand in the command MODIFY-FT-OPTIONS.

The second line specifies whether the asynchronous inbound server is activated for remote administration requests (ACTIVE), deactivated (DISABLED) or unavailable (INACT). The ACTIVE-APPLICATIONS operand in the command MODIFY-FT-OPTIONS is used for activation and deactivation.

Default setting following installation: 11000

## HOST-NAME

Name of the BCAM host. The default value is \*NONE, i.e. the real BCAM host is used. The value can be modified with the HOST-NAME operand in the MODIFY-FT-OPTIONSFT-MODOPT command.

Default setting following installation: \*NONE

## **IDENTIFICATION**

Instance identifier of the openFT instance currently set and the name of the local system. The instance identifier is defined with the IDENTIFICATION operand of the MODIFY-FT-OPTIONS command and is used to identify the instance in the partner systems. Default setting following installation: Name of the local BCAM host

## DEL-LOG

Specifies whether automatic deletion of log records is activated.

The values can be modified using the DELETE-LOGGING operand in the MODIFY-FT-OPTIONS command.

Default setting following installation: OFF

ON: Day on which the records are to be deleted. A weekday (MON, TUE, WED, THU, FRI, SAT, SUN), a day of the month (1 through 31) or DAILY for daily deletion must be entered here.

Default setting following installation: DAILY

- AT: Time (*hh:mm*) at which the records are to be deleted.
   Default setting following installation: 00:00
- RETPD: Minimum age of the records which are to be deleted (in days).
   Default setting following installation: 14

## ADM-TRAP-SERVER

Name or address of the partner to which the ADM traps are sent.

\*NONE means that the sending of ADM traps is deactivated.

The value is specified with the ADM-TRAPS=(DESTINATION=...) operand in the command MODIFY-FT-OPTIONS.

Default setting following installation: \*NONE

## TRAP

This section with the rows CONS, SNMP and ADM specifies the trap settings. The columns identify the events for which traps may be generated.

- SS-STATE: Subsystem state change (not for ADM traps)
- FT-STATE: State change of the openFT control process
- PART-STATE: Partner system state change
- PART-UNREA: Partner not reachable
- RQ-STATE: Request management state change
- TRANS-SUCC: Successfully completed requests
- TRANS-FAIL: Failed requests

The possible values are ON or OFF. Default setting following installation: OFF (for all columns) The following rows specify the settings for the various trap types:

#### CONS

Settings for console traps FTR03XXX. This is specified with the CONSOLE-TRAPS operand in the command MODIFY-FT-OPTIONS.

## SNMP

Setting for SNMP traps. This is specified with the SNMP-TRAPS operand in the command MODIFY-FT-OPTIONS.

## ADM

Setting for ADM traps to be output to the ADM trap server. This is specified with the ADM-TRAPS=(SELECTION=...) operand in the command MODIFY-FT-OPTIONS.

## FUNCT

This section specifies the settings for monitoring (MONITOR) and tracing (TRACE). The values can be modified with the TRACE operand in the MODIFY-FT-OPTIONS command.

The columns have the following meanings:

- SWITCH: Function activated (ON) or deactivated OFF Default setting following installation: OFF
- PARTNER-SELECTION: Selection according to protocol type of the partner system: ALL, OPENFT, FTP, ADM (only with TRACE), NONE Default setting following installation: ALL
- REQUEST-SELECTION: Selection according to request type: ALL, ONLY-ASYNC, ONLY-SYNC, ONLY-LOCAL, ONLY-REMOTE Default setting following installation: ALL
- OPTIONS (only with TRACE): NONE, NO-BULK-DATA (= minimal trace, i.e. no bulk data)

Default setting following installation: NONE

The following rows specify what the settings apply to:

## MONITOR

Setting for monitoring. This is specified with the MONITORING operand in the command MODIFY-FT-OPTIONS.

Default setting following installation: OFF

## TRACE

Setting for trace function. This is specified with the TRACE operand in the command MODIFY-FT-OPTIONS.

Default setting following installation: NONE

## 5.35 SHOW-FT-PARTNERS Display partner systems

#### Note on usage

User group: FT user and FT administrator

Alias name: FTSHWPTN

#### **Functional description**

The SHOW-FT-PARTNERS command is used to obtain the following information on partner systems included in the partner list :

- the names of the remote systems in the partner list,
- the status of the requests with the remote systems (activated or deactivated),
- priority assigned to the partner system,
- the setting for the openFT trace function on the partner system,
- the security level assigned to the remote system. Tthis security level applies only if FTAC functionality is used. The information can then also be obtained using the SHOW-FT-RANGE command.
- the number of not yet completed file transfer requests submitted in the local system,
- the number of file transfer requests submitted in the remote systems for the local system,
- the partner address.
- the type of sender checking,
- in the case of output in CSV format or to an OPS variable: also the time of the last access and the authentication level.
  - **i** SHOW-FT-PARTNERS with the PARTNER=\*ALL operand (default value) displays all **entered** dynamic partners. These can be recognized from the fact that they have no name. If you only want to output detailed information on one entered dynamic partner, you must specify the partner's address in the PARTNER operand. In the case of the SHOW-FT-PARTNERS command openFT does not check whether an address is valid. If, for example, you specify a random address of a free dynamic partner, this will be displayed with the default properties of a free dynamic partner.

#### Format

#### SHOW-FT-PARTNERS / FTSHWPTN

```
PARTNER = <u>*ALL</u> / <text 1..200 with-low>
```

```
,OUTPUT = <u>*SYSOUT(...)</u> / *SYSLST(...)
```

```
*SYSOUT(...) / *SYSLST(...)
```

```
LAYOUT = <u>*STD</u> / *CSV / *BS2-PROC / *ZOS-PROC
```

,STATE = <u>\*ALL</u> / \*ACTIVE / \*DEACT / \*INSTALLATION-ERROR / \*NO-CONNECTION / \*NOT-ACTIVE / \*AUTOMATIC-DEACTIVATION / \*INACTIVE-BY-AUTOMATIC-DEACT

```
,INFORMATION = <u>*STD</u> / *ALL
```

## Operands

## PARTNER =

Partner system or systems about which information is to be output.

## PARTNER = <u>\*ALL</u>

Information on all partner systems is output.

## PARTNER = <text 1..200 with-low>

Name or address of the partner system or group of partner systems about which information is to be output.

If you enter a name then you have two options:

You can either enter a unique partner name (1 - 8 alphanumeric characters) or a group of partners identified by a 1 to 7-character specification followed by an asterisk (\*).

For more information on partner addresses, see section "Defining partner properties" on page 44

## OUTPUT =

Output medium.

OUTPUT = <u>\*SYSOUT(...)</u> Output is sent to SYSOUT.

## OUTPUT = \*SYSLST(...)

Output is sent to SYSLST.

## LAYOUT = <u>\*STD</u>

Output is formatted using a standard layout that can be easily read by the user.

## LAYOUT = \*CSV

Output is supplied in CSV (**C**haracter **S**eparated **V**alues) format. This is a widely used tabular format, especially in the PC environment, in which individual fields are separated by a delimiter, which is usually a semicolon ";" (see page 135).

## LAYOUT = \*BS2-PROC

Output is supplied in the form of MODIFY-FT-PARTNER commands, which precisely define the partners involved. This enables the partner entries to be saved for a later reconstruction, to use them for an openFT operation on BS2000.

If this output is redirected to a file by using the SYSFILE command, it should be noted that the BS2000 Sysfile Management inserts a blank (i.e., a linefeed character) before each line. The first column of the file must hence be stripped before the procedure generated by this method can be called. We therefore recommend that you use the START-OPENFTPART command, which performs this task for the user.

## LAYOUT = \*ZOS-PROC

Output is supplied in the form of FTMODPTN commands, which precisely define the partners involved. This enables the partner entries to be saved for a later reconstruction, to use them for an openFT operation on z/OS (.

#### STATE =

The scope of the output can be limited by the optional selection criteria in STATE. For an explanation of the selection criteria see page 369.

## STATE = <u>\*ALL</u>

The output is not limited by selection criteria.

#### STATE = \*ACTIVE

All partner systems in the ACTIVE state are displayed.

## STATE = \*DEACT

All partner systems in the DEACT state are displayed.

#### STATE = \*INSTALLATION-ERROR

All partner systems in the LUNK, RUNK, LAUTH, RAUTH, NOKEY and IDREJ state are displayed.

#### STATE = \*NO-CONNECTION

All partner systems in the NOCON and DIERR state are displayed.

#### STATE = \*NOT-ACTIVE

All partner systems not in the ACTIVE state are displayed.

#### STATE = \*AUTOMATIC-DEACTIVATION

All partner systems are output which were assigned AUTOMATIC-DEACTIVATION.

## STATE = \*INACTIVE-BY-AUTOMATIC-DEACT

All partner systems are output which were actually deactivated using the option AUTOMATIC-DEACTIVATION.

## INFORMATION = <u>\*STD</u> / \*ALL

Use this operand to control the scope of the information output. On \*ALL, expanded address information is output, in addition to the standard information.

#### Command return codes

| (SC2) | SC1 | Maincode | Meaning                                          |
|-------|-----|----------|--------------------------------------------------|
| 0     | 0   | CMD0001  | No partner available for the selection criteria. |
| 83    | 32  | CMD0221  | Internal error.                                  |
| 88    | 32  | CMD0221  | Error during OPS generation.                     |
| 35    | 64  | FTR1035  | The user is not authorized to use this command.  |
| 45    | 64  | FTR1045  | No partner found in partner list.                |
| 2     | 0   | FTR2225  | Information output cancelled.                    |

SC1/2 = Subcode 1/2 in decimal notation

For additional information, see section "Command return codes" on page 133

#### **OPS variables**

The following table shows the OPS variables for the command SHOW-FT-PARTNERS.

| Element                  | Туре               | Output                                                                                                    |
|--------------------------|--------------------|----------------------------------------------------------------------------------------------------|
| PARTNER-NAME             | String             |                                                                                                    |
| STA                      | String             | *ACTIVE / *INACTIVE / *NO-CONN /<br>*LOC-UNKNOWN /*REM-UNKNOWN /<br>*ACTIVE (AUTO-DEACTIVATE) /<br>*INACTIVE (BY- AUTOMATIC-DEACTIVATION) /<br>*LOC-AUTH-FAIL / *REM-AUTH-FAIL /<br>*DATA-INTEGRITY-ERROR / *NO-KEY / *ID-REJ |
| SEC-LEV                  | Integer/<br>String | VALUE / *B-P-ADDR                                                                                                    |
| TRACE <sup>1</sup>       | String             | *ON / *OFF / *BY-FT-OPT                                                                                                    |
| LOC                      | Integer            | Value                                                                                                    |
| REM                      | Integer            | Value                                                                                                    |
| PARTNER-ADDR             | String             | Value                                                                                                    |
| PRIO                     | String             | *NORM / *HIGH / *LOW                                                                                                    |
| AUTHENTICATION-LEVEL     | Integer            | 1 / 2 / empty                                                                                                    |
| LAST-ACCESS-DATE         | String             | Value / empty                                                                                                    |
| ADDR-TYPE <sup>2</sup>   | String             | *OPENFT / *PRESENTATION / *TCP-IP                                                                                                    |
| OPENFT-ADDR <sup>3</sup> | Struct             |                                                                                                    |
| .PROCESSOR               | String             | Value                                                                                                    |
| .ENTITY                  | String             | Value                                                                                                    |
| .NETWORK-ADDR            | String             | Value                                                                                                    |
| .TRANS-SEL               | String             | Value                                                                                                    |
| .PORT                    | String             | port number                                                                                                    |

| Element                        | Туре   | Output                               |
|--------------------------------|--------|--------------------------------------|
| .PARTNER-CHECK                 | String | *FTOPT / *STD / *TRANSP-ADDR / *AUTH |
| .AUTH-MAND                     | String | *YES / *NO                           |
| .IDENTIFICATION                | String | Value                                |
| .SESSION-ROUTING               | String | *ID or empty                         |
| PRESENTATION-ADDR <sup>4</sup> | Struct |                                      |
| .NETWORK-ADDR                  | String | Value                                |
| .TRANSPORT-SEL                 | String | Value                                |
| .SESSION-SEL                   | String | Value                                |
| .PRESENTATION-SEL              | String | Value                                |
| .PORT                          | String | Value                                |
| TCP-IP-ADDR <sup>5</sup>       | Struct |                                      |
| .PORT                          | String | Value                                |
| ADM-ADDR <sup>6</sup>          | Struct |                                      |
| .PROCESSOR                     | String | Value                                |
| .ENTITY                        | String | Value                                |
| .NETWORK-ADDR                  | String | Value                                |
| .TRANS-SEL                     | String | Value                                |
| .PORT                          | String | Port number                          |
| .PARTNER-CHECK                 | String | *FTOPT / *STD / *TRANSP-ADDR /*AUTH  |
| .AUTH-MAND                     | String | *YES / *NO                           |
| .IDENTIFICATION                | String | Value                                |
| .SESSION-ROUTING               | String | *ID / empty                          |
| INBOUND-STATE                  | String | *ACTIVE / *INACTIVE                  |
| REQ-PROC                       | String | *STD / *SERIAL                       |

<sup>1</sup> TRACE is only displayed for openFT partners.

<sup>2</sup> Only the address structure corresponding to the ADDR-TYPE element is displayed.

- <sup>3</sup> Only applies to openFT partners.
- <sup>4</sup> Only applies to FTAM partners.
- <sup>5</sup> Only applies to FTP partners.
- <sup>6</sup> Only applies to ADM partners

#### Example

Request information on all remote systems entered in the partner list:

#### Short output:

| /SHOW-FT-PARTNERS INF=*STD |       |          |      |       |     |     |       |                        |
|----------------------------|-------|----------|------|-------|-----|-----|-------|------------------------|
| NAME                       | STATE | SECLEV   | PRI  | TRACE | LOC | REM | Р-СНК | ADDRESS                |
|                            | ACT   | 90       | NORM | FTOPT | 0   | 0   | FTOPT | TEST011N               |
| HOSTABS2                   | ACT   | B-P-ATTR | NORM | FTOPT | 0   | 0   | FTOPT | HOSTABS2               |
| HOSTBBS2                   | ACT   | STD      | NORM | FTOPT | 0   | 0   | FTOPT | HOSTBBS2               |
| FOREIGN                    | ACT   | 10       | NORM | FTOPT | 0   | 0   |       | ftam://PC3:102.ftam.   |
|                            |       |          |      |       |     |     |       | ftam.ftam              |
| FTAMPC                     | ACT   | 30       | NORM | FTOPT | 0   | 0   |       | ftam://PC2:.\$ftam     |
| FTAMUX                     | ACT   | 30       | NORM | FTOPT | 0   | 0   |       | ftam://UNIX3           |
| PCUSER                     | ACT   | 40       | LOW  | FTOPT | 0   | 0   | FTOPT | %IP123.23.99.120       |
| PC1                        | ACT   | 40       | LOW  | FTOPT | 0   | 0   | FTOPT | PC1                    |
| UNIX1                      | ACT   | 50       | HIGH | FTOPT | 0   | 0   | FTOPT | UNIX1                  |
| UNIX2                      | ACT   | 50       | HIGH | FTOPT | 0   | 0   | FTOPT | UNIX2:102              |
| FTPUX1                     | ACT   | STD      | NORM | FTOPT | 0   | 0   |       | ftp://%IP132.19.122.50 |

#### Long output:

/SHOW-FT-PARTNERS INF=\*ALL

| NAME     |     | SECLEV   | PRI  | TRACE | LOC | REM | Р-СНК | ADDRESS   |                    |
|----------|-----|----------|------|-------|-----|-----|-------|-----------|--------------------|
|          |     | REQU-P   |      |       |     |     |       |           | IDENTIFICATION     |
|          | ACT | 90       | NORM | FTOPT | 0   | 0   | FTOPT | TEST011N  |                    |
|          | ACT | STD      |      |       |     |     |       |           | TEST011N           |
| HUGO     | ACT | STD      | NORM | FTOPT | 0   | 0   | FTOPT |           |                    |
|          | ACT | STD      |      |       |     |     |       |           | %.HUGO.\$FJAM      |
| HOSTABS2 | ACT | B-P-ATTR | NORM | FTOPT | 0   | 0   | FTOPT | HOSTABS2  |                    |
|          | ACT | STD      |      |       |     |     |       |           | HOSTABS2.FUJI.NET  |
| HOSTBBS2 | ACT | STD      | NORM | FTOPT | 0   | 0   | FTOPT | HOSTBBS2  |                    |
|          | ACT | STD      |      |       |     |     |       |           | HOSTBBS2.CLOUD.NET |
| FOREIGN  | ACT | 10       | LOW  | FTOPT | 0   | 0   |       | ftam://PC | 3:102.ftam.        |
|          | ACT | STD      |      |       |     |     |       |           | ftam.ftam          |
| FTAMPC   | ACT | 30       | NORM | FTOPT | 0   | 0   |       | ftam://PC | 2:.\$ftam          |
|          | ACT | STD      |      |       |     |     |       |           | ftamw.ftam2        |
| FTAMUX   | ACT | 30       | NORM | FTOPT | 0   | 0   |       | ftam://UN | IX3                |
|          | ACT | STD      |      |       |     |     |       |           | ftamx.ftam3        |
| PCUSER   | ACT | 40       | LOW  | FTOPT | 0   | 0   | FTOPT | %IP123.23 | .99.120            |
|          | ACT | STD      |      |       |     |     |       |           | %IP123.23.99.120   |
| PC1      | ACT | 40       | LOW  | FTOPT | 0   | 0   | FTOPT | PC1       |                    |
|          | ACT | STD      |      |       |     |     |       |           | PC1.FUSI.NET       |
| UNIX1    | ACT | 50       | HIGH | FTOPT | 0   | 0   | FTOPT | UNIX1     |                    |
|          | ACT | STD      |      |       |     |     |       |           | UNIX1.DREAM.NET    |
| UNIX2    | ACT | 50       | HIGH | FTOPT | 0   | 0   | FTOPT | UNIX2:102 |                    |
|          | ACT | STD      |      |       |     |     |       |           | %.UNIX2.\$FJAM     |
| FTPUX1   | ACT | STD      | NORM | FTOPT | 0   | 0   |       | ftp://%IP | 132.19.122.50      |
|          | ACT | STD      |      |       |     |     |       |           |                    |

The information displayed is explained below:

## NAME

Symbolic names of the remote systems entered in the partner list. This field remains empty for dynamic partners (see the first line in the example).

## STATE

Status of the partner system.

## ACT

The partner system is active.

## DEACT

The partner system is deactivated.

#### NOCON

The transport connection setup failed.

## LUNK

The local system is unknown on the remote FT system.

#### RUNK

The partner system is unknown on the local transport system.

## ADEAC

The partner system is active. It is deactivated if the connection cannot be established. This state is only displayed if STATE=\*AUTOMATIC-DEACTIVATION has been specified; otherwise, these partner systems are maintained under the ACT status.

## AINAC

The partner system was deactivated following several unsuccessful attempts to establish a connection. This status is only possible if STATE=\*AUTOMATIC-DEACTI-VATION has been specified.

## LAUTH

The local system could not be authenticated in the partner system. A current, public key of the local openFT instance must be made available to the partner system.

## RAUTH

The partner system could not be authenticated in the local system. A current, public key of the partner system must be imported to the SYSKEY library.

## DIERR

A data integrity error was detected on the connection to the partner system. This can be due either to an error in the transport system, or to manipulation attempts along the transfer route. The connection was terminated but the affected request was not (if it is restartable).

## NOKEY

The partner does not accept a connection without encryption, but no key is present in the local system. A new key must be created using CREATE-FT-KEY-SET.

## IDREJ

The partner or a go-between instance does not accept the instance ID sent from the local system. You must check to see if the local instance ID is consistent with the entry in the partner's partner list.

#### SECLEV

Security level assigned to the remote system when it was entered in the partner list. These security levels apply only if the FTAC-BS2000 is also implemented. STD stands for the default security level set with the MODIFY-FT-OPTIONS command.

#### PRI

Priority of a partner with respect to the processing of requests. The possible values are NORM, LOW and HIGH.

## TRACE

Trace setting. You may specify the values ON, OFF and FTOPT (if MODIFY-FT-PARTNER is specified, TRACE=\*BY-FT-OPTIONS).

## LOC

Number of FT requests that have been submitted in the local system and that address the FT system specified with PARTNER.

## REM

Number of FT requests that have been submitted in the remote FT system and addressed to the local FT system. The remote system is specified in PARTNER.

## P-CHK

Type of sender checking for the current partner:

## FTOPT

The global setting is valid.

## T-A

The expanded sender checking is enabled for specific partners.

## STD

The expanded sender checking is disabled for specific partners.

## AUTH

With the aid of its public key in the SYSKEY library, the partner is subjected to an identity check ("authenticated") by cryptographic means. The partner support the authentication level 2.

## AUTH!

With the aid of its public key in the SYSKEY library, the partner is subjected to an identity check ("authenticated") by cryptographic means. The partner support the authentication level 1.

#### NOKEY

No valid key is available from the partner system although authentication is required.

## AUTHM

Authentication must be used.

#### ADDRESS

Partner address under which the remote system can be accessed. For more information on partner addresses, see section "Defining partner properties" on page 44.

## **IDENTIFICATION**

Instance ID of the partner (also see the ADD-FT-PARTNER command on page 136).

## ROUTING

SESSION-ROUTING-INFO of the partner, where required (also see the ADD-FT-PARTNER command, on page 136).

## INBND

State of the partner for inbound requests:

## ACT

Inbound function is activated, i.e. requests issued remotely are processed.

## DEACT

Inbound function is deactivated, i.e. requests issued remotely are rejected.

## **REQU-P**

Operating mode for asynchronous outbound requests:

## STD

Requests to this partner can be processed in parallel.

## SERIAL

Requests to this partner are always processed serially.

## 5.36 SHOW-FT-PROFILE Display admission profile

#### Note on usage

User group: FTAC user and FTAC administrator

Prerequisite for using this command is the use of openFT-AC.

#### **Functional description**

With the command SHOW-FT-PROFILE, FTAC users can obtain information about their admission profiles. The FTAC administrator can obtain information about all the admission profiles in his/her system.

Either the contents of the selected admission profile or only its name can be output. It is not possible to use SHOW-FT-PROFILE to access defined passwords or transfer admissions defined in the profile! If a transfer admission is forgotten, a new one must be specified using MODIFY-FT-PROFILE.

#### Format

| SHOW-FT-PROFILE                                                                                                    |  |  |  |  |
|----------------------------------------------------------------------------------------------------|--|--|--|--|
| NAME = <u>*ALL</u> / <alphanum-name 18=""> / *STD</alphanum-name>                                                                                                    |  |  |  |  |
| , <b>SEL</b> ECT-PARAMETER = <u>*<b>OWN</b></u> / * <b>PAR</b> AMETERS()                                                                                                    |  |  |  |  |
| *PARAMETERS()<br>TRANSFER-ADMISSION = <u>*ALL</u> / *NOT-SPECIFIED / <alphanum-name 832=""> /<br/><c-string 832="" with-low=""> / <x-string 1564=""> / *SECRET<br/>,OWNER-IDENTIFICATION = *OWN / *ALL / <name 18=""></name></x-string></c-string></alphanum-name> |  |  |  |  |
| ,INFORMATION = <u>*ONLY-NAMES</u> / *ALL                                                                                                    |  |  |  |  |
| ,OUTPUT = <u>*SYSOUT(</u> ) / *SYSLST()                                                                                                    |  |  |  |  |
| <u>*SYSOUT()</u> / *SYSLST()<br>LAYOUT = <u>*STD</u> / *CSV                                                                                                    |  |  |  |  |

## Operands

## NAME =

Name of the admission profile you wish to view.

#### **NAME = <u>\*ALL</u>** Views all admission profiles.

#### NAME = <alphanum-name 1..8>

Views the admission profile with the specified name.

#### NAME = \*STD

Displays the default admission profile for your own user ID.

## SELECT-PARAMETER =

Selection criteria for the admission profiles you wish to view.

## SELECT-PARAMETER = <u>\*OWN</u>

Views all the admission profiles of which you are the owner. This means that you can view all the admission profiles which are assigned to your user ID.

## SELECT-PARAMETER = \*PARAMETERS(...)

Selection criteria with which you can access your admission profiles.

## TRANSFER-ADMISSION =

Transfer admission defined in an admission profile as a selection criterion. Only the FTAC administrator can enter the user IDs of other users.

## TRANSFER-ADMISSION = <u>\*ALL</u>

TRANSFER-ADMISSION is not used as a selection criterion.

## TRANSFER-ADMISSION = \*NOT-SPECIFIED

Only admission profiles for which no transfer admission has been specified are displayed.

# TRANSFER-ADMISSION = <alphanum-name 8..32> / <c-string 8..32 with-low> / <x-string 15..64>

Views the admission profile which can be addressed with this transfer admission.

## TRANSFER-ADMISSION = \*SECRET

The system prompts you to enter the transfer admission. However, this does not appear on the screen.

## **OWNER-IDENTIFICATION =**

Specifies, whose admission profiles you wish to view.

## OWNER-IDENTIFICATION = <u>\*OWN</u>

Views only your own admission profile.

## **OWNER-IDENTIFICATION = \*ALL**

The FTAC administrator can view all admission profiles, regardless of who the owner is.

#### OWNER-IDENTIFICATION = <name 1..8>

The FTAC user can only access his/her own admission profiles; the output corresponds to \*OWN. The FTAC administrator can view the admission profiles of any FTAC user with this parameter.

#### INFORMATION =

Scope of information desired.

#### INFORMATION = <u>\*ONLY-NAMES</u>

FTAC only outputs the name of the admission profile and indicates whether it is privileged or blocked. An "\*" is output for privileged profiles and a "!" for blocked profiles.

#### **INFORMATION = \*ALL**

FTAC outputs the contents of the admission profile, excluding any passwords and the transfer admission.

#### OUTPUT =

Output medium for the information.

#### OUTPUT = <u>\*SYSOUT(</u>...)

Output is sent to SYSOUT.

#### OUTPUT = \*SYSLST(...)

Output is sent to SYSLST.

## LAYOUT = <u>\*STD</u>

Output is formatted using a standard layout that can be easily read by the user.

#### LAYOUT = \*CSV

Output is supplied in CSV (**C**haracter **S**eparated **V**alues) format. This is a widely used tabular format, especially in the PC environment, in which individual fields are separated by a delimiter, which is usually a semicolon ";" (see section "Output in CSV format" on page 135).

## Command return codes

| (SC2) | SC1 | Maincode | Meaning                                                    |
|-------|-----|----------|------------------------------------------------------------|
| 0     | 64  | FTC0052  | The information output was interrupted.                    |
| 0     | 64  |          | No FT profile exists which meets the specified criteria.   |
| 0     | 0   | FTC0054  | No information exists for the specified criteria.          |
| 0     | 64  | FTC0153  | The owner identification entered is not the user's own ID. |
| 0     | 64  | FTC0171  | The profile entered does not exist.                        |
| 0     | 64  | FTC0255  | A system error occurred.                                   |

SC1/2 = Subcode 1/2 in decimal notation

For additional information, see section "Command return codes" on page 133.

#### **OPS** variables

The following table shows the OPS variables of the SHOW-FT-PROFILE command with the operand INF=\*ALL. The underlined values apply to the output with INF=\*ONLY-NAMES.

| Element    | Туре   | Output                                           |
|------------|--------|--------------------------------------------------|
| PROF-NAME  | String |                                                  |
| PRIV       | String | *YES / *NO                                       |
| TRANS-ADM  | String | *NSPEC / *SECRET                                 |
| DUPLICATED | String | *YES / *NO                                       |
| LOCKED-BY  | Struct |                                                  |
| .IMPORT    | String | *YES / *NO                                       |
| .ADM       | String | *YES / *NO                                       |
| .USER      | String | *YES / *NO                                       |
| EXPIRED    | String | *YES / *NO                                       |
| USER-ADM   | Struct |                                                  |
| .USER-ID   | String | User-ID                                          |
| .ACC       | String | Account number / *FIRST / *NSPEC / *NONE / *NRES |
| .PASSWORD  | String | *OWN / *NSPEC / *NONE / *YES                     |
| EXP-DATE   | String | yyyy-mm-dd / *NRES                               |
| USAGE      | String | *PUBLIC / *PRIVATE / *NSPEC                      |
| IGNORE     | Struct |                                                  |
| .OBS       | String | *YES / *NO                                       |
| .OBR       | String | *YES / *NO                                       |
| .IBS       | String | *YES / *NO                                       |

| Element          | Туре         | Output                                 |
|------------------|--------------|----------------------------------------|
| .IBR             | String       | *YES / *NO                             |
| .IBP             | String       | *YES / *NO                             |
| .IBF             | String       | *YES / *NO                             |
| INITIATOR        | String       | *LOC / *REM / *NRES                    |
| TRANS-DIR        | String       | *FROM / *TO / *NRES                    |
| MAX-PART-LEV     | String       | Maximum security level / *NRES         |
| PARTNERS         | Array (1-50) | One or several partners / *NRES        |
| FILE-NAME        | String       | File name / *NRES                      |
| LIBRARY          | String       | *YES / *NO / *NRES / Library           |
| FILE-NAME-PREFIX | String       | *YES / *NO                             |
| ELEM             | Struct       |                                        |
| .NAME            | String       | Name / *NRES / *NONE                   |
| .PREFIX          | String       | *YES / *NO                             |
| .VERSION         | String       | Version / *STD / *NONE / *NRES         |
| .TYPE            | String       | Type / *NRES / *NONE                   |
| FILE-PASSWORD    | String       | *YES / *NRES / *NONE                   |
| WRITE            | String       | *NEW / *EXT / *REPL / *NRES            |
| PROC-ADM         | Struct       |                                        |
| .USER-ID         | String       | User-ID / *NRES / *SAME                |
| .ACC             | String       | Account number / *NRES / *SAME / *NONE |
| .PASSWORD        | String       | *NONE / *YES / *NRES / *SAME           |
| SUCC             | Struct       |                                        |
| .PROC            | String       | Commands / *NONE / *NRES / *EXPANSION  |
| .PREFIX          | String       | Prefix / *NONE                         |
| .SUFFIX          | String       | Suffix / *NONE                         |
| FAIL             | Struct       |                                        |
| .PROC            | String       | Commands / *NONE / *NRES / *EXPANSION  |
| .PREFIX          | String       | Prefix / *NONE                         |
| .SUFFIX          | String       | Suffix / *NONE                         |
| TRANS-FILE       | String       | *ALLOWED / *NOT-ALLOWED                |
| MOD-FILE-ATTR    | String       | *ALLOWED / *NOT-ALLOWED                |
| READ-DIR         | String       | *ALLOWED / *NOT-ALLOWED                |
| FILE-PRO^C       | String       | *ALLOWED / *NOT-ALLOWED                |

| Element      | Туре   | Output                  |
|--------------|--------|-------------------------|
| ACC-ADM      | String | *ALLOWED / *NOT-ALLOWED |
| REM-ADM      | String | *ALLOWED / *NOT-ALLOWED |
| ADM-TRAP-LOG | String | *ALLOWED / *NOT-ALLOWED |
| TEXT         | String | Text / *NONE            |
| DATA-ENC     | String | *YES / *NO / *NRES      |
| LAST-MOD     | Struct |                         |
| .DATE        | String | yyyy-mm-dd / *NONE      |
| .TIME        | String | hh:mm:ss / *NONE        |

#### Example 1

The FTAC administrator wishes to view the admission profile UMSAWARE with the command SHOW-FT-PROFILE to determine if the profile might endanger data protection:

/SHOW-FT-PROFILE\_NAME=UMSAWARE, / SELECT-PARAMETER=(OWNER-IDENTIFICATION=STEVEN),INFORMATION=\*ALL

#### Short form:

/SHOW-FT-PROF\_UMSAWARE,(,STEVEN),\*ALL

The output takes the following form:

| %l | JMSAWARE    |   |                                         |
|----|-------------|---|-----------------------------------------|
| %  | EXP-DATE    | = | 20121231                                |
| %  | IGN-MAX-LEV | = | (IBR)                                   |
| %  | FILE        | = | UMSATZ                                  |
| %  | USER-ADM    | = | (STEFAN,M4711,OWN)                      |
| %  | PROC-ADM    | = | SAME                                    |
| %  | SUCC-PROC   | = | NONE                                    |
| %  | FAIL-PROC   | = | NONE                                    |
| %  | FT-FUNCTION | = | (TRANSFER-FILE, MODIFY-FILE-ATTRIBUTES, |
| %  |             |   | READ-FILE-DIRECTORY, FILE-PROCESSING)   |
| %  | DATA-ENC    | = | YES                                     |
| %  | LAST-MODIF  | = | 2012-07-11 13:38:11                     |

The first line shows the name of the admission profile. EXP-DATE shows the expiration date of the admission profile. The next two lines show the settings which Steven made in the command CREATE-FT-PROFILE using the parameter IGNORE-MAX-LEVELS=(INBOUND-RECEIVE=\*YES) and FILE-NAME= PROFIT. The values for USER-ADMISSION and PROCESSING-ADMISSION have not been set by Steven, but rather the default values have been used. The output SUCC-PROC=\*NONE and FAIL-PROC=\*NONE means that no follow-up processing is permitted. The output DATA-

ENC=YES shows that Steven is especially careful, because this means that requests are only accepted if the user data is encrypted. Steven set this by using DATA-ENCRYPTION=\*YES in the CREATE-FT-PROFILE command. The timestamp of the most recent change is shown under LAST-MODIF.

The timestamp is also updated if you do not change the properties of the profile, i.e. if you enter MODIFY-FT-PROFILE only with the parameter NAME, but no other parameters.

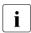

Please note that as a rule not all properties of a profile are displayed. For example, optional parameters which do not differ from the default are not shown.

#### Example 2

The FTAC administrator examines the admission profile TESTPROF using the SHOW-FT-PROFILE command to determine whether file processing is possible with this profile. The command is as follows:

```
/SHOW-FT-PROFILE_NAME=TESTPROF, -
/ SELECT-PARAMETER=(OWNER-IDENTIFICATION=STEVEN),INFORMATION=*ALL
```

#### Short form:

/SHOW-FT-PROF\_TESTPROF,(,STEVEN),INF=\*ALL

The output has the following form:

| % | FESTPROF    |   |                                 |
|---|-------------|---|---------------------------------|
| % | INITIATOR   | = | REMOTE                          |
| % | USER-ADM    | = | (STEVEN,*FIRST,OWN)             |
| % | PROC-ADM    | = | SAME                            |
| % | FT-FUNCTION | = | (TRANSFER-FILE,FILE-PROCESSING) |
| % | LAST-MODIF  | = | 2012-01-31 15:03:44             |

The first line of the output displays the name of the admission profile. The second line indicates that the profile can only be used for requests initiated in the remote system. Steven has specified the value \*FIRST for ACCOUNT in USER-ADMISSION; this means that the first account number assigned to the home pubset of the specified user ID in the system is used for account assignment in the case of transfer requests. As a result, it is unaffected by any changes to the account number. However, Steven has not specified a value for PROCESSING-ADMISSION and the default value SAME is therefore used. This means that the values are taken over from USER-ADMISSION. The FT-FUNCATION line indicates that the examined profile supports both preprocessing and file transfer requests. The last row specifies when the profile was last modified. The timestamp is also updated if you do not change the properties of the profile, i.e. if you enter MODIFY-FT-PROFILE only with the parameter NAME, but no other parameters.

#### Example 3

The FT administrator wishes to view the profile REMADMIN that has been set up for remote administration by a remote administrator.

```
/SHOW-FT-PROFILE_NAME=REMADMIN, INFORMATION=*ALL
```

Output has the following form:

```
%REMADMIN
% USER-ADM = (BS2ADMIN,,YES)
% FT-FUNCTION = (REMOTE-ADMINISTRATION)
% LAST-MODIF = 2012-02-21 15:31:29
```

The output REMOTE-ADMINISTRATION for FT-FUNCTION indicates that the profile is permitted to perform remote administration. This means that the profile can be used by remote administrators to administer the local openFT instance. These remote administrators must also be configured in the remote administration server.

## 5.37 SHOW-FT-RANGE Display partner systems

#### Note on usage

User group: FTAC user and FTAC administrator

Prerequisite for using this command is the use of openFT-AC.

#### **Functional description**

The command SHOW-FT-RANGE is used to list the partner systems with which you can communicate by file transfer. In addition to indicating the name of the partner system, the security level is output which the FT administrator assigned to this system in the partner list. To determine which basic functions you are permitted to use, you must use the command SHOW-FT-ADMISSION-SET to obtain information on your admission set (see page 306).

The FTAC administrator can use SHOW-FT-RANGE to list all partner systems with which his/her FT system can communicate using file transfer. Furthermore, he/she can find out for any user in his/her system which partner systems can be accessed by this user.

#### Format

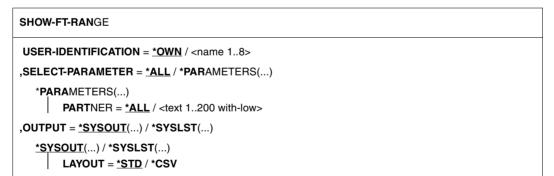

## Operands

#### USER-IDENTIFICATION =

User ID for which you would like to have a list of accessible partner systems.

## USER-IDENTIFICATION = <u>\*OWN</u>

The FTAC user receives all the partner systems with which he/she can use at least one basic function.

The FTAC administrator receives all accessible partner systems.

#### USER-IDENTIFICATION = <name 1..8>

The FTAC user can only enter his/her own user ID here, the output corresponds to \*OWN. The FTAC administrator can enter any user ID for which he/she would like to view the accessible partner systems.

#### SELECT-PARAMETER =

Specifies selection criteria for the partner systems.

## SELECT-PARAMETER = <u>\*ALL</u>

Obtains information on all partner systems which can be reached.

## SELECT-PARAMETER = \*PARAMETERS(PARTNER = <text 1..200 with-low>)

Obtains information on this partner system. You can specify the name from the partner list or the address of the partner system. The following information is supplied:

- if you are permitted to communicate with this partner system.
- the security level assigned to this partner system.
- if no authorization exists for the partner system, FTC0170 is displayed.

For additional information to partner addresses, see section "Defining partner properties" on page 44.

## OUTPUT =

Output medium for the partner system listing.

OUTPUT = <u>\*SYSOUT(...)</u>

The list is output on SYSOUT.

OUTPUT = \*SYSLST(...) The list is output on SYSLST.

## LAYOUT = <u>\*STD</u>

Output is put into a user-friendly form for reading.

## LAYOUT = \*CSV

Output is in **C**haracter **S**eparated **V**alues format. This is a special tabular format, widely used in the PC world, where the individual fields are separated by a semicolon ";" (see section "Output in CSV format" on page 135).

#### Example

Steven Miller would like to find out about the security level of the computer BUYDACK. To do this, he uses the following command:

/SHOW-FT-RANGE\_SELECT-PARAMETER=(PARTNER=BUYDACK)

#### Short form:

```
/SHOW-FT-RANGE_SEL=(BUYDACK)
```

He receives the following output:

%SECLEV PARTNER-NAME % 50 BUYDACK

The column SECLEV contains the security level of the partner system whose name appears in the PARTNER-NAME column.

If Steven had entered SELECT-PARAMETER=\*ALL (or left out this parameter altogether), he would have received a similar but longer list of all accessible partner systems.

#### **Command return codes**

| (SC2) | SC1 | Maincode | Meaning                                                     |  |
|-------|-----|----------|-------------------------------------------------------------|--|
| 0     | 64  | FTC0052  | The output of information was interrupted.                  |  |
| 0     | 0   | FTC0054  | There is no information which meets the specified criteria. |  |
| 0     | 64  | FTC0070  | The command cannot be executed on the basis of inade-       |  |
|       |     |          | quate operating resources.                                  |  |
| 0     | 64  | FTC0152  | The user ID entered is not the user's own ID.               |  |
| 0     | 64  | FTC0170  | The partner entered is unknown within the partner systems   |  |
|       |     |          | possible for this user.                                     |  |
| 0     | 64  | FTC0255  | A system error occurred.                                    |  |

SC1/2 = Subcode 1/2 in decimal notation

For additional information, see section "Command return codes" on page 133

#### **OPS** variables

| Element      | Туре    | Output         |
|--------------|---------|----------------|
| SEC-LEV      | Integer | Security level |
| PARTNER-NAME | String  | Partner name   |

## 5.38 START-FT Activate openFT

#### Note on usage

User group: FT administrator

Alias name: FTSTART

#### **Functional description**

The START-FT command is used to activate the specified openFT instance. If you have not selected another openFT instance using SET-FT-INSTANCE, then start the standard instance.

The command is only executed if openFT is not already active.

If the request queue contains file transfer requests for which the corresponding (remote) FT systems have also been started, these requests are started directly after openFT starts – provided the resources are available and no other start time has been defined.

It is possible to send SNMP traps, Console traps, and ADM traps on START-FT.

Adequate steps must also be taken to ensure that all pubsets are available. Otherwise locally submitted requests that require unavailable pubsets are terminated with an error message. If this happens, the user cannot be notified by a result list or job variable.

If, in BCAM, the BCMAP FUNCT=INIT command of the MAXMAP parameter is used, the command must be unconditionally created before starting openFT.

If the openFT instance is to run under a virtual host name, the virtual host name must first be entered using MODIFY-FT-OPTIONS before the START-FT.

#### Format

#### START-FT / FTSTART

#### Without operands

Correct execution of the START-FT command is acknowledged with the following message:

FTR0500 openFT 12.0A00 started. Protocols: openFT,FTAM, FTP, ADM

or

FTR0500 openFT 12.0A00 starting. Protocols: openFT,FTAM

(Here only the installied products or the activated protocols are displayed.)

#### **Command return codes**

| (SC2) | SC1 | Maincode | Meaning                                              |  |
|-------|-----|----------|------------------------------------------------------|--|
| 0     | 0   | CMD0001  | openFT system activated.                             |  |
|       |     |          | The SYSOUT message contains the openFT version as an |  |
|       |     |          | insert.                                              |  |
| 83    | 32  | CMD0221  | Internal error.                                      |  |
| 1     | 0   | FTR1020  | Command rejected. <i>open</i> FT already started.    |  |
| 35    | 64  | FTR1035  | Command only permissible for FT administrator.       |  |
| 42    | 64  | FTR1042  | openFT could not be started.                         |  |

SC1/2 = Subcode 1/2 in decimal notation

For additional information, see section "Command return codes" on page 133

## 5.39 START-OPENFTPART List partner systems as command procedure

#### Note on usage

User group: FT administrator

#### **Functional description**

The START-OPENFTPART command can be used to have all partner systems listed as a command procedure. MODIFY-FT-PARTNER commands are generated. This procedure can then be used to back up and maintain the partner list.

#### Format

#### START-OPENFTPART

**OUTPUT** = <filename>

,**PARTNER** = <u>\*ALL</u> / <text 1..8>

#### Operands

**OUTPUT = <filename>** Name of the file to be created.

#### PARTNER = \*ALL

All partner systems are included in the command procedure.

#### PARTNER = <text 1..8>

Name of the partner system (or partner systems) that is to be included in the command procedure.

This entry may be specified as a unique partner name (1 - 8 alphanumeric characters) or as a group of partners (1 - 7 characters, which must end with an asterisk "\*").

## 5.40 STOP-FT Deactivate openFT

#### Note on usage

User group: FT administrator Alias name: FTSTOP

#### **Functional description**

The STOP-FT is used to initiate deactivation of the specified openFT instance and stop openFT.

The command is only executed if the instance has been started.

It is possible to send SNMP traps on STOP-FT.

#### Format

STOP-FT / FTSTOP

#### Without operands

Correct execution of the STOP-FT command is acknowledged with the following message:

% FTR0501 openFT terminated

#### **Command return codes**

| (SC2) | SC1 | Maincode | Meaning                                        |  |
|-------|-----|----------|------------------------------------------------|--|
| 0     | 0   | CMD0001  | openFT system is terminated.                   |  |
| 83    | 32  | CMD0221  | nternal error.                                 |  |
| 35    | 64  | FTR1035  | Command only permissible for FT administrator. |  |
| 1     | 0   | FTR1039  | Command rejected. openFT is not active.        |  |

SC1/2 = Subcode 1/2 in decimal notation

For additional information, see section "Command return codes" on page 133

#### Example

Activate the local openFT system and subsequently deactivate the FT system:

```
/START-FT

FTR0500 openFT 12.0A00 starting. Protocols: openFT,FTAM,FTP,ADM

.

.

/STOP-FT

FTR0501 openFT terminated

.

.

FTR0361 openFT control process terminated
```

Output from the console message FTR0361 can be controlled using MODIFY-FT-OPTIONS ...CONSOLE-TRAPS, e.g. with FT-STATE=\*ON.

## 5.41 UPDATE-FT-PUBLIC-KEYS Update public keys

#### Note on usage

User group: FT administrator

Alias name: FTUPDKEY

#### **Functional description**

Using the UPDATE-FT-PUBLIC-KEYS command, you can newly create the public key files of the key pair sets present in your openFT instance. This may become necessary if the existing public key files are unintentionally deleted. In addition, the command imports updated comments from SYSPKF.COMMENT to the public key files (see below).

The key pair consists of a private key, which is administered internally by openFT, and a public key.

Public keys are stored on the configuration user ID of the openFT instance (default: \$SYSFJAM) under the name:

SYSPKF.R<key reference>.L<key length>:

The key reference is a numeric designator for the version of the key pair. Following installation, the key length is 2048 bits by default. The public key files are text files that are created in the character code of the respective operating system, i.e. EBCDIC.DF04-1 for BS2000, IBM1047 for z/OS, ISO8859-1 for Unix systems and CP1252 for Windows systems.

In a file SYSPKF.COMMENT on the configuration user ID of the openFT instance /, you can store comments that are written in the first lines of this file when an existing public key file is updated. Such comments might contain, for example, the communications partner and the telephone number of the FT administrator on duty. The lines in the SYSPKF.COMMENT file may be a maximum of 78 characters in length.

Public key files with invalid key reference are automatically deleted (for example, public keys, for which openFT no longer has an internal private key).

#### Format

UPDATE-FT-PUBLIC-KEYS / FTUPDKEY

## Without operands

#### **Command return codes**

| (SC2) | SC1 | Maincode | Meaning                                         |  |  |
|-------|-----|----------|-------------------------------------------------|--|--|
| 83    | 32  | CMD0221  | Internal error.                                 |  |  |
| 33    | 64  | FTR1033  | The public key files could not be updated.      |  |  |
| 35    | 64  | FTR1035  | The user is not authorized to use this command. |  |  |

SC1/2 = Subcode 1/2 in decimal notation For additional information, see section "Command return codes" on page 133

# 6 Appendix

## 6.1 Structure of CSV outputs

## 6.1.1 Output format

The output format for all commands corresponds to the following rules:

- Each record is output in a separate line. A record contains all the information to be displayed on an object.
- The first line is a header and contains the field names of the respective columns. Only the field names are guaranteed, not the order of fields in the record. In other words, the order of columns is determined by the order of the field names in the header line.
- Two tables, with their own respective headers, are output sequentially for the command SHOW-FTAC-ENVIRONMENT. If one of the tables is empty, the corresponding header is also dropped.
- Individual fields within an output line are delimited by a semicolon ";".

#### The following data types are differentiated in the output:

Number

Integer

- String
- String: Since ";" is a metacharacter in the CSV output, any text that contains ";" is enclosed in double quotes ("). Double quotes within a text field are doubled in order to differentiate them from text delimiters. When imported into a program, the doubled quotes are automatically removed and the text delimiters removed. Keywords are output in uppercase with a leading asterisk (\*) and are not enclosed in double quotes.

#### - Date

The date and time are output in the form yyyy-mm-dd hh:mm:ss. In some cases, only the short form yyyy-mm-dd is ouput, i.e. the date alone.

– Time

The time is output in the form yyyy-mm-dd hh:mm:ss or only hh:mm:ss.

## 6.1.2 SHOW-FILE-TRANSFER

The following table indicates the CSV output format of a request.

Short output is also possible with SHOW-FILE-TRANSFER, see page 397.

The **Parameter** column contains the name of the output parameter during long output, see page 297.

| Column         | Туре   | Values and Meaning                                                                                  | Parameter               |
|----------------|--------|----------------------------------------------------------------------------------------------------|-------------------------|
| TransId        | Number | Request ID                                                                                          | TRANSFER-ID             |
| Initiator      | String | *LOC / *REM<br>Initiator is local / remote                                                          | INITIATOR               |
| State          | String | *LOCK / *WAIT / *HOLD / *FIN / *ACT /<br>*CANC / *SUSP<br>Request status                            | STATE                   |
| PartnerName    | String | Name or address of the partner enclosed in double quotes                                            | PARTNER                 |
| PartnerState   | String | *ACT / *INACT / *NOCON / *INSTERR<br>Partner status                                                 | PARTNER-STATE           |
| TransDir       | String | *TO / *FROM<br>Transfer direction                                                                   | TRANS                   |
| ByteNum        | Number | Number of bytes transferred / empty                                                                 | BYTECNT                 |
| LocFileName    | String | File name or library name in the local system enclosed in double quotes                             | LOC:<br>FILE or LIBRARY |
| LocElemName    | String | Name of the library element in the local system enclosed in double quotes / *NSPEC                  | LOC:<br>ELEMENT         |
| LocElemType    | String | Type of the library element in the local system enclosed in double quotes / *NSPEC / *NONE          | LOC:<br>TYPE            |
| LocElemVersion | String | Version of the library element in the local<br>system enclosed in double quotes /<br>*NSPEC / *NONE | LOC:<br>VERSION         |
| Prio           | String | *NORM / *LOW<br>Priority of the request                                                             | PRIO                    |
| Compress       | String | *NONE / *BYTE / *ZIP<br>Compressed transfer                                                         | COMPRESS                |
| DataEnc        | String | *YES / *NO<br>User data is transferred encrypted /<br>unencrypted                                   | ENCRYPT                 |

| Column         | Туре   | Values and Meaning                                                                                                    | Parameter                   |
|----------------|--------|----------------------------------------------------------------------------------------------------|-----------------------------|
| DiCheck String |        | *YES / *NO<br>Data integrity is checked / is not checked                                                               | DICHECK                     |
| Write String   |        | *REPL / *EXT / *NEW<br>Write rules                                                                                     | WRITE                       |
| StartTime      | String | Time at which the request is started<br>(format yy-mm-dd hh:mm:ss) / *SOON<br>(request is started as soon as possible) | START                       |
| CancelTime     | String | Time at which the request is deleted from<br>the request queue (format yy-mm-dd<br>hh:mm:ss) / *NO (no delete time)    | CANCEL                      |
| Owner          | String | Local user ID enclosed in double quotes                                                                                | OWNER                       |
| DataType       | String | *CHAR / *BIN / *USER<br>File type                                                                                      | DATA                        |
| Transp         | String | *YES / *NO<br>Transfer transparent / not transparent                                                                   | TRANSP                      |
| LocTransAdmId  | String | User ID for accessing the local system, enclosed in double quotes / *NONE                                              | LOC:<br>TRANS-ADM (USER)    |
| LocTransAdmAcc | String | Account number for the local system / *NONE                                                                            | LOC:<br>TRANS-ADM=(account) |
| LocProfile     | String | Name of the admission profile for<br>accessing the local system enclosed in<br>double quotes / *NONE                   | LOC:<br>TRANS-ADM=(profile) |
| LocProcAdmId   | String | Transfer admission for follow-up<br>processing in the local system enclosed in<br>double quotes / *NONE                | LOC:<br>PROC-ADM=(user)     |
| LocProcAdmAcc  | String | Account number for follow-up processing<br>in the local system / *NONE                                                 | LOC:<br>PROC-ADM=(account)  |
| LocSuccProc    | String | Local follow-up processing on success,<br>enclosed in double quotes / *NONE /<br>*SECRET / empty                       | LOC:<br>SUCC-PROC           |
| LocFailProc    | String | Local follow-up processing on error,<br>enclosed in double quotes / *NONE /<br>*SECRET / empty                         | LOC:<br>FAIL-PROC           |
| LocListing     | String | *SYSLST / *LISTFILE / *NONE<br>Result list in the local system                                                         | LOC:<br>LIST                |
| LocMonjv       | String | Name of the job variable enclosed in double quotes / *NONE                                                             | LOC:<br>MONJV               |
| LocCcsn        | String | Name of the character set in the local system enclosed in double quotes / *STD                                         | LOC:<br>CCSN                |

| Column                          | Туре   | Values and Meaning                                                                                       | Parameter                            |
|---------------------------------|--------|----------------------------------------------------------------------------------------------------|--------------------------------------|
| RemFileName                     | String | File name in the remote system enclosed<br>in double quotes / *NSPEC / *NONE /<br>empty                  | REM:<br>FILE or LIBRARY              |
| RemElemName                     | String | Element name enclosed in double quotes / *NSPEC / *NONE                                                  | REM:<br>ELEMENT                      |
| RemElemType                     | String | Element type enclosed in double quotes / *NSPEC / *NONE                                                  | REM:<br>TYPE                         |
| RemElemVersion                  | String | Element version enclosed in double<br>quotesn / *STD / *NONE                                             | REM:<br>VERSION                      |
| RemTransAdmId                   | String | User ID in the remote system enclosed in double quotes / *NONE                                           | REM:<br>TRANS-ADM=(user-id,)         |
| RemTransAdmAcc                  | String | Account number in the remote system enclosed in double quotes / empty                                    | REM:<br>TRANS-ADM=(,account)         |
| RemTransAdmAccount <sup>1</sup> | String | Account number in the remote system enclosed in double quotes / empty                                    | REM:<br>TRANS-ADM=(,account)         |
| RemProfile                      | String | *YES / *NONE<br>*YES means access via FTAC admission<br>profile                                          | REM:<br>TRANS-ADM=REMOTE-<br>PROFILE |
| RemProcAdmId                    | String | Transfer admission for follow-up<br>processing in the remote system enclosed<br>in double quotes / *NONE | REM:<br>PROC-ADM=(user-id,)          |
| RemProcAdmAcc                   | String | Account number for follow-up processing<br>in the remote system enclosed in double<br>quotes / *NONE     | REM:<br>PROC-ADM=(,account)          |
| RemSuccProc                     | String | Remote follow-up processing on success,<br>enclosed in double quotes /<br>*SECRET / *NONE / empty        | REM:<br>SUCC-PROC                    |
| RemFailProc                     | String | Remote follow-up processing on error,<br>enclosed in double quotes /<br>*SECRET / *NONE / empty          | REM:<br>FAIL-PROC                    |
| RemCcsn                         | String | Name of the character set used in the remote system, enclosed in double quotes / *STD                    | REM:<br>CCSN                         |
| FileSize                        | Number | Size of the file in bytes / empty                                                                        | FILESIZE                             |
| RecSize                         | Number | Maximum record size in bytes / empty                                                                     | RECSIZE                              |
| RecFormat                       | String | *STD / *VARIABLE / *FIX /<br>*UNDEFINED<br>Record format                                                 | RECFORM                              |
| StoreTime                       | Date   | Time at which the request was entered in the request queue                                               | STORE                                |

| Column            | Туре   | Values and Meaning                                                                                                    | Parameter              |
|-------------------|--------|----------------------------------------------------------------------------------------------------|------------------------|
| ExpEndTime        | Date   | empty                                                                                                    |                        |
| TranspMode String |        | *YES / *NO<br>Transfer transparent / not transparent                                                                                                    | TRANSP                 |
| DataEncrypt       | String | *YES / *NO<br>User data transferred encrypted /<br>unencrypted                                                                                                    | ENCRYPT                |
| TabExp            | String | *AUTO / *YES / *NO<br>Tabulator expansion                                                                                                    | ТАВЕХР                 |
| Mail              | String | *ALL / *FAIL / *NO<br>Result messages                                                                                                    | LOC:<br>MAIL           |
| DiagCode          | String | empty                                                                                                    |                        |
| FileAvail         | String | *IMMEDIATE / *DEFERRED / *NSPEC<br>Availability (for FTAM only)                                                                                                    | AVAILABILITY           |
| StorageAccount    | String | Account number (for FTAM only) / empty                                                                                                    | STOR-ACCOUNT           |
| AccessRights      | String | FTAM access rights / empty<br>Possible values are @r, @w or combina-<br>tions of r, i, p, x, e, a, c, d                                                                  | ACCESS-RIGHTS          |
| LegalQualif       | String | Legal qualification (for FTAM only) / empty                                                                                                    | LEGAL-QUAL             |
| PartnerPrio       | String | *LOW / *NORM / *HIGH<br>Partner priority                                                                                                    | PARTNER-PRIO           |
| TargetFileForm    | String | *STD / *BLOCK / *SEQ<br>File format in the target system                                                                                                    | TARGFORM               |
| TargetRecForm     | String | *STD / *UNDEFINED<br>Record format in the target system                                                                                                    | TRECFRM                |
| Protection        | String | *STD / *SAME<br>Transfer of protection attributes                                                                                                    | PROTECT                |
| GlobReqId         | Number | Global request identification<br>For locally issued requests, same as<br>request ID; for globally issued requests,<br>same as the request ID in the initiating<br>system | TRANSFER-ID or GLOB-ID |

<sup>1</sup> RemTransAdmAcc and RemTransAdmAccount have the same meaning and the same content. For reasons of compatibility, both parameters are present in the CSV output.

# Short output from SHOW-FILE-TRANSFER in CSV format

INF=\*SUMMARY outputs a table with two rows indicating the number of requests that have the corresponding status, see also page 289.

| Column | Туре   | Values                                      |
|--------|--------|---------------------------------------------|
| Act    | Number | Number of requests with the status ACTIVE   |
| Wait   | Number | Number of requests with the status WAIT     |
| Lock   | Number | Number of requests with the status LOCK     |
| Susp   | Number | Number of requests with the status SUSPEND  |
| Hold   | Number | Number of requests with the status HOLD     |
| Fin    | Number | Number of requests with the status FINISHED |
| Total  | Number | Total number of requests                    |

# 6.1.3 SHOW-FT-ADMISSION-SET

The following table indicates the CSV output format of an admission set.

The **Parameter** column contains the name of the output parameter during normal output, see page 308.

| Column        | Туре   | Values and Meaning                                                            | Parameter               |
|---------------|--------|-------------------------------------------------------------------------------|-------------------------|
| UserId        | String | User ID, enclosed in double quotes / *STD<br>*STD means default admission set | USER-ID                 |
| UserMaxObs    | Number | 0 100<br>Maximum user level for OUTBOUND-SEND                                 | MAX. USER LEVELS<br>OBS |
| UserMaxObsStd | String | *YES / *NO<br>*YES means same value as default admission set <sup>1</sup>     |                         |
| UserMaxObr    | Number | 0 100<br>Maximum user level for OUTBOUND-RECEIVE                              | MAX. USER LEVELS<br>OBR |
| UserMaxObrStd | String | *YES / *NO<br>*YES means same value as default admission set <sup>1</sup>     |                         |
| UserMaxIbs    | Number | 0 100<br>Maximum user level for INBOUND-SEND                                  | MAX. USER LEVELS<br>IBS |
| UserMaxIbsStd | String | *YES / *NO<br>*YES means same value as default admission set <sup>1</sup>     |                         |
| UserMaxIbr    | Number | 0 100<br>Maximum user level for INBOUND-RECEIVE                               | MAX. USER LEVELS<br>IBR |
| UserMaxIbrStd | String | *YES / *NO<br>*YES means same value as default admission set <sup>1</sup>     |                         |
| UserMaxIbp    | Number | 0 100<br>Maximum user level for INBOUND-PROCESSING                            | MAX. USER LEVELS<br>IBP |
| UserMaxIbpStd | String | *YES / *NO<br>*YES means same value as default admission set <sup>1</sup>     |                         |
| UserMaxlbf    | Number | 0 100<br>Maximum user level for INBOUND-FILE-<br>MANAGEMENT                   | MAX. USER LEVELS<br>IBF |
| UserMaxIbfStd | String | *YES / *NO<br>*YES means same value as default admission set <sup>1</sup>     |                         |
| AdmMaxObs     | Number | 0 100<br>Maximum level of FTAC administrator for OUTBOUND-<br>SEND            | MAX. ADM LEVELS<br>OBS  |
| AdmMaxObsStd  | String | *YES / *NO<br>*YES means same value as default admission set <sup>1</sup>     |                         |

| Column       | Туре   | Values and Meaning                                                           | Parameter              |
|--------------|--------|------------------------------------------------------------------------------|------------------------|
| AdmMaxObr    | Number | 0 100<br>Maximum level of FTAC administrator for OUTBOUND-<br>RECEIVE        | MAX. ADM LEVELS<br>OBR |
| AdmMaxObrStd | String | *YES / *NO<br>*YES means same value as default admission set <sup>1</sup>    |                        |
| AdmMaxIbs    | Number | 0 100<br>Maximum level of FTAC administrator for INBOUND-<br>SEND            | MAX. ADM LEVELS<br>IBS |
| AdmMaxIbsStd | String | *YES / *NO<br>*YES means same value as default admission set <sup>1</sup>    |                        |
| AdmMaxIbr    | Number | 0 100<br>Maximum level of FTAC administrator for INBOUND-<br>RECEIVE         | MAX. ADM LEVELS<br>IBR |
| AdmMaxIbrStd | String | *YES / *NO<br>*YES means same value as default admission set <sup>1</sup>    |                        |
| AdmMaxIbp    | Number | 0 100<br>Maximum level of FTAC administrator for INBOUND-<br>PROCESSING      | MAX. ADM LEVELS<br>IBP |
| AdmMaxIbpStd | String | *YES / *NO<br>*YES means same value as default admission set <sup>1</sup>    |                        |
| AdmMaxIbf    | Number | 0 100<br>Maximum level of FTAC administrator for INBOUND-<br>FILE-MANAGEMENT | MAX. ADM LEVELS<br>IBF |
| AdmMaxIbfStd | String | *YES / *NO<br>*YES means same value as default admission set <sup>1</sup>    |                        |
| Priv         | String | *YES / *NO<br>*YES means admission set of FTAC administrator                 | ATTR                   |
| Password     | String | *YES / *NO<br>*YES means that an FTAC password has been defined              | ATTR                   |
| AdmPriv      | String | *NO                                                                          | ATTR                   |

<sup>1</sup> Relevant only if UserId is not \*STD, \*NO is always output in the case of the default admission set. In the normal output, \*YES corresponds to an asterisk (\*) after the value

# 6.1.4 SHOW-FT-KEY

The table below indicates the CSV format for the output of the properties of the RSA keys.

The **Parameter** column contains the name of the output parameter during normal output, see page 311.

| Column         | Туре   | Values and Meaning                                                                                                    | Parameter             |
|----------------|--------|----------------------------------------------------------------------------------------------------|-----------------------|
| Reference      | Number | Key reference                                                                                                    | KEY-REF               |
| Identification | String | Identification of the partner enclosed in double quotes / *OWN *OWN means the private key for the user's own instance | IDENTIFICATION        |
| PartnerName    | String | Name of partner / *OWN<br>*OWN means the private key for the user's own instance                                      | PARTNER               |
| CreDate        | Date   | Date on which the key was generated                                                                                   | CRE-DATE              |
| ExpDate        | String | Date on which the key expires / *NONE                                                                                 | EXP-DATE              |
| Expired        | String | *YES / *NO<br>Key has expired / not expired                                                                           | EXP-DATE<br>(EXPIRED) |
| KeyLen         | Number | 768 / 1024 / 2048<br>Key length in bits                                                                               | KEY-LEN               |
| AuthLev        | Number | 1 / 2<br>Authentication level                                                                                         | AUTHL                 |

# 6.1.5 SHOW-FT-LOGGING-RECORDS

The following table indicates the CSV output format of a log record if the INF=\*LOGGING-FILES has not been specified. If von INF=\*LOGGING-FILES is specified then the output has a different format, see page 403.

The values that are indicated by an "x" in the **Std** column are also output if INF=\*STD.

The **Parameter** column contains the name of the output parameter during long output, see page 328ff.

| Column        | Туре   | Values and Meaning                                                                                                    | Parameter  | Std |
|---------------|--------|----------------------------------------------------------------------------------------------------|------------|-----|
| LogId         | Number | Number of the log record (up to twelve digits)                                                                                                    | LOGGING-ID | х   |
| ReasonCode    | String | Reason code enclosed in double quotes to<br>prevent interpretation as a number. FTAC<br>Reason Codes are output as hexadecimal strings                                                        | RC         | x   |
| LogTime       | Date   | Time at which the log record was written                                                                                                    | TIME       | x   |
| InitUserId    | String | Initiator of the request enclosed in double quotes / *REM                                                                                                    | INITIATOR  | x   |
| InitTsn       | String | TSN des Auftraggebers / *NONE                                                                                                    | INITSN     | х   |
| PartnerName   | String | Partner name enclosed in double quotes (name or address)                                                                                                    | PARTNER    | x   |
| TransDir      | String | *TO / *FROM / *NSPEC<br>Transfer direction                                                                                                    | TRANS      | x   |
| RecType       | String | *FT / *FTAC / *ADM<br>Type of log record                                                                                                    | REC-TYPE   | x   |
| Func          | String | *TRANS-FILE / *READ-FILE-ATTR / *DEL-FILE /<br>*CRE-FILE / *MOD-FILE-ATTR / *READ-DIR /<br>*MOVE-FILE / *CRE-FILE-DIR / *DEL-FILE-DIR /<br>*LOGIN / *MOD-FILE-DIR / *REM-ADMIN<br>FT function | FUNCTION   | x   |
| UserAdmisId   | String | User ID to which the requests in the local system relate, enclosed in double quotes                                                                                                    | USER-ADM   | x   |
| FileName      | String | Local file name enclosed in double quotes                                                                                                    | FILENAME   | х   |
| Priv          | String | *YES / *NO / *NONE<br>Profile is privileged / not privileged / not relevant<br>because no profile was used or no FTAC log<br>record is present                                                | PRIV       |     |
| ProfName      | String | Name of the FTAC profile enclosed in double<br>quotes / *NONE                                                                                                    | PROFILE    |     |
| ResultProcess | String | *STARTED / *NOT-STARTED / *NONE<br>Status of follow-up processing                                                                                                    | PCMD       |     |

| Column     | Туре   | Values and Meaning                                                                                                    | Parameter  | Std |
|------------|--------|----------------------------------------------------------------------------------------------------|------------|-----|
| StartTime  | Date   | Start time of transfer                                                                                                    | STARTTIME  |     |
| TransId    | Number | Number of transfer request                                                                                                    | TRANS-ID   |     |
| Write      | String | *REPL / *EXT / *NEW / *NONE<br>Write rules                                                                                                    | WRITE      |     |
| StoreTime  | Date   | <ul> <li>Acceptance time of request</li> <li>If initiated in the local system: time the request was issued</li> <li>If initiated in the remote system: time of entry in the request queueh</li> </ul> | REQUESTED  |     |
| ByteNum    | Number | Number of bytes transferred                                                                                                    | TRANSFER   |     |
| DiagInf    | String | Diagnostic information / *NONE                                                                                                    |            |     |
| ErrInfo    | String | Additional information on the error message, enclosed in double quotes / *NONE                                                                                                    | ERRINFO    |     |
| Protection | String | *SAME / *STD<br>Protection attributes are transferred / not trans-<br>ferred                                                                                                    | PROTECTION |     |
| ChangeDate | String | *SAME / *STD<br>Take over modification date of send file for receive<br>file / do not take over modification date                                                                                     | CHG-DATE   |     |
| SecEncr    | String | *YES / *NO<br>Encryption of request description activated /<br>deactivated                                                                                                    | SEC-OPTS   |     |
| SecDichk   | String | *YES / *NO<br>Data integrity check of request description<br>activated / deactivated                                                                                                    | SEC-OPTS   |     |
| SecDencr   | String | *YES / *NO<br>Encryption of transferred file content activated /<br>deactivated                                                                                                    | SEC-OPTS   |     |
| SecDdichk  | String | *YES / *NO<br>Data integrity check of transferred file content<br>activated / deactivated                                                                                                    | SEC-OPTS   |     |
| SecLauth   | String | *YES / *NO<br>Authentication of the local system in the remote<br>system activated / deactivated                                                                                                    | SEC-OPTS   |     |
| SecRauth   | String | *YES / *NO<br>Authentication of the remote system in the local<br>system activated / deactivated                                                                                                    | SEC-OPTS   |     |

| Column     | Туре   | Values and Meaning                                                                                                    | Parameter | Std |
|------------|--------|----------------------------------------------------------------------------------------------------|-----------|-----|
| RsaKeyLen  | Number | 768 / 1024 / 2048 / empty<br>Length of the RSA key used for the encryptio<br>in bit or empty if SecEncr does not have the value<br>*YES | SEC-OPTS  |     |
| SymEncrAlg | String | *DES / *AES-128 / *AES-256 / empty<br>The encryption algorithm used or empty if<br>SecEncr does not have the value *YES                 | SEC-OPTS  |     |
| CcsName    | String | Name of the character set enclosed in double quotes / empty                                                                             | CCS-NAME  |     |
| AdminId    | String | empty                                                                                                    | ADMIN-ID  |     |
| Routing    | String | Routing information enclosed in double quotes / empty                                                                                   | ROUTING   |     |
| AdmCmd     | String | Administration kommand enclosed in double quotes / empty                                                                                | ADM-CMD   |     |
| As3Type    | String | empty (internal function)                                                                                                    |           |     |
| As3MsgTid  | String | empty (internal function)                                                                                                    |           |     |
| As3RcpStat | String | empty (internal function)                                                                                                    |           |     |
| AuthLev    | Number | 1 / 2 / empty<br>Authentication level                                                                                                   | SEC-OPTS  |     |
| GlobReqId  | Number | Global request identification (requests issued remotely) / empty (requests issued locally)                                              | GLOB-ID   |     |

# CSV output on INF=\*LOGGING-FILES

If the optionINF=\*LOGGING-FILES is specified then only the following columns are output:

| Column          | Туре   | Values and Meaning                   | Parameter   |
|-----------------|--------|--------------------------------------|-------------|
| TimeStamp       | Date   | Creation time of the log file        |             |
| LoggingFileName | String | Fully qualified name of the log file | (file name) |

# 6.1.6 SHOW-FT-MONITOR-VALUES

The following table shows the CSV output format for the monitoring values for openFT operation if all the monitoring values are output (NAME=\*ALL,INF=\*VALUES(..)).

If DATA=\*RAW is specified, the duration values are not output (*Duxxx*, see footnote).

The default values are marked with "x" in the **Std** column. These are output if INF=\*STD is specified.

For a detailed description of the monitoring values, refer to thesection "Description of the monitoring values" on page 343.

The individual monitoring values (ThNetbTtl ... StTrcr) have the same names in all the output formats (normal output, long output and CSV output).

| Column     | Туре    | Values prepared                     | Values not<br>prepared  | Meaning                                                                                                    | Std |
|------------|---------|-------------------------------------|-------------------------|----------------------------------------------------------------------------------------------------|-----|
| CurrTime   | Date    | Time                                | Time                    | Current timet                                                                                                    | х   |
| MonOn      | Date    | Time                                | Time                    | Start time of measurement date<br>recording or last change of config-<br>uration (a modification of<br>PartnerSel/ReqSel has the same<br>effect as a new start) | x   |
| PartnerSel | String6 | *ALL / *NONE / O<br>FTP             | PENFT / FTAM /          | Partner type selected                                                                                                    | x   |
| ReqSel     | String  | *ALL / ONLY-SYNG<br>ONLY-LOCAL / ON |                         | Request type selected                                                                                                    | x   |
| Data       | String  | FORM                                | RAW                     | Output format (perpared / not prepared)                                                                                                    | х   |
| ThNetbTtl  | Number  | Number of bytes per second          | Bytes, accumu-<br>lated | Throughput in net bytes                                                                                                    | х   |
| ThNetbSnd  | Number  | Number of bytes per second          | Bytes, accumu-<br>lated | Throughput in net bytes, send requests                                                                                                    | х   |
| ThNetbRcv  | Number  | Number of bytes per second          | Bytes, accumu-<br>lated | Throughput in net bytes, receive requests                                                                                                    | х   |
| ThNetbTxt  | Number  | Number of bytes per second          | Bytes, accumu-<br>lated | Throughput in net bytes, text files                                                                                                    |     |
| ThNetbBin  | Number  | Number of bytes per second          | Bytes, accumu-<br>lated | Throughput in net bytes, binary files                                                                                                    |     |
| ThDiskTtl  | Number  | Number of bytes per second          | Bytes, accumu-<br>lated | Throughput in disk bytes                                                                                                    | x   |
| ThDiskSnd  | Number  | Number of bytes per second          | Bytes, accumu-<br>lated | Throughput in disk bytes, send requests                                                                                                    | x   |

| Column                 | Туре   | Values prepared            | Values not<br>prepared  | Meaning                                              | Std |
|------------------------|--------|----------------------------|-------------------------|------------------------------------------------------|-----|
| ThDiskRcv              | Number | Number of bytes per second | Bytes, accumu-<br>lated | Throughput in disk bytes, receive requests           | x   |
| ThDiskTxt              | Number | Number of bytes per second | Bytes, accumu-<br>lated | Throughput in disk bytes, text files                 |     |
| ThDiskBin              | Number | Number of bytes per second | Bytes, accumu-<br>lated | Throughput in disk bytes, binary files               |     |
| ThRqto                 | Number | Number per second          | Number,<br>accumulated  | openFT requests received                             | x   |
| ThRqft                 | Number | Number per second          | Number,<br>accumulated  | File transfer requests received                      |     |
| ThRqfm                 | Number | Number per second          | Number,<br>accumulated  | file management requests received                    |     |
| ThSuct                 | Number | Number per second          | Number,<br>accumulated  | Successfully completed openFT requests               | x   |
| ThAbrt                 | Number | Number per second          | Number,<br>accumulated  | Aborted openFT requests                              | x   |
| ThIntr                 | Number | Number per second          | Number,<br>accumulated  | Interrupted openFT requests                          | x   |
| ThUsrf                 | Number | Number per second          | Number,<br>accumulated  | Requests from non-authorized users                   | х   |
| ThFoll                 | Number | Number per second          | Number,<br>accumulated  | Follow-up processing operations started              |     |
| ThCosu                 | Number | Number per second          | Number,<br>accumulated  | Connections established                              |     |
| ThCofl                 | Number | Number per second          | Number,<br>accumulated  | Failed connection attempts                           | x   |
| ThCobr                 | Number | Number per second          | Number,<br>accumulated  | Disconnections as a result of connection errors      | x   |
| DuRqtlOut <sup>1</sup> | Number | Milliseconds               |                         | Maximum request duration<br>Outbound                 |     |
| DuRqtlInb <sup>1</sup> | Number | Milliseconds               |                         | Maximum request duration<br>Inbound                  |     |
| DuRqftOut <sup>1</sup> | Number | Milliseconds               |                         | Maximum request duration<br>Outbound transfer        |     |
| DuRqftInb <sup>1</sup> | Number | Milliseconds               |                         | Maximum request duration<br>Intbound transfer        |     |
| DuRqfmOut <sup>1</sup> | Number | Milliseconds               |                         | Maximum request duration<br>Outbound file management |     |

| Column                 | Туре                      | Values prepared | Values not<br>prepared | Meaning                                                                                      | Std |
|------------------------|---------------------------|-----------------|------------------------|----------------------------------------------------------------------------------------------|-----|
| DuRqfmInb <sup>1</sup> | Number                    | Milliseconds    |                        | Maximum request duration<br>Inbound file management                                          |     |
| DuRqesOut <sup>1</sup> | Number                    | Milliseconds    |                        | Maximum outbound request waiting time                                                        |     |
| DuDnscOut <sup>1</sup> | Number                    | Milliseconds    |                        | Maximum time an outbound<br>openFT request was waiting for<br>partner checking               |     |
| DuDnscInb <sup>1</sup> | Number                    | Milliseconds    |                        | Maximum time an inbound<br>openFT request was waiting for<br>partner checking                |     |
| DuConnOut <sup>1</sup> | Number                    | Milliseconds    |                        | Maximum duration tim of estab-<br>lishment of a connection for an<br>outbound openFT request |     |
| DuOpenOut <sup>1</sup> | Number                    | Milliseconds    |                        | Maximum file open time (outbound)                                                            |     |
| DuOpenInb <sup>1</sup> | Number                    | Milliseconds    |                        | Maximum file open time (inbound)                                                             |     |
| DuClosOut <sup>1</sup> | Number                    | Milliseconds    |                        | Maximum file close time<br>(outbound)                                                        |     |
| DuClosInb <sup>1</sup> | Number                    | Milliseconds    |                        | Maximum file close time (inbound)                                                            |     |
| DuUsrcOut <sup>1</sup> | Number                    | Milliseconds    |                        | Maximum user check time<br>(outbound)                                                        |     |
| DuUsrcInb <sup>1</sup> | Number                    | Milliseconds    |                        | Maximum user check time<br>(ínbound)                                                         |     |
| StRqas                 | Number (100) <sup>2</sup> | Average value   | Current number         | Number of synchronous requests in the ACTIVE state                                           | x   |
| StRqaa                 | Number (100) <sup>2</sup> | Average value   | Current number         | Number of asynchronous requests in the ACTIVE state                                          | х   |
| StRqwt                 | Number (100) <sup>2</sup> | Average value   | Current number         | Number of requests in the WAIT state                                                         | х   |
| StRqhd                 | Number (100) <sup>2</sup> | Average value   | Current number         | Number of requests in the HOLD state                                                         | x   |
| StRqsp                 | Number (100) <sup>2</sup> | Average value   | Current number         | Number of requests in the SUSPEND state                                                      | x   |
| StRqlk                 | Number (100) <sup>2</sup> | Average value   | Current number         | Number of requests in the LOCKED state                                                       | x   |
| StRqfi                 | Number (100) <sup>2</sup> | Average value   | Current number         | Number of requests in the<br>FINISHED state                                                  |     |

| Column  | Туре    | Values prepared       | Values not<br>prepared | Meaning                                                              | Std |
|---------|---------|-----------------------|------------------------|----------------------------------------------------------------------|-----|
| StCLim  | Number  | Value cu              | rrently set            | Maximum number of connections established for asynchronous requests. | x   |
| StCAct  | Percent | Share of StCLim in %  | Current number         | Number of occupied connections for asynchronous requests             | х   |
| StRqLim | Number  | Value cu              | rrently set            | Maximum number of asynchronous requests in request management        | x   |
| StRqAct | Percent | Share of StRqLim in % | Current number         | Entries occupied in request management                               | х   |
| StOftr  | BOOL    | 1                     | / 0                    | openFT Protocol activated / deactivated                              | х   |
| StFtmr  | BOOL    | 1                     | / 0                    | FTAM Protocol activated / deactivated                                | х   |
| StFtpr  | BOOL    | 1                     | / 0                    | FTP Protocol activated / deactivated                                 | x   |
| StTrcr  | BOOL    | 1                     | / 0                    | Trace activated / deactivated                                        |     |

<sup>1</sup> is not output with DATA=\*RAW

<sup>2</sup> number is the measured value multiplied by 100 (e.g. output 225 corresponds to value 2.25)

# Examples

/SHOW-FT-MONITOR-VALUES NAME=\*ALL,OUTPUT=\*SYSOUT(\*CSV)

CurrTime;MonOn;PartnerSel;ReqSel;Data;ThNetbTtl;ThNetbSnd;ThNetbRcv;ThNetbTxt ;ThNetbBin;ThDiskTtl;ThDiskSnd;ThDiskRcv;ThDiskTxt;ThDiskBin;ThRqto;ThRqft;Th Rqfm;ThSuct;ThAbrt;ThIntr;ThUsrf;ThFoll;ThCosu;ThCofl;ThCobr;DuRqtlOut;DuRqtl Inb;DuRqftOut;DuRqftInb;DuRqfmOut;DuRqfmInb;DuRqesOut;DuDnscOut;DuDnscInb;DuC onnOut;DuOpenOut;DuOpenInb;DuClosOut;DuClosInb;DuUsrcOut;DuUsrcInb;StRqas;StR qaa;StRqwt;StRqhd;StRqsp;StRqlk;StRqfi;StCLim;StCAct;StRqLim;StRqAct;StOftr;S tFtmr;StFtpr;StTrcr

# 6.1.7 SHOW-FT-OPTIONS

The following table indicates the CSV output format of the operating parameters

The **Parameter** column contains the name of the output parameter during normal output, see page 358ff. Some parameters have fixed values because they are supported only for reasons of compatibility or have been replaced by other parameters.

| Column                  | Туре   | Values and Meaning                                                                       | Parameter                              |
|-------------------------|--------|------------------------------------------------------------------------------------------|----------------------------------------|
| PartnerLim              | Number | 0                                                                                        |                                        |
| ReqLim                  | Number | Maximum number of requests                                                               | RQ-LIM                                 |
| TaskLim                 | Number | Maximum number of processes                                                              | PROC-LIM                               |
| ConnLim                 | Number | Maximum number of connections                                                            | CONN-LIM                               |
| ReqWaitLev              | Number | 1                                                                                        |                                        |
| TransportUnitSize       | Number | Maximum length of a transport unit                                                       | TU-SIZE                                |
| PartnerCheck            | String | *STD / *TRANSP-ADDR<br>Partner check                                                     | PTN-CHK                                |
| SecLev                  | Number | 0 100 / *B-P-ATTR<br>Default value for the security level of partners                    | SEC-LEV                                |
| TraceOpenft             | String | *STD / *OFF<br>Trace function for openFT partner activated /<br>deactivated              | FUNCT, line TRACE<br>PARTNER-SELECTION |
| TraceOut                | String | empty                                                                                    | FUNCT, line TRACE<br>SWITCH            |
| TraceSession            | String | *OFF                                                                                     |                                        |
| TraceFtam               | String | *STD / *OFF<br>Trace function for FTAM partner activated /<br>deactivated                | FUNCT, line TRACE<br>PARTNER-SELECTION |
| LogTransFile            | String | *ON / *OFF<br>FT logging activated / deactivated                                         | FT-LOG                                 |
| MaxInboundReq           | Number | Maximum number of requests                                                               | (same as RQ-LIM)                       |
| MaxReqLifetime          | String | Maximum lifetime of requests in the request queue / *UNLIMITED                           | MAX-RQ-LIFE                            |
| SnmpTrapsSubsystemState | String | *ON / *OFF<br>SNMP traps on subsystem status change<br>activated / deactivated           | TRAP, line SNMP<br>SS-STATE            |
| SnmpTrapsFtState        | String | *ON / *OFF<br>SNMP traps on asynchronous server status<br>change activated / deactivated | TRAP, line SNMP<br>FT-STATE            |

| Column                  | Туре   | Values and Meaning                                                                          | Parameter                     |
|-------------------------|--------|---------------------------------------------------------------------------------------------|-------------------------------|
| SnmpTrapsPartnerState   | String | *ON / *OFF<br>SNMP traps on partner status change<br>activated / deactivated                | TRAP, line SNMP<br>PART-STATE |
| SnmpTrapsPartnerUnreach | String | *ON / *OFF<br>SNMP traps on unreachable partner systems<br>activated / deactivated          | TRAP, line SNMP<br>PART-UNREA |
| SnmpTrapsReqQueueState  | String | *ON / *OFF<br>SNMP traps on request management status<br>change activated / deactivated     | TRAP, line SNMP<br>RQ-STATE   |
| SnmpTrapsTransSucc      | String | *ON / *OFF<br>SNMP traps on successfully terminated<br>requests activated / deactivated     | TRAP, line SNMP<br>TRANS-SUCC |
| SnmpTrapsTransFail      | String | *ON / *OFF<br>SNMP traps on failed requests activated /<br>deactivated                      | TRAP, line SNMP<br>TRANS-FAIL |
| ConsoleTraps            | String | *ON / *OFF<br>Console traps (for at least one criterion)<br>activated / deactivated.        | TRAP, line CONS               |
| TeleService             | String | empty                                                                                       |                               |
| HostName                | String | Host name of the local computer / *NONE                                                     | HOST-NAME                     |
| Identification          | String | Instance identification enclosed in double quotes                                           | IDENTIFICATION                |
| UseTns                  | String | *NO                                                                                         |                               |
| ConsTrapsSubsystemState | String | *ON / *OFF<br>Console traps on subsystem status change<br>activated / deactivated           | TRAP, line CONS<br>SS-STATE   |
| ConsTrapsFtState        | String | *ON / *OFF<br>Console traps on asynchronous server status<br>change activated / deactivated | TRAP, line CONS<br>FT-STATE   |
| ConsTrapsPartnerState   | String | *ON / *OFF<br>Console traps on partner status change<br>activated / deactivated             | TRAP, line CONS<br>PART-STATE |
| ConsTrapsPartnerUnreach | String | *ON / *OFF<br>Console traps on unreachable partner<br>systems activated / deactivated       | TRAP, line CONS<br>PART-UNREA |
| ConsTrapsReqQueueState  | String | *ON / *OFF<br>Console traps on request management status<br>change activated / deactivated  | TRAP, line CONS<br>RQ-STATE   |

| Column             | Туре   | Values and Meaning                                                                                                | Parameter                              |
|--------------------|--------|----------------------------------------------------------------------------------------------------|----------------------------------------|
| ConsTrapsTransSucc | String | *ON / *OFF<br>Console traps on successfully terminated<br>requests activated / deactivated                        | TRAP, line CONS<br>TRANS-SUCC          |
| ConsTrapsTransFail | String | *ON / *OFF<br>Console traps on failed requests activated /<br>deactivated                                         | TRAP, line CONS<br>TRANS-FAIL          |
| FtLog              | String | *ALL / *FAIL / *NONE<br>Scope of FT logging                                                                       | FT-LOG                                 |
| FtacLog            | String | *ALL / *FAIL / *NONE<br>Scope of FTAC logging                                                                     | FTAC-LOG                               |
| Trace              | String | *ON / *OFF<br>Trace function activated / deactivated                                                              | FUNCT, line TRACE<br>SWITCH            |
| TraceSelp          | String | *ALL / OPENFT / FTP / FTAM / ADM / empty <sup>1</sup><br>Trace selection based on partner type                    | FUNCT, line TRACE<br>PARTNER-SELECTION |
| TraceSelr          | String | *ALL / ONLY-SYNC / ONLY-ASYNC /<br>ONLY-LOCAL / ONLY-REMOTE <sup>1</sup><br>Trace selection based on request type | FUNCT, line TRACE<br>REQUEST-SELECTION |
| TraceOpt           | String | *NO-BULK-DATA / *NONE<br>Minimum trace / no trace options                                                         | FUNCT, line TRACE<br>OPTIONS           |
| KeyLen             | Number | 768 / 1024 / 2048<br>RSA key length in bit                                                                        | KEY-LEN                                |
| CcsName            | String | empty                                                                                                    |                                        |
| AppEntTitle        | String | *YES<br>In the case of FTAM, "nil-Application Entity<br>Title" is sent                                            |                                        |
| StatName           | String | \$FJAM                                                                                                    |                                        |
| SysName            | String | Name of the local system (host name)                                                                              |                                        |
| FtStarted          | String | *YES / *NO<br>openFT started / not started STARTED                                                                |                                        |
| openftAppl         | String | *STD / port number<br>Port number of the local openFT server                                                      | OPENFT-APPL                            |
| ftamAppl           | String | *STD / port number<br>Port number of the local FTAM server                                                        | FTAM-APPL                              |
| FtpPort            | Number | Port number<br>Port number of the local FTP server                                                                | FTP-PORT                               |
| ftpDPort           | Number | Value / empty (internal function)                                                                                 |                                        |
| ftstdPort          | String | *STD / port number<br>Default port for dynamic partners                                                           |                                        |

| Column Type V          |        | Values and Meaning                                                                                              | Parameter                                |
|------------------------|--------|----------------------------------------------------------------------------------------------------|------------------------------------------|
| DynPartner             | String | *ON / *OFF<br>Dynamic partner entries activated / deacti-<br>vated                                              | DYN-PART                                 |
| ConTimeout             | Number | Value (internal function)                                                                                       |                                          |
| ChkpTime               | Number | Value (internal function)                                                                                       |                                          |
| Monitoring             | String | *ON / *OFF<br>Monitoring data activated / deactivated                                                           | FUNCT, line MONITOR<br>SWITCH            |
| MonSelp                | String | *ALL / OPENFT / FTP / FTAM / empty <sup>1</sup><br>Selection based on type of partner system                    | FUNCT, line MONITOR<br>PARTNER-SELECTION |
| MonSelr                | String | *ALL / ONLY-SYNC / ONLY-ASYNC / ONLY-<br>LOCAL / ONLY-REMOTE <sup>1</sup><br>Selection based on type of request | FUNCT, line MONITOR<br>REQUEST-SELECTION |
| AdmTrapServer          | String | Name of the ADM-TRAP server / *NONE                                                                             | ADM-TRAP-SERVER                          |
| AdmTrapsFtState        | String | *ON / *OFF<br>ADM traps on asynchronous server status<br>change activated / deactivated                         | TRAP, line ADM<br>FT-STATE               |
| AdmTrapsPartnerState   | String | *ON / *OFF<br>ADM traps on partner status change activated<br>/ deactivated                                     | TRAP, line ADM<br>PART-STATE             |
| AdmTrapsPartnerUnreach | String | *ON / *OFF<br>ADM traps on unreachable partner systems<br>activated / deactivated                               | TRAP, line ADM<br>PART-UNREA             |
| AdmTrapsReqQueueState  | String | *ON / *OFF<br>ADM traps on request management status<br>change activated / deactivated                          | TRAP, line ADM<br>RQ-STATE               |
| AdmTrapsTransSucc      | String | *ON / *OFF<br>ADM traps on successfully terminated<br>requests activated / deactivated                          | TRAP, line ADM<br>TRANS-SUCC             |
| AdmTrapsTransFail      | String | *ON / *OFF<br>ADM traps on failed requests activated /<br>deactivated                                           | TRAP, line ADM<br>TRANS-FAIL             |
| AdminConnLim           | String | Maximum number of administration connec-<br>tions                                                               | ADM-CLIM                                 |
| AdmPort                | String | Port number / *NONE<br>Port number for remote administration                                                    | ADM-PORT                                 |
| OpenftApplState        | String | *ACTIVE / *INACT / *DISABLED / *NAVAIL OPENFT-APPL,<br>Status of the openFT server 2nd line                     |                                          |
| FtamApplState          | String | *ACTIVE / *INACT / *DISABLED / *NAVAIL<br>Status of the FTAM server                                             | FTAM-APPL,<br>2nd line                   |

| Column              | Column Type Values and Meaning |                                                                                                    | Parameter                                                          |
|---------------------|--------------------------------|----------------------------------------------------------------------------------------------------|--------------------------------------------------------------------|
| FtpState            | String                         | *ACTIVE / *INACT / *DISABLED / *NAVAIL<br>Status of the FTP server                                                                                                    | FTP-PORT,<br>2nd line                                              |
| AdmState            | String                         | *ACTIVE / *INACT / *DISABLED<br>Status for inbound remote administration                                                                                                    | ADM-PORT,<br>2nd line                                              |
| AdminLog            | String                         | *ALL / *FAIL / *MODIFY / *NONE<br>Scope of ADM logging                                                                                                    | ADM-LOG                                                            |
| CentralAdminServer  | String                         | *NO                                                                                                    |                                                                    |
| ActiveAppl          | String                         | *ALL / *NONE / OPENFT / FTAM / FTP / ADM <sup>1</sup> active servers                                                                                                    | see 2nd line of OPENFT-<br>APPL, FTAM-APPL, FTP-<br>PORT, ADM-PORT |
| UseCmx              | String                         | *NO                                                                                                    |                                                                    |
| TraceOptLowerLayers | String                         | *OFF                                                                                                    |                                                                    |
| EncMandIn           | String                         | *YES / *NO<br>Inbound encryption activated / deactivated                                                                                                    | ENC-MAND<br>(IN)                                                   |
| EncMandOut          | String                         | *YES / *NO<br>Outbound encryption activated / deactivated                                                                                                    | ENC-MAND<br>(OUT)                                                  |
| DelLog              | String                         | *ON / *OFF<br>Automatic deletion of log records activated /<br>deactivated                                                                                                    | DEL-LOG                                                            |
| DelLogRetpd         | Number                         | Minimum age, in days, of the log records to be deleted. 0 means current day.                                                                                                    | RETPD                                                              |
| DelLogRepeat        | String                         | *MONTHLY / *WEEKLY / *DAILY DEL-LOG ON<br>Repeat interval for deletion of log records.                                                                                                    |                                                                    |
| DelLogDay           | Number                         | 131 / 17 / 0<br>Day on which deletion is to be repeated. In the<br>case of DelLogRepeat = *MONTHLY then this<br>is the day of the month, if DelLogRepeat =<br>*WEEKLY then it is the day of the week (1 =<br>Monday), if DelLogRepeat = *DAILY then 0 is<br>output | DEL-LOG ON                                                         |
| DelLogTime          | Time                           | Time of deletion                                                                                                    | DEL-LOG AT                                                         |

<sup>1</sup> Combinations of multiple values are also possible (not with \*ALL or \*NONE)

# 6.1.8 SHOW-FT-PARTNERS

The following table indicates the CSV output format of a partner in the partner list.

The **Parameter** column contains the name of the output parameter during long output, see page 367.

| Column          | Туре   | Values and Meaning                                                                                                    | Parameter                |
|-----------------|--------|----------------------------------------------------------------------------------------------------|--------------------------|
| PartnerName     | String | Partner name enclosed in double quotes                                                                                        | NAME                     |
| Sta             | String | *ACT / *DEACT / *NOCON / *LUNK / *RUNK /<br>*ADEAC / *AINAC / *LAUTH / *RAUTH /<br>*NOKEY / *DIERR / *IDREJ<br>Partner status | STATE                    |
| SecLev          | String | *STD / *B-P-ATTR / 1100<br>Global security level / attribute-specific security<br>level / fixed security level                | SECLEV                   |
| Trace           | String | *FTOPT / *STD / *ON / *OFF<br>Trace setting                                                                                   | TRACE                    |
| Loc             | Number | Number of locally issued file transfer requests to this partner                                                               | LOC                      |
| Rem             | Number | Number of file transfer requests issued by this partner                                                                       | REM                      |
| Processor       | String | empty                                                                                                    |                          |
| Entity          | String | empty                                                                                                    |                          |
| NetworkAddr     | String | Partner address (network address without port number/selectors) enclosed in double quotes                                     | ADDRESS                  |
| Port            | Number | Port number                                                                                                    | ADDRESS<br>(port number) |
| PartnerCheck    | String | *FTOPT / *STD / *TRANSP-ADDR / *AUTH /<br>*AUTHM / *NOKEY<br>Sender verification                                              | Р-СНК                    |
| TransportSel    | String | Transport selector enclosed in double quotes / ADDRESS (transport selector selector)                                          |                          |
| LastAccessDate  | Date   | Time of last access in short format yyyy-mm-dd                                                                                |                          |
| SessionSel      | String | Session selector enclosed in double quotes / ADDRESS<br>empty (session selector                                               |                          |
| PresentationSel | String | Presentation selector enclosed in double quotes / ADDRESS (presentation selector selector selector)                           |                          |
| Identification  | String | Identification enclosed in double quotes / empty                                                                              | IDENTIFICATION           |

| Column      | Туре   | Values and Meaning                                                                                                    | Parameter |
|-------------|--------|----------------------------------------------------------------------------------------------------|-----------|
| SessRout    | String | Routing information enclosed in double quotes /<br>*ID / empty<br>*ID means routing information same as identifi-<br>cation | ROUTING   |
| PartnerAddr | String | Partner address (including port number und selectors) enclosed in double quotes                                             | ADDRESS   |
| Check       | String | *FTOPT / *STD / *TRANSP-ADDR<br>Partner check                                                                               | Р-СНК     |
| AuthMand    | String | *YES / *NO<br>Authentication is mandatory / not mandatory                                                                   | Р-СНК     |
| Priority    | String | *LOW / *NORM / *HIGH<br>Priority                                                                                            | PRI       |
| AS3         | String | *NO (internal function)                                                                                                    |           |
| AuthLev     | Number | 1 / 2 / empty P-CHK<br>Authentication level                                                                                 |           |
| InboundSta  | String | *ACT / *DEACT INBND<br>Inbound function activated / deactivated                                                             |           |
| RequProc    | String | *STD / *SERIAL<br>The processing mode for asynchronous outbound<br>requests is parallel / is serial                         | REQU-P    |

# 6.1.9 SHOW-FT-PROFILE

The following table indicates the CSV output format of an admission profile.

The values that are marked by an "x" in the **Std** column are also output if INF=\*ONLY-NAMES is specified.

The **Parameter** column contains the name of the output parameter during long output, see also page 377f.

| Column         | Туре   | Values and Meaning                                                                                      | Parameter                                 | Std |
|----------------|--------|----------------------------------------------------------------------------------------------------|-------------------------------------------|-----|
| ProfName       | String | Name of the profile enclosed in double quotes                                                           | (Profile name)                            | x   |
| Priv           | String | *YES / *NO<br>Profile is privileged / not privileged                                                    | PRIVILEGED                                | x   |
| TransAdm       | String | *SECRET / *NSPEC<br>Transfer admission has been assigned /<br>not assigned                              | TRANS-ADM<br>NOT-SPECIFIED                | x   |
| Duplicated     | String | *YES / *NO<br>*YES means: profile is locked due to<br>attempt to assign the transfer admission<br>twice | TRANS-ADM<br>DUPLICATED                   | x   |
| LockedByImport | String | *YES / *NO<br>*YES means: profile is locked because it<br>was imported                                  | TRANS-ADM<br>LOCKED (by_import)           | x   |
| LockedByAdm    | String | *YES / *NO<br>*YES means: profile locked by FTAC<br>administrator                                       | TRANS-ADM<br>LOCKED (by_adm)              | x   |
| LockedByUser   | String | *YES / *NO       TRANS-ADM         *YES means: profile locked by user       LOCKED (by_user)            |                                           | x   |
| Expired        | String | *YES / *NO<br>*YES means: profile locked because<br>period expired                                      | /ES means: profile locked because EXPIRED |     |
| ExpDate        | String | Expiration date in short format<br>yyyy-mm-dd / *NRES (no expiration date)                              | EXP-DATE<br>te)                           |     |
| Usage          | String | *PUBLIC / *PRIVATE / *NSPEC<br>Usage                                                                    | USAGE                                     |     |
| IgnObs         | String | *YES / *NO<br>Ignore / do not ignore predefined value for<br>Outbound Send                              |                                           |     |
| lgnObr         | String | *YES / *NO<br>Ignore / do not ignore predefined value for<br>Outbound Receive                           | IGN-MAX-LEVELS<br>OBR                     |     |

| Column         | Туре   | Values and Meaning                                                                                                    | Parameter              | Std |
|----------------|--------|----------------------------------------------------------------------------------------------------|------------------------|-----|
| Ignlbs         | String | *YES / *NO<br>Ignore / do not ignore predefined value for<br>Inbound Send                                                                                                | IGN-MAX-LEVELS<br>IBS  |     |
| lgnlbr         | String | *YES / *NO<br>Ignore / do not ignore predefined value for<br>Intbound Receive                                                                                            | IGN-MAX-LEVELS<br>IBR  |     |
| lgnlbp         | String | *YES / *NO<br>Ignore / do not ignore predefined value for<br>Inbound Processing                                                                                          | IGN-MAX-LEVELS<br>IBP  |     |
| lgnlbf         | String | *YES / *NO<br>Ignore / do not ignore predefined value for<br>Inbound File Management                                                                                     | IGN-MAX-LEVELS<br>IBF  |     |
| Initiator      | String | *LOC / *REM / *NRES<br>Initiator: only local / only remote /<br>unrestricted                                                                                             | INITIATOR              |     |
| TransDir       | String | *FROM / *TO / *NRES<br>Permitted transfer direction: from partner /<br>to partner / unrestricted                                                                         | TRANS-DIR<br>partner / |     |
| MaxPartLev     | Number | 0 100 / *NRES<br>Maximum security level / security level<br>unrestrictedt                                                                                                | MAX-PART-LEV           |     |
| Partners       | String | One or more FT partners, delimited by commas and enclosed in double quotes / *NRES (no restriction)                                                                      | PARTNER /              |     |
| FileName       | String | File name or file name prefix enclosed in<br>double quotes / *NRES<br>Restricts access to this file or files with this<br>prefix.<br>*NRES means there is no restriction | s FILE-NAME            |     |
| Library        | String | Library name enclosed in double quotes /<br>*YES / *NO / *NRES<br>Restricts access to this library, *NRES<br>means there is no restriction                               | LIBRARY                |     |
| FileNamePrefix | String | *YES / *NO<br>The file name in FileName is a prefix / is<br>not a prefix                                                                                                 | FILE-NAME = (PREFIX=)  |     |
| ElemName       | String | Name of the library element enclosed in double quotes / *NONE / *NRES                                                                                                    | ELEMENT                |     |
| ElemPrefix     | String | *YES / *NO<br>The element name in ElemName is a prefix<br>/ is not a prefix                                                                                              | ELEMENT                |     |

| Column      | n Type Values and Meaning |                                                                                                    | Parameter             | Std |
|-------------|---------------------------|----------------------------------------------------------------------------------------------------|-----------------------|-----|
| ElemVersion | String                    | Version of the library element enclosed in double quotes / *STD / *NONE / *NRES                                 | ELEMENT               |     |
| ElemType    | String                    | Type of the library element enclosed in double quotes / *NONE / *NRES                                           | TYPE                  |     |
| FilePass    | String                    | *YES / *NRES / *NONE<br>File password                                                                           |                       |     |
| Write       | String                    | *NEW / *EXT / *REPL / *NRES<br>Write rules                                                                      | WRITE                 |     |
| UserAdmId   | String                    | User ID enclosed in double quotes                                                                               | USER-ADM (user-id,)   | х   |
| UserAdmAcc  | String                    | Account number enclosed in double<br>quotes / *FIRST/ *NSPEC / *NRES /<br>*NONE                                 | USER-ADM (,account,)  |     |
| UserAdmPass | String                    | *OWN / *YES / *NSPEC / *NONE<br>Password is taken over / was specified /<br>was not specified / is not required | USER-ADM (,,password) |     |
| ProcAdmld   | String                    | User ID used for follow-up processing,<br>enclosed in double quotes /*SAME /<br>*NRES                           | PROC-ADM (user-id,)   |     |
| ProcAdmAcc  | String                    | Account number used for follow-up<br>processing, enclosed in double quotes /<br>*SAME / *NRES / *NONE           | PROC-ADM (,account,)  |     |
| ProcAdmPass | String                    | *NONE / *YES / *SAME / *NRES<br>Password is taken over / was specified /<br>was not specified /is not required  | USER-ADM (,,password) |     |
| SuccProc    | String                    | Follow-up processing on success,<br>enclosed in double quotes / *NONE /<br>*NRES / *EXPANSION                   | SUCC-PROC             |     |
| SuccPrefix  | String                    | Folow-up processing prefix on success, enclosed in double quotes / *NONE                                        | SUCC-PREFIX           |     |
| SuccSuffix  | String                    | Follow-up processing suffix on success, enclosed in double quotes / *NONE                                       | SUCC-SUFFIX           |     |
| FailProc    | String                    | Follow-up processing on error, enclosed in<br>double quotes / *NONE /<br>*NRES / *EXPANSION                     | FAIL-PROC             |     |
| FailPrefix  | String                    | Follow-up processing prefix on error,<br>enclosed in double quotes / *NONE                                      | FAIL-PREFIX           |     |
| FailSuffix  | String                    | Follow-up processing suffix on error,<br>enclosed in double quotes / *NONE                                      | FAIL-SUFFIX           |     |

| Column      | Туре   | Values and Meaning                                                                                               | Parameter                                 | Std |
|-------------|--------|----------------------------------------------------------------------------------------------------|-------------------------------------------|-----|
| TransFile   | String | *ALLOWED / *NOT-ALLOWED FT-FUNCTION =<br>Transfer and delete files permitted / not permitted                     |                                           |     |
| ModFileAttr | String | *ALLOWED / *NOT-ALLOWED<br>Modify file attributes permitted / not<br>permitted                                   | FT-FUNCTION =<br>(MODIFY-FILE-ATTRIBUTES) |     |
| ReadDir     | String | *ALLOWED / *NOT-ALLOWED<br>View directories permitted / not permitted                                            | FT-FUNCTION =<br>(READ-DIRECTORY)         |     |
| FileProc    | String | *ALLOWED / *NOT-ALLOWED<br>Preprocessing/postprocessing permitted /<br>not permitted                             | FT-FUNCTION =<br>(FILE-PROCESSING)        |     |
| AccAdm      | String | *NOT-ALLOWED                                                                                                    |                                           |     |
| RemAdm      | String | *ALLOWED / *NOT-ALLOWED<br>Remote administration via remote adminis-<br>tration server permitted / not permitted |                                           |     |
| Text        | String | Text enclosed in double quotes / *NONE                                                                           | TEXT                                      |     |
| DataEnc     | String | *YES / *NO / *NRES<br>Data encryption is mandatory / prohibited /<br>neither mandatory nor prohibited            | / DATA-ENC                                |     |
| ModDate     | Date   | Time of last modification                                                                                        | LAST-MODIF                                |     |
| AdmTrapLog  | String | *ALLOWED / *NOT-ALLOWED<br>Reception of ADM traps permitted / not<br>permitted                                   | FT-FUNCTION =<br>(ADM-TRAP-LOG)           |     |

# 6.1.10 SHOW-FT-RANGE

The following table indicates the CSV output format of partners.

The **Parameter** column contains the name of the output parameter during normal output, see page 382.

| Column      | Туре   | Values and Meaning | Parameter    |
|-------------|--------|--------------------|--------------|
| SecLev      | Number | Security level     | SECLEV       |
| PartnerName | String | Partner name       | PARTNER-NAME |

# 6.1.11 SHOW-FTAC-ENVIRONMENT

The command SHOW-FTAC-ENVIRONMENT sequentially displays the objects contained in an FTAC export file in a format that corresponds to the output of the SHOW-FT-ADMISSION-SET (page 398) and SHOW-FT-PROFILE (page 415) commands.

# 6.2 Accounting records

# Structure of the FT accounting records

The FT accounting record is divided into four parts:

- 1. record definition
- 2. identification section
- 3. basic information
- 4. variable information

The record sections contain the displacement, length and format of the data field.

The field number identifies the sequence number within the part of the record written.

The **displacement** is the position of the data field relative to the beginning of the part of the record that has been written.

The **length** is the length of the data field in bytes.

The format is the format of the data field:

- A = alphanumeric (including \$, #, and @)
- B = binary number
- C = printable characters
- F = file name for BS2000
- Z = unpacked decimal number (0...9)
- = undefined

# 1. Record definition section

The record definition section contains the record identifier, the time of day, the length of the identification section and the length of the basic information.

| Field No. | Displ. | Length | Format | Meaning                              |
|-----------|--------|--------|--------|--------------------------------------|
| 1         | 00     | 4      | А      | Record identifier 'FTR0'             |
| 2         | 04     | 8      | - /B   | Time stamp of the time-of-day clock  |
| 3         | 0C     | 2      | В      | Length of the identification section |
| 4         | 0E     | 2      | В      | Length of the basic information      |
| 5         | 10     | 4      | -      | Reserved                             |

Layout of the record definition section

# 2. Identification section

The identification section contains the user ID, account number and job number (TSN).

| Field No. | Displ. | Length | Format | Meaning                                                                   |
|-----------|--------|--------|--------|---------------------------------------------------------------------------|
| 1         | 00     | 8      | Α      | User ID                                                                   |
| 2         | 08     | 8      | Α      | Account number                                                            |
| 3         | 10     | 4      | Z      | Job number (TSN)<br>(This field applies only to locally issued requests.) |

Layout of the identification section

# 3. Basic information

The basic information includes

- Date and time when the FT request was stored,
- Date and time when the transfer ended,
- Result of the transfer,
- Details of the start of follow-up processing,
- Name of the remote system,
- Indication as to whether the accounting record was written by the local or the remote system,
- Identification of the FT request,
- Number of disk accesses,
- Number of bytes written to or read from disk,
- Number of bytes sent to or read from the accounting record.

| Field No. | Displ. | Length | Format | Meaning                                                                                                    |
|-----------|--------|--------|--------|----------------------------------------------------------------------------------------------------|
| 1         | 00     | 12     | Z      | Time when the file transfer request was stored (format: yymmddhhmmss; this field applies only to locally issued requests)                                                         |
| 2         | 0C     | 12     | Z      | Time when the transfer ended<br>(format: yymmddhhmmss)                                                                                                    |
| 3         | 18     | 1      | С      | Result of the transfer:<br>+ : successful execution<br>- : execution with errors<br>0 : not used                                                                                  |
| 4         | 19     | 1      | С      | Result of the start of follow-up:<br>+ : successful execution<br>- : execution with errors<br>0 : not used                                                                        |
| 5         | 1A     | 8      | А      | Partner name                                                                                                    |
| 6         | 22     | 1      | A      | Specifies whether the request was issued in local or<br>remote system:<br>L : the request was submitted in the local system<br>R : the request was submitted in the remote system |
| 7         | 23     | 11     | Z      | Transfer ID                                                                                                    |
| 8         | 2E     | 2      | -      | Reserved                                                                                                    |
| 9         | 30     | 4      | -      | Reserved                                                                                                    |

Layout of the basic information

| Field No. | Displ. | Length | Format | Meaning                    |
|-----------|--------|--------|--------|----------------------------|
| 10        | 34     | 4      | В      | Number of disk accesses    |
| 11        | 38     | 8      | В      | Number of bytes on disk    |
| 12        | 40     | 8      | В      | Number of bytes in network |

Layout of the basic information

# 4. Variable information

| Field No. | Displ. | Length | Format | Meaning                                                                                                    |
|-----------|--------|--------|--------|----------------------------------------------------------------------------------------------------|
| 1         | 00     | 2      | В      | Number of extensions = 4                                                                                         |
| 2         | 02     | 2      | В      | Displacement of the record extension for the file name from the start of record                                  |
| 3         | 04     | 2      | В      | Displacement of the record extension for the library member name from the start of record                        |
| 4         | 06     | 2      | В      | Displacement of the record extension for the century part of the time specification from the start of the record |
| 5         | 08     | 2      | В      | Displacement of the record extension for the CPU time from the start of the record                               |

The variable information includes the file name and the name of the library member.

Header of the variable section

| Field No. | Displ. | Length         | Format | Meaning                         |
|-----------|--------|----------------|--------|---------------------------------|
| 1         | 00     | 2              | А      | Extension identification = 'FN' |
| 2         | 02     | 1              | В      | Extension type = x'00'          |
| 3         | 03     | 1              | В      | Length of the file name         |
| 4         | 04     | see<br>field 3 | F      | File name                       |

If a displacement is set to 0, the corresponding record extension has not been specified.

Record extension for the file name

| Field No. | Displ. | Length         | Format | Meaning                                                                   |
|-----------|--------|----------------|--------|---------------------------------------------------------------------------|
| 1         | 00     | 2              | А      | Extension identification = 'MN'                                           |
| 2         | 02     | 1              | В      | Extension type = x'00'                                                    |
| 3         | 03     | 1              | В      | Length of extension (not including identification, type and length field) |
| 4         | 04     | 8              | A      | Library member type                                                       |
| 5         | 0C     | 24             | A      | Library member version                                                    |
| 6         | 24     | 8              | Z      | Library member variant                                                    |
| 7         | 2C     | 1              | В      | Length of library member name                                             |
| 8         | 2D     | see<br>field 7 | A      | Library member name                                                       |

Record extension for the library member name

| Field No. | Displ. | Length | Format | Meaning                                                                                    |
|-----------|--------|--------|--------|--------------------------------------------------------------------------------------------|
| 1         | 00     | 2      | Α      | Extension identification = 'YY'                                                            |
| 2         | 02     | 1      | В      | Extension type = x'00'                                                                     |
| 3         | 03     | 1      | В      | Length of extension (not including identification, type,<br>length field) = 4              |
| 4         | 04     | 2      | Z      | Time at which the request was stored in the form yy (see field 1 in the basic information) |
| 5         | 06     | 2      | Z      | Time of transfer in the form yy (see field 2 in basic information)                         |

Record extension for the century part of the time specification

| Field No. | Displ. | Length | Format | Meaning                                                                                               |
|-----------|--------|--------|--------|----------------------------------------------------------------------------------------------------|
| 1         | 00     | 2      | Α      | Extension identification = 'MS'                                                                       |
| 2         | 02     | 1      | В      | Extension type = x'00'                                                                                |
| 3         | 03     | 1      | В      | Length of extension (not including identification, type, length field) = $4$                          |
| 4         | 04     | 4      | В      | Number of machine commands required in the local system by this request (in units of 10,000 commands) |

Record extension for CPU time

# 6.3 Recovering from hung FT and FTAC subsystems

In some cases, e.g. when system errors occur, it may not be possible to unload the subsystems. This may be due to the following reasons:

- The subsystem is in a LOCKED state, since the associated holder task can no longer be used, e.g. after a system dump.
- The subsystem cannot be unloaded because some tasks are still connected. This
  typically occurs when FT cannot be exited (the tasks with the TSNs FTC\* and the FT
  server tasks (job name FTSP) do not disappear) when connected tasks enter
  permanent wait states, or when tasks are "permanently pending" after system dumps
  due to insufficient disk space.

In such exceptional cases, the system administrator can resort to some special resources to unload the subsystems and thus save the BS2000 session. These resources are described in the DSSM manual. The following points discuss some of the aspects to be observed when unloading the FT subsystems.

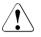

# WARNING!

There is always a certain risk involved in using any such resources. There is essentially no way of guaranteeing that all error states are fully described here. The ultimate responsibility always lies with the system administrator !

A subsystem in a LOCKED state can be removed from the system by using the command /UNLOCK-SUBSYSTEM. Note, however, that this does **not** call the subsystem-specific uninstallation routine and therefore has the following consequences for the FT subsystem:

• No file locks held by FT are released, so all user files locked by FT will remain locked. These locks can be removed explicitly by the system administrator with VERIFY or will disappear implicitly at the next BS2000 startup.

A subsystem to which tasks are still connected can be unloaded with /STOP-SUBSYSTEM FORCE=YES if required, provided the attribute FORCED=ALLOWED is first assigned with the command /MOD-SUBSYSTEM-PARAMETERS. By default, FT subsystems do not have this attribute.

This approach causes any restarted tasks that are still connected to run with a system dump. Such system dumps are of no use whatsoever for any diagnostic purposes and may hence be discarded. FT tasks which are still connected and which are stuck in a bourse will run within at most 10 minutes of the system dump.

The subsystem should never be restarted as long as there are existing tasks which were still connected at the time of forcing the subsystems to unload!

# Glossary

Italic type indicates a reference to other terms in this glossary.

#### access control

*File attribute* in the *virtual filestore*, attribute of the *security group* that defines *access rights*.

#### access protection

Comprises all the methods used to protect a data processing system against unauthorized system access.

#### access right / access admission

Derived from the *transfer admission*. The access right defines the scope of access for the user who specifies the transfer admission.

#### action list

Component of the file attribute *access control* (attribute of the *security group*) in the *virtual filestore* that defines *access rights*.

# **ADM administrator**

Administrator of the *remote administration server*. This is the only person permitted to modify the configuration data of the remote administration server.

### **ADM** partner

Partner system of an openFT instance with which communication takes place over the *FTADM protocol* in order to perform *remote administration*.

#### ADM traps

Short messages sent to the *ADM trap server* if certain events occur during operation of openFT.

#### ADM trap server

Server that receives and permanently stores the *ADM traps*. It must be configured as a *remote administration server*.

## administrated openFT instance

openFT instances that are able to be administered by *remote administrators* during live operation.

### admission profile

Way of defining the *FTAC* protection functions. Admission profiles define a *transfer admission* that has to be specified in *FT requests* instead of the *LOGON* or *Login authorization*. The admission profile defines the *access rights* for a user ID by restricting the use of parameters in *FT requests*.

## admission profile, privileged

see privileged admission profile

#### admission set

In *FTAC*, the admission set for a particular user ID defines which FT functions the user ID may use and for which *partner systems*.

## admission set, privileged

see privileged admission set

## **AES (Advanced Encryption Standard)**

The current symmetrical encryption standard, established by NIST (National Institute of Standards and Technology), based on the Rijndael algorithm, developed at the University of Leuven (B). The openFT product family uses the AES method to encrypt the request description data and possibly also the file contents.

#### alphanumeric

Alphanumeric characters comprise alphabetic and numeric characters, i.e. the letters A-Z and the digits 0-9.

#### ANSI code

Standardized 8-bit character code for message exchange. The acronym stands for "American National Standards Institute".

#### API (Application Programming Interface)

An interface that is freely available to application programmers. It provides a set of interface mechanisms designed to support specific functionalities.

# **Application Entity Title (AET)**

The Application Entity Title consists of Layer 7 addressing information of the OSI *Reference Model*. It is only significant for *FTAM partners*.

## asynchronous request

Once the *FT request* has been submitted, it is processed independently of the user. The user can continue working once the system has confirmed acceptance of the request. (see also *synchronous request*).

# audit

Fundamental function of a secure system; logging of operating sequences and preparation of the logged data.

# authentication

Process used by openFT to check the unique identity of the request partner.

# basic functions

Most important file transfer functions. Several basic functions are defined in the *admission set* which can be used by a login name. The six basic functions are:

- inbound receive
- inbound send
- inbound follow-up processing
- inbound file management
- outbound receive
- outbound send

#### central administration

Central administration in openFT incorporates the *remote administration* and *ADM traps* functions and requires the use of a *remote administration server*.

#### character repertoire

Character set of a file in the *virtual filestore*. In the case of files transferred with *FTAM partners* it is possible to choose between: *GeneralString*, *GraphicString*, *IA5String* and *VisibleString*.

# **Character Separated Values (CSV)**

This is a quasi-tabular output format that is very widely used in the PC environment in which the individual fields are separated by a separator (often a semicolon ";"). It permits the further processing of the output from the most important openFT commands using separate tools.

#### client

- Term derived from client/server architectures: the partner that makes use of the services provided by a *server*.
- Logical instance which submits requests to a server.

# cluster

A number of computers connected over a fast network and which in many cases can be seen as a single computer externally. The objective of clustering is generally to increase the computing capacity or availability in comparison with a single computer.

## **Comma Separated Values**

see Character Separated Values.

## communication computer

Computer for constructing a *data communication system*.

## communication controller

see preprocessor

#### compression

This means that several identical successive characters can be reduced to one character and the number of characters is added to this. This reduces transfer times.

#### computer network, open

see open computer network

#### concurrency control

Component of the FTAM file attribute *access control* (part of the *security group*) in the *virtual filestore* that controls concurrent access. openFT for BS2000 offers only passive and partial support for concurrency control. Note: "partial support" is a technical term taken from the FTAM environment that means that the parameter is interpreted correctly at the syntactic level but is not genuinely supported.

#### configuration user ID

Each openFT instance in BS2000 requires an ID, on which the variable files of this file are stored (for the default instance: \$SYSFJAM).

#### connectivity

In general, the ability of systems and partners to communicate with one another. Sometimes refers simply to the communication possibilities between transport systems.

#### constraint set

Component of the *document type*.

# contents type

File attribute in the *virtual filestore*, attribute of the *kernel group* that describes the file structure and the form of the file contents.

# cross domain connection

Connection mode in which a TRANSDATA network is connected as an SNA domain to an SNA domain via a *gateway*.

# DASD (Direct Access Storage Device)

Disk storage

## data communication system

Sum of the hardware and software mechanisms which allow two or more communication partners to exchange data while adhering to specific rules.

## data compression

Reducing the amount of data by means of compressed representation.

# data encoding

Way in which an FT system represents characters internally.

# **Data Encryption Standard (DES)**

International data encryption standard for improved security. The DES procedure is used in the FT products to encrypt the request description data and possibly the request data if connections are established to older versions of openFT that do not support *AES*.

# data protection

- In the narrow sense as laid down by law, the task of protecting personal data against misuse during processing in order to prevent the disclosure or misappropriation of personal information.
- In the wider sense, the task of protecting data throughout the various stages of processing in order to prevent the disclosure or misappropriation of information relating to oneself or third parties.

# data security

Technical and organizational task responsible for guaranteeing the security of data stores and data processing sequences, intended in particular to ensure that

- only authorized personnel can access the data,
- no undesired or unauthorized processing of the data is performed,
- the data is not tampered with during processing,
- the data is reproducible.

# DHCP

Service in TCP/IP networks that automatically assigns IP addresses and TCP/ IP parameters to clients on request.

## directory

Directories are folders in the hierarchical file system of a Unix system (including POSIX) or a Windows system that can contain files and/or further directories. In BS2000 (DVS), PLAM libraries are interpreted as directories.

# document type

Value of the file attribute *contents type* (attribute of the *kernel group*). Describes the type of file contents in the *virtual filestore*.

- *document type* for text files: FTAM-1
- document type for binary files: FTAM-3

#### dynamic partner

*partner system* that is either not entered in the *partner list* (*free dynamic partner*) or that is entered in the partner list with only address but without a name (*registered dynamic partner*).

# emulation

Components that mimic the properties of another device.

#### entity

see instance

#### Explorer

A program from Microsoft that is supplied with Windows operating systems to facilitate navigation within the file system.

#### file attributes

A file's properties, for example the size of the file, access rights to the file or the file's record structure.

#### file directory / file catalog

File present in every *pubset* (in SM pubsets there is a file directory in every volume set). All a pubset's files and job variables are entered in the corresponding *file directory*. Files on private disks and tapes can be entered in the file directory.

A catalog entry contains all a file's or job variable's attributes (protection attributes, location of the administered data etc.

## file management

Possibility of managing files in the remote system. The following actions are possible:

- Create directories
- Display and modify directories
- Delete directories
- Display and modify file attributes
- Rename files
- Delete files.

## file processing

The openFT "file processing" function makes it possible to send a receive request in which the output of a remote command or program is transferred instead of a remote file.

## filestore, virtual

see virtual filestore

## file transfer request

see FT- request

#### firewall processor

Processor which connects two networks. The possible access can be controlled precisely and also logged.

## fixed-length record

A record in a file all of whose records possess the same, agreed length. It is not necessary to indicate this length within the file.

## follow-up processing

FT function that initiates execution of user-specified commands or statements in the *local* and/or the *remote system* after an *FT request* has been completed. The user may define different follow-up processing, depending on the success or failure of FT request processing. See also *preprocessing* and *postprocessing*.

#### follow-up processing request

Statements contained within an *FT request* which perform *follow-up processing* after file transfer.

## free dynamic partner

Partner system that is not entered in the partner list.

## FT administrator

Person who administers the openFT product installed on a computer, i.e. who is responsible, among other things, for the entries in the *network description file* or the *partner list* as well as for controlling resources.

## **FT request**

Request to an *FT* system to transfer a file from a sending system to a receive system and (optionally) start follow-up processing requests.

## FT system

System for transferring files that consists of a computer and the software required for file transfer.

## FT trace

Diagnostic function that logs FT operation.

## FTAC (File Transfer Access Control)

Extended access control for file transfer and file management. In the case of BS2000 and z/OS, this is implemented by means of the product openFT-AC, for other operating systems it is a component of the openFT product, e.g. in openFT for Unix systems or openFT for Windows systems.

## FTAC administrator

Administrator of the FTAC functions; should be identical to the person responsible for data security in the system.

## **FTAC** logging function

Function which FTAC uses to log each access to the protected system via file transfer.

## FTADM protocol

Protocol used for communication between two openFT instances in order to perform *remote administration* or transfer *ADM traps*.

## **FTAM file attributes**

All systems which permit file transfer via FTAM protocols must make their files available to their partners using a standardized description (ISO 8571). To this end, the attributes of a file are mapped from the physical filestore to a *virtual filestore* and vice versa. This process distinguishes between three groups of file attributes:

- kernel group: describes the most important file attributes.
- storage group: contains the file's storage attributes.
- security group: defines security attributes for file and system access control.

## **FTAM** partner

Partner system that uses FTAM protocols for communication.

## FTAM protocol (File Transfer, Access and Management)

*Protocol* for file transfer standardized by the "International Organization for Standardization" (ISO) (ISO 8571, FTAM).

## **FTP** partner

Partner system that uses FTAM protocols for communication.

## **FTP protocol**

Manufacturer-independent protocol for file transfer in TCP/IP networks.

## functionality class

Class which places certain minimum security function demands on an IT system.

The functionality classes are defined in the "Kriterien für die Bewertung der Sicherheit von Systemen der Informationstechnik (IT)", (Criteria for the assessment of the security of Information Technology (IT) systems), version 1 of 11th January 1989, published by the Zentralstelle für Sicherheit in der Informationstechnik (Central Office for Security in Information technology) on behalf of the German government.

## functional standard

Recommendation defining the conditions and the forms of application for specific ISO standards (equivalent term: *profile*). The transfer of unstructured files is defined in the European Prestandard CEN/CENELEC ENV 41 204; file management is defined in the European Prestandard CEN/CENELEC ENV 41205.

## gateway

Generally understood to mean a computer that connects two or more networks and which does not function as a bridge. Variants: gateway at network level (= router or OSI relay), transport and application gateway.

## gateway processor

*Communication computer* that links a computer network to another computer network. The mapping of the different protocols of the various computer networks takes place in gateway processors.

## general string

Character repertoire for file files transferred to and from FTAM partners.

## global privileges

All the privileges that can be assigned using the /SET-PRIVILEGE command including the security administrator privilege and the TSOS privilege. Global privileges and *system administrator privileges* are identical.

### global request identification / global request ID / global request number

Request number that the *initiator* of an openFT or FTAM request transfers to the *responder*. This means that the global request ID in the responder is identical to the *request ID* in the initiator. The responder generates its own (local) request ID for the request. This means that information stored in both the initiator and the responder can be unambiguously assigned to a request. This is particularly important if the request has to be restarted.

### global user administration

This comprises the administration of user IDs and user groups and covers resources and user rights, the creation, modification and deletion of user IDs and user groups

## GraphicString

Character repertoire for files transferred to and from FTAM partners.

#### guard

A component of the GUARDS condition administration system. A guard unites conditions which are evaluated by the standard GUARDS condition administration system on request.

## GUARDS (Generally Usable Access Control Administration System)

Object administration for *Guards*.

#### heterogeneous network

A network consisting of multiple subnetworks functioning on the basis of different technical principles.

#### homogeneous network

A network constructed on the basis of a single technical principle.

#### host

Formerly a large-scale data processing system which required a *front-end processor* in order to be able to communicate. Nowadays, the term used for BS2000 or z/OS systems.

#### IA5String

Character repertoire for files transferred to and from FTAM partners.

## identification

Procedure making it possible to identify a person or object.

#### inbound file management

*Request* issued in a *remote system* for which directories or file attributes of the *local system* can be displayed, file attribute modified or local file deleted.

## inbound follow-up processing

Request issued in a remote system with follow-up processing in the local system.

## inbound receive

*Request* issued in the *remote system*, for which a file is received in the *local system*.

### inbound request / inbound submission

Request issued in another system, i.e. for this request.

## inbound send

*Request* issued in a *remote system* for which a file is sent from the *local system* to the remote system.

#### initiator

Here: FT system that submits an FT request.

#### instance / entity

A concept of OSI architecture: active element in a layer. Also see *openFT instance*.

## instance ID

A network-wide, unique address of an openFT instance.

#### integrity

Unfalsified, correct data following the processing, transfer and storage phases.

#### interoperability

Capability of two FT systems to work together.

## ISO/OSI reference model

The ISO/OSI Reference Model is a framework for the standardization of communications between open systems. (ISO=International Standards Organization).

#### job

Sequence of commands, statements and data.

## job class

Job classes combine *jobs* which share certain properties and characteristics.

#### job transfer

Transfer of a file that constitutes a *job* in the *receive system* and is initiated as a job there.

## joinfile / user catalog / user ID catalog

File that contains the user attributes of all the user IDs in a pubset.

#### kernel group

Group of file attributes of the *virtual filestore* that encompasses the kernel attributes of a file.

#### library

File with internal structure (members)

#### library member

Part of a library. A library member may in turn be subdivided into a number of records.

## Local Area Network (LAN)

Originally a high-speed network with limited physical extension. Nowadays, any network, that uses CSMA/CD, Token Ring or FDDI irrespective of the range (see also *WAN Wide Area Network*).

#### local system

The *FT* system at which the user is working.

#### logging function

Function used by openFT to log all file transfer accesses to the protected system.

#### log record

Contains information about access checks performed by openFT (FTAC log record) or about a file transfer or remote administration request which is started when the access check was successful (FT log record or ADM log record).

#### Logical Unit (LU)

Interface between an application program and the SNA data communications network. The LU type describes the communications characteristics.

## Login authorization

*Transfer admission* to a computer which (as a rule) consists of the login name and the password, and authorizes dialog operation, see also *LOGON authorization*.

## LOGON authorization

*Transfer admission* authorizing access to a computer. The LOGON authorization (normally) consists of user ID, account number and password and authorizes the user to make use of interactive operation.

## mainframe

Computer (consisting of one or more processors) which runs under the control of a universal operating system (e.g. BS2000 or z/OS). Synonyms: BS2000 computer, host computer.

### maximum-string-length

Specifies the maximum length of *strings* within a file in the *virtual FTAM filestore*.

### named partner

partner system entered by its name in the partner list.

## Network Control Program (NCP)

Operating system of the front-end-processor for SNA hosts.

## NEA

Name of a network architecture.

## network description file

File used up to openFT V9 that contains specifications concerning *remote* systems (*FT* systems).

## Network Management Kernel

Component of the Network Management Platform; responsible for forwarding network management requests as well as for centralized tasks such as logging, authorization checks, request and application administration.

## object

Passive element in a DP system that contains or receives data and which can be the object of an operation such as read, write or execute etc. Examples: files, user IDs

## offline logging

The log file can be changed during operation. Following this changeover, the previous log file is retained as an offline log file; new log records are written to a new log file. It is still possible to view the log records in an offline log file using the tools provided by openFT.

## open computer network

Computer network in which communication is governed by the rules of ISO/OSI. Interoperation of different computers from various vendors is made possible by defined *protocols*.

#### openFT instance

Several openFT systems, so-called openFT instances, can be running simultaneously on an individual computer or on the HIPLEX cluster. Each instance has its own address (instance ID, virtual BCAM host) and is comprised of the loaded code of the openFT products (including add-on products if they are available) and of the variable files such as the network description file or partner list, logging files, key library, request queue, etc.

#### openFT partner

*Partner system* which is communicated with using *openFT protocols*.

## openFT protocols

Standardized *protocols* for file transfer (SN77309, SN77312).

#### openFT-FTAM

Add-on product for openFT (for BS2000, Unix systems and Windows systems) that supports file transfer using FTAM protocols. FTAM stands for File Transfer, Access and Management (ISO 8571).

## operating parameters

Parameters that control the *resources* (e.g. the permissible number of connections).

#### outbound request / outbound submission

Request issued in your own processor.

## outbound receive

Request issued locally for which a file is received in the *local system*.

#### outbound send

Request issued locally for which a file is sent from the *local system*.

### owner of an FT request

User ID in the *local system* or *remote system* under which the *FT request* is started (or submitted). The owner is always the ID under which the request is submitted, not the ID under which it is executed.

#### partner

see partner system

#### partner list

File containing specifications concerning remote systems (FT systems).

#### partner system

Here: FT system that carries out FT requests in cooperation with the local system.

### password

Sequence of characters that a user must enter in order to access a user ID, file, job variable, network node or application. The user ID password serves for user *authentication*. It is used for access control. The file password is used to check access rights when users access a file (or job variable). It is used for file protection purposes.

## permitted actions

File attribute in the *virtual filestore*; attribute of the *kernel group* that defines actions that are permitted in principle.

## Personal Audit for Individual Accountability

Trace of individual system utilization. Identification can take the following forms:

- a user ID corresponds to a user, or
- a user may use only one operator terminal.

## port number

Number that uniquely identifies a TCP/IP application or the end point of a TCP/IP connection within a processor.

## POSIX (Portable Open System Interface)

Board and standards laid down by it for interfaces that can be ported to different system platforms.

## postprocessing

openFT makes it possible to process the received data in the receiving system through a series of operating system commands. Postprocessing runs under the process control of openFT (in contrast to *follow-up processing*).

#### preprocessing

The preprocessing facility in openFT can be used to send a receive request in which the outputs of a remote command or program are transferred instead of a file. This makes it possible to query a database on a remote system, for example. Preprocessing also may be issued locally.

## preprocessor / communication controller

A processor system connected upstream of the mainframe which performs special communication tasks in the network. Synonym: communication processor.

#### presentation

Entity that implements the presentation layer (layer 6) of the *ISO/OSI Reference Model* in an *FT system* that uses e.g. *FTAM protocols*.

### presentation selector

Subaddress used to address a presentation application.

### private key

Secret decryption key used by the recipient to decrypt a message that was encrypted using a *public key*. Used by a variety of encryption procedures including the *RSA procedure*.

#### privilege

- Global privilege within the system that authorizes a user to execute certain commands and call certain program interfaces (e.g. TSOS privilege).
- Set of user-specific attributes that are used by the access control system.

## privileged admission profile

Admission profile that allows the user to exceed the *FTAC* administrator's presettings in the admission set. This must be approved by the *FTAC* administrator who is the only person able to privilege admission profiles.

## privileged admission set

Admission set belonging to the FTAC administrator.

## profile

In OSI, a profile is a standard which defines which protocols may be used for any given purpose and specifies the required values of parameters and options. Here: a set of commands assigned to a user ID. The permissibility of these commands is ensured by means of syntax files. See also *admission profile*, *privileged admission profile*.

### protocol

Set of rules governing information exchange between peer partners in order to achieve a defined objective. This usually consists of a definition of the messages that are to be exchanged and the correct sequencing of messages including the handling of errors and other exceptions.

## public key

Public encryption key defined by the receiver of a message, and made public or made known to the sender of the message. This allows the sender to encrypt messages to be sent to the receiver. Public keys are used by various encryption methods, including the *Rivest Shamir Adleman (RSA) procedure*. The public key must match the *private key* known only to the receiver.

### public space

Named disk storage area which is available to a defined number of user IDs within the operating system. This storage area may be located on one or more Public Volume Sets (*pubsets*).

### pubset / public volume set

Set of shared, named disk storage units which is defined by a catalog identification (catid). A distinction is made between *SF pubsets* and SM pubsets.

#### receive file

File in the *receive system* in which the data from the *send file* is stored.

#### receive system

System to which a file is sent. This may be the *local system* or the *remote system*.

#### record

Set of data that is treated as a single logical unit.

#### registered dynamic partner

Partner system that is entered in the partner list with only an address but no name.

#### relay

OSI term for an element in a layer that acts as an intermediary between two other partners and thus makes communications between these two partners possible.

In the narrow sense, on the network layer a relay is the functional equivalent of a *router*.

#### relay program

Program in a *gateway processor* that maps the different protocols onto one another.

#### remote administration

Administration of openFT instances from remote computers.

#### remote administration server

Central component required for *remote administration* and for *ADM traps*. A remote administration server runs on a Unix or Windows system running openFT as of V11.0. If it is used for *remote administration*, it contains all the configuration data required for this purpose.

#### remote administrator

Role configured on the *remote administration server* and which grants permission to execute certain administration functions on certain openFT instances.

#### remote system

see partner system

#### request

see FT request,

#### request queue

File containing *asynchronous requests* and their processing statuses.

#### request identification / request ID / request number

The (serial) number assigned to the request by the local system. In some commands, users are able to identify the request on the basis of this number. Here: Number assigned by the local system that identifies an *FT request*.

#### request management

FT function responsible for managing *FT requests*; it ensures request processing from the submission of a request until its complete processing or termination.

#### request number

see request identification

#### request storage

FT function responsible for storing *FT requests* until they have been fully processed or terminated.

#### resources

Hardware and software components needed by the *FT system* to execute an *FT request* (*tasks*, connections, lines). These resources are controlled by the *operating parameters*.

#### responder

Here: FT system addressed by the initiator.

#### restart

Automatic continuation of an *FT request* following an interruption.

#### restart point

Point up to which the data of the *send file* has been stored in the *receive file* when a file transfer is interrupted and at which the transfer of data is resumed following a *restart*.

## result list

List with information on a completed file transfer. This is supplied to the user in the *local system* and contains information on his or her *FT requests*.

#### **RFC (Request for Comments)**

Procedure used on the Internet for commenting on proposed standards, definitions or reports. Also used to designate a document approved in this way.

#### **RFC1006**

Supplementary protocol for the implementation of ISO transport services (transport class 0) using TCP/IP.

#### Rivest-Shamir-Adleman-procedure (RSA procedure)

Encryption procedure named after its inventors that operates with a key pair consisting of a *public key* and a *private key*. Used by the openFT product family in order to reliably check the identity of the partner system and to transmit the AES key to the partner system for encrypting the file contents.

#### router

Network element that is located between networks and guides message flows through the networks while simultaneously performing route selection, addressing and other functions. Operates on layer 3 of the OSI model.

## **RPC (Remote Procedure Call)**

Cross-network server procedure call issued by client.

#### security attributes

An object's security attributes specify how and in what ways the object may be accessed.

#### Secure FTP

Method by which a connection is tunneled using the *FTP protocol*, thus allowing secure connections with encryption and *authentication*.

#### security group

Group of file attributes in the *virtual filestore*, encompassing the security attributes of a file.

#### security level

When FTAC is used, the security level indicates the required level of protection against a *partner system*.

## send file

File in the *sending system* from which data is transferred to the *receive file*.

#### sending system

Here: *FT system* that sends a file. This may be the *local system* or the *remote system*.

#### server

Logical entity or application component which executes a client's requests and assures the (coordinated) usage of all the generally available services (File, Print, data base, Communication, etc.). May itself be the client of another server.

#### service

- As used in the OSI architecture: a service is the set of functions that a service provider makes available at a service access point.
- As used in the client/server architecture: a set of functions that a server makes available to its clients.
- Term used in Unix and Windows systems: A program, routine or process used to perform a particular system function to support other programs, in particular on a low level (hardware-related).

#### service class

Parameter used by *FTAM partners* to negotiate the functions to be used.

#### session

- In OSI, the term used for a layer 5 connection.
- In SNA, a general term for a connection between communication partners (applications, devices or users).

## session selector

Subaddress used to address a session application.

## SF pubset (Single Feature Pubset)

One or more disks whose key properties (disk format, allocation unit) match and which are used to store files and JVs under a shared catalog ID.

## **SNA** network

*Data communication system* that implements the Systems Network Architecture (SNA) of IBM.

## SNMP (Simple Network Management Protocol)

Protocol for TCP/IP networks defined by the Internet Engineering Task Force (IETF) for the transfer of management information.

## standard admission set

This standard admission set applies by default to all users for whom there is no dedicated admission set. These default settings may be restricted further by the user for his or her own admission set.

## **Standard Access Control**

Consists of the ACCESS and USER-ACCESS rights that are defined in the CREATE-FILE or MODIFY-FILE-ATTRIBUTES commands.

## standard instance

The first openFT-instance that is loaded after /START-SUBSYSTEM FT. By default all openFT commands refer to this instance, if no other instance was specified with the command /SET-FT-INSTANCE. It is displayed as the first instance in the output of /SHOW-FT-INSTANCE INSTANCES=\*ALL.

## storage group

File attribute in the *virtual filestore*, encompasses the storage attributes of a file.

## string

Character string

## string significance

Describes the format of *strings* in files to be transferred using *FTAM protocols*.

## subject

Active element in a data processing system from which an operation such as read, write, execute etc. can be initiated, that can cause a flow of information or can change the system status, e.g. ID, program, program component.

#### subsystem

Part of a system which processes a self-contained group of functions.

### synchronous request

The user task that submitted the *FT request* waits for transfer to terminate. The user cannot continue working (see also *asynchronous request*).

## **SYSFILE** environment

*System files*; the SYSFILE environment designates the totality of the system files assigned to a request.

### system

see FT- system

## system, local

see local system

## system, remote

see remote system

## system administration

- Structural unit in the computer center
- Group of individuals who employ user IDs that are associated with global privileges.

## system administrator command

Command which cannot be submitted by any user ID but only by user IDs which possess the corresponding global privileges or by the TSOS user ID.

## system administrator privileges

see global privileges

## system files

The system input/output files assigned to a request. Users can only access system files indirectly by means of the SYSFILE command. System files provide data and resources that are required for the functions of the control program. System files and their primary allocations:

- SYSOUT: output of system messages to terminals
- SYSLST: output of compilation logs etc.via printer (automatic SPOOLOUT)
- SYSLSTnn: as SYSLST; 1 ≤ nn ≤ 99; each of the max.99 system files must be assigned to a cataloged file
- SYSOPT: output file as SYSLST
- SYSCMD: used to submit commands to the control program
- SYSDTA: used to enter data or statements

### system resources

Resources in a computer system that can be requested or released by a *job* or a *task*.

#### task

Entity responsible for processes. In BS2000 tasks are used, among other things, to process user jobs (e.g. batch jobs, interactive jobs), see *job*.

## TCP/IP (Transmission Control Protocol / Internet Protocol)

Widely used data transmission protocol (corresponds approximately to layers 3 and 4 of the *ISO/OSI reference model*, i.e. network and transport layers); originally developed for the ARPANET (computer network of the US Ministry of Defense) it has now become a de-facto standard.

## **Top Secret**

Program authored by the company Computer Associates for data and system access control.

## transfer admission

Authorization for file transfer and file management when using FTAC. The transfer admissions is then used in place of the *LOGON* or *LOGIN* authorization.

## transfer unit

In an FTAM environment, the smallest data unit for transporting file contents. For *FTAM-1* and *FTAM-3* these are *strings*. A transfer unit can, but need not, correspond to one file record.

## **Transmission Control Protocol / Internet Protocol**

see TCP/IP

## TranSON

TranSON is a software product that permits secure access to a server. The use of TranSON is transparent to the application. The connection to the remote partner goes from the workstation through a client proxy and server proxy to the remote partner. The client proxy is located on the workstation, and the server proxy is located on the remote partner. The data transferred between the client proxy and the server proxy is encrypted.

## transport connection

Logical connection between two users of the transport system (terminals or applications).

### transport layer

Layer 4 of the *ISO/OSI reference model* on which the data transport protocols are handled.

## transport protocol

Protocol used on the transport layer

## transport selector (T-selector)

Subaddress used to address an ISO-8072 application in the *transport layer*.

## transport system

- The part of a system or architecture that performs approximately the functions of the four lower OSI layers, i.e. the transport of messages between the two partners in a communication connection.
- Sum of the hardware and software mechanisms that allow data to be transported in computer networks.

## **TSN (Task Sequence Number)**

Identification of a BS2000 process (task).

## Unicode

The universal character encoding, maintained by the Unicode Consortium. This encoding standard provides the basis for processing, storage and interchange of text data in any language in all modern software and information technology protocols. The Unicode Standard defines three Unicode encoding forms: UTF-8, UTF-16 and UTF-32.

## universal-class-number

Parameter of the *document-type* that defines the *character-repertoire* of a file to be transferred.

## **UNIX**<sup>®</sup>

Registered trademark of the Open Group for a widespread multiuser operating system. A system may only bear the name UNIX if it has been certified by the Open Group.

### Unix system

Commonly used designation for an operating system that implements functions typical of UNIX<sup>®</sup> and provides corresponding interfaces. POSIX and Linux are also regarded as Unix systems.

#### user

Represented by a *user ID*. The term "user" is a synonym for individuals, applications, procedures etc. which can obtain access to the operating system via a user ID.

### user administration

see global user administration

### user attributes

All the characteristics of the user ID that are stored in the joinfile.

#### user command

Command that can be issued under any *user identification* in system mode (/) or in program mode by means of a CMD macro.

## user identification / user ID

A name with a maximum length of eight characters which is entered in the joinfile. The user ID identifies the user when accessing the system. All files and job variables are set up under a user ID. The names of the files and job variables are stored in the *file catalog* together with the user ID.

## user privileges

All the attributes that represent rights that are assigned to a *user identification* and are stored in the *joinfile*.

## variable length record

A record in a file all of whose records may be of different lengths. The record length must either be specified in a record length field at the start of the record or must be implicitly distinguishable from the next record through the use of a separator (e.g. Carriage Return - Line Feed).

## virtual filestore

The FTAM virtual filestore is used by *FT systems* acting as *responders* to make their files available to their *partner systems*. The way a file is represented in the virtual filestore is defined in the FTAM standard, see *file attributes*.

## VisibleString

Character repertoire for files transferred to and from FTAM partners.

#### volume set

Component of an SM pubset. A volume set is a set of disks whose key properties (disk format, allocation unit) match.

The name of the volume set is administered in a directory of the SM pubset. However, the data on a volume in the volume set is addressed via the SM pubset ID.

## WAN (Wide Area Network)

A public or private network that can span large distances but which runs relatively slowly and with higher error rates when compared to a *LAN*. Nowadays, these definitions have only limited validity. Example: in ATM networks.

# Abbreviations

| ACSE    | Association Control Service Element                    |
|---------|--------------------------------------------------------|
| AES     | Advanced Encryption Standard                           |
| ANSI    | American National Standards Institute                  |
| ΑΡΙ     | Application Programming Interface                      |
| API/CS  | Application Programming Interface/Communication System |
| APPC    | Advanced Program-to-Program Communication              |
| APPN    | Advanced Peer-to-Peer Networking                       |
| ARP     | Address Resolution Protocol                            |
| ASCII   | American Standard Code for Information Interchange     |
| ASECO   | Advanced SEcurity COntrol (BS2000, SINIX)              |
| ASN     | Abstract Syntax Notation                               |
| АТМ     | Asynchronous Transfer Mode                             |
| BCAM    | Basic Communication Access Method                      |
| BSI     | Bundesamt für Sicherheit in der Informationstechnik    |
| CAE     | Common Application Environment                         |
| ССР     | Communication Control Program                          |
| CCS     | Coded Character Set                                    |
| CCSN    | Coded Character Set Name                               |
| CDDI    | Copper Distributed Data Interface                      |
| CEN     | Comité Européen de Coordination des Normes             |
| CENELEC | Comité Européen de Normalisation Electrotechnique      |
| CICS    | Customer Information Control System (IBM)              |
| СМХ     | Communication Manager SINIX                            |
| СОМ     | Communication Port (asynchronous)                      |
| СРХ     | Compact Packet Exchange                                |
| DAS     | Data Access Service                                    |
| DAP     | Directory Access Protocol                              |

| DBA    | Data Base Access Service                       |
|--------|------------------------------------------------|
| DCAM   | Data Communication Access Method               |
| DCE    | Data Communication Equipment                   |
| DCE    | Distributed Computing Environment (OSF)        |
| DCM    | Data Communication Method                      |
| DDV    | Datendirektverbindung (früher HfD)             |
| DES    | Data Encryption Standard (NBS)                 |
| DFR    | Document File Retrieval                        |
| DFS    | Distributed File System (DCE)                  |
| DIN    | Deutsches Institut für Normung                 |
| DME    | Distributed Management Environment             |
| DMS    | Data Management Service                        |
| DNS    | Domain Name Service                            |
| DOS    | Disk Operating System                          |
| DSA    | Directory System Agent                         |
| DSC    | Data Stream Compatibility                      |
| DSM    | Distributed Systems Management                 |
| DSP    | Directory System Protocol                      |
| DSS    | Datensichtstation                              |
| DSSM   | Dynamic Subsystem Management                   |
| DTE    | Data Termination Equipment                     |
| DTS    | Distributed Time Service                       |
| DVA    | Datenverarbeitungsanlage                       |
| DVS    | Datenverwaltungssystem                         |
| EBCDIC | Extended Binary-Coded Decimal Interchange Code |
| EMDS   | Emulation Datensichtstation                    |
| EN     | European Norm                                  |
| ENV    | Europäischer Normen-Vorschlag                  |
| EPHOS  | European Procurement Handbook for Open Systems |
| ERMS   | Entity Relationship Management System          |
| ES     | End System                                     |
| ETSI   | European Telecommunication Standards Institute |
| EWOS   | European Workshop for Open Systems             |

| FADU  | File Access Data Unit                                                    |
|-------|--------------------------------------------------------------------------|
| FDDI  | Fiber Distributed Data Interface                                         |
| FEP   | Front End Processor                                                      |
| FJAM  | File Job Access Method                                                   |
| FT    | File Transfer                                                            |
| FTAC  | File Transfer Access Control                                             |
| FTAM  | File Transfer, Access and Management (ISO 8571)                          |
| FTP   | File Transfer Protocol                                                   |
| GOSIP | Government OSI Profile                                                   |
| HDLC  | High Level Data Link Control (ISO 7776)                                  |
| HNC   | Highspeed Net Connect                                                    |
| HPFS  | High Performance File System                                             |
| HTTP  | Hypertext Transfer Protocol                                              |
| IBM   | International Business Machines Corporation                              |
| ICC   | Intelligent Communication Controller                                     |
| ICMP  | Internet Control Message Protokoll                                       |
| IEC   | International Electrotechnical Commission                                |
| IEEE  | Institute of Electrical and Electronic Engineers                         |
| IGMP  | Internet Group Management Protocol                                       |
| IMS   | Information Management System (IBM)                                      |
| IP    | Internet Protocol                                                        |
| ISAM  | Index Sequential Access Method                                           |
| ISDN  | Integrated Services Digital Network                                      |
| ISO   | International Organization for Standardization                           |
| ІТ    | Information Technology                                                   |
| ITSEC | Information Technology Security Evaluation Criteria (Europe, White Book) |
| ITU   | International Telecommunication Union                                    |
| JCL   | Job Control Language                                                     |
| LAN   | Local Area Network                                                       |
| LMS   | Library Maintenance System                                               |
| LU    | Logical Unit                                                             |
| MAC   | Medium Access Control                                                    |
| MAN   | Metropolitan Area Network                                                |

| MCR     | Magnetic Card Reader                                  |
|---------|-------------------------------------------------------|
| MIB     | Management Information Base                           |
| MLC     | Modular LAN Connect                                   |
| MSV     | Mittelschnelles Synchron Verfahren                    |
| MVS     | Multiple Virtual System                               |
| NCP     | Network Control Program (SNA)                         |
| NCS     | Network Control System                                |
| NDMS    | Network Data Management System                        |
| NEA     | (Name der TRANSDATA-Architektur von Siemens)          |
| NFS     | Network File System                                   |
| NTP     | Network Time Protocol                                 |
| ODI     | Open Data Link Interface                              |
| ODI     | Open Device Interface                                 |
| ODL     | Object Description Language                           |
| OSI     | Open Systems Interconnection                          |
| OSS     | OSI Session Service                                   |
| PAM     | Primary Access Method                                 |
| PC      | Personal Computer                                     |
| PDN     | Programmsystem für Datenübertragung und Netzsteuerung |
| PDU     | Protocol Data Unit                                    |
| PEM     | Privacy Enhanced Mail                                 |
| PICS    | Protocol Implementation Conformance Statement         |
| PIN     | Personal Identification Number                        |
| PKCS    | Public Key Cryptography Standards                     |
| PLAM    | Primary Library Access Method                         |
| POP     | Post Office Protocol                                  |
| POSIX   | Portable Operating System Interface for Open Systems  |
| PSDN    | Packet Switched Data Network                          |
| PU      | Physical Unit                                         |
| RFC     | Request for Comments                                  |
| RFC1006 | Request for Comments 1006                             |
| RJE     | Remote Job Entry                                      |
| RPC     | Remote Procedure Call                                 |

- **RTS** Reliable Transfer Service
- SAM Sequential Access Method
- SAP Server Advertising Protocol (NetWare)
- SAP Service Access Point (OSI)
- SBS Siemens Business Services
- SCM Software Configuration Management
- SDF System Dialog Facility
- SDLC Synchronous Data Link Control
- SESAM System zur Elektronischen Speicherung Alphanumerischer Merkmale
- SMTP Simple Mail Transfer Protocol
- SNA Systems Network Architecture
- **SNMP** Simple Network Management Protocol
- SQL Structured Query Language
- TCP Transmission Control Protocol
- TCP/IP Transmission Control Protocol / Internet Protocol
- TELNET Telecommunications Network Protocol
- TFTP Trivial File Transfer Protocol
- TID Transport Identification
- TS Transport System
- UDP User Datagram Protocol
- UDS Universelles Datenbanksystem
- URL Uniform Resource Locator
- **UTM** Universal Transaction Monitor
- VDE Verband deutscher Elektrotechniker
- WAN Wide Area Network
- WS Workstation
- **XDR** External Data Representation
- **XDS** API to Directory Service

# **Related publications**

You will find the manuals on the internet at *http://manuals.ts.fujitsu.com*. You can order manuals which are also available in printed form at *http://manualshop.ts.fujitsu.com*.

openFT V12.0 for BS2000/OSD Managed File Transfer in the Open World User Guide

openFT V12.0 for BS2000/OSD Program Interfaces Programmer Reference Guide

openFT V12.0 for Unix Systems Managed File Transfer in the Open World User Guide

openFT V12.0 for Unix Systems Installation and Administration System Administrator Guide

openFT V12.0 for Windows Systems Managed File Transfer in the Open World User Guide

openFT V12.0 for Windows Systems Installation and Administration System Administrator Guide

openFT V12.0 for Unix Systems and Windows Systems Program Interface User Guide

openFT V12.0 for Unix Systems and Windows Systems openFT-Script Interface User Guide) openFT V12.0 for z/OS Managed File Transfer in the Open World User Guide

openFT V12.0 for z/OS Installation and Administration System Administrator Guide

openNet Server (BS2000/OSD) BCAM User Guide

SNMP Management SNMP Management for BS2000/OSD User Guide

BS2000/OSD-BC Commands (multiple volumes) User Guide

BS2000/OSD Executive Macros User Guide

IMON (BS2000/OSD) Installation Monitor User Guide

BS2000/OSD-BC Introductory Guide to DMS User Guide

BS2000/OSD-BC Subsystem Management (DSSM/SSCM) User Guide

BS2000/OSD-BC System Installation User Guide

BS2000/OSD-BC Introductory Guide to Systems Support User Guide **JV** (BS2000/OSD) Job Variables User Guide

SECOS (BS2000/OSD Security Control System User Guide

**XHCS** (BS2000/OSD) 8-Bit Code and Unicode Support in BS2000/OSD User Guide

HIPLEX (BS2000/OSD) High availability of applications in BS2000/OSD Product manual

# Index

\$FJAM 52 \$SYSFJAM 25 \$SYSEJAM.SYSELE trace file 93 \$SYSEJAM.SYSLOG 65 \*DIRECTORY operand description (display log records) 322 \*FILE-PROCESSING operand description (modify profile) 279 \*ftmonitor file name prefix 168, 272 \*LOCKED request status 289 \*MODIFY-FILE-ATTRIBUTES operand description (modify profile) 279 \*READ-DIRECTORY operand description (modify profile) 279 \*REMOTE-ADMINISTRATION Beschreibung (Berechtigungsprofil ändern) 279 \*SUSPEND request status 289 \*TRANSFER-FILE operand description (modify profile) 279 \*WAIT request status 289 128-bit RSA key 61 2038 120 256-bit RSA key 61

## Α

abbreviate commands 114 abbreviated forms 114 access admission 427 access authorization 53 access check 86 access control 427 access protection 427 access right 427 ACCOUNT operand description (create profile) 165, 171 operand description (modify profile) 268.275 accounting records 420 ACT explanation for output 369 request status 296 action list 427 activate console traps 235 extended authentication check 228 openFT 383 remotely submitted requests 251 requests issued remotely 139 SNMP trap 233 ACTIVE request status 289 **ACTIVE-APPLICATIONS** operand description (modify operating parameters) 241 adapt default admission set 30 add remote system 136 add partner running FT system 136

ADD-FT-PARTNER 136 ADDRESS explanation for output 371 addressing concept 51 addressing options internet host name 45 ADEAC explanation for output 369 ADM operand description (modify operating parameters) 232 ADM administrator 102 ADM log record delete 185 ADM log records display 321 ADM logging 316 ADM trap server 106 ADM traps control 243 destination 243 ADM-CLIM display setup 358 ADM-CONNECTION-LIMIT operand description (modify operating parameters) 241 administered openFT instance 102 as of V11.0 102 V8.0 through V10.0 102 administering code tables 39 partners 41 requests 40 administrate admission profiles 82 admission set 81 administration central 99 administration commands, SDF 109 administrator FTAC 30 admission profile 82, 428 administrate 82 create 157

create (example) 176 CSV output format 415 delete 187 display 372 modify 257 modify (example) 280 modify privilege 264 name specification 160 privileged 82, 161, 428, 442 time stamp 257 admission profiles and sets display 302 admission set 213, 214, 428 administrate 81 basic functions 162 CSV output format 398 delete 213 display 306 display (example) 308 modify 213 privileged 428, 442 ADMISSION-SET operand description (display (display saved admission profiles and sets) 303 operand description (export FTAC environment) 200 operand description (import FTAC environment) 203 ADM-LOG 359 ADM-PORT 360 operand description (modify operating parameters) 240 ADM-TRAPS operand description (modify operating parameters) 243 ADM-TRAP-SERVER 361 Advanced Encryption Standard (AES) 428 AES 331 AES (Advanced Encryption Standard) 428 AET (Application Entity Title) 428 alias 119 alphanumeric 428 alphanum-name (data type) 120 ANSI code 428

API (Application Program Interface) 428 Application Entity Title (AET) 428 Application Program Interface (API) 428 assign a security level 137 asynchronous outbound requests serialization 49 asynchronous request 429 audit 429 personal 441 authentication 53, 429 authentication check 60, 359 extended 52 authentication level 58 modify for key 221 AUTH-MANDATORY operand description (add remote system) 141 operand description (modify partner properties) 254 authorization 53 login 439 LOGON 439 automatic deactivation partner system 251 automatic deletion of log records activate 247 AUTOMATIC-START operand description (create openFT instance) 153 operand description (Modify an openFT instance) 219

## В

backups of log records 66 basic functions 429, 436 admission set 162 FTAC 213 limit (IGNORE-MAX-LEVELS) 162, 265 set (MAX-LEVELS) 215 BCAM aliasing 88 BCAM processor name 45 BCMAP MAXMAP 383 BS2000 generation for FT 22 BYTECNT output description 298 BYTE-COUNT output description 296

## С

CANCEL output description 299 cancel FT request 147 FT requests 40 CANCEL-FILE-TRANSFER 40, 147 cancel file transfer 147 CANCELLED request status 289 cat (suffix for data type) 131 cat-id (data type) 120 CCSN, output description 301 central administration 99 change log file 231 openFT for BS2000 public key 71 security level 228 the size of a transport unit 227 changes since the last version of the manual 15 character repertoire 429 Character Separated Value (CSV) 429 client 429 cluster 88 CMD operand description (execute remote administration command) 191 COBOL interface 22 COBOL program 22 COBOL program interface 22 code tables 39 Comma Separated Value (CSV) 429 command abbreviate 114 syntax representation 116 command return code 133 maincode 133 subcode1 133 subcode2 133

command-rest (data type) 120 communication computer 430 communication controller 430, 442 compl (suffix for data type) 126 composed-name (data type) 120 COMPRESS output description 299 compression 430 computer network open 430, 440 concurrency control 430 configuration user ID 25, 88, 153, 430 CONFIG-USERID operand description (create openFT instance) 153 CONNECTION-LIMIT 37 display setup 358 explanation of setting 37 operand description (modify operating parameters) 227 connectivity 430 console commands 109 console traps activate 235 deactivate 235 CONSOLE-TRAPS operand description (modify operating parameters) 235 constraint set 430 constructor (string) 129 contents type 431 control ADM traps 243 diagnostic (openFT for BS2000) 73 requests issued locally 138, 343 state of the partner system 251 trace function 91 convert to default admission profile 262 corr (suffix for data type) 131, 132 create a key pair set 155 a new openFT instance 153 admission profile 157

default admission profile 160 openFT instance 89 CREATE-FT-INSTANCE 153 CREATE-FT-KEY-SET 155 CREATE-FT-PROFILE 83, 157 **CREATION-TIME** operand description (display log records) 319 cross-domain connection 431 c-string (data type) 120 CSV format Date data type 392 Number data type 391 String data type 391 Time data type 392 CSV output for admission sets 398 CSV output format 391 admission profile 415 admission set 398 log record 401 monitoring values 404 operating parameters 408 partner 413, 419

## D

DASD (Direct Access Storage Device) 431 DATA output description 299 data 431 data communication system 431 data compression 431 data encoding 431 Data Encryption Standard (DES) 431 data protection 30, 431 data security 431 data throughput, increasing 37 data type alphanum-name 120 cat-id 120 command-rest 120 composed-name 120 c-string 120 date 120

data type (cont.) device 120 filename 121, 122 fixed 121 integer 122 name 122 partial-name 123 posix-filename 123 posix-pathname 123 product-version 124 structured-name 124 text 124 time 124 vsn 124 x-string 125 x-text 125 data types in SDF 116, 120 suffixes 117 DATA-ENCRYPTION operand description (create profile) 175 operand description (execute remote administration command) 192 operand description (modify profile) 280 Date data type in CSV format 392 date (data type) 120 DDICHK 331 DEACT explanation for output 369 deactivate console traps 235 locally submitted requests 251 openFT 386 remotely submitted requests 252 requests issued locally 138 requests issued remotely 139 SNMP trap 233 deactivated requests 251 default admission profile converting to 262 creating 160 default admission set 30, 81, 306, 309 adapting 30 default for FTP 360

default for remote administration 360 default instance 88 default security levels 31 default value 114 define library in admission profile 272 define expiration date RSA key 222 delete a key pair set 180 ADM log record 185 admission profile 187 admission set 213 all FT logging records (example) 186 FT log record 184 FT logging records 66 FT request 147 FTAC log record 184 locked files on pubset 62 logging records 182 offline log files 182 delete an instance 89 delete log records repeat 247 settings 247 delete openFT instance 179 DELETE-FT-INSTANCE 179 DELETE-FT-KEY-SET 180 DELETE-FT-LOGGING-RECORDS 182 DELETE-FT-PROFILE 82, 187 deletion interval defining for log records 67 DEL-LOG 361 DENCR 331 DES 331 DES (Data Encryption Standard) 431 description long output 328 syntax representation 116 DESTINATION operand description (modify operating parameters) 243 device (data type) 120 diagnostic control (openFT for BS2000) 73 diagnostic records 96 DICHECK output description 299 DICHK 331 DIFRR explanation for output 369 DIR output description 296 directory 432 display admission profile 372 admission sets 306 admission sets (example) 308 AMD log records 321 FT partners (example) 367 FT profile (example) 377 FTAC logging records 315 locked files on pubset 62 log records 315 logging records (example) 335 MAX-ADM-LEVELS 308 MAX-USER-LEVELS 308 offline log files 315 operating parameter 351 operating parameters (example) 357 partner systems 363, 380 partner systems (example) 382 saved admission profiles and sets 302 trap controls 76 trap groups 76 trap information 77 traps 75 display request global request identification 290, 323 DNS name 45 document type 432 DSSM (Dynamic Subsystem Management) 26 dynamic partner 137, 359 dynamic partners in partner list 42 locking 43 DYNAMIC-PARTNERS operand description (modify operating parameters) 240

DYN-PART display setup 359 Ε ELEMENT operand description (cancel request) 150 operand description (create profile) 169 operand description (modify profile) 272 operand description (modify request queue) 210 operand description (query request status) 287 emulation 432 ENC-MAND 360 ENCR 331 ENCRYPT output description 299 encryption force 175 reject 175 encryption of file contents forcing 61 enter partner system in partner list 136 entity 432, 437 errors, insoluble 96 evaluate openFT-Trace 93 example create admission profile 176 display FT partners 367 display FT profile 377 display logging records 335 display operating parameters 357 display partner systems 382 display saved admission profiles and sets 304 long output form 328 partner system (FTAM) 144, 146 partner system with openFT for BS2000 143 query status of file transfer request 295 remove remote system from partner list 283 set security level 256 short output form of FT logging records 326 trace 91

execute

remote administration command 190 EXECUTE-REMOTE-FTADM-CMD 190 exit openFT for BS2000 70 **EXPANSION** admission profile 168 expiration date defining for keys 58 **EXPIRATION-DATE** operand description (modify profile) 263, 264 explanation CONNECTION-LIMIT (setting) 37 MAX-REQUEST-LIFETIME (setting) 38 OPENFT-STD (output) 357 PROCESS-LIMIT (setting) 36 TRANSPORT-UNIT-SIZE (setting) 38 export FTAC admission profile 199 FTAC admission set 199 EXPORT-FTAC-ENVIRONMENT 199 extended authentication check activate 228 extended sender checking 60 extended sender checking, enable 60

F

FAILURE-PROCESSING operand description (create profile) 173 operand description (modify profile) 277 FILE operand description (modify request queue) 209 output description 301 file attributes 432 file catalog 432 file directory 432 file management 433 file management function modify in admission profile 279 file name prefix \*ftmonitor 168, 272 file processing 433

file transfer evaluate trace 93 with postprocessing 441 file transfer request 433 query status (example) 295 file transfer request status query 284 file transfer requests deactivated, restart 251 File Transfer, Access and Management 435 FILE-NAME operand description (cancel request) 150 operand description (create profile) 167 operand description (display log records) 322 operand description (execute remote administration command) 192 operand description (modify profile) 271 operand description (query request status) 287 output description 296 selection criteria for canceling 150 filename (data type) 121, 122 FILE-PASSWORD operand description (create profile) 170 operand description (modify profile) 273 filestore 433 FIN output description 296 FINISHED request status 289 firewall processor 433 fixed (data type) 121 fixed-length record 433 follow-up processing 26, 172, 173, 274, 276, 277.433 user ID 171 follow-up processing request 433 FROM-FILE operand description (display saved admission profiles and sets) 302 operand description (import FTAC environment) 202 front-end processor 432

FT operand description (display log records) 320 FT administrator 434 FT administrator commands 22 FT log record delete 184 FT logging display setup 359 FT logging function 65 FT logging record short output form (example) 326 FT logging records 86, 315 FT main station 51 FT request 434, 444 cancel 147 delete 147 FT requests administer 40 cancel 40 FT setting, optimizing 34 FT system 434 start 28 stop 28 FT trace 434 FT trace function switch off 229 switch on 229 FTAC administrator 30 admission profile (privileged) 161 basic function 213 log function 86 logging record 86 operand description (display log records) 320 operand description (modify operating parameters) 231 password 213, 215 security level 228 FTAC (File Transfer Access Control) 434 FTAC administrator 30, 434 with TSOS privilege 30, 157

FTAC admission profile export 199 import 201 FTAC admission set export 199 import 201 FTAC functionality 434 FTAC log record delete 184 FTAC logging display setup 359 FTAC logging function 434 FTAC logging record 315 display 315 FT-ADMINISTRATION (privilege) 22, 109 FTAM 435 FTAM file attributes 434 FTAM partner 435 addressing 45 FTAM protocol 435 FTAM-1 432 FTAM-3 432 FTAM-APPL 360 FTAM-APPLICATION operand description (modify operating parameters) 239 **FT-FUNCTION** operand description (create profile) 174 operand description (modify profile) 279 FTP inactive, display 360 FTP partner, addressing 45 FTP-PORT 360 operand description (modify operating parameters) 240 FT-STATE operand description (modify operating parameters) 233, 236, 244 FTSTOP 386 functional standard 435 functionality class 435

## G

gateway 435 gateway processor 435 gen (suffix for data type) 131 general string 435 GeneralString 429 global privileges 436 global request identification 299 display request 290, 323 global user administration 436 GLOB-ID output description 299 GraphicString 429, 436 guard 436 GUARDS (Generally Usable Access Control Administration System) 436

### Н

heterogeneous network 436 HIPLEX cluster 88 HOLD output description 296 request status 289 homogeneous network 436 host 436 HOST-NAME 361 operand description (modify operating parameters) 237

L IA5String 429, 436 **IBF** 308 IBP 308 IBR 308 IBS 308 **IDENTIFICATION** Einstellung anzeigen 361 explanation for output 371 operand description (add remote system) 139 operand description (modify operating parameters) 238 operand description (modify partner properties) 253

identification 437 specify 139 **IDREJ** explanation for output 370 **IGNORE-MAX-LEVELS** operand description (create profile) 162 operand description (modify profile) 265 import FTAC admission profile 201 FTAC admission set 201 partner's public key 204 RSA key 204 import key pair PEM format 204 PKCS#12 format 204 IMPORT-FTAC-ENVIRONMENT 201 IMPORT-FT-KEY 204 importing keys 58 inbound file management 437 follow-up processing 437 receive 437 request 437 send 437 submission 437 inbound encryption activate 246 inbound file management 164, 267 inbound follow-up processing 163 inbound processing 267 inbound receive 163, 216, 266 inbound request 65 inbound send 163, 216, 266 INBOUND-FILEMANAGEMENT 218, 308 INBOUND-MANAGEMENT operand description (create profile) 164 operand description (modify admission set) 217 operand description (modify profile) 267 INBOUND-PROCESSING 218, 308 operand description (create profile) 163 operand description (modify admission set) 217 operand description (modify profile) 267

INBOUND-RECEIVE 218, 308 operand description (create profile) 163 operand description (modify admission set) 216 operand description (modify profile) 266 INBOUND-SEND 218, 308 operand description (create profile) 163 operand description (modify admission set) 216 operand description (modify profile) 266 increased data throughput 37 index constructor 129 global index 129 notation 130 wildcard-specific 129 INFORMATION operand description (display (display saved admission profiles and sets) 303 operand description (display log records) 325 operand description (display partners) 365 operand description (display profiles) 374 operand description (query request status) 290 operand description (showing monitoring data) 338 information about instances 89 for statistics (openFT for BS2000) 72 getting on operating parameters 337 on FT requests 40 on FT system 64 on logging records 67 on partner systems 64 INI output description 296 initial installation 22 INITIATOR operand description (cancel request) 149 operand description (create profile) 166 operand description (display log records) 321 operand description (modify profile) 269

operand description (query request status) 286 output description 298 initiator 437 installation of openFT for BS2000 26 of openFT-FTAM for BS2000 26 instance 88, 437, 440 create 89 delete 89 ID 238 identification 139 modify 89 select 89 set 89 instance ID 437 integer (data type) 122 integrity 63, 437 internet host name addressing options 45 Internet Protocol (IP) 449 interoperability 437 IPv4 address 45 IPv6 address 45 ISO reference model 437 ISO/OSI reference model 437

## J

job 437 transfer 438 job class 438 JBCLJOB 26 JBCLLST 26 job variable 151, 210, 288 joinfile 438 JV-PASSWORD operand description (cancel request) 151 operand description (modify request queue) 210 operand description (query request status) 288

## Κ

kernel group 434, 438 kev import in PKCS#12 format 206 modify 221 key format PKCS#12 58 PKCS#8 57 key pair set create 155 delete 180 keyed files, converting 22 **KEY-LEN** display setup 359 **KEY-LENGTH** operand description (modify operating parameters) 238 kevs defining expiration date 58 displaying 58 modifying 58 update 388 keyword form 115 operands 114

## L

LAN (Local Area Network) 438 LAUTH 331 explanation for output 369 LAUTH2 331 LAYOUT description (display admission sets) 312 operand description (display admission sets) 307 operand description (display log records) 325 operand description (display operating parameters) 352 operand description (display partners (FTAC) 381 operand description (display partners) 364 operand description (display profiles) 374

operand description (display saved admission profiles and sets) 304 operand description (query request status) 291 operand description (showing monitoring data) 339 length RSA kev 359 length of a message 38 LIBRARY operand description (cancel request) 150 operand description (create profile) 169 operand description (modify profile) 272 operand description (modify request queue) 209 operand description (query request status) 287 library 272, 438 define in admission profile 272 library member 438 unrestricted access 169, 273 library name 272 admission profile 169 LIBRARY-ELEMENT operand description (create profile) 168 limit basic functions (IGNORE-MAX-LEVELS) 162 limit basic functions (IGNORE-MAX-LEVELS) 265 list partner system 385 LOC explanation for output 370 output description 300 Local Area Network (LAN) 438 local requests control 138 local system 438 locally submitted requests deactivate 251 LOCK output description 296

lock dynamic partners 43 log date 65 log file change 231 log files output names 325 log record display 315 save 182 log records 438 CSV output format 401 delete automatically 247 repeat output 324 LOGGING operand description (modify operating parameters) 231 logging backing up log records 66 defining the scope 67 display setup 359 log file 182 logging file transfer requests 65 logging function 86, 438 deactivate 235 switch 231 logging record delete 182 delete (example) 186 logging records delete 87 output 67 LOGGING-DATE operand description (delete log record) 184 LOGGING-ID operand description (delete log record) 185 operand description (display log records) 318 LOGGING-TIME operand description (delete log record) 184 Logical Unit (LU) 438 login authorization 439 LOGON authorization 164, 268, 439 long form 114

long output description 328 long output form example 328 low (suffix for data type) 126 LU (logical unit) 438 LUNK explanation for output 369

### Μ

main station 51 maincode command return code 133 mainframe 439 man (suffix for data type) 131, 132 mandatory (suffix for data type) 132 mandatory encryption 61 MAX-ADM-LEVELS 81, 215, 308 description of output fields 308 maximum lifetime of a request 358 number of asynchronous administration requests 358 number of connections 358 number of FT requests 358 number of tasks 358 maximum-string-length 439 MAX-INBOUND-REQUEST operand description (modify operating parameters) 232 MAX-LEVELS operand description (modify admission set) 215 MAX-PARTNER-LEVEL operand description (create profile) 167 operand description (modify profile)F) 270 MAX-REQUEST-LIFETIME 38, 358 display setup 358 operand description (modify operating parameters) 232 MAX-USER-LEVELS 215, 308 description of output fields 308 message flow control 38

metasyntax 118 of SDF 116 MIB. openFT for BS2000 70 modify address of the remote system 252 admission profile 257 admission profile (example) 280 admission set 213 an instance 89 file management function in admission profile 279 logging function 235 openFT instance 219 operating parameter 223 partner address 249 partner properties in the partner list 249 privilege in admission profile 264 request queue 207 RSA key 221 MODIFY-FILE-TRANSFER 207 MODIFY-FT-ADMISSION-SET 30, 81, 213 MODIFY-FT-INSTANCE 219 MODIFY-FT-KEY 58, 221 MODIFY-FT-OPTIONS 35, 223 MODIFY-FT-PARTNER 40, 249 MODIFY-FT-PROFILE 82, 83, 257 MONITORING operand description (modify operating parameters) 241 monitoring deactivated for partners 343 profile for 168, 272 showing setting 362 monitoring data show 337 MONJV operand description (cancel request) 151 operand description (modify request queue) 210 operand description (query request status) 288

# Ν

NAME 219 explanation for output 369 operand description (create openFT instance) 153 operand description (create profile) 160 operand description (delete profile) 187 operand description (DELETE-FT-INSTANCE) 179 operand description (display profiles) 373 operand description (modify profile) 260 operand description (showing monitoring data) 337 name of the partner system 137 of the remote system 137 specification for admission profile 160 name (data type) 122 named partner 42 naming conventions (openFT) 52 NCP (Network Control Program) 439 NEA 439 network heterogeneous 436 homogeneous 436 Network Control Program (NCP) 439 network description file 439 Network Management Kernel 439 **NEW-NAME** operand description (Modify an openFT instance) 219 operand description (modify profile) 262 NEW-PASSWORD operand description (modify admission set) 215 NOCON explanation for output 369 NOKEY explanation for output 369 nokey files, converting 22 notational conventions 18 notational conventions for SDF 116

NUMBER operand description (display log records) 324 Number data type in CSV format 391 number display maximum of transport connections 358 of requests 37 of tasks 36 of transport connections 36, 37

# 0

object 439 **OBR** 308 **OBS** 308 odd (suffix for data type) 131 offline log file selection according to date 323 selection according to name 323 specify number 324 offline log files delete 182 display 315 offline log records view 323 open computer network 430 openCRYPT 61 openFT activate 383 deactivate 386 partner 440 openFT for BS2000 diagnostic control 73 install 26 logging function 65 MIB 70 operation 33 partner information 74 public key for encryption 71 start 28 start / stop 70 statistics 72 system parameter 71

openFT format import key 204 openFT instance create 153 delete 179 modify 219 openFT instances 88 openFT partner addressing 45 openFT protocol addressing with 45 openFT protocols 440 openFT-AC 199, 201, 257 OPENET-APPI display setup 360 **OPENFT-APPLICATION** operand description (modify operating parameters) 239 openFT-FTAM 440 openFT-FTAM for BS2000, install 26 OPENFT-STD operand description (modify operating parameters) 239 output explanation 357 operand 114 operand description (Modify an openFT instance) 219 operand value constant 114 introductory 114 operating openFT 33 operating parameter display 351 display (example) 357 modify 223 outputting 337 operating parameters 35, 440 CSV output format 408 optimize 34 set 34 OPS variables 134 SHOW-FILE-TRANSFER 292 SHOW-FTAC-ENVIRONMENT 305 SHOW-FT-ADMISSION-SET 309

OPS variables (cont.) SHOW-FT-INSTANCE 313 SHOW-FT-LOGGING-RECORDS 333 SHOW-FT-MONITOR-VALUES 340 SHOW-FT-OPTIONS 354 SHOW-FT-PARTNERS 366 SHOW-FT-PROFILE 375 SHOW-FT-RANGE 382 optimizing operating parameters 34 **OPTIONS** operand description (modify operating parameters) 231 organization of the System Administrator Guide 14 OSI reference model 437 outbound receive 440 request 440 send 440 submission 440 outbound encryption activate 246 outbound file management, evaluate trace 93 outbound receive 163, 216, 266 outbound request 65, 207 outbound send 163, 216, 266 OUTBOUND-RECEIVE 308 operand description (create profile) 163 operand description (modify admission set) 216 operand description (modify profile) 266 OUTBOUND-SEND 308 operand description (create profile) 163 operand description (modify admission set) 216 operand description (modify profile) 266 OUTPUT description (display admission sets) 312 operand description (display admission sets) 307 operand description (display log records) 325 operand description (display operating parameters) 352

operand description (display partners (FTAC) 381 operand description (display partners) 364 operand description (display profiles) 374 operand description (display saved admission profiles and sets) 303 operand description (execute remote administration command) 192 operand description (list partner systems as command procedure) 385 operand description (query request status) 290 operand description (showing monitoring data) 339 output fields description (show log record) 326 description (show operating parameters) 358 output fields (OPS) meaning (show operating parameters) 357 output in CSV format admission sets 398 SHOW-FILE-TRANSFER 393 SHOW-FT-LOGGING-RECORDS 401 SHOW-FT-MONITOR-VALUES 404 SHOW-FT-OPTIONS 408 SHOW-FT-PARTNERS 413 OWNER output description 299 owner 441 of FT request 441 OWNER-IDENTIFICATION 149 OWNER-IDENTIFICATION operand description (cancel request) 149 operand description (delete log record) 183 operand description (delete profile) 189 operand description (display log records) 319 operand description (display profiles) 373 operand description (modify profile) 261 operand description (modify request queue) 209 operand description (query request status) 286

## Ρ

PACING operand description (modify operating parameters) 227 PAMINT 22 parallel tasks max. number of 226 partial-filename (data type) 123 PARTNER operand description (cancel request) 149 operand description (create profile) 166 operand description (display log records) 321 operand description (display partners) 364 operand description (list partner systems as command procedure) 385 operand description (modify operating parameters) 243 operand description (modify partner properties) 250 operand description (modify profile) 270 operand description (modify request queue) 209 operand description (query request status) 286 operand description (remove remote system from partner list) 282 output description 296, 299 partner CSV output format 413 partner address modify 249 partner properties in the partner list modify 249 partner system 441 control state 251 define name 137 display 363, 380 display (example) 382 dynamic 137 enter in partner list 136 list 385 with openFT for BS2000 (example) 143

PARTNER-ADDRESS operand description (add remote system) 137 operand description (modify partner properties) 252 PARTNER-CHECK display setup 359 operand description (add remote system) 140 operand description (modify operating parameters) 228 operand description (modify partner properties) 254 PARTNER-NAME operand description (add remote system) 137 PARTNER-SELECTION operand description (modify operating parameters) 230, 242 PARTNER-SERVER operand description (execute remote administration command) 191 PARTNER-STATE operand description (modify operating parameters) 234, 236, 245 operand description (query request status) 286 PARTNER-UNREACHABLE operand description (modify operating parameters) 234, 236, 245 PASSWORD operand description (create profile) 160, 165, 171 operand description (delete profile) 188 operand description (modify admission set) 214 operand description (modify profile) 261, 268.275 password 213, 306, 441 password phrase for PKCS#12 keys 58 for PKCS#8 keys 57 path-compl (suffix for data type) 126

P-CHK explanation for output 370 **PEM** format import key pair 204 PEM kev import 205 PEM-coded 57 permitted actions 441 Personal Audit for Individual Accountability 441 PKCS#12 58 PKCS#12 format 206 import key pair 204 PKCS#12 key import 206 PKCS#8 57 POLLING operand description (showing monitoring data) 338 polling cancel (log records) 325 log records 324 polling interval log records 324 polling log records number of repetitions 324 port number 360, 441 default for openFT 360 partner host 46 Portable Open System Interface (POSIX) 441 positional form 115 positional operands 114 POSIX (Portable Open System Interface) 441 POSIX wildcard 127 posix-filename (data type) 123 posix-pathname (data type) 123 post-processing set up 158 postprocessing 441 PREFIX operand description (create profile) 172, 173 operand description (modify profile) 276, 278 pre-processing set up 158 preprocessing 442

preprocessor 442 presentation 442 presentation selector 442 partner host 47 print result lists 26 PRIO output description 298 PRIORITY operand description (add remote system) 141 operand description (modify partner properties) 255 operand description (modify request queue) 211 private key 442 **PRIVATE-KEY** import 205 privilege 442 PRIVILEGED 83, 257 operand description (create profile) 161 operand description (modify profile) 264 privileged admission profile 82, 83, 442 privileged admission set 428, 442 privileges global 436 PROCESSING-ADMISSION operand description (create profile) 170 operand description (modify profile) 274 **PROCESS-LIMIT** display setup 358 explanation of setting 36 operand description (modify operating parameters) 226 processor name 143 processor resources, optimized use 36 product-version (data type) 124 profile 442 **PROFILE-NAME** operand description (display (display saved admission profiles and sets) 303 operand description (export FTAC environment) 200 operand description (import FTAC environment) 202

PROTECT output description 299 protection during file transfer 62 protection for file transfer 61 protection mechanisms for file transfer 61 protocol 443 public key 443 public key for encryption openFT for BS2000 71 public space 443 Public Volume Set 443 PUBLIC-KEY import 206 pubset 443 locked files display/delete 62 PW 308

# Q

query status of file transfer request 284 QUEUE-POSITION operand description (modify request queue) 211 quotes 114 quotes (suffix for data type) 132

## R

RAUTH 331 explanation for output 369 RAUTH2 331 Readme file 19 **REASON-CODE** operand description (display log records) 322 receive file 443 receive system 443 record 443 record length 433, 451 **RECORD-TYPE** operand description (delete log record) 184 operand description (display log records) 320 REFERENCE operand description (delete key set) 180

registered dynamic partners 42 relav 443 relay program 444 REM explanation for output 370 output description 301 remote administration command execute 190 remote administration server 102 remote administrator 102 remote system 444 add 136 define name 137 modify address 252 remove from partner list (example) 283 remotely submitted requests activate 251 deactivate 252 remove remote system 282 REMOVE-FT-PARTNER 282 request 444 asynchronous 429 instance information 89 synchronous 448 Request for Comments (RFC) 445 request ID 444 request identification 444 request information about FT requests 284 request lifetime 358 request management 444 request number 436, 444 request queue 444 modify 207 request storage 444 **REQUEST-LIMIT** display setup 358 operand description (modify operating parameters) 232 **REQUEST-QUEUE-STATE** operand description (modify operating parameters) 234, 236, 245

requests (issued locally) control 138, 251 administering 40 requests issued locally deactivate 138 requests issued remotely activate 139 deactivate 139 REQUEST-SELECTION operand description (modify operating parameters) 230, 242 **REQUEST-WAIT-LEVEL** operand description (modify operating parameters) 227 resources 445, 449 responder 445 restart 445 restart point 445 result list 445 return code, command 133 RFC (Request for Comments) 445 RFC1006 445 Rivest-Shamir-Adleman procedure 445 router 445 ROUTING explanation for output 371 **ROUTING-INFO** operand description (execute remote administration command) 191 RPC (Remote Procedure Call) 445 RSA 331 RSA key define expiration date 222 import 204 modify 221 RSA key, length 359 **RSA** kevs show properties 311 RSA procedure 445 RSA/AES 61 RSA/DES 61 RUNK explanation for output 369

# S

save log records 182 saved admission profiles and sets display (example) 304 scope ID 45 scope of logging definina 67 SDF syntax representation 116 SECLEV explanation for output 370 SECOS 22, 109, 213 Secure FTP 446 SECURITY operand description (import FTAC environment) 203 security openFT-AC for BS2000 53 security attributes 446 security group 434, 446 security in FT operation 53 security level 167, 213, 215, 252, 446 assign 137 change 228 default value 359 for partner systems 80 FTAC 228 fttrace 94 SECURITY-LEVEL 138 set (example) 256 standard 138 SECURITY-LEVEL 80 display setup 359 operand description (add remote system) 137 operand description (modify operating parameters) 228 operand description (modify partner properties) 252

SELECT operand description (cancel request) 149 operand description (delete log record) 183 operand description (display log records) 318 operand description (modify request queue) 208 operand description (query request status) 286 SELECTION operand description (modify operating parameters) 244 selection criteria for file transfers to be cancelled 151 for FT requests 149 for FT requests to be canceled 149 for outbound requests to be modified 208 SELECT-PARAMETER operand description (delete profile) 188 operand description (display partners (FTAC) 381 operand description (display profiles) 373 operand description (display saved admission profiles and sets) 303 operand description (export FTAC environment) 200 operand description (import FTAC environment) 202 operand description (modify admission set) 215 operand description (modify profile) 261 send file 446 sending system 446 sep (suffix for data type) 131 serialization asynchronous outbound requests 49 server 446 service 446 service class 446 session 447 session selector 447 partner host 46

SESSION-ROUTING-INFO operand description (add remote system) 139 operand description (modify partner properties) 254 set an instance 89 data throughput rate 37 max. lifetime for inbound/outbound requests 38 maximum message length 38 trace 252 set up post-processing 158 pre-processing 158 setup subsystem catalog entry 26 transfer admission 160 SF pubset 447 short form 114 show FT requests 40 monitoring data 337 openFT for BS2000 partner information 74 properties of RSA keys 311 SHOW-FILE-TRANSFER 40, 64, 284 output in CSV format 393 SHOW-FTAC-ENVIRONMENT 302 SHOW-FT-ADMISSION-SET 81, 306 SHOW-FT-INSTANCE OPS variables 313 SHOW-FT-KEY 58, 311 SHOW-FT-LOGGING-RECORDS 67, 315 SHOW-FT-MONITOR-VALUES 337 CSV format 404 OPS variables 340 SHOW-FT-OPTIONS 64, 351 get information on monitoring data 337 SHOW-FT-PARTNERS 64, 363 Beispiel 368 SHOW-FT-PROFILE 82, 83, 201, 262, 372 example 377 SHOW-FT-RANGE 380

Simple Network Management Protocol (SNMP) 70, 447 Single Feature Pubset 447 SNA network 447 SNMP 70 SNMP (Simple Network Management Protocol) 447 SNMP trap activate 233 deactivate 233 SNMP-TRAPS 75 operand description (modify operating parameters) 233 software required 21 software requirements 21 specify constructor 130 Standard Access Control 447 standard admission set 447 standard entity 447 START output description 299 start deactivated requests issued locally 251 FT system 28 openFT for BS2000 70 STARTED display setup 358 START-FT 383 START-OPENFTPART 385 startup 25 STATE description (enter remote system) 138 explanation for output 369 operand description (display partners) 365 operand description (modify partner properties) 251 operand description (query request status) 289 output description 296, 298 statistics openFT for BS2000 72 status of FT request 289

stop FT system 28 openFT for BS2000 70 STOP-FT 386 storage group 434, 447 String data type in CSV format 391 string 447 string significance 447 structured-name (data type) 124 subcode1 command return code 133 subcode2 command return code 133 subject 448 substation 51 subsystem 448 subsystem catalog entry 26 SUBSYSTEM-STATE Beschreibung (Betriebsparameter modifizieren) 233 operand description (modify operating parameters) 235 SUCCESS-PROCESSING 172 operand description (create profile) operand description (modify profile) 276 SUFFIX operand description (create profile) 172.173 operand description (modify profile) 277.278 suffixes for data types 117, 126 super FTAC administrator 30, 157 SUSP output description 296 SWITCH operand description (modify operating parameters) 229, 242 switch logging function 231 switch off FT trace function 229 switch on FT trace function 229 synchronous request 448 syntax description 116

syntax representation SDF 116 SYSCMD 449 SYSDTA 449 SYSFILE environment 448 SYSEJAM SYSLOG 65 SYSFSA 88 SYSLIB.OPENFT.\* 21 SYSLOG 65 SYSLST 449 SYSOPF 88 SYSOPT 449 SYSOUT 449 SYSPRG.OPENFT.\* 93 SYSPTF 88 SYSRQF 88 SYSRTC.FT 22 system 448 local 438, 448 remote 444, 448 remove remote 282 system administration 448 system administrator command 448 system administrator privileges 448 system files 449 system parameter, openFT for BS2000 71 system resources 449

## Т

task 449 Task Sequence Number (TSN) 450 TCP/IP 449 temp-file (suffix for data type) 131 text (data type) 124 Time data type in CSV format 392 time (data type) 124 time stamp FTAC profile 378 updating on admission profile 257 TO-FILE operand description (export FTAC environment) 199 Top Secret 449 TRACE display setup 362 explanation for output 370 operand description (add remote system) 140 operand description (modify operating parameters) 229 operand description (modify partner properties) 252 trace evaluate 93 set 252 typical examples 91 trace file \$SYSFJAM.SYSFLF. 93 trace function controlling 91 TRANS output description 298 TRANS-ADM output description 301 transfer parallel 255 serial 255 transfer admission 201, 261, 262, 372, 449 setup 160 transfer direction 269 transfer ID 148, 208, 285 transfer unit 449 TRANSFER-ADMISSION 257 operand description (create profile) 160 operand description (delete profile) 188 operand description (display profiles) 373 operand description (execute remote administration command) 191 operand description (modify operating parameters) 244 operand description (modify profile) 261, 262.263 TRANSFER-DIRECTION operand description (create profile) 166 operand description (modify profile) 269 **TRANSFER-FAILURE** operand description (modify operating parameters) 235, 237, 246

TRANSFER-FILE operand description (modify operating parameters) 231 TRANSFER-ID operand description (cancel request) 148 operand description (modify request aueue) 208 operand description (query request status) 285 output description 298 request identification 148 TRANSFER-SUCCESS operand description (modify operating parameters) 234, 237, 245 TRANS-ID output description 296 Transmission Control Protocol (TCP) 449 TRANSP output description 299 transport connection 450 transport connections display maximum number 358 max. number of 227 transport layer 450 transport protocol 450 transport selector 450 partner host 46 transport system 450 transport unit change size 227 maximum size 358 TRANSPORT-UNIT-SIZE 38 display setup 358 explanation of setting 38 operand description (modify operating parameters) 227 TRAP display setup 361 trap controls, display 76 trap groups, display 76 trap information 77 T-selector 450 TSN (Task Sequence Number) 450

## TYPE

operand description (cancel request) 151 operand description (create profile) 169 operand description (modify profile) 273 operand description (modify request queue) 210 operand description (query request status) 288

# Ü

Übertragung parallel 141 seriell 141 under (suffix for data type) 127 universal-class-number 450 UNIX(TM) 451 update public keys 388 UPDATE-FT-PUBLIC-KEYS 388 USAGE operand description (modify profile) 263, 264 user 451 user (suffix for data type) 132 user administration 451 user attributes 451 user command 451 user ID 214, 274, 306, 451 admission profile 170 delete admission profile 188 deleted 213 user identification 451 user privilege 451 **USER-ADMISSION** operand description (create profile) 164 operand description (modify profile) 267 USER-IDENTIFICATION operand description (create profile) 164, 171 operand description (display admission sets) 306 operand description (display partners (FTAC) 381 operand description (display saved admission profiles and sets) 302

| USER-IDENTIFICATION (cont.)           |          |
|---------------------------------------|----------|
| operand description (export FTAC      |          |
| environment) 199                      |          |
| operand description (import FTAC      |          |
| environment) 202                      |          |
| operand description (modify admission |          |
| set) 214                              |          |
| operand description (modify profile)  | 268, 274 |
| USER-INFORMATION                      |          |
| operand description (create profile)  | 175      |
| operand description (modify profile)  | 279      |
|                                       |          |
| V                                     |          |

#### V VALID

operand description (modify profile) 263 variable-length record 451 vers (suffix for data type) 132 VERSION operand description (cancel request) 150 operand description (modify profile) 273 operand description (modify request queue) 210 operand description (query request status) 288 version change 22 virtual filestore 452 VisibleString 429, 452 volume set 452 vsn (data type) 124

## W

WAIT output description 296 WAN (Wide Area Network) 452 Wide Area Network (WAN) 452 wild(n) (suffix for data type) 127 wildcards partners in ftshwl 322 with (suffix for data type) 126 without (suffix for data type) 131 without-cat (suffix for data type) 131 without-corr (suffix for data type) 131 without-gen (suffix for data type) 131 without-man (suffix for data type) 131 without-odd (suffix for data type) 131
without-sep (suffix for data type) 131
without-user (suffix for data type) 132
without-vers (suffix for data type) 132
WRITE
output description 299
WRITE-MODE
operand description (create profile) 174
operand description (modify profile) 278

## Х

x-string (data type) 125 x-text (data type) 125